<span id="page-0-0"></span>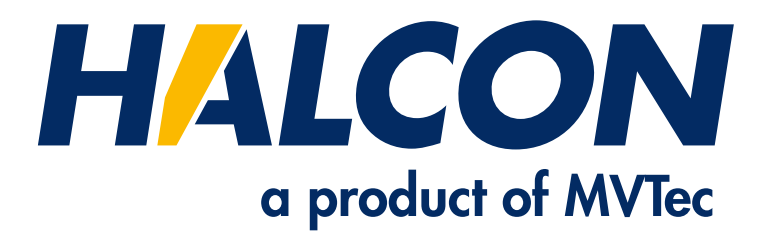

# Extension Package Programmer's Manual

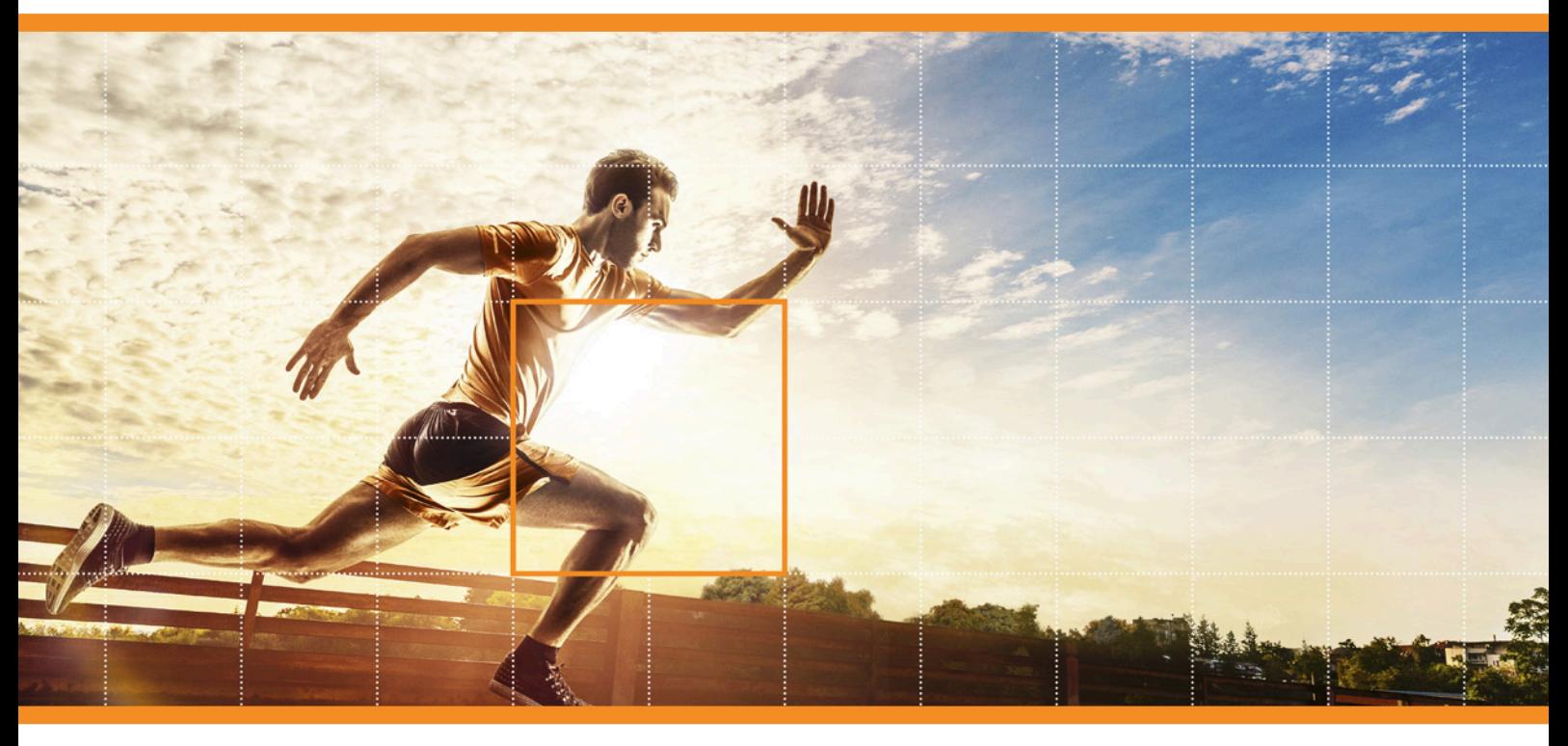

HALCON 23.11 Progress

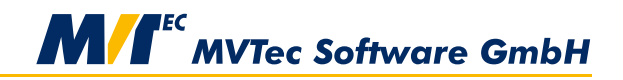

**Building Vision for Business** 

This manual shows how to create HALCON extension packages based on new operators written in C, Version 23.11.0.0.

All rights reserved. No part of this publication may be reproduced, stored in a retrieval system, or transmitted in any form or by any means, electronic, mechanical, photocopying, recording, or otherwise, without prior written permission of the publisher.

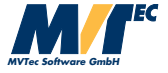

Protected by the following patents: US 7,239,929, US 7,751,625, US 7,953,290, US 7,953,291, US 8,260,059, US 8,379,014, US 8,830,229, US 11,328,478. Further patents pending.

Microsoft, Windows, Windows 10 (x64 editions), 11, Windows Server 2016, 2019, 2022 Microsoft .NET, Visual C++ and Visual Basic are either trademarks or registered trademarks of Microsoft Corporation.

Linux is a trademark of Linus Torvalds.

OpenCL is a trademark of Apple Inc.

Sun is a trademark of Oracle Corporation.

OpenGL is a trademark of Silicon Graphics, Inc.

All other nationally and internationally recognized trademarks and tradenames are hereby recognized.

More information about HALCON can be found at: <http://www.halcon.com>

Copyright © 1997-2023 by MVTec Software GmbH, Munich, Germany

# **About This Manual**

This manual describes how to extend HALCON by additional operators encapsulated in HALCON packages using the Extension Package Interface. Before starting to use the Extension Package Interface, MVTec strongly recommends that the user should be familiar with the normal HALCON system.

This manual is written for the expert HALCON user who wants to extend the system for specific requirements. Thus, the reader should be familiar with the normal HALCON system. Furthermore, programming skills are required. Finally, the reader should know about his/her development environment (that is how to invoke the compiler/linker etc.).

This manual is divided into the following parts:

#### • Introduction

This chapter provides a short overview of HALCON packages and their creation. Furthermore, an example showing the integration of a simple operator is presented.

#### • Operator Description (DEF file)

This chapter summarizes the minimum required operator description used by the HALCON compiler hcomp as well as the complete operator description which is needed to provide a full integration of new operators in HDevelop and to generate documentation files.

#### • Style Guide for Programming

This chapter introduces basic style guides for how to program HALCON operators. Especially, the HALCON memory management is explained.

#### • HALCON Data Types

In this chapter the most important HALCON data structures to handle iconic data and control parameters are presented.

• Handling Iconic Objects and Control Parameters

This chapters contains a set of routines to facilitate the programming of the operator interface and accessing the basic HALCON data structures.

- Special Routines for Typical Supply Procedures This chapter describes a set of convenience routines for standard situations.
- Creating a New HALCON Package The last chapter explains how to use the HALCON compiler hcomp to generate HALCON packages for different platforms.

# **Symbols**

The following symbol is used within the manual:

This symbol indicates an information you should **pay attention** to.

# **Contents**

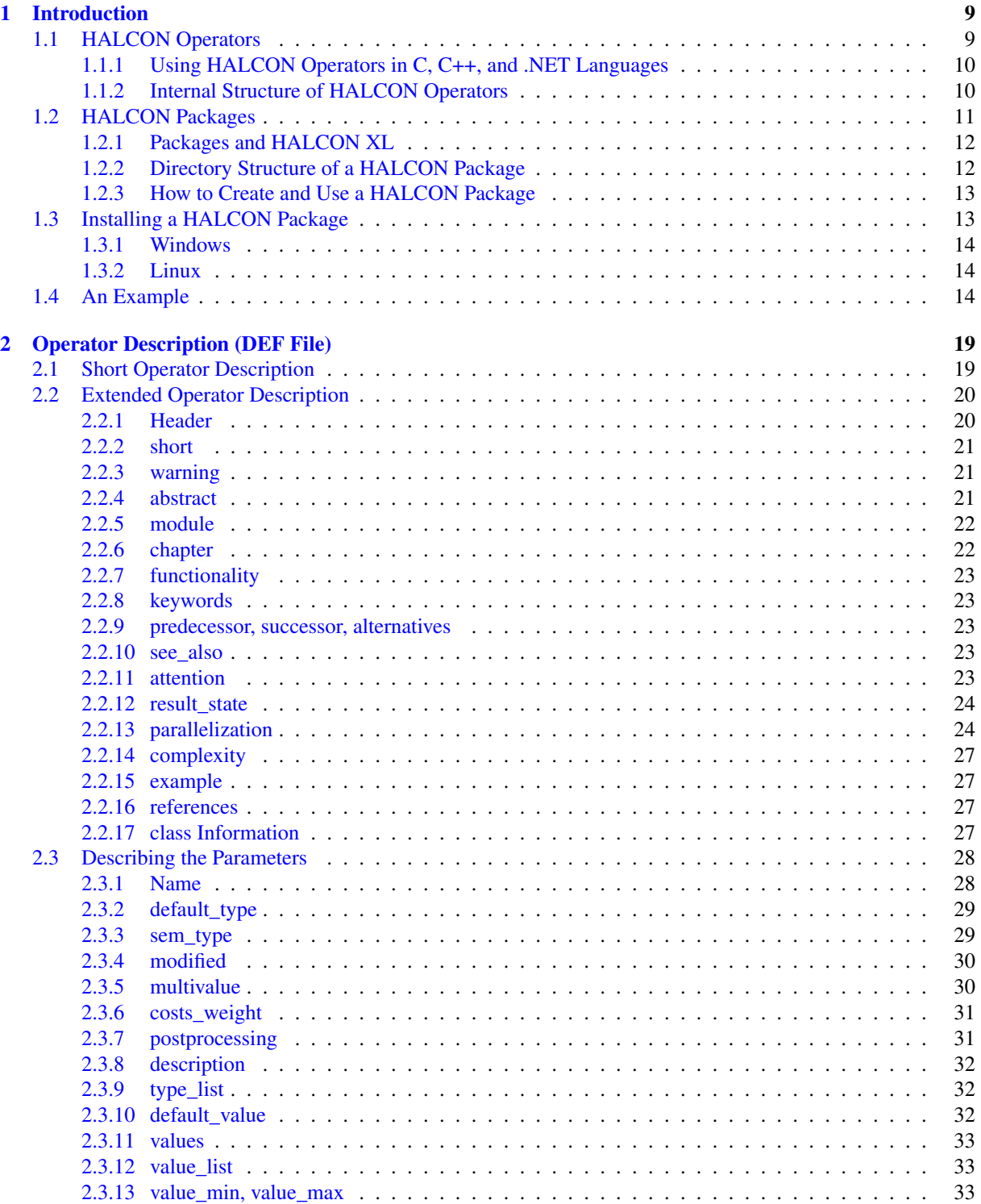

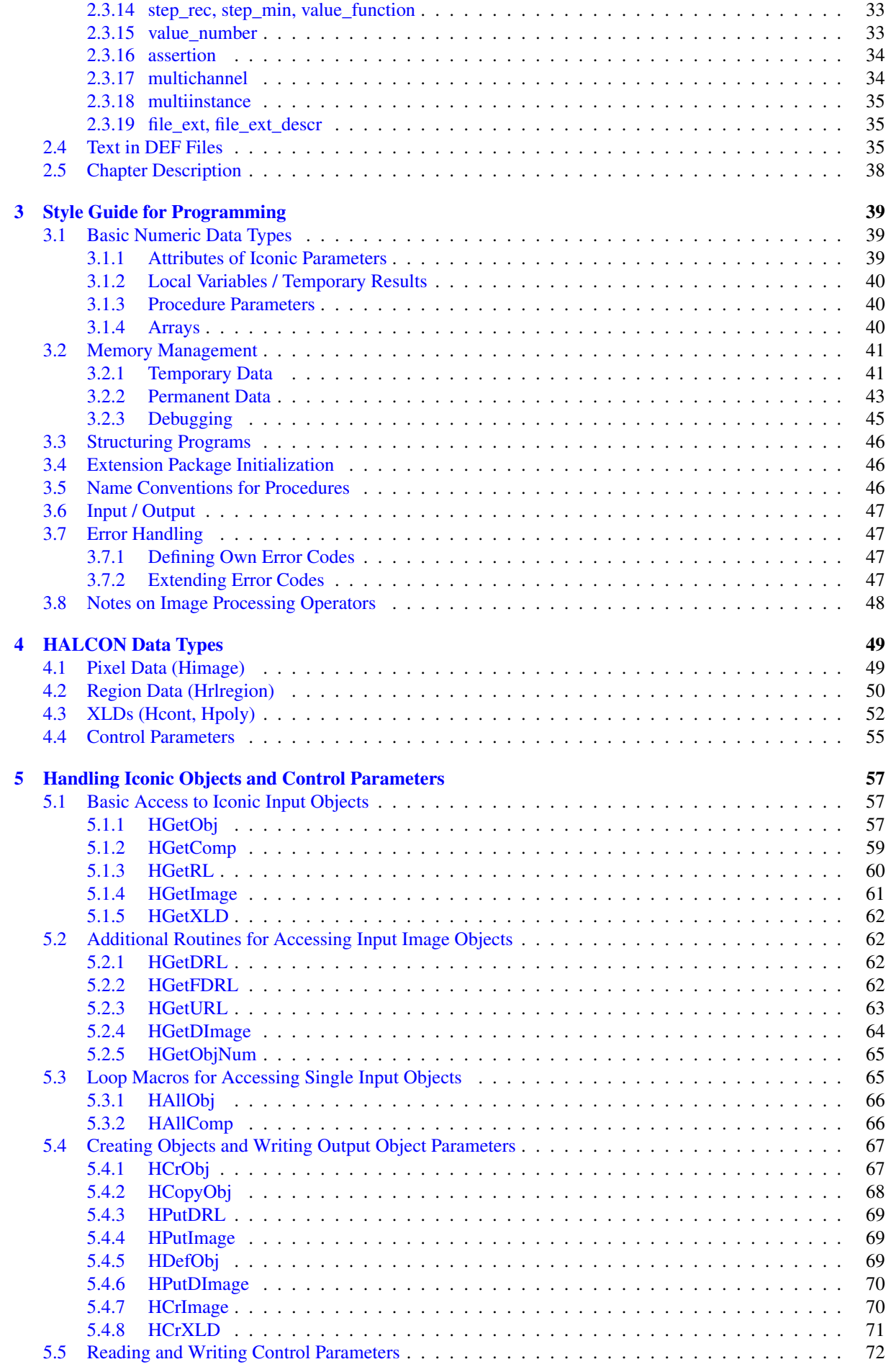

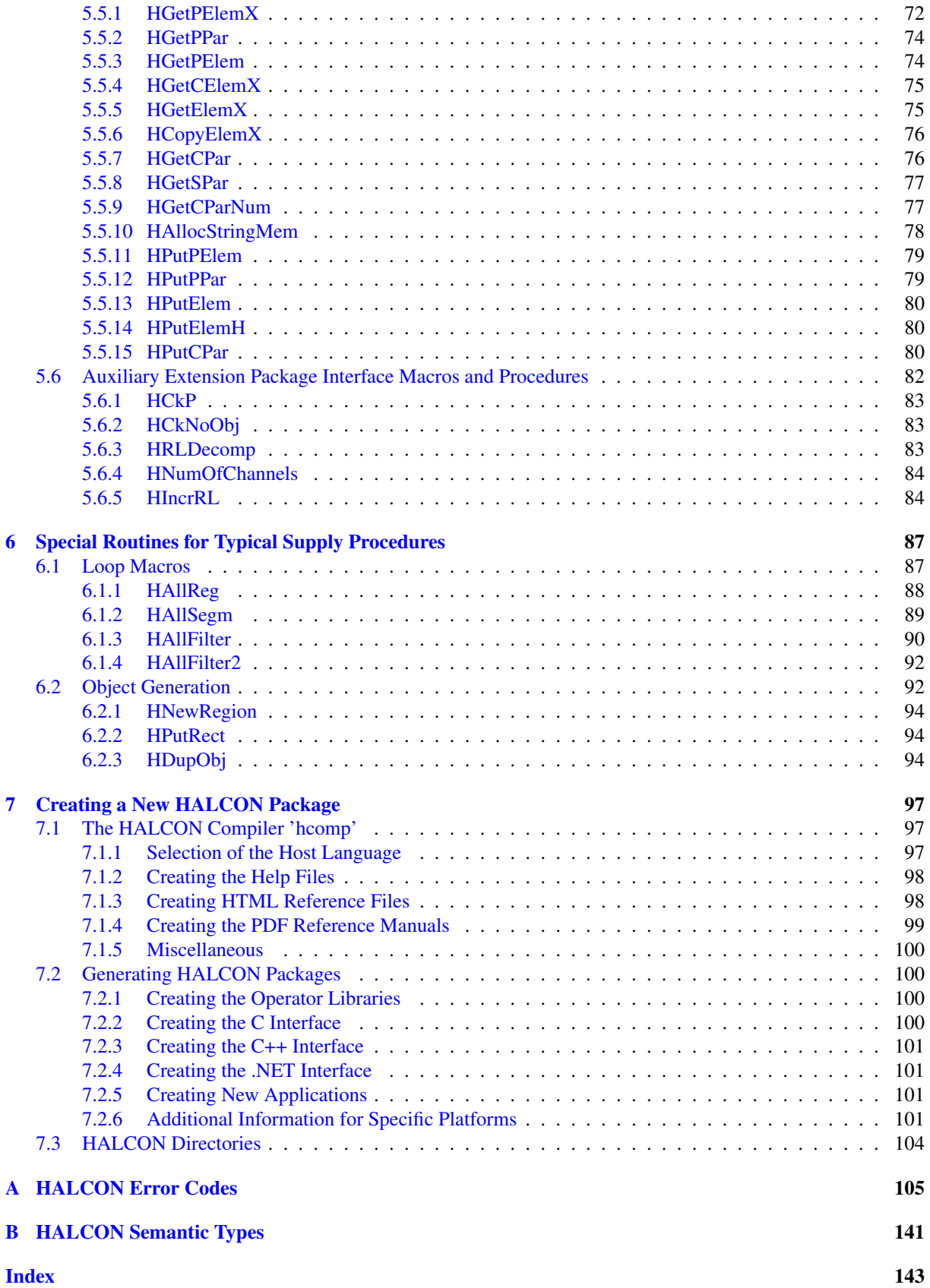

# <span id="page-8-0"></span>**Chapter 1**

# **Introduction**

HALCON can be extended by up to 99 additional operator packages. During the initialization of the system, all packages indicated by the environment variable HALCONEXTENSIONS are automatically loaded. A package typically contains libraries with the new operators, their prototypes, the operator information needed by HDevelop, and the HTML online documentation. For the programming of such a package, the HALCON Extension Package Interface is used, e.g., to manipulate parameters of HALCON operators and to read or write iconic data (images, regions, XLDs<sup>[1](#page-8-2)</sup>) from the HALCON database of iconic objects.

Furthermore, the operators provided by HALCON itself are also based on the functionality of the Extension Package Interface. Thus, the Extension Package Interface is both the interface between application programs and the operator layer of the HALCON system and the interface between the operator layer and the *iconic object database*.

A reason why to extend the capabilities of HALCON by using the Extension Package Interface might be one of the following:

- Extension of the pool of image processing operators,
- Integration of special image processing hardware,
- Integration of a special graphics software package.

The new extension package example program is an Easy Extension Interface example for .NET, and shows how to easily integrate a .NET function, based on the HALCON/.NET interface, to HALCON's operator set. It can be used within HDevEngine and HDevelop. For more information, see the README.md in the Easy Extension Interface for .NET example under %HALCONEXAMPLES%\extension\_package\easy\_extensions\dotnet. Once the users have extended HALCON by a package containing their own operators, these can be used within all supported host languages and the interactive tool HDevelop.

This chapter gives a short introduction to HALCON packages and operators, including an example describing the integration of a simple operator. The following chapters present detailed information that will allow you to write your own packages. As a common example, a package called halconuser will be used (see %HALCONEXAMPLES%\ extension\_package\halconuser).

Except for Linux-specific sections, file paths and environment variables are printed in the Windows convention in this manual, e.g.,

%HALCONEXAMPLES%\extension\_package\halconuser

to denote the subdirectory halconuser containing an example package within the HALCON base directory referenced by the environment variable HALCONEXAMPLES. The same expression in Linux convention would look like

\$HALCONEXAMPLES/extension\_package/halconuser

# <span id="page-8-1"></span>**1.1 HALCON Operators**

This section describes the external interface of HALCON operators, i.e., how to use them in a programming language, and their internal structure.

<span id="page-8-2"></span><sup>&</sup>lt;sup>1</sup> e**X**tended **L**ine **D**escription; i.e., subpixel contours and polygons.

### <span id="page-9-0"></span>**1.1.1 Using HALCON Operators in C, C++, and .NET Languages**

There are two different modes of calling operators from HALCON/C: One way is to call operators for simple applications with only one value per control parameter (*simple mode*). This is the easiest way and sufficient for many applications. When using complex procedures that need more than one value per parameter, data is transferred within *tuples* (Htuple). Iconic objects are represented with the type Hobject, so that one object can contain several images, regions, or XLDs.

In contrast, the HALCON/C++ and the HALCON/.NET interface support a flexible management of several types.

However, the defined class hierarchy has a fixed mapping between the HALCON operators and the provided classes. This mapping follows predefined rules and is therefore partly generic. A user-defined HALCON operator cannot be linked to an arbitrary position inside the class hierarchy. Thus, these operators are integrated using the generic data type Hobject in order to pass arguments to and from the operator. This kind of integration is also used, e.g., if you export your HDevelop program as C++ or C# code.

For further information on using HALCON in programming languages please refer to the [Programmer's Guide.](#page-0-0)

#### <span id="page-9-1"></span>**1.1.2 Internal Structure of HALCON Operators**

HALCON operators (like the new operators in halconuser) typically consist of two procedures: One procedure – the *supply procedure* – receives the input data, tests its consistency, passes it to the processing *action procedure* and returns the output data after the processing. If the input data contains any composed iconic objects, e.g., image tuples, the supply procedure has to extract the single parts. An *iconic object key* can represent an unlimited number of iconic objects and every image object may consist of several components (one region and an unlimited number of gray value channels; see also [figure 5.2](#page-57-0) on page [58\)](#page-57-0). Generally, a user may assume that a HALCON operator is able to handle single iconic objects as well as composed objects (i.e., multivalue is set to optional; see [page 30\)](#page-29-1) and that it can work on multi-channel images (i.e., multichannel is set to optional; see [page 34\)](#page-33-1). So, the author of a new HALCON operator should implement appropriate mechanisms for extracting the needed data from composed iconic objects (or multi-channel images) within the supply procedure. The name of this procedure designates the internal C-procedure name specified in the DEF file (cf. [section 2.1](#page-18-1) on page [19](#page-18-1) and [section 2.2](#page-19-0) on page [20\)](#page-19-0).

After preprocessing the input data, the action procedure is called within the supply procedure. This procedure performs the specific image processing. In most cases the action procedure receives only the already extracted single components (e.g., regions of type Hrlregion, channels of type Himage, or pointers to the raw image data) and parameter values. The results are returned to the supply procedure where they are passed to the generated interface that returns them to the calling system. Every supply procedure returns an error code of type Herror. Thus, it is necessary to return an error code, which is H\_MSG\_TRUE if no error occurred.

Only one parameter (a so called procedure handle) is passed to a supply procedure. All other input data (iconic objects and control values) is read and written with the help of this identifier. Moreover, it allows the unique identification of a HALCON operator call while running HALCON on parallel hardware. Instead of further parameters, all in- and output to and from the supply procedure is done with the help of several (internal) buffers, as illustrated in [figure 1.1.](#page-10-1)

The buffer contains input data as well as output data. Control parameters (containing all kind of control values like integers, floating-point values, strings or handles) are stored directly in the buffers, whereas all iconic data (including images, regions and XLDs) are stored in the database and represented by an iconic object key. Iconic data can be accessed with the help of database procedures by using these keys. The Extension Package Interface provides special procedures and macros for reading and writing elements of the parameter buffer within the supply procedure. Every parameter belongs to one of the four classes

- input iconic object
- output iconic object
- input control parameter
- output control parameter

that determines the name of the suitable procedures/macros (e.g.: HGetCPar is used to *get* an input *c*ontrol value). To identify a specific parameter within a class, its number is passed to the procedure/macro. This is the number of

<span id="page-10-1"></span>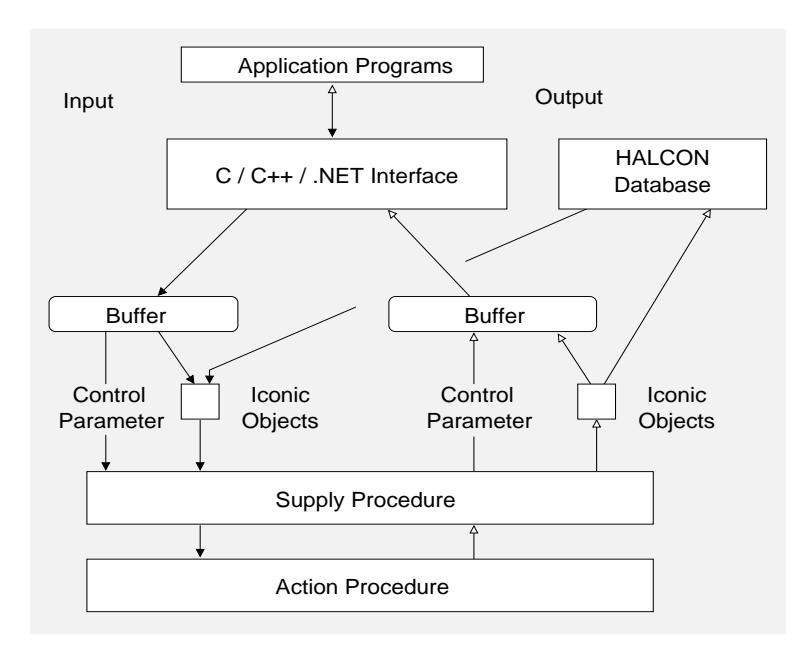

Figure 1.1: Data flow within HALCON.

the parameter within the parameter-list of a HALCON operator counted for every parameter class (e.g.: to get the value of the *second* input control parameter, the number 2 must be passed to HGetCPar).

The read-/write access on the buffer is done automatically by the generated interface. The code of this interface is generated by the HALCON compiler hcomp (see [page 16](#page-15-0) and [section 7.1](#page-96-1) on page [97\)](#page-96-1) from a so-called *definition file* (DEF file). Any programmer of a new HALCON operator must provide such a definition file, which contains all relevant information, e.g., concerning in- and output parameters: information about the parameter class (input- /output,iconic object/control), about the parameter type, etc. The syntax and semantics of the definition file is explained in [chapter 2](#page-18-0) on page [19.](#page-18-0)

# <span id="page-10-0"></span>**1.2 HALCON Packages**

Similar to the standard HALCON system a programmer has to provide (at least) two libraries (DLLs in Windows, shared libraries in Linux environments) in order to extend HALCON by a new operator package (see [chapter 7](#page-96-0) on page [97\)](#page-96-0).

- A library containing the new operators (written in C). Most of this manual is about how to write such operators based on internal data structures / procedures of the HALCON system. This library has the same name as the package itself, in our example halconuser.
- Libraries encapsulating the generated interface code (for C, C++, .NET). These libraries (i.e., the operator library and one of the interface libraries) have to be used in new applications in order to provide the interface of the new operators to the host language of your choice. Most of the work concerning these libraries is done by the HALCON compiler hcomp, see [section 7.1](#page-96-1) on page [97](#page-96-1) for details. In the example package these libraries are called halconuserc, halconusercpp, and halconuserdotnet.

The names of all these libraries are derived from the name of the package itself: A package package contains the libraries<sup>[2](#page-10-2)</sup> package, packagec, packagecpp, and packagedotnet.

<span id="page-10-2"></span> $^{2}$ This is true for the Windows version. For Linux, the prefix lib is added to the libraries, resulting in libpackage, libpackagec, and libpackagecpp.

## <span id="page-11-0"></span>**1.2.1 Packages and HALCON XL**

Extension packages can also be used in HALCON XL. Similar to the HALCON libraries, which exist in two versions (e.g., halcon.dll and halconxl.dll), you must provide separate versions of your package libraries to be used together with HALCON XL. The names of these libraries must have the suffix x1; e.g., the HALCON XL version of the example package halconuser consists of the libraries halconuserxl.dll, halconusercxl.dll, halconusercppxl.dll, and halconuserxxl.dll (Windows), libhalconuserxl.so, libhalconusercxl.so, and libhalconusercppxl.so (Linux), and halconuserdotnetxl.dll (.NET).

The HALCON XL version of the libraries is created analogously to the standard HALCON version with only small differences. See [section 7.2](#page-99-1) on page [100](#page-99-1) for details.

### <span id="page-11-1"></span>**1.2.2 Directory Structure of a HALCON Package**

A HALCON package resides in a directory with the same name as the package itself. In our example this is the directory halconuser in %HALCONEXAMPLES%\extension\_package. This directory must at least contain the following subdirectories

- bin\%HALCONARCH%: For Windows, this subdirectory has to contain the DLLs package.dll, packagec.dll, and packagecpp.dll, corresponding to the above libraries (and their HALCON XL versions). We also recommend to place compiled example programs or additional utilities of a package in this subdirectory.
- lib\%HALCONARCH%: In this subdirectory the libraries encapsulating the new operators (package) and the corresponding C and C++ language interfaces (packagec, packagecpp) reside<sup>[3](#page-11-2)</sup>, together with their HALCON XL versions. Note that neither the name of these libraries nor their position within the package should be changed. Otherwise, the HALCON system cannot load the package. The environment variable HALCONARCH is set during the installation of HALCON; it describes the platform HALCON is running on. See the Installation Guide, [section 1.4](#page-13-2) on page [8,](#page-13-2) for details.
- bin\dotnet: This subdirectory has to contain the extension package's .NET assembly packagedotnet.dll (and its HALCON XL version, packagedotnetxl.dll).
- help: This subdirectory contains files with data for the online access to the knowledge base. They *must* be generated and placed in this directory in order to use a package inside of HDevelop. Without these files HDevelop cannot retrieve the information needed to access the operators of a package.

We also recommend providing additional subdirectories:

- def: In this directory the DEF file(s) with the description of the operators of a package should be placed.
- include: In this directory the generated include files containing the prototypes for the operators of a package should be placed.
- doc: In this directory the documentation of the package should be placed (see also %HALCONROOT%\doc for comparison). Especially, it is necessary to put the generated HTML files in doc\html\reference in order to enjoy the online help from the operator window of HDevelop.
- examples: This directory might contain some typical example programs (e.g., HDevelop dev-files) demonstrating the use of the new operators.
- images: If the provided examples need specific images, they should be placed in this directory. In that case we recommend including the path to this subdirectory in the environment variable HALCONIMAGES to allow access to these images without using an absolute file path in the programs.

<span id="page-11-2"></span> $3$ For Linux systems the prefix lib has to be added to the libraries resulting in libpackage, libpackagec, and libpackagecpp

### <span id="page-12-0"></span>**1.2.3 How to Create and Use a HALCON Package**

In summary, the following steps are necessary to create a HALCON package with the name package integrating new operators into the HALCON system. As noted in [section 1.2.1,](#page-11-0) to create a HALCON XL package, you must create a second version of the libraries. A detailed description of the steps can be found in the referenced sections of this manual:

- 1. Description of the new operator(s) in one or more DEF files (cf. [chapter 2](#page-18-0) on page [19\)](#page-18-0). We recommend placing these files in the package subdirectory def.
- 2. Creation of a library (called package) containing the supply procedures in C and the corresponding action procedures (cf. [chapters 3](#page-38-0) to [6\)](#page-86-0). This library has to be placed in the package subdirectory lib/\$HALCONARCH (Linux) or bin\%HALCONARCH% (Windows).
- 3. Creation of a library containing the language-dependent operator interfaces (packagec, packagecpp, packagex, and packagedotnet) based on the DEF files with the help of hcomp (cf. [section 7.1](#page-96-1) on page [97\)](#page-96-1). These libraries have to be placed in the subdirectory lib/\$HALCONARCH (C, C++ under Linux) or bin\%HALCONARCH% (C, C++ under Windows) or bin\dotnet of the package.
- 4. Generation of files for online access to the knowledge base with the help of hcomp. These files are used, e.g., by HDevelop. They have to be placed in the subdirectory help of the package.
- 5. Generating the HTML reference files with the help of hcomp (optional). The generated files have to be placed in the subdirectory doc\html\reference of the package.
- 6. Generating PDF manuals with the help of hcomp (optional).
- 7. Extension of the package list in the environment variable HALCONEXTENSIONS by the *complete* file path of the new package, e.g.,

%HALCONEXAMPLES%\extension\_package\halconuser

For some platforms, additional environment variables have to be modified; see [section 1.3](#page-12-1) and [section 7.2.6](#page-100-3) on page [101.](#page-100-3)

8. Linking of the generated libraries together with the HALCON library to the image analysis application (cf. [chapter 7](#page-96-0) on page [97\)](#page-96-0). For this, you have to modify additional environment variables, depending on the operating system (see below). Please note that HDevelop is able to access the new operators dynamically without linkage.

# <span id="page-12-1"></span>**1.3 Installing a HALCON Package**

To install a HALCON package you have to copy the package to your hard disk and add the *complete* path of the package to the environment variable HALCONEXTENSIONS, e.g.,

%HALCONEXAMPLES%\extension\_package\halconuser

Note that the delimiter between paths in an environment variable is a semicolon on Windows systems and a colon on Linux systems. Never change the name of a package or the corresponding names of the libraries or DLLs contained in a package. These names are encoded *within* the libraries/DLLs. If you change the names this information will not match any longer. Thus, the loader of the operating system will fail to open the dynamic libraries. To use the new package within HDevelop, you have to restart the program. For generating a stand-alone application using the package you have to link the C or C++ interface library, or reference the .NET assembly of the package in the application code, see [section 7.2](#page-99-1) on page [100.](#page-99-1)

If the package contains images used, e.g., within example programs you might want to include the corresponding directory (e.g., images within the package) in the environment variable HALCONIMAGES to access those images without specifying a complete path.

Furthermore, you must modify additional environment variables in order to use your new package (see below).

Introduction **Introduction**

### <span id="page-13-0"></span>**1.3.1 Additional Information for Windows**

To be able to link the package DLL to your application program, the *complete* DLL file path of the new package, e.g.,

%HALCONEXAMPLES%\extension\_package\halconuser\bin\%HALCONARCH

has to be added to the environment variable PATH, see [section 7.2.6.1](#page-100-4) on page [101.](#page-100-4)

! Do not copy a package DLL into the Windows system directories, as it would be loaded twice in this case!

Note that you must extend the variable PATH also for .NET applications, even if you do not explicitly link the main package library (package.dll): The referenced .NET assembly automatically loads this library.

### <span id="page-13-1"></span>**1.3.2 Additional Information for Linux**

On Linux systems you have to include the package library subdirectory lib/\$HALCONARCH in the environment variable LD\_LIBRARY\_PATH in order to use a package.

This has to be done in *any* case – regardless whether you plan to use a package within HDevelop only or you want to create stand-alone applications.

For .NET applications, an alternative to setting LD\_LIBRARY\_PATH is described in the Programmer's Guide in section 12.2.3 on page 87.

# <span id="page-13-2"></span>**1.4 An Example**

The following example illustrates the steps described in [section 1.2](#page-10-0) on page [11.](#page-10-0) Assume, one wants to implement a new operator named user\_thresh to extract all pixels with a gray value larger than a threshold value specified in an input parameter. The use of user\_thresh within a C program is illustrated in [figure 1.2;](#page-13-3) a more detailed example is provided in %HALCONEXAMPLES%\extension\_package\halconuser\source\testthreshold.c.

```
main()
{
 Hobject Image,Region;
 int Thresh;
 read_image(&Image,"monkey");
 Thresh = 100:
 user_thresh(Image,&Region,Thresh);
}
```
Figure 1.2: Calling the operator user\_thresh in C.

To use user\_thresh in this way within C programs<sup>[4](#page-13-4)</sup>,

- The new operator must be implemented.
- The corresponding HALCON interface code must be generated.
- The corresponding package must be created especially containing the operator and interface libraries.
- The application must be linked.

First of all one has to create a *definition file* (file extension .def), as illustrated in [figures 1.3](#page-14-0) and [1.4.](#page-14-1) [Figure 1.3](#page-14-0) shows only the absolute minimum of information that a definition file must contain in order to call a new operator within C programs. When using HDevelop, C++, or C#, an extended version is necessary as described in [section 2.2](#page-19-0) on page [20.](#page-19-0) The minimal form of such an extended definition is illustrated in [figure 1.4.](#page-14-1) The definition file specifies:

<span id="page-13-4"></span><sup>4</sup>To use it within C++, C#, or Visual Basic basically the same steps are necessary, see [chapter 7](#page-96-0) on page [97.](#page-96-0)

```
user_thresh <- CIPUserThreshold[Image:Region:Threshold$i:];
```
Figure 1.3: Defining a new operator user\_thresh.

```
user_thresh <- CIPUserThreshold[Image:Region:Threshold:]
```

```
short.german
 Schwellenwert-Operator.;
short.english
  Selection of gray values by thresholding.;
```
module foundation;

chapter.german BenutzerErweiterungen;

```
chapter.english
  UserExtensions;
```
functionality image;

```
parameter
 Image: input_object;
 sem_type: image;
parameter
 Region: output_object;
 sem_type: region;
parameter
```

```
Threshold: input_control;
default_type: integer;
multivalue: false;
sem_type: number;
```
Figure 1.4: An example for an extended DEF file of the operator user\_thresh (minimal form), cf. %HALCONEXAMPLES%\ extension\_package\halconuser\def\threshold.def.

- the name of the operator (user\_thresh),
- the name of the supply procedure that has to be implemented in C (CIPUserThreshold),
- names and types of the operator's parameter(s). The names of the parameters are only important for the manuals and within HDevelop.

The minimal form of the extended operator DEF file includes: A short description (short), the HALCON module (module) the operator belongs to, the mapping to a chapter (chapter) of the manual, the mapping to an iconic object (functionality), and for every parameter its semantic type (sem\_type). In addition, the type (default\_type) and number (multivalue) must be specified for control parameters.

Our operator user\_thresh has got the following parameters:

- one input iconic object parameter (Image),
- one output iconic object parameter (Region),
- one input control parameter (Threshold) of type int with exactly one value and
- no output control parameter.

The operator definition within the DEF file now is used by hcomp to generate the appropriate interface code. [figure 1.5](#page-15-0) shows the calls of hcomp. Note, that within this manual halconuser is used as name of the HALCON

```
hcomp -u -H -phalconuser threshold.def
hcomp -u -C -phalconuser threshold.def
```
Figure 1.5: Calls of hcomp for HALCON/C.

package to be created. By calling hcomp with these options<sup>[5](#page-15-1)</sup> the files Hhalconuser.c (HALCON interface code), HChalconuser.c (C-specific interface code) and HChalconuser.h (prototype of the new HALCON operator) are created.

In the next step one has to program the new HALCON operator. This is done by implementing the supply and action procedure. This results in the typical structure of HALCON operators as illustrated in [figure 1.6.](#page-15-2)

```
/* action procedure */
Herror IPBThreshold(proc_handle,region,image,
                  width,threshold,region_out)
{
  ...
}
/* supply procedure - always with this parameter! */Herror CIPUserThreshold(Hproc_handle proc_handle)
{
 HGetCPar(..,&Threshold,..); /* get control */
                                        /* parameter */
 HAllSegm(proc_handle, & region, & image, 1, i) /* work on all */
                                        /* input images */
  {
   HCkP(proc_handle,IPBThreshold(...)); /* call action */
                                        /* procedure */
   HNewRegion(proc_handle,region_out); /* store (result) */
                                        /* region */
 }
 return(H_MSG_TRUE);
}
```
Figure 1.6: Sample source code of supply CIPUserThreshold() and action IPBThreshold() procedure.

Compiling the source code generates an object file (in the example cipuserthreshold.o) that should be integrated into the user extension library (halconuser). Moreover, the generated interface code must be converted to the corresponding language dependent interface library: In case of a C application, this is halconuserc containing HChalconuser.o. The example CMake file CMakeLists.txt in the directory %HALCONEXAMPLES%\ extension\_package\halconuser can be used for generating the example package under Linux or Windows and test programs as well.

Now we can use our new operators within C programs. But they are not yet available within HDevelop, because the online help files have not been generated so far. There is also still missing any kind of documentation, such as the HTML manual pages.

<span id="page-15-3"></span>hcomp -u -M threshold.def

Figure 1.7: Calling the HALCON compiler hcomp to create the help files.

The online help files (as they are used e.g., by HDevelop) can also be generated with the help of the HALCON compiler hcomp, see [figure 1.7.](#page-15-3) However, to do so an extended version of the DEF file must be available. The generated help files must be placed in the subdirectory help of the package.

The help files generated by now are used to access information about the new operators by calling specific HAL-CON operators like get\_operator\_info. This important especially for constructing graphical user interfaces

<span id="page-15-1"></span><sup>&</sup>lt;sup>5</sup> see [section 7.1](#page-96-1) on page [97](#page-96-1) for a complete description.

like HDevelop. For the user a more convenient way to access information online is to browse through HTML documents. The HTML documentation of HALCON operators can be generated by hcomp as well. The HTML files have to be placed in the corresponding subdirectory doc\html\reference of the package.

If you now add the package path to HALCONEXTENSIONS and start HDevelop the user extensions, e.g. user\_thresh, are automatically available in the specified menu (i.e., chapter). In our example this menu is called UserExtensions as specified in %HALCONEXAMPLES%\extension\_package\halconuser\def\ threshold.def.<sup>[6](#page-16-0)</sup> You can select and execute the user-defined operators like all the built-in operators of the HALCON system. The HTML documentation is available via the Help button within the operator window.

Examples of how to use the user defined extensions in HDevelop can be found in the subdirectory examples of %HALCONEXAMPLES%\extension\_package\halconuser (\*.dev). Furthermore, the \*.dev programs have been exported as C++ and C programs. The \*.cpp and \*.c files can be found in the subdirectory source. You can compile them using the already mentioned CMake file. These \*.cpp and \*.c files also serve as an example for the integration of user defined operators into the host languages C++ and C. Note that before compiling the *exported* C++ and C code containing operators from the package halconuser, the corresponding user extension libraries have been created. This can be done via the CMakeLists.txt in %HALCONEXAMPLES%\extension\_package\ halconuser which will also generate the needed user extension C++ library halconusercpp and C library halconuserc.

Please note that on some systems not all users have write permissions in the directories mentioned above. To experiment with the example package we recommend to create a private copy in your working directory. In such a case you must of course use the actual path to your copy when modifying environment variables.

<span id="page-16-0"></span><sup>6</sup>UserExtensions is integrated into the menu Operator of HDevelop.

# <span id="page-18-0"></span>**Chapter 2**

# **Operator Description (DEF File)**

#### Note that DEF files with non-ASCII characters should be UTF-8 encoded.

The following chapters give a detailed description of the steps mentioned in [chapter 1](#page-8-0) on page [9.](#page-8-0) This is done with respect to system-defined HALCON operators as well as to the examples within the directory %HALCONEX-AMPLES%\extension\_package\halconuser. We start with the generation of an operator description.

# <span id="page-18-1"></span>**2.1 Short Operator Description**

Before implementing an operator the author should think about the task of the operator and what kind of user interface is best for calling the operator. This specification is used to automatically generate the interface code for the desired host language with the HALCON compiler hcomp.

To do this, it is necessary to describe at least the following features beside the operator name in a DEF file:

- the name of the operator as used within the application programming language,
- the name of the C-procedure (supply procedure) called by HALCON in order to start the processing (this procedure must be implemented later on),
- all iconic objects and control parameters that are needed by the operator as input (input parameters),
- all iconic objects and control parameters that are returned by the operator as result (output parameters),
- the types of these parameters,
- the number of values per parameter (there is only a distinction between parameters that need or can process *exactly one value* and those expecting *more than one value*).

There exist two kinds of parameters within HALCON: Iconic object parameters and parameters containing *any other data* – so called *control parameters*. By distinguishing input and output parameters we get four parameter classes: *Input iconic object parameters*, *output iconic object parameters*, *input control parameters*, and *output control parameters*. Basically, specifying the number of parameters per class would suffice to describe the operator. The internal access (in particular within the supply procedure) on individual parameters works this way by using the parameter's position within its class. But to refer to single parameters and add further information regarding a parameter, it is useful to give it a name.

The information specified up to now is already sufficient to integrate an operator within the HALCON/Extension Package Interface by using hcomp. It describes the operator properly and may be specified as a "one line short version" of the DEF file according to the following syntax:

```
extern_operator_name <- InternCProcedure
          [InputObjects:OutputObjects:InputCtrlParams:OuputCtrlParams];
```
[Section 2.2](#page-19-0) explains the meaning of the single identifiers and the name convention. Please note that in contrast to the header mentioned there, the short version header must be finished by a semicolon (;) and that the default type and the number of values is specified together with the name of a control parameter (InputCtrlParams and <span id="page-19-2"></span>user\_inside <- CIPUserSelect[Regions:RegionSelected:Row\$i,Column\$i:];

Figure 2.1: Short version of the definition of the operator user\_inside (cf. %HALCONEXAMPLES%\extension\_package\ halconuser\def\regionfeatures.def).

OuputCtrlParams). This is done by concatenating a dollar sign and an additional character to the name encoding the type and number of values (cf. the example in [figure 2.1\)](#page-19-2).

The following table shows how to code types and number of values into a character. Lower-case characters stand for *exactly one value* in the specified parameter. This corresponds to assigning multivalue: false in the extended version. Capital letters specify parameters that contain *one or more than one value* (multivalue: optional).

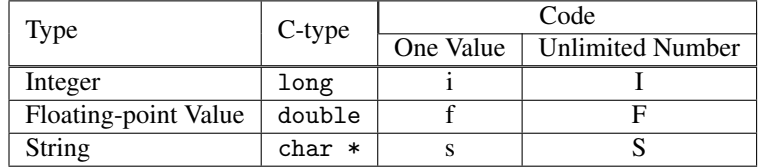

The specification described so far is sufficient to integrate the operator into C applications. However, in general the new operators should also be usable by HDevelop or within C++ or .NET applications. To achieve this, an extended version of the operator description must be generated. This is described in the following section.

# <span id="page-19-0"></span>**2.2 Extended Operator Description**

An operator description within a DEF file must start with a header. The following entries are variable in their order. All of these slots begin with a determined keyword and are finished by a semicolon (;). Semicolons within the text not defining the end of a slot must be quoted with a backslash  $(\cdot)$ .

Some slots are language dependent: For example short.english contains a short description of the operator in *English*, short.german the same description in *German*. The currently supported languages are English and German. In order to allow an international usage of operators we strongly recommend always to provide all .english slots.

Note that all slots specified within the operator description are accessible online within the HALCON system using the operator get\_operator\_info, see the Reference Manuals for details. Describing the single parameters completes the operator description. [Section 2.3](#page-27-0) on page [28](#page-27-0) explains how to do this.

#### <span id="page-19-1"></span>**2.2.1 Header**

The operator description starts with the header

```
extern_operator_name <- InternCProcedure
          [InputObjects:OutputObjects:InputCtrlParams:OuputCtrlParams]
```
Note that in contrast to the short version described in [section 2.1,](#page-18-1) the header doesn't contain any information about the types of the control parameters (e.g. \$f) and does not end with a semicolon (;).

The following example is a short version of the operator description for the dynamic threshold operator dyn\_threshold. For better legibility there should be a comment at the beginning of every operator description, like

```
/*********************** dyn_threshold *************************/
dyn_threshold <- CIPDynThreshold
          [OrigImage,ThresholdImage:RegionDynThresh:Offset,LightDark:]
```
**Comments** within DEF files are indicated according to the C syntax  $(\frac{\ast}{\cdot} \dots \ast \frac{\ast}{\cdot})$ .

There are a couple of conventions/restrictions concerning the names of parameters: All word parts should begin with a capital letter (e.g., RegionDynThresh). They are directly concatenated without any separating character. Especially, they must not contain any underscore ('\_')! The external operator name exclusively consists of lowercase characters with word parts separated by underscores. This operator name is used within C programs, low-level calls<sup>[1](#page-20-3)</sup> of the operator in C++, or within HDevelop.

The four parameter classes (input-/output iconic object/control) are separated by colons (:). One class is described by a list of all parameter names within the class separated by commas. If there is no member of a class for an operator, the list remains empty. The example described above defines the following mapping between parameters and parameter classes:

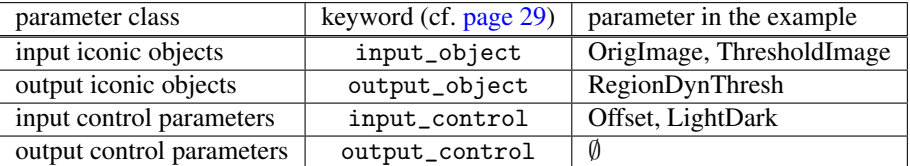

It is helpful to follow certain conventions, when choosing names for parameters. They should be meaningful (i.e. one should avoid names like 'Aac') and consequently should be given in English. It is convention to denote parameters that specify a position within an image matrix by *Row(s)* (not *Line*!) and *Column(s)* or *Col(s)*. Parameters defining a dimension are called *Width* and *Height*.

#### <span id="page-20-0"></span>**2.2.2 short**

The keyword short starts the short description of the operator, in our example

```
short.english
 Segment an image using a local threshold.;
```
As all slots specified by the keyword .english, this slot contains purely textual information. Text can be written in different languages and can contain LATEX-commands according to special syntactic rules that are defined in [section 2.4](#page-34-2) on page [35.](#page-34-2)

### <span id="page-20-1"></span>**2.2.3 warning**

With the slot warning, you can show a warning text in bold at the beginning of an operator description, for example

```
warning.english
 This operator is obsolete.;
```
As all slots specified by the keyword .english, this slot contains purely textual information. Text can be written in different languages and can contain LATEX-commands according to special syntactic rules that are defined in [section 2.4](#page-34-2) on page [35.](#page-34-2)

#### <span id="page-20-2"></span>**2.2.4 abstract**

A more detailed description of the operator is given within the slot abstract. The description of the example is here shown as a shortened version:

<span id="page-20-3"></span><sup>&</sup>lt;sup>1</sup>Within the HALCON/C++ and HALCON/.NET class hierarchy corresponding *methods* use slightly different conventions: extern\_operator\_name is transformed into ExternOperatorName.

```
abstract.english
  \OpRef{dyn_threshold} selects from the input image those regions in which the
  pixel fulfill a threshold condition. Let g_{o} = g_{\Param} + g_{0} = g_{\Param}and g_{m} = g_{\P} and g_{m} = g<sub>(</sub>\ParRef{ThresholdImage}}$. Then the condition for
  \ParRef{LightDark} = \ValRef{'light'} is:
  @a
                     g_0 >= g_m + 0ffset
  @l\[
      g_{o} \ge g_{m} + \varphi_{0ffset}\setminus]
  @e
  For \mathrm{LightDark} = \ValRef\{^{^{}} the condition is:
  @a
                     g_{-}o \leq g_{-}m - 0ffset
  @1\setminus \Gammag_{o} \le g_{m} - \Paref{0ffset}\lambda]
  @e
  Finally, for \mathrm{Left}\left\{LightDark\right\} = \ValRef\{\mathrm{equal}\} it is:
  @a
                     g_m - 0ffset \le g_{0} \le g_m + 0ffset
  @l\[
  g_{m} - \ParRef{Offset} \le g_{o} \le g_{m} + \ParRef{Offset}
  \setminus]
  @e
  This means that all points in \ParRef{OrigImage} for which the gray value is
  larger or equal to the gray value in \ParRef{ThresholdImage} plus an offset
  are aggregated into the resulting region.;
```
Again, refer to [section 2.4](#page-34-2) on page [35](#page-34-2) for the special syntax of text.

#### <span id="page-21-0"></span>**2.2.5 module**

module foundation;

This slot denotes the module inside HALCON the operator should belong to. For user extensions the module 'foundation' is recommended.

#### <span id="page-21-1"></span>**2.2.6 chapter**

To achieve a useful structuring of HALCON operators, they are all arranged in a hierarchy of chapters and sections. The assignment defined in the slot chapter is reflected in the reference manuals and in the menu Operator of HDevelop.

```
chapter.english
  Segmentation;
```
The structuring can be refined by specifying a section: chapter [, section], e.g.,

```
chapter.english
 Filter,Edges;
```
Note that it is not allowed to insert operators and sections into the same chapter at the same level of hierarchy. So if you decide to use sections within a chapter, *all* operators within this chapter must be assigned to one of these sections.

The chapters and sections created using the slot chapter may be supplemented by an optional chapter description as described in [section 2.5](#page-37-0) on page [38.](#page-37-0)

#### <span id="page-22-0"></span>**2.2.7 functionality**

functionality image;

This slot denotes the class of which the operator should become a method within an object-oriented programming language like C++ or C $#^2$  $#^2$ . Generally this corresponds to the semantic type of the first parameter, e.g., an image object (image). The specified name is only a symbolic one. The actual class name depends on the programming language and is provided by the HALCON compiler hcomp. Possible values for functionality in the current version are

any, window, image, region, object, xld\_cont, xld\_poly, xld\_para, xld\_mod\_para, xld\_ext\_para

#### <span id="page-22-1"></span>**2.2.8 keywords**

Furthermore, one can assign a list of keywords to an operator. They are used e.g., by HDevelop to support the search for the proper operators for a given problem.

```
keywords.english
  threshold, gray-value threshold, dynamic threshold, local threshold;
```
#### <span id="page-22-2"></span>**2.2.9 predecessor, successor, alternatives**

The following slots also support interactive development of image processing application with HALCON. They are used to define potential, convenient or necessary predecessor (predecessor) and successor operators (successor) or to define alternatives (alternatives). All operators within these lists are referenced by their name.

```
predecessor
  mean_image,smooth_image,gauss_image;
successor
  connection,select_shape,reduce_domain,select_gray,rank_region,
  dilation1,opening;
alternatives
  highpass,threshold,background_seg;
```
#### <span id="page-22-3"></span>**2.2.10 see\_also**

The slot see\_also contains a list of operators that are used for similar tasks or help to understand how an operator works.

```
see_also
 mean_image,smooth_image,gauss_image,connection,rank_region,dilation1;
```
# <span id="page-22-4"></span>**2.2.11 attention**

The slot attention contains hints for using the operator or specific limitations.

<span id="page-22-5"></span> $2$ User-defined extensions are not inserted in the class hierarchy but considered as global methods.

```
attention.english
 If \ParRef{Offset} is chosen from @a -1 .. 1 @l$-1\dots1$@e
 usually a very noisy region is generated, requiring large storage.
 If \ParRef{Offset} is chosen too large ($>$ 60, say) it may happen
 that no points fulfill the threshold condition (i.e.\ an empty
 region is returned). If \ParRef{Offset} is chosen too small ($<$
 -60, say) it may happen that all points fulfill the threshold
 condition (i.e.\ a full region is returned).;
```
#### <span id="page-23-0"></span>**2.2.12 result\_state**

The slot result\_state defines the result value of an operator and the corresponding exception handling. The syntactical rules for the text are again the same as described in [section 2.4](#page-34-2) on page [35.](#page-34-2)

```
result_state.english
  \OpRef{dyn_threshold} returns 2 (H\_MSG\_TRUE) if all parameters are
  correct. The behavior with respect to the input images and output
  regions can be determined by setting the values of the flags
  \ValRef{'no_object_result'}, \ValRef{'empty_region_result'}, and
  \ValRef{'store_empty_region'} with \OpRef{set_system}.
  If necessary, an exception is raised.;
```
#### <span id="page-23-1"></span>**2.2.13 parallelization**

The slot parallelization results in the manual entry Execution Information. It contains information about the timeout and parallelization characteristics of the operator. On the one hand, this regards the possibility of using the operator in a parallel, for example, multithreaded application and on the other hand this regards the automatic parallelization which HALCON uses to speed up the operator's processing when working with multi-processor or multi-core hardware.

The slot parallelization consists of several sub-slots, each starting with a characteristic keyword followed by a colon and finishing with a semicolon. The example below shows the slot for the operator dyn\_threshold, which is not "local", needs neither complete nor mutual exclusion, and is parallelized on tuple and domain level. The single subslots and their meaning will be described in the following sections.

```
parallelization
 process_exclusively: false;
 process_locally: false;
 process_mutual: false;
 method: split_tuple, split_domain;
 region_postprocessing: domain_concat_si_inp;
```
• process\_exclusively: true, false, none;

This subslot of parallelization assigns whether an operator is processed *completely exclusively* ('true') by the main HALCON process/thread or not. An exclusive processing means that no other operator will be processed by HALCON while the exclusive operator is running. If an exclusive operator is started and other operators are still running, the processing of the exclusive operator is delayed until all other (currently running) operators have completed.

An exclusively processed operator is always processed *without* any parallelization by the main HALCON thread/process. Note that even if HALCON is reentrant for most of the operators, there are still some operators that have to be processed exclusively due to reasons of their implementation.

If no subslot process\_exclusively is filled in with an operator, it is assumed that the operator needs no completely exclusive processing ("optimistic" assumption).

If the subslot contains none, the operator is processed by HALCON independently of other operators (even exclusive ones). This value is only used internally by MVTec.

• process\_mutual: true, false;

This subslot of parallelization assigns whether HALCON processes an operator under *mutual exclusion* ('true') against itself or not. Here, a mutual exclusion means that the same operator may not run twice or more at the same time (but other HALCON operators can).

An mutually processed operator is always processed *without* any parallelization by the main HALCON thread/process.

If no subslot process\_mutual is filled in with an operator, it is assumed that the operator needs no mutual exclusion ("optimistic" assumption).

• process\_locally: true, false;

This subslot of parallelization assigns, whether an operator must be processed locally ('true') by a program thread, or whether it may called by any ("external") thread without problems.

If process\_locally is set to 'true', this signals the programmer that the corresponding operator must be used carefully within multithreaded applications. The simplest way to avoid any problems with such operators is to process them all under mutual exclusion within the main thread of the program.

As a side effect, HALCON processes an operator *without* parallelization regardless the settings of the subslots method and domain\_split, if process\_locally is set to 'true'. This avoids problems with 'local' operators and multithreading and makes sense because 'local' operators normally are responsible for graphical interaction and thus are not suitable for parallelization.

If no subslot process\_locally is filled in with an operator, it is assumed that the operator must be processed "locally" ("pessimistic" assumption). However, this subslot should be filled in in any case, because it contains a very useful information for programmers of multithreaded applications.

#### • method: none, split\_tuple, split\_channel, split\_domain, split\_partial, split\_partial\_domain;

This subslot of parallelization can contain one or more of the strings above and specifies, which type of (automatic) parallelization the operator is suitable for:

- none: HALCON does not automatically parallelize the operator.
- split\_tuple: HALCON parallelizes the operator by splitting every input image tuple into several subsets of the tuple; the tuple subsets are then processed in parallel.
- split\_channel: HALCON parallelizes by splitting every multichannel (input) image into several subsets of the channels; the subsets are then processed in parallel.
- split\_domain: HALCON parallelizes by splitting the domain of every input image into several parts; the parts are then processed in parallel.
- split\_partial, split\_partial\_domain: These methods are only used by MVTec to indicate the internal parallelization of HALCON operators.

If method is set to anything other but 'none', the *parameter* slot costs\_weight *must* be filled in for every input control parameter and the *parameter* slot postprocessing *must* be filled in for every output control parameter of the operator (see [page 31\)](#page-30-0)!

If method is set to 'split\_domain', the slot region\_postprocessing (see below) must also be set correctly and may not be omitted!

If the slot process\_locally is set to 'true', method should be set to 'none', because the operator won't be parallelized then (see description of process\_locally above).

Note that the slot method may contain any combination of the strings 'split\_tuple', 'split\_channel', and 'split\_domain', because an operator may be parallelized by using any combination of those three methods. However, if 'none' is specified with the slot method, no other string should be specified with it in order to keep the description consistent.

If no slot method is filled in with an operator, it is assumed that the operator is *not* suitable for being automatically parallelized ("pessimistic" assumption).

• region\_postprocessing: none, domain\_concat\_si\_inp,domain\_concat\_mult\_inp;

This subslot of parallelization must (only) be set for operators that are suitable for being parallelized by splitting the domain of input objects (i.e. slot method contains 'split\_domain'). For such operators HALCON supports a simple postprocessing of output region components: After splitting the domain of input objects and processing the operator in parallel (within the subparts of the original domain), HALCON

creates the overall output iconic objects based on the output objects of the parallel processing. At this, it supports three methods for determining the domain/region components of overall output objects. Those three methods correspond to the three possible values of region\_postprocessing:

- none: no postprocessing of region/domain components. Here, HALCON directly adopts the region components of input objects and re-uses them unchanged as the region components of the corresponding overall output objects. This method is especially suitable for operators which output solely *image* objects and where the domain is left unchanged, such as filter operators (e.g. mean\_image).
- domain\_concat\_si\_inp: postprocess region components by **concatenation** for operators which have only a single input iconic parameter. Here, HALCON creates the region components of *overall* output objects by concatenating the region components of the corresponding output objects of the parallel processing. At this, the latter regions must not overlap! Therefore, domain\_concat\_si\_inp can only be used for operators, for which the subslot domain\_split (see below) is set to '0'. This method is suitable, for example, for the operator threshold which outputs a region containing all pixels of a certain gray value range. Here, HALCON splits the input domain into disjunctive parts, processes the threshold operator in parallel, and finally concatenates the single result regions to one overall result region.
- domain\_concat\_mult\_inp: postprocess region components by concatenation for operators which have multiple input iconic parameter and which need a specific handling of the input objects. This method is quite similar to that above, i.e., HALCON also creates the region components of *overall* output objects by concatenating the region components of the corresponding output objects of the parallel processing. Again, the latter regions must not overlap! Therefore, domain\_concat\_mult\_inp can only be used for operators, for which the subslot domain\_split (see below) is set to '0'. For domain\_concat\_mult\_inp HALCON uses a specific handling of input objects. Normally, HAL-CON splits the domains of *all* objects of all input iconic parameters in the same manner (e.g. by splitting into the first and the second half of the chords, independent from the row index of the chords). This does not mean any problem as long as all input image domains are the same — especially, if domains of corresponding objects of *different* input parameters are the same. Because then also the *split* domains will match each other. This is not the case, if we have to expect that domains of objects of different input iconic parameters may differ. Here, it may happen that split domain parts of the first parameter and that of the second parameter do not overlap because of the simple splitting mechanism which does not take into account the row index of chords. If so, and if an operator uses, for example, an intersection of the input domains of different input parameters for defining the valid domain of the processed operation, it would get an empty region — in contrast to the sequential processing of the same operator. Therefore, we must assign domain\_concat\_mult\_inp for such operators. This will force HALCON to only split the domains of the objects of the *first* input iconic parameter. The domains of input objects of all other input iconic parameters are left unchanged so that they fit to the domains of the first input iconic parameter regardless of their position in the image.

This method is suitable, for example, for the operator add\_image which adds two images and sets the domain of the result image to the intersection of the domains of the two input images. By defining domain\_concat\_mult\_inp for add\_image, HALCON only splits the domain of the first image to add, then calculates the intersection of the split domain parts with the unchanged domain of the second image in parallel, performs the addition of gray values in parallel, and finally merges the resulting region components (domains) by concatenation into the region component of the overall output image which also contains the added gray values.

• abort\_mode: break, cancel, both;

This subslot of parallelization must only be used to determine the supported timeout mode. In case no timeout is supported, this slot must be omitted. For an explanation of the different modes, see the reference manual entry for set\_operator\_timeout.

Though, we recommend to specify the whole slot parallelization, it is also possible to completely leave it out in an operator's description. In this case, it is assumed that the operator is *reentrant*, i.e. it is *not* processed under (complete or mutual) exclusion, and that it must be processed "locally". The latter also means that *no* parallelization is used when processing the operator. This assumption corresponds exactly to those which are used in the case of missing single subslots (see descriptions above).

#### <span id="page-26-0"></span>**2.2.14 complexity**

The slot complexity describes the complexity of the operation in terms of number of points along a contour, the area of an image region etc.

```
complexity.english
 Let $F$ be the area of the input region. Then the runtime
 complexity is $O(F)$.;
```
#### <span id="page-26-1"></span>**2.2.15 example**

It is possible to describe an example under the keyword example in order to illustrate the usage of an operator. An extension of the keyword specifies the programming language of the example.

```
example.trias
 /* Looking for regions with the diameter D: */
 mean_image(Imaged,Mean,D*2,D*2)
 dyn_threshold(Image,Mean,Seg,5,'light')
 connection(Seg,Objects);
```
The extension .trias indicates a HDevelop example. Moreover, the extensions .c, .cpp, and .c# can be used. The text of the example is processed unmodified, so it must not contain any LATEX-special characters. The only exception is the semicolon that needs a prefixed backslash, because it would signal the end of the example text otherwise. This must be considered especially for C, C++, and C# examples.

#### <span id="page-26-2"></span>**2.2.16 references**

The slot references (not specified in the dyn\_threshold example) is used to insert references to literature into the documentation, e.g.,

```
references
 R.M. Haralick, K.G. Shapiro: ``Computer and Robot Vision''\;
 Vol. 1, Addison-Wesley Publishing Company, 1992.;
```
#### <span id="page-26-3"></span>**2.2.17 class Information**

At the end of the DEF file, i.e., after the parameter section described in the following section, information about the classes generated for HALCON/.NET must be added, in particular the COM class and library IDs in the subslots iid, clsid, and libid. The example below shows the corresponding information in threshold.def.

```
class halconuser <- user
short.english
 Sample extension package.;
iid
 {bf6a1001-0b95-11d4-b295-00e0293dc2ac};
clsid
  {bf6a1002-0b95-11d4-b295-00e0293dc2ac};
library halconuser <- user_library
libid
  {bf6a1000-0b95-11d4-b295-00e0293dc2ac};
```
# <span id="page-27-0"></span>**2.3 Describing the Parameters**

Please note that the number of parameters is limited for an extension package operators as listed in the Installation Guide, section 1.5.6 on page 13.

Again, the definition of dyn\_threshold is used as an example. Every description of a single parameter starts with the keyword parameter and contains several slots. A slot begins with a characteristic keyword followed by a colon and is finished by a semicolon. All slots specified for the parameters of an operator are accessible online within the HALCON system using the operator get\_param\_info, see the Reference Manuals for details.

```
parameter
 OrigImage: input_object;
 description.english: Image to be segmented.;
 sem_type: image;
 type_list: byte,int2,int4,real;
 multivalue: optional;
parameter
 ThresholdImage: input_object;
 description.english: Image containing the local thresholds.;
 sem_type: image;
 type_list: byte,int2,int4,real;
 multivalue: optional;
parameter
 RegionDynThresh: output_object;
 description.english: Segmented regions.;
 sem_type: region;
 multivalue: optional;
parameter
 Offset: input_control;
 description.english: Offset added to ThresholdImage.;
 sem_type: number;
 type_list: integer,real;
 default_type: real;
 default_value: 5.0;
 values: 1.0, 3.0, 5.0, 7.0, 10.0, 20.0, 30.0;
 multivalue: false;
 assertion: -255 < Offset && Offset < 255;
 costs weight: 0;
parameter
 LightDark: input_control;
 description.english: Extract light, dark or similar areas?;
 sem_type: string;
 type_list: string;
 default_type: string;<br>default_value: light;
 default value:
 value_list: dark,light,equal,not_equal;
 multivalue: false;
 costs_weight: 0;
```
The minimum of information needed for every parameter is its name and type, its default type, its semantic type, the number of values allowed (multivalue), and, if the operator should be automatically parallelized, the "costs weight" of input control parameters and the "postprocessing" of output control parameters, see below.

#### <span id="page-27-1"></span>**2.3.1 Name**

parameter Name: input\_object,output\_object,input\_control,output\_control; This defines the name and the class of a parameter. The parameters must be described in the same order as in their definition within the header of the operator description.

Note that in order to create PDF hyperlinks referencing parameters (see [section 2.4](#page-34-2) on page [35](#page-34-2) and [section 7.1.4](#page-98-0) on page [99\)](#page-98-0) a parameter name must consist of alphanumerical characters only!

#### <span id="page-28-0"></span>**2.3.2 default\_type**

default\_type: handle, integer, real, string;

Only for control parameters! This slot specifies, what C-type to use in general. It must have exactly one of the four above values.

#### <span id="page-28-1"></span>**2.3.3 sem\_type**

sem\_type: class[.spec];

This slot determines the semantic type, i.e., it specifies the class of data passed as parameters, when using an object-oriented language. Names of classes within the DEF file are only symbolic. The mapping to the actual class names is provided by the HALCON compiler hcomp.

HDevelop also uses the semantic types, e.g., in order to provide specific inspection routines. A list with the semantic types is given in [appendix B](#page-140-0) on page [141.](#page-140-0) Some exemplary semantic types (classes) are shown below.

#### • Iconic data (object parameters):

- object (any iconic object: images, regions, XLDs)
- image (images)
- region (regions)
- xld (any XLDs: lines in eXtended Line Description)
- xld\_cont, xld\_poly, xld\_para, xld\_mod\_para, xld\_ext\_para

#### • Elementary data (control parameters):

- number (unspecific)
- integer, real, string
- channel (channel number)

#### • Handles (control parameters):

- window (HALCON graphics window)
- Arrays (control parameters):
	- histogram.values (gray value histogram)
	- distribution.values (distribution)
- Geometric data (control parameters):
	- $-$  point.x, point.y (position; (column, row) except for 2D transformations to get mathematically positive rotation)
	- extent.x, extent.y (dimensioning)
	- angle.deg, angle.rad (angle given in degrees or radians, respectively)
	- circle.center.y, circle.center.x, circle.radius (circle)
	- line.begin.y, line.begin.x, line.end.y, line.end.x (line)
- rectangle.origin.y, rectangle.origin.x (rectangle: upper left corner), rectangle.corner.y, rectangle.corner.x (lower right corner) or <code>rectangle.extent.x rectangle.extent.y</code> (expansion – as alternative to specifying the  $2^{nd}$  corner)
- rectangle2.center.y, rectangle2.center.x (rectangle with arbitrary orientation: center), rectangle2.angle.rad (orientation – in radians), rectangle2.hwidth, rectangle2.hheigth (half the size)
- ellipse.center.y, ellipse.center.x (ellipse: center), ellipse.angle.rad (orientation – in radians), ellipse.radius1, ellipse.radius2 (radii)
- arc.center.y, arc.center.x (circle: center),  $arc$ . angle.rad (angle stretched by the circular arc – in radians), arc.begin.y, arc.begin.x (starting point of circular arc).
- hom\_mat2d (2D homogeneous transformation matrix) hom\_mat3d (3D homogeneous transformation matrix) pose (3D pose)

#### • Numerical region descriptions (control parameters):

- coordinates.y, coordinates.x (coordinates)
- contour.y, contour.x (points of a contour)
- chord.y, chord.x1, chord.x2 (runlength code)
- polygon.y, polygon.x (polygonal representation)
- chain.begin.y, chain.begin.x, chain.code (chain code)

#### • Miscellaneous (control parameters):

- filename (name of a file)
	- filename.read (name of an input file)
	- filename.write (name of an output file)
- attribute.name (name of a generic parameter) attribute.value (value of a generic parameter)

#### Please note:

- Please *use* the above semantic types for characterizing parameters whenever they are applicable.
- For control parameters characterizing a composed object like a circle etc.: Please use the specific *order* of parameters like indicated above.

#### <span id="page-29-0"></span>**2.3.4 modified**

modified: false,true;

This slot is used to indicate input parameters that may be modified by the operator, e.g., handles. If modified is set to 'true', a respective note is automatically created in the corresponding reference manual entry.

#### <span id="page-29-1"></span>**2.3.5 multivalue**

```
multivalue: true,false,optional;
```
This slot describes the number of values passed in a parameter: 'true' means that an array (tuple) of values must be passed. If 'false' is specified, exactly one value must be passed. 'optional' allows both. If a parameter may also return no values at all, multivalue must be set to 'true' or 'optional'.

All slots mentioned so far *must* appear in any extended operator description. Moreover, the following optional slots are recommended to provide further information about parameters:

### <span id="page-30-0"></span>**2.3.6 costs\_weight**

costs\_weight: an unsigned integer value;

This slot must only be used for input control parameters of operators which are suitable for being automatically parallelized (i.e. for operators for that the parallelization subslot method does *not* contain 'none'; see [page 25\)](#page-23-1). Here, it assigns, whether the time for processing the operator directly depends on the content (value) of the corresponding input control parameter. If costs\_weight is set to '0', the duration of the operator processing does *not* directly depend on the content of the corresponding input control parameter. In this case, the parameter will *not* be taken into account when HALCON decides, whether an operator should be parallelized for a given allocation of input parameters or not. This also means, that this parameter will not be checked during the hardware training (compare the description of optimize\_aop in the Reference Manuals). This helps to speed up the training. If costs\_weight contains a value greater than '0', this assigns that there is a direct dependency between the content of the corresponding input control parameter and the computation time of the operator. In this case, HALCON will take into account this parameter during its hardware check (optimize\_aop) in order to determine its influence on the operator's processing time. Note that the slot costs\_weight *must* be filled in for every input control parameter, if the operator should be automatically parallelized, i.e. if the operator's slot method does *not* contain 'none' (see [page 25\)](#page-23-1).

### <span id="page-30-1"></span>**2.3.7 postprocessing**

postprocessing: none,tuple\_add,tuple\_min,tuple\_max,tuple\_concat, channel\_add,channel\_min,channel\_max,channel\_concat, domain\_add,domain\_min,domain\_max,domain\_concat;

This slot must only be used for output control parameters of operators which are suitable for being automatically parallelized (i.e. for operators for that the parallelization subslot method does *not* contain 'none'; see [page 25\)](#page-23-1). Here, postprocessing specifies, which kind of postprocessing is used with the single result values of a parallel processed operator. If, for example, an operator is parallelized by splitting a *tuple* of iconic input objects and the single result values of the parallel processed operator must be put into one output control object again, the slot postprocessing should contain the keyword 'tuple\_concat' which means "concatenate result values". Or if an operator is parallelized by splitting the single *channels* of iconic input objects and the overall result value is the minimum of the single result values of the parallel processed operator, postprocessing should contain the keyword 'channel\_minimum'. Obviously, the slot postprocessing can contain several strings in order to define different postprocessing steps for different levels of parallelization (*tuple*, *channel*, and *domain*); of course, there should only be one string per level. If 'none' is specified (in this case, no other string should be specified), no postprocessing is done on every parallelization level. This means, that the overall result value of the corresponding output control parameter is directly determined by the result value of the first parallelized operator instance (e.g. the instance which worked on the first tuple element).

Altogether, HALCON currently supports the following postprocessing steps:

- none: no postprocessing; adopt first value;
- tuple\_add: overall result value is the *sum* of the single result values of the tuple parallelization;
- tuple\_min: overall result value is the *minimum* of the single result values of the tuple parallelization;
- tuple\_max: overall result value is the *maximum* of the single result values of the tuple parallelization;
- tuple\_concat: overall result value is a tuple which contains all the result values of the tuple parallelization ("concatenation");
- channel\_add: overall result value is the *sum* of the single result values of the channel parallelization;
- channel\_min: overall result value is the *minimum* of the single result values of the channel parallelization;
- channel\_max: overall result value is the *maximum* of the single result values of the channel parallelization;
- channel\_concat: overall result value is a tuple which contains all the result values of the channel parallelization ("concatenation");
- domain\_add: overall result value is the *sum* of the single result values of the parallelization on domain level;
- domain\_min: overall result value is the *minimum* of the single result values of the parallelization on domain level;
- domain\_max: overall result value is the *maximum* of the single result values of the parallelization on domain  $level:$
- domain\_concat: overall result value is a tuple which contains all the result values of the parallelization on domain level ("concatenation");

The example below shows the definition of postprocessing for the operator circularity, which calculates the shape factor for the circularity (similarity to a circle) of input regions. If circularity is tuple parallelized the overall result is a tuple of values, of which the single elements contain the "circularity" of the single input regions. Thus the postprocessing of the corresponding output control parameter is assigned by 'tuple\_concat'.

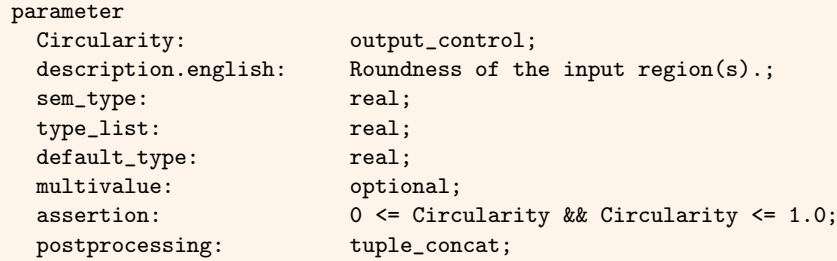

Note that the slot postprocessing *must* be filled in for every output control parameter, if the operator should be automatically parallelized, i.e. if the operator's slot method does *not* contain 'none' (see [page 25\)](#page-23-1).

#### <span id="page-31-0"></span>**2.3.8 description**

description.english: LATEX/Ascii-Text;

This slot contains a short description of the parameter. The extension .english refers to a English description. In addition to that a German description might be given in description.german. For the syntax of LATEX/Ascii-Text see [section 2.4](#page-34-2) on page [35.](#page-34-2)

#### <span id="page-31-1"></span>**2.3.9 type\_list**

The slot type\_list is only used in connection with object parameters with sem\_type = image and for control parameters.

For images (sem\_type = image):

type\_list: any,byte,int1,int2,int4,real,cyclic,direction,complex;

For images this slot contains an enumeration of all supported pixel types. Note that in many cases there will be more than one supported pixel type. Thus, type\_list is a list separated by commas.

For control parameters:

type\_list: handle, integer,real,string;

For control parameters this slot contains a list of all C-types allowed for the parameter.

#### <span id="page-31-2"></span>**2.3.10 default\_value**

default\_value: Default;

This slot defines the default value e.g., used by HDevelop to initialize the parameter in the operator window. Suggesting default values can help the programmer to find suitable values of parameters. Generally, strings are unquoted in the description (not 'theString', but theString); exceptions: empty string ('') and strings with special characters ('the string').

#### <span id="page-32-0"></span>**2.3.11 values**

values: Suggested values;

This slot contains a collection of possible values. This list does not have to be *complete*. It just suggests some typical values the user might want to try.

#### <span id="page-32-1"></span>**2.3.12 value\_list**

value\_list: List of values;

This slot contains a *complete* list of all allowed values. So, if a parameter can hold only a discrete number of specific values, value\_list should be specified, otherwise values might be used to provide some typical values.

#### <span id="page-32-2"></span>**2.3.13 value\_min, value\_max**

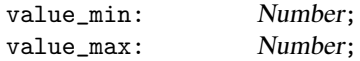

Instead of a list an interval may be used to specify a range of values for a parameter. The interval may be unlimited in one direction. The slot value\_min specifies the minimum of the allowed values, value\_max the maximum.

Please note that the range is not used to check the passed parameter values. The slots are provided for applications that need the possible range of values to create sliders or other graphical elements to interact with parameters.

To restrict the values of a parameter, please use the slot assertion further below.

#### <span id="page-32-3"></span>**2.3.14 step\_rec, step\_min, value\_function**

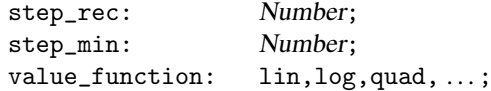

If a range of values is possible for a parameter it might be a useful information to specify a suitable step width (step\_rec) between distinct values to be tested. Based on this information a user interface might generate a list of suggestions for parameter values. The corresponding minimum reasonable step width can be provided by step\_min. The step width can also be modified by specifying a function in the slot value\_function.

#### <span id="page-32-4"></span>**2.3.15 value\_number**

value\_number: boolean expression;

This slot contains a boolean expression that determines how the *number* of passed or returned values of a parameter is absolutely or relatively connected to the number of values in other parameters or some absolute values. The operators and functions listed in [table 2.1](#page-33-2) may appear within the expression.

Examples:

• Param1 == Param2  $k$  $k$  Param2  $> 0$ This means that the same number of values and at least one value must be passed with parameter 1 and parameter 2.

```
\bullet Param2 \equiv 3
```
This means that exactly three values must be passed with parameter 2.

For output parameters this can be seen as an assertion. This may also refer to input parameters, e.g.: RegionOut  $\leq$  RegionIn in connection with the HALCON operator select\_shape expresses the fact that the number of output regions does not exceed the number of input regions.

<span id="page-33-2"></span>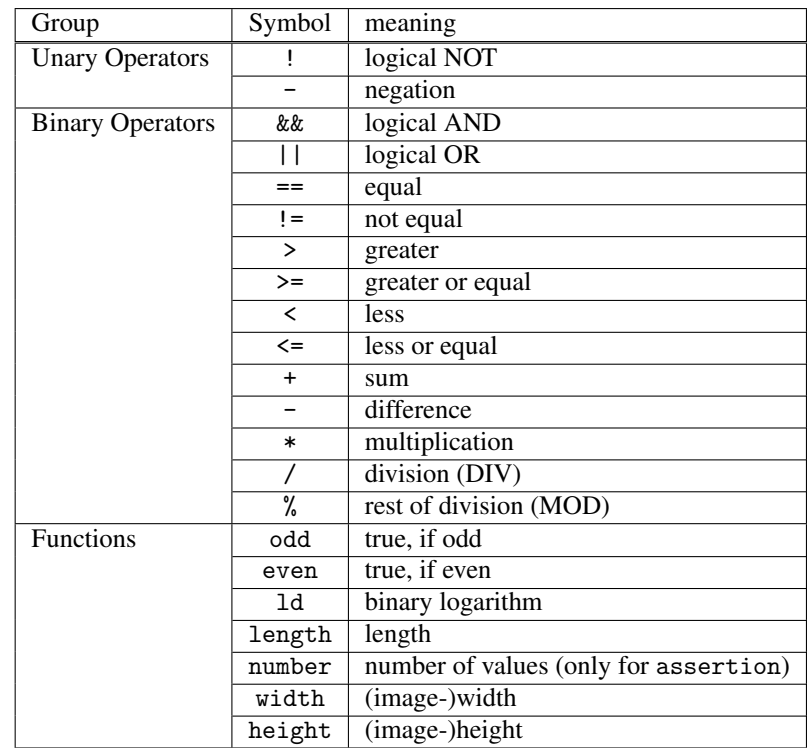

Table 2.1: Operators and functions used for the slots value\_number and assertion.

#### <span id="page-33-0"></span>**2.3.16 assertion**

assertion: boolean expression;

This slot contains a boolean expression that determines how the passed or returned *values* of parameters are absolutely or relatively connected to the values of other parameters or some absolute values. The same expressions may appear as described above for value\_number, see [table 2.1.](#page-33-2)

Examples:

- $\bullet$  Param1 == Param2 && Param2 > 0 This means that parameter 1 and 2 must have the same value and this value is greater than 0.
- 0 <= Param2 && Param2 <= 255 This means that parameter 2 must have a value between 0 and 255.
- Param1 <= number(ImageIn) This means that the value of parameter 1 must be less or equal the number of input images.
- Param2 < width(ImageIn) && Param2 >= 0 && odd(Param2) This means that the value of parameter 2 must be between 0 and the width of the input image and must be an even number.

#### <span id="page-33-1"></span>**2.3.17 multichannel**

multichannel: true,false,optional;

This slot is only used in connections with image objects. It contains an assertion about the necessary or supported number of channels of an image. If set to false, the processing is done only on the first channel (all others are ignored), if set to true, a multichannel image *must* be passed. optional specifies operators that can work on more than one channel but can also work on only one channel as well.

#### <span id="page-34-0"></span>**2.3.18 multiinstance**

multiinstance: true,false,optional;

This slot is used for semantic tuples. A semantic tuple is a tuple of values that, put together, describes a single instance, e.g., a pose (consisting of seven values) or calibration parameters (consisting of several values, depending on the camera type).

The slot multiinstance is only used if multivalues = true. As for one instance multiple values need to be permitted you can use multiinstance in order to specify if multiple semantic tuples may be passed (true) or not (false). optional specifies operators that can work on both one or more semantic tuples.

#### <span id="page-34-1"></span>**2.3.19 file\_ext, file\_ext\_descr**

file\_ext: List of file extensions; file\_ext\_descr.english: List of descriptions;

These slots are used for parameters of the semantic type filename (see [section 2.3.3](#page-28-1) on page [29\)](#page-28-1). In file\_ext, you can specify a list of possible file extensions. HDevelop, for example, uses this information when opening file selectors.

In file\_ext\_descr.english (and file\_ext\_descr.german), you can add descriptions for the extensions. If file\_ext contains a list of extensions, you can either pass a single description for all of them or one for each extension. When passing a list of descriptions, you can insert a period to indicate that the previous value should be used. If a description contains a space, you must enclose it in single quotes. Note that HDevelop automatically appends the text Files to the descriptions.

```
Example 1: file_ext: tif,tiff,gif;
          file_ext_descr.english: Image;
results in: Image Files (*.tif; *.tiff; *.gif)
Example 2: file_ext: tif,tiff,gif;
          file_ext_descr.english: 'TIFF Image',.,'GIF Image';
results in: TIFF Image Files (*.tif)
          TIFF Image Files (*.tiff)
          GIF Image Files (*.gif)
```
# <span id="page-34-2"></span>**2.4 Text in DEF Files**

#### Note that DEF files with non-ASCII characters should be UTF-8 encoded.

Within a DEF file, the semicolon (;) is used to separate the single slots. So, when using a semicolon within a text, it must be quoted with a backslash  $(\xi)$ .

DEF files are not only used to create interface code, but also allow the generation of PDF reference manuals, the HTML documentation, and the help files used to access operator knowledge via HALCON operators like get\_operator\_info. For the online help and the HTML files an ASCII version of each text is needed, whereas the reference manuals are produced compiling a LATEX-file generated from the DEF files. To avoid the necessity of writing two text blocks for one operator (ASCII and LATEX), both versions are generated by using one text. Therefore, the following conventions must be observed:

Quotation marks: There are two kinds of quotation marks

'string': This notation signals that the quoted text is a string as used within programming languages. So hcomp treats 'string' as a string-parameter.

- "Text": This notation must be used in all other cases, particularly when quoting a word or text segment because of its content. So hcomp treats ``Text'' as a quoted section of a text. Please do not forget or permute the quotation marks (starting with `` and ending with '').
- Underscores: Underscores can be used directly for both the ASCII and the LATEX output. The HALCON compiler hcomp automatically prefixes them with the necessary backslashes for the LATEX output  $(\_)$ .

Please note that if you want to use an underscore in a LATEX part to create a subscript, you must encase the subscript text in curly braces ({}) even if the subscript is only a single character. For example, to create the output " $S_x$ " you must write  $S = \{x\}$ . If you leave out the braces, an underscore is printed, e.g.,  $S = x$ results in " $S_x$ ".

- **Backslash:** All backslashes  $(\cdot)$  within the text are ignored while generating the ASCII version. So the LATEXlinefeed-symbol (\\) can be used without any problems. To embed a literal backslash in the output, use \textbackslash{} in the DEF file.
- Tilde: To use the tilde (e.g., as symbol for negation: set\_check(::'~clear':)), the following special notation must be used for the LAT<sub>EX</sub>-text:  $set_{check$  $::'\$ {}clear':).

Formulas: Short formulas can be bracketed by dollar symbols (\$) just as in LATEX. These symbols are ignored for the ASCII version of the text.

To set an index of one character (e.g.,  $A<sub>b</sub>$ ) LATEX allows to simply write \$A\_b\$. This is not possible here, because of the special underscore handling. Therefore, any index must be written exactly as any longer index within  $\text{L}T_F X$ : A\_{b}.

- HALCON: The string HALCON is generated by \Halcon. Note that in the PDF files derived from the generated LATEX version of the DEF files, *no space* is generated after the string HALCON. Thus, if you do not want to start the next character/string without a blank, that is concatenated to the string HALCON, you should use \Halcon\ instead. So "\Halcon XYZ" results in "HALCON XYZ" and "\Halcon\ XYZ" results in "HALCON XYZ". With the ASCII version all backslashes are ignored (see above).
- Names of parameters and operators: Any reference to extension package operators or their parameters must be written as \OpRef{*operator\_name*}, respectively as \ParRef{*parameter\_name*}. These keywords and the brackets are ignored, when generating the ASCII version so that only *operator\_name* or *parameter\_name* remains in the ASCII file. In the HTML and PDF documents, hyperlinks are generated from these references.
- **Parameter values:** A specific value for a parameter should be written as \ValRef{*parameter\_value*}. For example, the parameter \ParRef{LightDark} of the operator \OpRef{dyn\_threshold} can hold one of the values \ValRef{'light'}, \ValRef{'dark'}, or \ValRef{'equal'}. The keyword ValRef and the brackets are ignored, when generating the ASCII version so that only *parameter\_value* remains in the ASCII file.
- **Paragraphs:** If you want to divide a longer text into paragraphs to increase the readability, all you need to do is to insert an empty line between the paragraphs:

This is a paragraph ... .. which ends here.

The next paragraph starts after an empty line ...

This corresponds to the standard LATEX way of separating paragraphs; in the HTML documents, the paragraphs are enclosed with the tag  $\langle P \rangle$ .

Chapter references: You can add a link to a certain chapter or section using \ChapRef{*chapter*} or \ChapRef{*chapter*, *section*}, respectively. The chapter/section names must match the English names of an existing chapter definition, see [section 2.2.6](#page-21-1) on page [22.](#page-21-1)

Formatted text: You can use the following LATEX commands to format text both in the LATEX and HTML version:

- \emph{text}: results in *text* (HTML tag <E>)
- $\text{text}$  (HTML tag  $\text{time}$ ): results in text (HTML tag  $\text{time}$ )
- \textbf{text}: results in text (HTML tag  $\langle B \rangle$ )
- \textit{text}: results in *text* (HTML tag <I>)
Please note that these commands cannot be nested!

Links: The following special environment adds a hyperlink to the specified URL into the HTML version of the documentation. In the LAT<sub>EX</sub> version, the link text appears as plain text.

```
\begin{External}{URL}
 Link text...
\end{External}
```
Lists: You can use the following LATEX environments to format text in lists both in the LATEX and HTML version:

description lists:

```
\begin{description}
  \item[title 1] text ...
  \item[title 2] text ...
\end{description}
```
lists with bullet points:

```
\begin{itemize}
  \item text ...
  \item text ...
\end{itemize}
```
enumerated lists:

```
\begin{enumerate}
  \item text ...
  \item text ...
\end{enumerate}
```
Paragraph alignment: You can use the following special environment to specify the alignment of the included text. The parameter format may be set to left, center, or right.

```
\begin{Alignment}{format}
...
\end{Alignment}
```
Tables: You can use the following special environment to format text in tabular format both in the LATEX and HTML version. This table environment is not to be confused with the standard LATEX table or tabular environment. Tables are centered by default. To change the alignment of a table, enclose it in the Alignment environment (see above).

```
\begin{Table}[style]{format}
 column & column & .. \\
 column & column & ..
\end{Table}
```
Columns are separated by  $\&$ , and a new row is started with  $\&$ . Note that the last row of the table has no trailing \\.

The style specification (including the square brackets) is optional. The following values are available:

layout: Simple table without any borders. This is the default if no table style is specified.

grid: Each table cell has a border.

table: The first row is formatted as the table header. The header and the bottom of the table are marked with horizontal lines.

The format specification defines the number of columns, their alignment, and (optionally) their width. Each occurrence of one of the letters 1, r, or c defines a left-aligned, right-aligned or centered column, respectively. The column specifier may be followed by a number which defines the relative width of the column in percent. Note that the alignment of a column is disregarded in the LATEX version if the width is specified. In that case the text of the corresponding column is justified.

For readability, the column specifications may be separated by commas. Extra spacing is ignored. Thus the following table specifications are equivalent:

\begin{Table}{l 40, c 30, r 30}

```
\begin{Table}{l40c30r30}
```
Other LATEX commands: If you want to use additional LATEX command within a text segment, two versions of this segment must be provided – one for ASCII (with @a signaling the start of the ASCII section) and another as pure LATEX text (with @l starting the LATEX version and @e ending the special section). In particular, this technique is necessary for tables and larger formulas. Example:

```
\text{Qa} \text{Q}_0 \geq \text{Q}_m + \text{ParRef}\{\text{Offset}\}\@l\left[\begin{array}{cc} g_{o}\ \gg\ g_{m}\end{array} + \ParRef{Offset}\ \\rangle\
```
This parenthesis can also be used for only one of the two text types:

... text text @l \aSpecialLatexCommand @e text text ...

In fact, the ASCII mode has two sub-modes: If @a is immediately followed by a carriage return, the following lines are enclosed with the HTML tag <PRE>. Thus, they appear "as they come", including all spaces and carriage returns. Otherwise, i.e., if @a is followed by any character (including a space!), carriage returns and spaces are not preserved in the HTML document.

# **2.5 Chapter Description**

Chapters and sections define the structuring of HALCON operators. Sometimes, it is desirable to add an introductory text to a certain chapter or section, e.g., to explain some common concepts of the contained operators.

These chapter descriptions are defined at an arbitrary place in the DEF file outside of an operator description. They are linked to the corresponding chapter using a header that lists the English chapter name, and optionally the English section name:

```
chapter_ref chapter[,section] <- user_chapter
```
The chapter/section names must match the English names of an existing chapter definition, see [section 2.2.6](#page-21-0) on page [22.](#page-21-0)

The text of the chapter description is given within the slot abstract. It follows the rules of the slot abstract used in the operator descriptions. The syntax is explained in [section 2.2.4](#page-20-0) on page [21.](#page-20-0)

Thus, a full chapter description looks like this:

```
chapter_ref Filter,Edges <- user_chapter
abstract.english
 Text of the chapter description
  ...
  ;
abstract.german
  ...
  ;
...
```
Again, refer to [section 2.4](#page-34-0) on page [35](#page-34-0) for the special syntax of text.

# **Chapter 3**

# **Style Guide for Programming**

The following chapter contains some recommendations for implementing new HALCON operators. They aim on portable code that should be easy to understand for other HALCON programmers. One of the major topics is the memory management discussed in [section 3.2](#page-40-0) on page [41.](#page-40-0)

# **3.1 Basic Numeric Data Types**

This section describes the usage of basic numeric data types. Since C made no assumption about the size of integers prior to the introduction of the C99 standard, HALCON versions 20.11 and earlier define the following types:

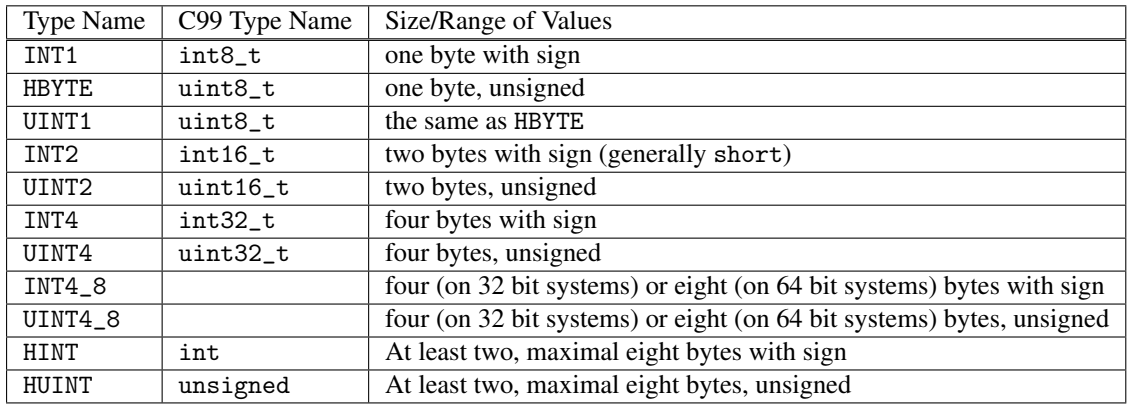

Using these types ensures the portability of HALCON operators. If the extension package need not be compilable for HALCON 20.11 or earlier versions, the C99 data types (defined in the stdint.h header file) should be used where applicable. Note that C99 does not define any types that exactly match the INT4\_8 or UINT4\_8 types.

## **3.1.1 Attributes of Iconic Parameters**

To use operators in HALCON and HALCON XL, the following types have been introduced. With a compiler define (see [chapter 7](#page-96-0) on page [97\)](#page-96-0), they are mapped to the suitable basic types for the corresponding image size.

```
#if !defined(HC_LARGE_IMAGES)
typedef int32_t HIMGDIM; /* Image dimension, e.g., width and height */
typedef int16_t HIMGCOOR; /* Image coordinates, e.g, row and column */
typedef int32_t HLINCOOR; /* Linearized image coordinates */
typedef int32_t HIMGCNT; /* Number of pixels, e.g., area or buffer size */
typedef int32_t HITEMCNT; /* Number of elements (contours or runlengths) */
typedef float HSUBCOOR; /* Sub-pixel precise coordinates */
typedef float HSUBATTR; /* Sub-pixel precise attributes of contours */
#else
typedef int32_t HIMGDIM;
typedef int32_t HIMGCOOR;
typedef INT4_8 HLINCOOR;
typedef INT4_8 HIMGCNT;
typedef INT4_8 HITEMCNT;
typedef double HSUBCOOR;
typedef double HSUBATTR;
#endif
```
Examples for their use can be found in [chapter 4](#page-48-0) on page [49.](#page-48-0)

## **3.1.2 Local Variables / Temporary Results**

Types and sizes for local variables (no arrays) should be handled as follows:

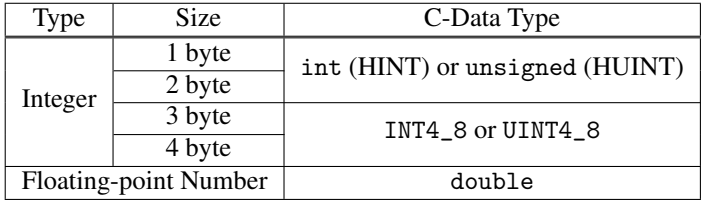

## **3.1.3 Procedure Parameters**

Parameters of procedures should be of the following types within HALCON:

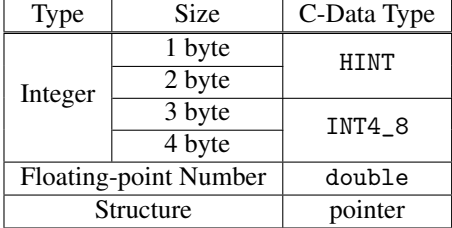

## **3.1.4 Arrays**

For arrays or structures (i.e. larger sets) always the smallest possible data type should be used.

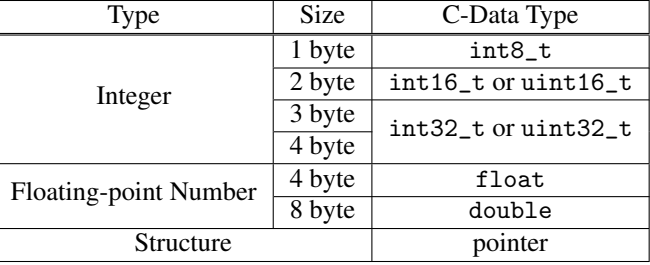

# <span id="page-40-0"></span>**3.2 Memory Management**

HALCON provides a sophisticated memory management not only to handle iconic objects, but also to allocate/deallocate arbitrary data. Please use the corresponding HALCON Extension Package Interface routines exclusively. Do not create/destroy memory blocks on the heap with the standard routines of the operating system (like malloc and free) since the HALCON routines provide a caching mechanism, garbage collection for temporary data, and debugging facilities.

We strongly recommend not to use global variables within HALCON operators. If they are not avoidable at least make them static within the file of usage. If even this is undesirable group them into structures to keep the  $\|$ ! number of global names small.

If you use static variables, be aware that they are shared between multiple threads. Please note that HALCON uses multithreading to exploit multi-processor or multi-core hardware. This means, that multiple instances of your code will actually *share* all the static variables! Furthermore, be aware that large static arrays consume a lot of memory – keep in mind that HALCON is a very large system enfolding hundreds of operators.

## <span id="page-40-2"></span>**3.2.1 Temporary Data**

### <span id="page-40-1"></span>Names

HAllocTmp, HFreeTmp, HFreeNTmp, HFreeUpToTmp, HFreeAllTmp, HAllocRLTmp, HAllocRLNumTmp, HFreeRLTmp

### Synopsis

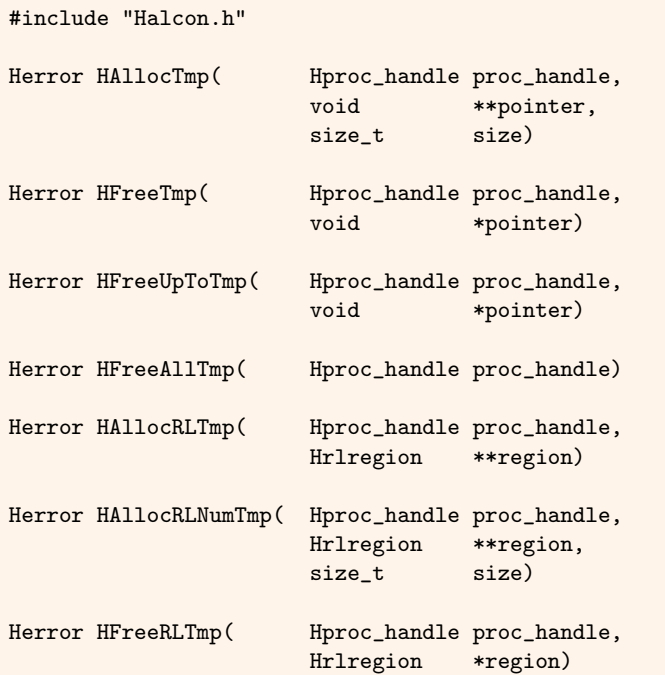

Figure 3.1: HALCON stack management for temporary data.

[Figure 3.1](#page-40-1) shows HALCON routines to allocate/deallocate temporary memory blocks. Internally, those blocks are stored within a *stack*. Therefore, the memory *must* be deallocated in reverse order of it's allocation. There are two major advantages of using these routines:

- The underlying stacks are initially allocated as large blocks of memory. Thus, the memory is not fragmented and memory allocation is fast for subsequent calls.
- An automatic garbage collection deallocates all temporary data after a HALCON operator was executed. This is especially of importance in case of an error during the execution of the operator (otherwise, the data should have been deallocated anyway).

HAllocTmp is used for arbitrary data with the corresponding deallocation routine HFreeTmp. HFreeUpToTmp deallocates all recently allocated blocks up to (and including) the specified block. HFreeAllTmp deallocates *all* temporary blocks.

HAllocRLTmp and HAllocRLNumTmp are *convenience* routines that are based on HAllocTmp. HAllocRLTmp allocates as much memory as is necessary for the largest region currently stored in the HALCON database of iconic objects (the minimal size is DEF\_RL\_LENGTH = 50000 chords). Using HIncrRL [\(section 5.6.5](#page-83-0) on page [84\)](#page-83-0), HAllocRLTmp allocates more memory. HAllocRLNumTmp allows you to determine the size of memory to be allocated by specifying the number of chords. Furthermore, HAllocRLTmp and HAllocRLNumTmp initialize the data structure Hrlregion for the new region (see [section 4.2](#page-49-0) on page [50](#page-49-0) for a description of Hrlregion). Note that since these routines are based on HAllocTmp the corresponding memory blocks are interleaved with the blocks allocated directly via HAllocTmp. This has to be considered while deallocating the corresponding memory.

### Temporary data on arbitrary heap positions

#### <span id="page-41-0"></span>Names

```
HAllocLocal, HReallocLocal, HFreeLocal,
HAllocRLLocal, HAllocRLNumLocal, HReallocRLNumLocal, HFreeRLLocal
```
#### Synopsis

#include "Halcon.h"

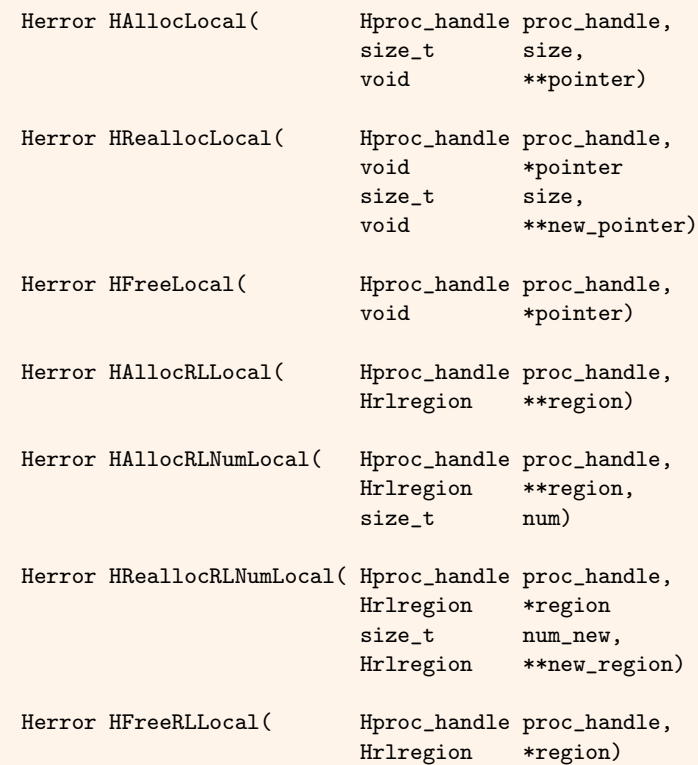

Figure 3.2: Temporary data on arbitrary heap positions.

The temporary data management routines described so far use a stack. This is of advantage concerning runtime, but it lacks flexibility if you do not want to deallocate memory in a fixed order again. Therefore, HALCON also provides routines for allocating temporary memory on an arbitrary position of the heap, see [figure 3.2.](#page-41-0) Memory blocks allocated by HAllocLocal can be deallocated by HFreeLocal in an arbitrary order. However, similar to the stack-based temporary data management, all these blocks are automatically deallocated at the end of a HALCON operator. Again this mainly aims on preventing memory leaks in case of errors. As usual, the routine HReallocLocal is used to allocate a new memory block with modified size while preserving the data of the original memory block. The latter is deallocated. So *never* try to access pointer subsequent to HReallocLocal– use new\_pointer exclusively.

The convenience routines HAllocRLLocal , HAllocRLNumLocal HReallocRLNumLocal, and HFreeRLLocal are used for handling temporary region data based on HAllocLocal. Otherwise their behavior is similar to HAllocRLTmp etc., see above. E.g., using HIncrRL [\(section 5.6.5](#page-83-0) on page [84\)](#page-83-0), HAllocRLLocal allocates more memory. However, note that it is possible to *change* the size of regions (i.e., the number of chords) using this set of routines (HReallocRLNumLocal) since the underlying memory blocks are not allocated within the internal stacks.

### Handle Data

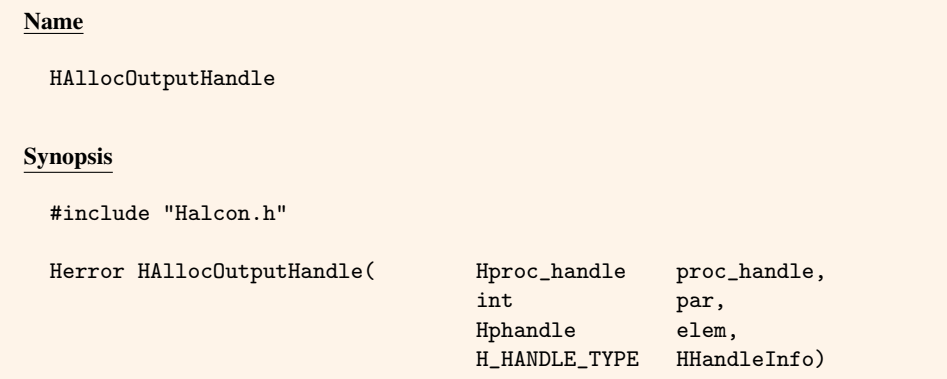

Figure 3.3: Memory management for handles.

The routine HAllocOutputHandle allocates one handle in the output control parameter par. HHandleInfo holds handle type information. elem is modified to point to where the new tool can be allocated.

The output control variable gains ownership of the pointer in elem. When aborting an operator with an error, the value must not be cleared inside the operator's code, but will be cleared automatically when cleaning the output control variable.

## <span id="page-42-1"></span>**3.2.2 Permanent Data**

The HALCON Extension Package Interface also provides routines for permanently allocating/deallocating memory (see [figures 3.4](#page-43-0) and [3.5\)](#page-44-0). They work similar to the standard C procedures malloc and free, but use a caching mechanism for small data blocks and provide additional debugging information.

Note that in contrast to HAllocLocal, memory allocated by HAlloc is not deallocated automatically after the execution of a HALCON operator. Thus, this routine should be used to allocate permanent data. For example, all the iconic objects stored in the HALCON database of iconic objects are allocated with this routine (see [chapter 5](#page-56-0) on page [57](#page-56-0) and [chapter 6](#page-86-0) on page [87\)](#page-86-0).

HNewImage allocates raw image data inside<sup>[1](#page-42-0)</sup> the data structure Himage (see [section 4.1](#page-48-1) on page [49\)](#page-48-1) based on HAlloc. Furthermore, image is initialized and the timestamp is set to the current time. The image matrix itself is initialized with 0 if 'init\_new\_image' has been set to 'true' using the HALCON operator set\_system. This flag can be *read* inside HALCON using the Extension Package Interface call HReadGV.

HReadGV(proc\_handle, HGInitNewImage, &init\_new\_img);

with init\_new\_img of type bool and *set*

HWriteGV(proc\_handle, HGInitNewImage, {true,false});

Thus, it is possible to buffer the global setting of this flag, set the flag to false prior to HNewImage, and restore the old value afterward, if you would like to prevent an initialization in any case.

HNewImagePtr does not allocate memory for the image data, but inserts the pointer data in the Himage structure image instead. For this routine, the initialization of the image data is controlled via the parameter initImg. Note

<span id="page-42-0"></span><sup>&</sup>lt;sup>1</sup>So HNewImage does not allocate memory for the Himage structure itself.

### <span id="page-43-0"></span>Names

```
HAlloc, HRealloc, HFree, HNewImage, HNewImagePtr,
HAllocXLDCont, HFreeXLDCont
```
### Synopsis

#include "Halcon.h"

|               | Herror HAlloc(        | Hproc_handle proc_handle,<br>size_t<br>void                         | size,<br>**pointer)                                                         |
|---------------|-----------------------|---------------------------------------------------------------------|-----------------------------------------------------------------------------|
|               | Herror HRealloc(      | Hproc_handle proc_handle,<br>biov<br>size t<br>void                 | *pointer<br>size,<br>**new_pointer)                                         |
| Herror HFree( |                       | Hproc_handle<br>void                                                | proc_handle,<br>*pointer)                                                   |
|               | Herror HNewImage(     | Hproc_handle<br>Himage<br>int<br>HIMGDIM<br>HIMGDIM                 | proc_handle,<br>*image,<br>kind,<br>width,<br>height)                       |
|               | Herror HNewImagePtr(  | Hproc_handle<br>Himage<br>int<br>HIMGDIM<br>HIMGDIM<br>void<br>bool | proc_handle,<br>*image,<br>kind,<br>width,<br>height,<br>*data,<br>initImg) |
|               | Herror HAllocXLDCont( | Hproc_handle<br>Hcont<br><b>HITEMCNT</b>                            | proc_handle,<br>**cont,<br>num_points)                                      |
|               | Herror HFreeXLDCont(  | Hproc_handle<br>Hcont                                               | proc_handle,<br>$*cont)$                                                    |

Figure 3.4: General memory management within HALCON.

that you will encounter program crashes during deallocation of image objects, if you insert a memory block that has not been allocated via HAlloc in the underlying Himage structure (see, e.g., HPutImage in [section 5.4](#page-66-0) on page [67\)](#page-66-0).

For both HNewImage and HNewImagePtr the pixel type of the raw data within image is specified by the parameter kind. Please see [figure 4.2](#page-49-1) on page [50](#page-49-1) for the supported values.

HAllocXLDCont allocates an XLD contour<sup>[2](#page-43-1)</sup> of type Hcont (see [section 4.3](#page-51-0) on page [52\)](#page-51-0) including memory for num\_points contour points. Internally this routine is based on HAlloc. HFreeXLDCont is used to deallocate a contour again (including all the points *and* all attributes defined for cont, see [page 54\)](#page-53-0).

The convenience routines HAllocRL , HAllocRLNum, HReallocRLNum, and HFreeRL (see [figure 3.5\)](#page-44-0) are used for handling permanent region data based on HAlloc. Otherwise, their behavior is similar to HAllocRLTmp etc. E.g., using HIncrRL [\(section 5.6.5](#page-83-0) on page [84\)](#page-83-0), HAllocRL allocates more memory, see [page 42.](#page-40-1) Note that it is possible to *change* the size of regions (i.e., the number of chords) using HReallocRLNum.

<span id="page-43-1"></span> $^2$ In contrast to HNewImage and HNewImagePtr HAllocXLDCont also allocates memory for the structure Hcont itself, not only for the data inside that structure.

### <span id="page-44-0"></span>Names

HAllocRL, HAllocRLNum, HReallocRLNum, HFreeRL

### Synopsis

```
#include "Halcon.h"
Herror HAllocRL( Hproc_handle proc_handle,
                    Hrlregion **region)
Herror HAllocRLNum( Hproc_handle proc_handle,
                    Hrlregion **region,
                    size_t len)
Herror HReallocRLNum( Hproc_handle proc_handle,
                    Hrlregion *region
                    size_t len,
                    Hrlregion **new_region)
Herror HFreeRL( Hproc_handle proc_handle,
                    Hrlregion *region)
```
Figure 3.5: General memory management for region data.

## **3.2.3 Debugging**

The HALCON memory management provides debugging mechanisms. The debugging is enabled with set\_check ('memory'), and can be switched off with set\_check('~memory'). Every time a memory block is deallocated a couple of consistency checks are performed automatically. Moreover, the consistency of memory blocks can be checked for debugging reasons at any time using specific Extension Package Interface routines, see [figure 3.6.](#page-44-1)

```
Names
 HTestMem, HTestPtr, HTestAllTmp, HTestTmp
Synopsis
  #include "Halcon.h"
 Herror HTestMem( void)
 Herror HTestPtr( void *pointer)
 Herror HTestAllTmp( Hproc_handle proc_handle)
 Herror HTestTmp( Hproc_handle proc_handle,
                    void *pointer)
```
Figure 3.6: HALCON memory management: Check of consistency.

HTestMem checks all the memory allocated with HAlloc or HAllocLocal, whereas HTestPtr checks only the specified memory block, which must have been allocated with HAlloc. Similar to that, HTestAllTmp checks all the memory allocated via HAllocTmp, and HTestTmp checks the specified block. With any failure of the consistency check, the routines return an error code (H\_ERR\_ICM – inconsistent memory). Furthermore, if the global variable HDoLowError is set to true, they display a description of the error either on stderr (Unix-like systems) or within an alert box (Windows). This variable can be set in an application with the operator set\_system ("do\_low\_error","true"/"false") or used directly inside the newly written operator.

# **3.3 Structuring Programs**

HALCON operators are typically implemented by at least two routines: one procedure (supply procedure) receives/unpacks all input data and checks its consistency. Afterward, it calls the action procedure, which performs the image processing. In some cases, it can be convenient to implement several action procedures dependent on special parameter values or pixel types of image data. Generally, these steps are performed within a loop over all input iconic objects that may include further loops over different parameter values and over all image channels. The results are collected and finally returned to the HALCON interface to the application.

Supply procedures are of type Herror and have only one parameter (a handle of type Hproc\_handle for instances of HALCON operators or HALCON threads). Do not forget to return an appropriate value at the end of every supply procedure (standard value: H\_MSG\_TRUE) and every action procedure (standard value: H\_MSG\_OK).

Typically, action procedures perform the image processing itself. They should return an error code of type Herror as well. It is convenient to implement an action procedure for each pixel type of image data.

# **3.4 Extension Package Initialization**

To initialize an extension package, the following optional function may be defined:

extern HUserExport Herror HXPkgMain(Hproc\_handle)

If defined, HALCON will call this function upon loading the extension package. For example, this mechanism is useful to initialize synchronization objects (e.g., mutexes) that will be used in the extension package.

# **3.5 Name Conventions for Procedures**

To ease the interpretation of program code, HALCON introduces some conventions for procedure names. The most important ones are summarized in the following section.

The names of action procedures typically begin with "IP" (image processing procedure), "IO" (input/output procedure), or "DB" (data base procedure). The rest of the name describes the task performed by the procedure (in English language, beginning with a capital letter). In case of filters an additional token might be inserted between these two parts of the name encoding the pixel type(s) of images to be processed, e.g., "B" (HBYTE), "I4" (INT4) or "F" (float).

Examples:

```
IPBLowpas
IPI4Threshold
IODispRegion
DBGetTuple
```
Basic routines performing a small task that might be used by many other routines should start with "H" (for *Help*). The leading "H" should be followed by a string encoding the data the routine works on, e.g., "RL" for an auxiliary routine processing region data, or "XLD" for routines working on XLDs.

Examples:

HRLUnion HXLDContLen HXLDContRegress

Names of supply procedures start with "C" (this stands for *Core*). The rest is determined by the name of the underlying action procedure (if there is only one). If there are several action procedures with names differing only by the symbols for different pixel types, the pixel type is left out in the name of the supply procedure.

Examples:

CIPLowpas CIPThreshold CIOOpenWindow

# **3.6 Input / Output**

Except explicit IO routines HALCON procedures should not contain any input/output commands, especially no print commands. Any interaction should be done either via parameters or via Extension Package Interface in- /output procedures. Error messages should be encoded by proper error code returned by the procedure (see next section).

# **3.7 Error Handling**

## **3.7.1 Defining Own Error Codes**

Error messages are represented by integer constants, the error codes of type Herror. If an error occurs, the corresponding error code should be returned by the procedure.

The file %HALCONROOT%\include\HErrorDef.h contains predefined error messages for all typical errors, see also [appendix A](#page-104-0) on page [105.](#page-104-0) But it may happen that none of them fits an error occurring in a new, user-defined operator. So the user is allowed to define new codes that should be greater than 10 000 to avoid re-using an already allocated code or a code reserved for future extensions of the HALCON system. If the user-defined operator returns a user-defined error, the error will be reported as

No error message available for this error code (<error code>).

In order to provide user-defined errors with error messages, the function HSetErrText

```
Herror HSetErrText(char *error_message)
```
can be called immediately before the operator returns the error code with return H\_ERR\_\*. In this case the error message error\_message will be displayed by the *next*[3](#page-46-0) call of the HALCON operator get\_error\_text.

Error codes are specified via #define and are called H\_ERR\_XYZ.

Examples:

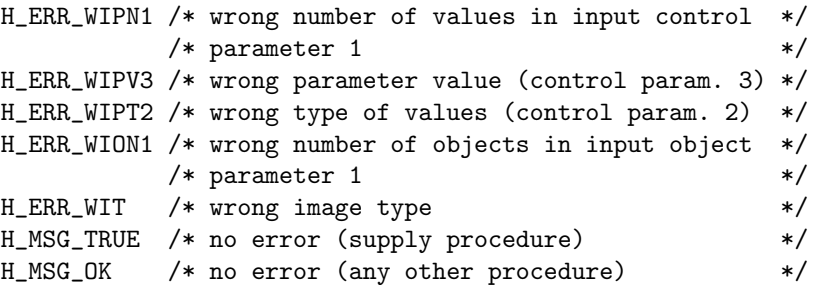

All HALCON procedures return an error code. This code has to be checked after calling any HALCON procedure, e.g., by encapsulating the procedure call in the macro HCkP. This macro checks the return value and exits the current procedure if an error occurred (a detailed description of the macro is given in the [section 5.6.1](#page-82-0) on page [83\)](#page-82-0). Please note that some of the Extension Package Interface macros described in [chapter 5](#page-56-0) on page [57](#page-56-0) and [chapter 6](#page-86-0) on page [87](#page-86-0) (e.g., HGetCPar) implicitly use the macro and therefore automatically return a proper error code.

## **3.7.2 Extending Error Codes**

There is also a mechanism to add some extended error information about the thread's current HALCON error. The function HSetExtendedErrorInfo

Herror HSetExtendedErrorInfo(Hproc\_handle proc\_handle, INT4\_8 error\_code, char const \*error\_message)

<span id="page-46-0"></span> $3$ Within this call the error message is reset to "No error message available ... " again to ensure that the user-defined error message is up to date.

can be called immediately before the operator returns the error code with return return H\_ERR\_\*. In this case the extended error information (error\_code and error\_message) will be set thread-locally and can be queried by the next call of the HALCON operator get\_extended\_error\_info. The set information gets cleared by both the next occurring HALCON error or the next call of HSetExtendedErrorInfo.

In error\_code, a user-defined error code can be set, e.g., a  $3^{rd}$  Party SDK error code or a 0 value (indicating that no extended error code is set).

In error\_message, a user-defined error message can be specified, e.g., a  $3^{rd}$  Party SDK error message or an empty string "" (indicating that no extended error message is set).

An example of how to use HSetExtendedErrorInfo is provided in \$HALCONEXAMPLES/extension\_package/useropencl/source/CIPOpenCLFilter.c. An example of how to obtain the extended error information by means of get\_extended\_error\_info is provided in \$HALCONEXAMPLES/extension\_package/useropencl/examples/testuseropencl.hdev.

# **3.8 Notes on Image Processing Operators**

- HALCON images are variable in their size (format). Therefore, no constants should be used for image formats (except MAX\_FORMAT for the maximum format). The actual format of an image can be extracted from the structure Himage (cf. [figure 4.1](#page-49-2) on page [50\)](#page-49-2).
- Notice that more than one pixel type may occur, when performing gray value operations. An operator should be able to work on all of them, see also the discussion in [section 6.1.3](#page-89-0) on page [90.](#page-89-0) If an operator can only process a reduced set of types, this can be specified in the DEF file with type\_list (cf. [page 32\)](#page-31-0). An operator should reject all images that it can not process by returning H\_ERR\_WIT – wrong image type.
- In many cases an operator might receive more than one iconic object as input, i.e. the supply procedure must contain a loop over all iconic objects (e.g., using HAllReg and HAllSegm described in [section 6.1](#page-86-1) on page [87](#page-86-1) or HAllObj in [section 5.3.1](#page-65-0) on page [66\)](#page-65-0). This is true for regions as well as images or XLDs. Furthermore, images may contain more than one channel. So a second loop over all channels (components) within an image is needed (see HAllComp, [section 5.3.2](#page-65-1) on page [66\)](#page-65-1).
- All procedures should only work within the image's area of definition, especially when performing feature extraction, filter or segmentation tasks.

# <span id="page-48-0"></span>**Chapter 4**

# **HALCON Data Types**

The HALCON Extension Package Interface provides special data types to handle iconic objects. All iconic objects in the application layer are represented by a key referring to the HALCON database of iconic objects. The internal structure is hidden from the HALCON user. However, using the Extension Package Interface it is possible to work directly on the data structures for images, regions, and XLDs. Special macros can be used to access the internal representation of such an iconic object. Furthermore, data structures for control parameters are provided. All data types described in the following sections are defined in the files %HALCONROOT%\include\IPType.h and %HALCONROOT%\include\HBase.h.

# <span id="page-48-1"></span>**4.1 Pixel Data (**Himage**)**

Gray value images are represented by a rectangular image matrix. Several matrices (called *channels*) can be combined to a multi-channel image. Each channel can be accessed separately, i.e. the channels are not interleaved. The structure Himage contains size, pixel type, and pixel data of one channel. Furthermore, a time-stamp is included. [Figure 4.1](#page-49-2) shows the corresponding type declaration.

The maximum for width and height, which describe the image size, is determined with MAX\_FORMAT (HALCON: 32 768, HALCON XL: 1 073 741 824). The origin of an image matrix is at position (0, 0). Row coordinates range from 0 to height - 1, column coordinates from 0 to width - 1. The image pointer (HPixelImage) refers to the first pixel of the matrix (index: 0,0). Different pixel types are supported. They are distinguished by a selector (kind), see [figure 4.2.](#page-49-1) The pixel types include basic types like uint8\_t, int8\_t, int32\_t, and float as well as composed types. Their definitions can be seen in [figure 4.3.](#page-50-0)

The pixel data is stored as a one-dimensional array (image vector) of one of the pixel types. The indices of the array range from 0 to width\*height-1. A linear coordinate L within an image is derived from the row index R and column index C as follows:

 $L = R * image. width + C$ 

This transformation is performed by the following macro HLinCoor:

 $L = HLinCoor(R, C, image. width);$ 

There are two additional macros for computing rows (HRow) and columns (HCol):

 $R = HRow(L, imagewidth);$  $C = HCo1(L, image.width);$ 

Please see [section 3.2.2](#page-42-1) on page [43](#page-42-1) for routines to allocate image data within Himage.

```
typedef union {
 uint8_t* b; /* 0.255 (BYTE_IMAGE) */
 uint8_t* z; /* 0..255 mod 256 (CYCLIC_IMAGE) */
 uint8_t* d; /* orientation 0..180 (DIR_IMAGE) */
 int8_t* i; /* -128..127 (INT1_IMAGE) */
 int32_t* l; /* 4 byte integer (LONG_IMAGE) */
 int64_t* i8; /* 8 byte integer (INT8_IMAGE) */
 float* f; /* 4 byte real (FLOAT_IMAGE) */
 HVFPixel* vf; /* vector field (VF_IMAGE) */
 HComplexPixel* c; /* complex image (COMPLEX_IMAGE) */
 HInt2Pixel s; /* 2 bytes with sign (INT2_IMAGE) */
 HUInt2Pixel u; /* 2 bytes without sign (UINT2_IMAGE) */
} HPixelImage;
typedef struct {
 int kind; /* pixel type \star/
 HPixelImage pixel; /* pixel data */HIMGDIM width; /* image width */
 HIMGDIM height; /* image height */
 HImageFreeProc free_proc; /* function for deallocating image data */
 bool free; /* free image data when deleting image *//* time of creation of image */uint16_t msec; <br>uint3_t sec; /* milliseconds 0..999 */<br>/* seconds 0..59 */
 uint8_t sec; /* seconds 0..59 */<br>uint8_t min; /* minutes 0.59 */ */
 uint8_t min; /* minutes 0.59 */<br>uint8_t hour; /* 0..23 */
 uint8_t hour; /* 0..23 */
 uint8_t day; /* 1..31 */
 \text{unit16\_t} \quad \text{yday}; \quad \text{ } \quad \text{/*} \quad 1 \ldots 366 \quad \text{ } \quad \text{ } \quad \text{\text{uint8}_{\text{t}} mon; \frac{\text{ }}{\text{ }4\cdot1.12} */
 uint16_t year; /* 19xx */
} Himage;
```
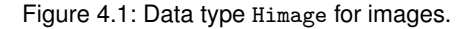

<span id="page-49-1"></span>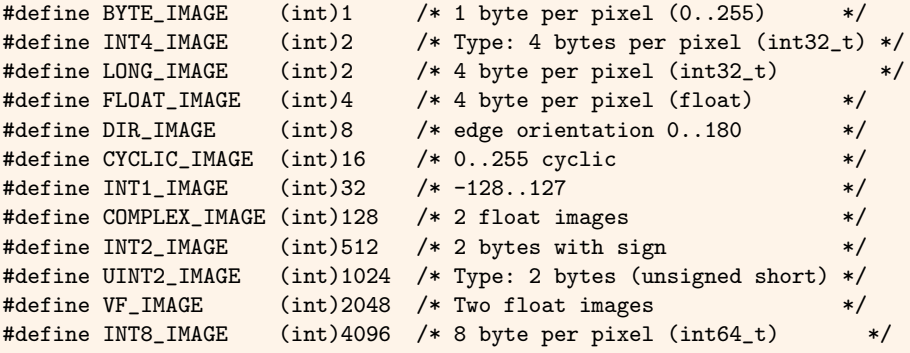

Figure 4.2: Definitions of pixel types.

# <span id="page-49-0"></span>**4.2 Region Data (**Hrlregion**)**

In HALCON region data is represented by a special variant of the *runlength encoding* – a *chord encoding*: For every line (chord) of a region its row index ("y coordinate","line number") and the column index ("x coordinate") of its start and end point is stored. Both the start point and the end point belong to the region.

Chord data must fulfill the following conditions:

- a chord is limited to one row
- chords may not overlap

<span id="page-50-0"></span>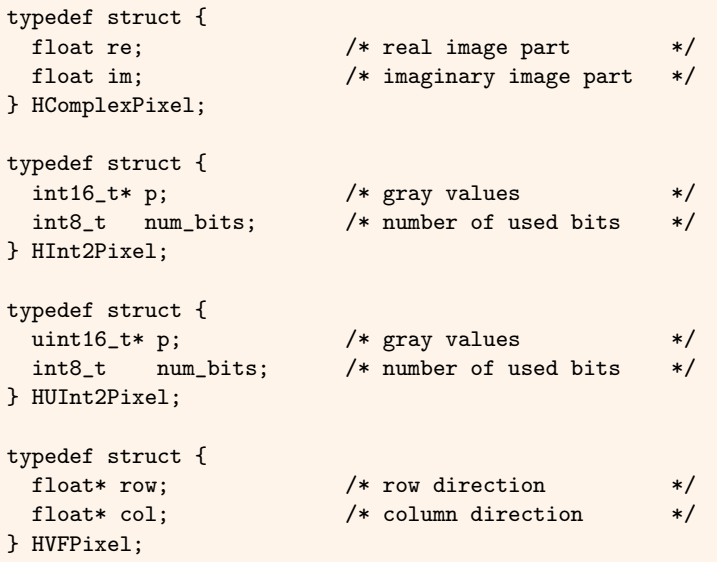

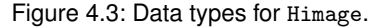

• chords are sorted in ascending order

If a region is read from the HALCON database of iconic objects, its representation fulfills all the conditions above. When writing a region, condition 2 and 3 need not to be sufficed in all cases, as the Extension Package Interface automatically modifies the data (at cost of computation time).

<span id="page-50-1"></span>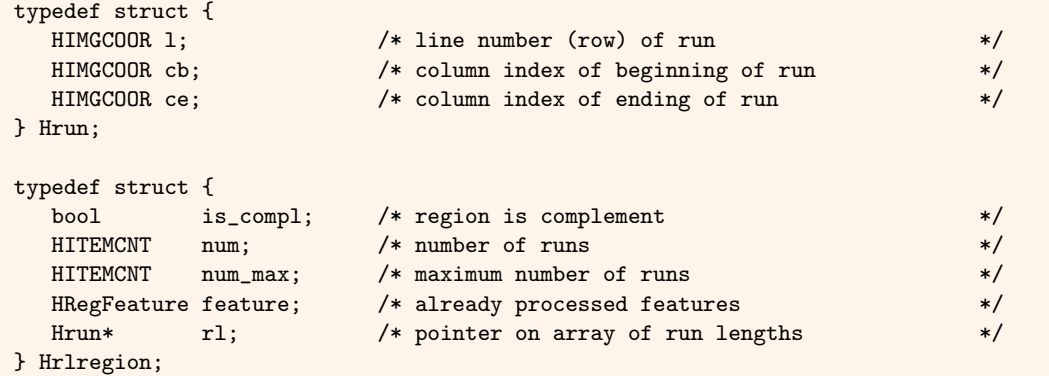

Figure 4.4: Data type Hrlregion for region encoding.

[Figure 4.4](#page-50-1) shows the type declaration for chords. In the structure Hrlregion, all chords are stored in an array of the type Hrun, where num is the current and num\_max the maximum allowed number of chords (depending on the size of the region specified at its creation, see also [section 3.2](#page-40-0) on page [41\)](#page-40-0). The flag is\_compl allows an easy transformation of a region in its complement. Operators that work on regions must consider this flag and react according to its value. The structure HRegFeature (see [figure 4.5\)](#page-51-1) contains all region shape features extracted so far to avoid repeating a computation. HFeatureFlags encodes, which features already have been extracted. Do not forget to reset these flags if you modify a region.

Normally, a variable of type Hrlregion is allocated with the procedure HAllocRLTmp or HAllocRLNumTmp, see [section 3.2](#page-40-0) on page [41.](#page-40-0) These routines initialize the data, especially num\_max that is needed for tests of overflow. When allocating a variable "by hand", the programmer must provide a suitable initialization by himself/herself.

Whereas all coordinates within runlength codes are stored as (row,column), linear coordinates are used to address HALCON image matrices. Thus, the macros CB and CE are very helpful, especially when processing gray values (in linear coordinates) along a chord. The programs in [figure 6.5](#page-90-0) on page [91](#page-90-0) and [figure 6.7](#page-92-0) on page [93](#page-92-0) illustrate how to use them. Their functionality can be seen in [figure 4.6.](#page-51-2) The first parameter  $(\text{r1})$  contains a pointer to the chords as it is used within Hrlregion. index specifies the index of the chord to work on and width contains the image width. CB returns the linear coordinate of the start point and CE that of the end point of the chord.

```
typedef struct {
 union {
  HFeatureFlags single;
   long all; /* if possible use 64 bits!
 } def;
 uint8_t shape; /* SHAPE_*
 bool is_convex;
 bool is filled:
 bool is_connected4;
 bool is_connected8;
 bool is_thin; /* one pixel thin
 double circularity;
 double compactness;
 double contlength;
 double convexity;
 double phi;
 double ra, rb;    /* elliptic_axis
 double ra_, rb<sub>-</sub>; /* elliptic_shape
 double anisometry, bulkiness, structure_factor;
 double m11, m20, m02, ia, ib;
 double row, col;
 HIMGCNT area;
 HIMGCOOR row1, col1, row2, col2;
 double row_rect, col_rect, phi_rect, length1, length2;
 double row_circle, col_circle, radius;
 HIMGCOOR min_chord, max_chord;<br>HIMGCOOR min_chord_gap, max_ch
            min_chord_gap, max_chord_gap;
 double rectangularity;
} HRegFeature;
```
Figure 4.5: Data type HRegFeature for region shape features.

```
Names
  CB, CE
Synopsis
  #include "Halcon.h"
 HLINCOOR CB(Hrun* rl,
             HITEMCNT index,
             HIMGDIM width)
 HLINCOOR CE(Hrun* rl,
             HITEMCNT index,
             HIMGDIM width)
```
Figure 4.6: Linear coordinates from Hrlregion.

# <span id="page-51-0"></span>**4.3 XLDs (**Hcont**,** Hpoly**)**

XLDs (eXtended Line Descriptions) are specific iconic HALCON objects to represent subpixel accurate contours and polygons. The corresponding data types Hcont and Hpoly are listed in [figures 4.7](#page-52-0) and [4.8.](#page-52-1)

HALCON contours of type Hcont contain an array of subpixel points along a contour. A contour might be classified concerning to topological considerations (cont\_class). Additionally, an arbitrary number of additional contour attributes for each point along the contour can be included (attribs), e.g., the edge amplitude of subpixel edge points or the orientation of the local gradient. Finally, an arbitrary number of additional global attributes, i.e., attributes valid for the entire contour, can be included (global), e.g., the individual parameters of a regression line to the contour or the parameters of an ellipse segment fitted to the contour.

```
typedef enum cont_class {
 cont_unknown, \qquad /* unknown \qquad /*
 cont_no_junc, /* neither start nor end point points */
                           /* are junctions */cont_start_junc, /* start point is a junction */
 % cont_end_junc, <br> \hspace{1cm} /* end point is a junction */<br> \hspace{1cm} cont_both_junc, <br> /* both start and end point are junctions */
  cont_both_junc, <br>
\begin{array}{ccc} \text{cont} & \text{both} & \text{start} & \text{and} & \text{point} & \text{are} & \text{y} \\ \text{cont} & \text{closed} & & \text{//} & \text{closed} & \text{cont} & \text{our} & \text{#} \end{array}/* closed contour */
} Hcont_class;
typedef struct cont_attrib {
  char *name; /* name of the attribute */<br>HSUBATTR *val; /* value of the attribute (per point) */
  HSUBATTR *val; /* value of the attribute (per point) */
} Hcont_attrib;
typedef struct cont_global_attrib {
  char *name; /* name of the global attribute */
  HSUBATTR val; /* value of the attribute (per contour) */
} Hcont_global_attrib;
typedef struct cont_type {
 HITEMCNT num; /* number of points along the contour */HSUBCOOR* row; /* points / row indices (y coordinates) */
 HSUBCOOR* col; /* points / column indices (x coord.) */
 Hcont_class cont_class; /* contour class */
 int32_t num_attrib; /* number of additional attributes */
 Hcont_attrib* attribs; \qquad /* additional attributes (for each point) */
 int32_t num_global; /* number of additional global attributes */
 Hcont_global_attrib* global;/* additional attributes (per contour) */
  int32_t h; /* auxiliary (temporary) */
} Hcont;
```
Figure 4.7: The XLD data type Hcont for subpixel contours.

```
typedef struct lin_seg_type {
 HSUBCOOR row, col; /* a control point of the polygon: */
                       /* row (y) and column (x) coordinate */
 HSUBATTR length; /* length of the line from the */
                       /* current to the next point */
 HSUBATTR phi; /* orientation (rad) of this line */
 Hkey ref; /* database key of the underlying *//* contour */HITEMCNT first; /* index of the first point of the */
                       /* underlying contour belonging to */
                       /* current side of the polygon */
 HITEMCNT last; /* index of the last contour point */
} Hline_seg;
typedef struct poly_type {
 HITEMCNT num_line; /* number of lines */
 HITEMCNT len_line; /* maximum number of lines (size */
                       /* of the array lines) */Hline_seg* lines; /* control points of the polygon */
} Hpoly;
```
Figure 4.8: The XLD data type Hpoly for subpixel polygons.

Please see [section 3.2.2](#page-42-1) on page [43](#page-42-1) for routines to allocate/deallocate contours. Two important auxiliary routines to copy contours are listed in [figure 4.9](#page-53-1) on page [54.](#page-53-1) HCopyXLDCont copies a complete contour, whereas HCopyXLDContPart copies only a part of the original contours specified by two indices min\_index and max\_index. They refer to the first and the last point along the contour to be copied (starting with index 0).

### <span id="page-53-1"></span>Names

HCopyXLDCont, HCopyXLDContPart

### Synopsis

#include "Halcon.h"

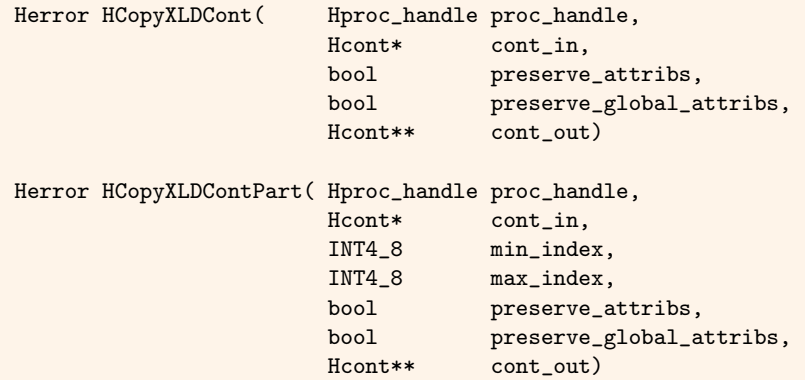

Figure 4.9: Auxiliary routines for contours of type Hcont.

#### <span id="page-53-0"></span>Names

```
HAddXLDContAttrib, HLookupXLDContAttrib,
HAddXLDContGlobalAttrib, HLookupXLDContGlobalAttrib
```
#### Synopsis

#include "Halcon.h"

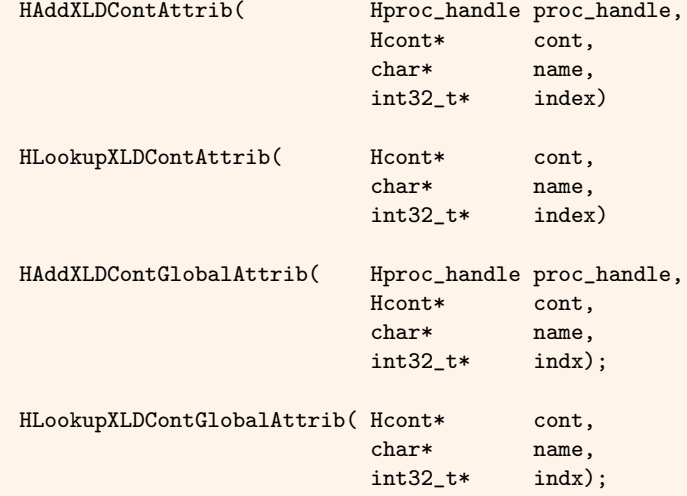

Figure 4.10: Handling contour attributes of contour pixels (within Hcont).

For closed contours a negative value might be specified for min\_index. This will lead to a "wrap-around", that is the part of the contour to be copied starts at cont\_in->num + min\_index. Both HCopyXLDCont and HCopyXLDContPart allocate the output contour *themselves*. So just pass a *pointer to a pointer* to Hcont without allocating any memory for cont\_out. Both routines provide two additional parameters, preserve\_attribs and preserve\_global\_attribs, to control whether the non-global and the global contour attributes should be copied.

The routines provided for handling contour attributes of contour points are summarized in [figure 4.10.](#page-53-0) HAddXLDContAttrib is used to add a new class of contour attributes to a given contour cont. Note that this routine allocates memory for the attribute values, but it does not set the values themselves. An arbitrary name for the attribute can be specified by the parameter name. The index of the new attribute within the attribs array in cont is returned in index and can be used to address the values by cont->attribs[index].val[xxx]. The same holds for global attributes: HAddXLDContGlobalAttrib is used to add new global attributes, which can be accessed by cont->global[index].val. Note that these values can be accessed within the HALCON system (that is on the application layer) using the operators get\_contour\_attrib\_xld and get\_contour\_global\_attrib\_xld. See the Reference Manuals for details. Within HALCON, a specific attribute of a contour can be accessed using HLookupXLDContAttrib, while a specific global attribute can be accessed using HLookupXLDContGlobalAttrib. These routines return the index of the desired attribute within attribs or global of cont, or the error code H\_ERR\_XLD\_CAND as result of the procedure call, if no attribute with the specified name is defined.

The XLD data type Hpoly, displayed in [figure 4.8](#page-52-1) on page [53,](#page-52-1) encodes subpixel accurate polygons. Basically it contains an array of control points. In many applications such polygons are derived from contours. Thus, the data structure can also hold a reference to the underlying part of a contour specified by a HALCON database key.

# <span id="page-54-1"></span>**4.4 Control Parameters**

```
typedef union {
 INT4 8 l; /* 4/8 byte integer */double d; /* 8 byte real */
 char* s; /* string */
 Hphandle H; /* Pointer to handle */
} Hpar;
typedef struct {
 Hpar par;
 int type;
} Hcpar;
```
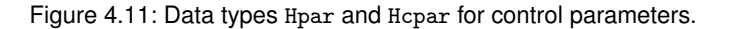

HALCON's basic and essential view on control data are arrays. These arrays are used to pass control parameter values to supply procedures and can assume five different types, four basic or a mixed type, see [section 2.3](#page-27-0) on page [28.](#page-27-0)

Basic types are supported INT4\_8 arrays, coded as LONG\_PAR, double arrays coded as DOUBLE\_PAR, handle arrays coded as HANDLE\_PAR, and string arrays, i.e., char\* arrays, coded as STRING\_PAR. Note that all strings passed to and from the HALCON library must be encoded in UTF-8. The legacy encoding mode (set\_system('filename\_encoding','locale') is not supported for extension packages that use strings with non-ASCII characters.

The structure Hcpar enables HALCON to pass a mixed type (MIXED\_PAR), holding any of the basic types in the union Hpar, encoded by the specifyer type. [Figure 4.11](#page-54-0) shows the corresponding definitions. Thus, it is possible to pass a native array type or to combine different types within an array of Hcpar values. For it, the selector type must be set to one of the basic type codes LONG\_PAR, DOUBLE\_PAR, HANDLE\_PAR or STRING\_PAR.

The Extension Package Interface procedures described in [section 5.5](#page-71-0) on page [72](#page-71-0) are used to access the control parameters of HALCON operators and pass the control data arrays through the interface.

# <span id="page-56-0"></span>**Chapter 5**

# **Handling Iconic Objects and Control Parameters**

The HALCON Extension Package Interface provides a large set of procedures and macros for handling control parameters and iconic objects. It supports tasks like:

- Accessing iconic input objects in the HALCON database.
- Accessing single iconic objects within a tuple of objects.
- Accessing specific components (regions, gray value channels) of image objects.
- Accessing XLDs.
- Creating iconic output objects in the HALCON database based on the computed results.
- Reading input control parameters.
- Writing output control parameters.

The routines of the Extension Package Interface described in this and the following chapter especially facilitate the programming of support procedures (that is the access of the HALCON database and all the parameter handling).

In this chapter the "low level" interface routines are introduced. They allow a straightforward access to *all* parameters of an operator – to iconic objects (and their components) and to control parameters. Moreover, some routines for creating iconic objects and writing output iconic parameters and control parameters are introduced.

Based on these low level routines a set of *convenience* routines are presented in [chapter 6](#page-86-0) on page [87.](#page-86-0) They are designed to further facilitate the programming of very typical support procedures.

# **5.1 Basic Access to Iconic Input Objects**

This section introduces some basic routines for accessing iconic objects (regions, gray value channels, XLDs), see [figure 5.1.](#page-57-0) They form a basic interface to the HALCON database of iconic objects. [Figure 5.2](#page-57-1) illustrates how they are used to read image and region data from input iconic parameters.

### <span id="page-56-1"></span>**5.1.1** HGetObj

HGetObj (see [figure 5.1\)](#page-57-0) returns the database key (type: Hkey) of an iconic object corresponding to the input object parameter with the index par\_num of the HALCON operator.

Note that HGetObj automatically checks the result state of the underlying procedure with the macro HCkP (see [section 5.6.1](#page-82-0) on page [83\)](#page-82-0). Thus, you must not use HCkP on HGetObj yourself.

### <span id="page-57-0"></span>Names

HGetObj, HGetComp, HGetRL, HGetImage, HGetXLD

### Synopsis

#include "Halcon.h"

| HGetObj(   | Hproc_handle<br>int<br>$INT4_8$<br>Hkey      | proc_handle,<br>par_num,<br>obj_num<br>*obj_key)  |
|------------|----------------------------------------------|---------------------------------------------------|
| HGetComp(  | Hproc_handle<br>Hkey<br>int<br>Hkey          | proc_handle,<br>obj_key,<br>comp<br>*comp_key)    |
| HGetRL(    | Hproc_handle<br>Hkey<br>Hrlregion            | proc_handle,<br>region_key,<br>*region)           |
| HGetImage( | Hproc_handle<br>Hkey<br>Himage               | proc_handle,<br>image_key,<br>*image)             |
| HGetXLD(   | Hproc_handle<br>Hkey<br>int<br>Hpoly   Hcont | proc_handle,<br>obj_key,<br>xld_type,<br>$***1d)$ |

Figure 5.1: Basic routines for accessing iconic input objects.

<span id="page-57-1"></span>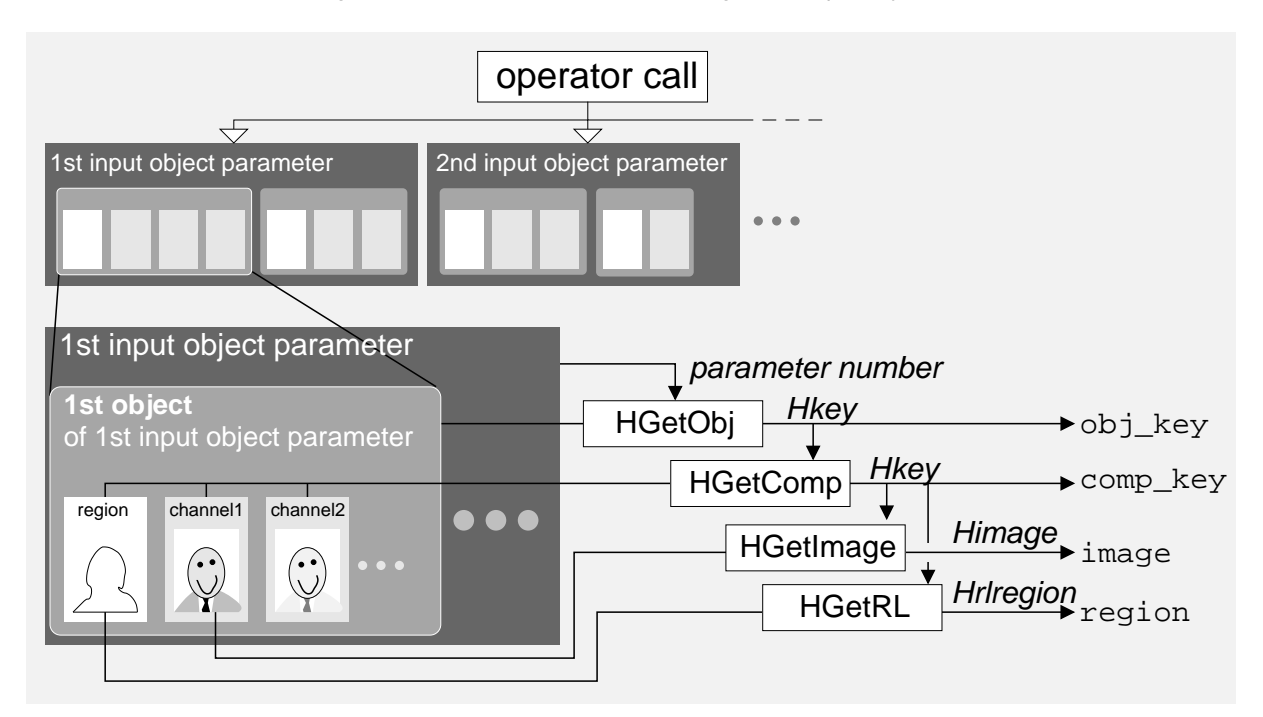

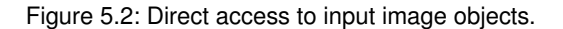

The iconic object can either be a region (iconic object that contains only a region component), an image (iconic object that contains a region component and one or more image channels), or an XLD (iconic object that contains

```
int8_t inp_pars;
int32_t num_objs;
int p,o;
Hkey key;
...
/* get number of input iconic parameters: */
/* note: This number is known in general - it is specified by *//* the operator header in the corresponding DEF file of the *//* operator */HReadGV(proc_handle,HGinp_obj,&inp_pars);
for (p=1; p<=inp\_pars; p++) {
  /* get number of input iconic objects per input obj. parameter: */
  HReadGVA(proc_handle,HGnum_obj,&num_objs,p);
  for (o=1; o<=num_objs; o++) {
     HGetObj(proc_handle,p,o,&key); /* get key of iconic object */
     /* further processing ... */
  }
}
```
Figure 5.3: Example for HGetObj: Database keys of all iconic objects of all input object parameters.

a contour or a polygon).

The parameters of a HALCON operator are numbered consecutively from 1 to n (*not from* 0 *to* n − 1) for each parameter class (input/output iconic object/control). The parameter par\_num of HGetObj refers to this index, thus specifying the desired input iconic parameter. All *objects* passed within a single input iconic parameter are numbered from 1 to m, with the first iconic object in the list having the index 1. The parameter obj\_num of HGetObj denotes the index of a desired iconic object within this list  $(1 \leq$  obj\_num  $\leq$  m).

The total number of input iconic parameters for an operator is specified in the corresponding DEF file<sup>[1](#page-58-0)</sup>, but the number of objects *within* an input iconic parameter is dynamic. This value is accessible via the Extension Package Interface routine HReadGVA:

```
HReadGVA(proc_handle,HGnum_obj,&num_objs,p);
```
where p denotes the parameter index and num<sub>\_objs</sub> is the desired number of iconic objects. As an alternative for reading the number of iconic objects of an input iconic parameter without the routine HReadGVA, you can use the macro HGetObjNum (see [section 5.2.5](#page-64-0) on page [65\)](#page-64-0).

Note that a loop over all iconic objects passed to an operator within an input iconic object parameter is a very common task. Therefore, HALCON provides a macro for this problem: See HAllObj in [section 5.3.1](#page-65-0) on page [66.](#page-65-0)

## <span id="page-58-2"></span>**5.1.2** HGetComp

HGetComp (see [figure 5.1](#page-57-0) on page [58\)](#page-57-0) returns the database key of an image component (image matrix, i.e., channel: image\_key or domain, i.e., area of definition: region\_key) of an image object that is stored under the key obj\_key in the HALCON database of iconic objects.

Note that HGetComp automatically checks the result state of the underlying procedure with the macro HCkP (see [section 5.6.1](#page-82-0) on page [83\)](#page-82-0). Thus, you must not use HCkP on HGetComp yourself.

All components of an iconic object are consecutively numbered from  $\theta$  to n, with  $\theta$  denoting the region (domain) and  $1 \ldots n$  denoting the channels (image matrices). To get a better legibility of program code, the constants REGION  $(= 0)$ , IMAGE\_INDEX  $(= 1)$ , IMAGE1  $(= 1)$ , IMAGE2  $(= 2)$ , etc. have been defined globally and may be used as parameter values.

The number of channels per image object obj\_num of parameter par\_num is accessible via HPNumOfChannels, see [figures 5.4](#page-59-0) and [5.5:](#page-59-1)

!

<span id="page-58-0"></span><sup>&</sup>lt;sup>1</sup>So this number is actually *known* by the programmer. However, using HReadGV it can be read from the operator context as well, see [figure 5.3.](#page-58-1)

```
int obj_channels;
Hkey obj_key;
Hkey region_key;
Hkey image_key;
...
/* get key of object: */
HGetObj(proc_handle,p,o,&obj_key);
/* get key of region: */
HGetComp(proc_handle,obj_key,REGION, & region_key);
/* get number of channels: */
HCkP(HPNumOfChannels(proc_handle,p,o,&obj_channels));
for (i=1; i<=obj_channels; i++) {
   /* get image matrix key: */
   HGetComp(proc_handle,obj_key,i,&image_key);
  /* ...further processing */
\mathbf{r}
```
Figure 5.4: Example for HGetComp: Database keys of all regions and channels within an input image object.

```
Names
 HPNumOfChannels
Synopsis
 #include "Halcon.h"
 Herror HPNumOfChannels( Hproc_handle proc_handle,
                       int par_num,
                       INT4_8 obj_num,
                       int *chn_num)
```
Figure 5.5: Auxiliary routine HPNumOfChannels .

HPNumOfChannels(proc\_handle,par\_num,obj\_num,&obj\_channels)

See also HNumOfChannels in [section 5.6.4](#page-83-1) on page [84](#page-83-1) for a convenience version of this routine when dealing with the first input iconic parameter. More examples of how to use HGetComp can be found in [figure 5.6](#page-60-0) on page [61](#page-60-0) and [figure 5.7](#page-60-1) on page [61.](#page-60-1)

### <span id="page-59-2"></span>**5.1.3** HGetRL

HGetRL (see [figure 5.1](#page-57-0) on page [58\)](#page-57-0) reads the runlength encoding of a region (type: Hrlregion, see [section 4.2](#page-49-0) on page [50\)](#page-49-0) denoted by the database key region\_key (type Hkey) from the HALCON database.

Note that HGetRL automatically checks the result state of the underlying procedure with the macro HCkP (see [section 5.6.1](#page-82-0) on page [83\)](#page-82-0). Thus, you must not use HCkP on HGetRL yourself.

Since the region data is *copied* to region, it might be overwritten with new values (in contrast to HGetImage and HGetFDRL, cf. [section 5.1.4](#page-60-2) and [section 5.2.2](#page-61-0) on page [62\)](#page-61-0). However, this means that enough memory for region must be allocated *before* calling HGetRL, see [section 3.2.1](#page-40-2) on page [41.](#page-40-2)

[Figures 5.6](#page-60-0) and [5.7](#page-60-1) show example applications of HGetRL.

```
Hrlregion *region;
Hkey obj_key;
Hkey region_key;
...
HCkP(HAllocRLTmp(proc_handle, &region));
HGetObj(proc_handle,p,o,&obj_key);
HGetComp(proc_handle,obj_key,REGION, & region_key);
HGetRL(proc_handle,region_key,region);
/* processing (in general this should be done calling an action proc.) */
area = 0;for (i=0; i<region->num; i++)
  area += region->rl[i].ce - region->rl[i].cb + 1;
HCkP(HFreeRLTmp(proc_handle,region));
```
Figure 5.6: Example for HGetRL: Calculate the area of a region.

### <span id="page-60-2"></span>**5.1.4** HGetImage

HGetImage (see [figure 5.1](#page-57-0) on page [58\)](#page-57-0) reads the image data (type: Himage, see [section 4.1](#page-48-1) on page [49\)](#page-48-1) of a specific gray value component (i.e., channel) of an image object referenced by its database key (type Hkey) in the HALCON database.

Note that HGetImage automatically checks the result state of the underlying procedure with the macro HCkP (see [section 5.6.1](#page-82-0) on page [83\)](#page-82-0). Thus, you must not use HCkP on HGetImage yourself.

```
Hkey obj_key;
Hkey image_key;
Hkey region_key;
Himage image;
Hrlregion *region;
...
HGetComp(proc_handle,obj_key,IMAGE_INDEX,&image_key);
HGetComp(proc_handle,obj_key,REGION,&region_key);
HGetImage(proc_handle,image_key,&image);
HGetRL(proc_handle,region_key,region);
switch (image.kind) {
  case BYTE_IMAGE:
    /* processing (in general this should *//* be done calling an action procedure) */
   area = sum = 0;for (c=0; c<region->num; c++) {
     for (i=CB(region->rl,c,image.width);
          i<=CE(region->rl,c,image.width); i++, area++)
       sum += image.pixel.b[i];
    }
    average = sum / area;break;
  default: return(H_ERR_WIT); /* wrong image type */
}
```
Figure 5.7: Example for HGetImage: Average gray value of first channel.

The data structure Himage contains the gray values, the gray value type, and the size of the image matrix. Instead of copying the image matrix, HGetImage only returns a *pointer* to the raw data in image.pixel. This is much more efficient, but means that only read access to the image matrix is recommended (otherwise you will encounter unpredictable side effects). [Figure 5.7](#page-60-1) shows an application of HGetImage.

!

### **5.1.5** HGetXLD

HGetXLD (see [figure 5.1](#page-57-0) on page [58\)](#page-57-0) is used to access XLD objects in the HALCON database of iconic objects. The object of interest is specified by the database key obj\_key. The parameter xld\_type allows to specify the kind of XLD data to be accessed: It has to be set to XLD\_CONTOUR\_ID in case of a contour and to XLD\_POLYGON\_ID in case of a polygon. Corresponding to the selected type, HGetXLD expects a pointer to Hcont or a pointer to Hpoly in the parameter xld. In both cases *not* the underlying data within the structures Hcont or Hpoly but only the *pointers* to the data are copied from the database. Thus, **please avoid any write access to this data**. Otherwise you will encounter unpredictable side effects (changing other iconic objects). [Figure 5.8](#page-61-1) shows a simple example for how to use HGetXLD.

<span id="page-61-1"></span>Note that HGetXLD automatically checks the result state of the underlying procedure with the macro HCkP (see section  $5.6.1$  on page  $83$ ). Thus, you must not use HCkP on HGetXLD yourself.

```
Hkey obj_key;
Hcpar num_points;
Hcont *cont;
HGetObj(proc_handle,par_num,obj_num,&obj_key);
HGetXLD(proc_handle,obj_key,XLD_CONTOUR_ID,(void*)&cont);
/* processing (in general this should be done calling an action proc.) */
num_points.type = LONG_PAR;
num_points.par.l = cont->num;
HPutCPar(proc_handle,1,&num_points,1);
```
Figure 5.8: Example for HGetXLD: Return the number of points of the contour with the index obj\_num within input iconic parameter par\_num.

# **5.2 Additional Routines for Accessing Input Image Objects**

This section introduces some routines that ease the programming of supply procedures in many applications, see [figure 5.9.](#page-62-0) Basically they are combinations of the routines described in the previous section. These additional routines only require the database keys of the input iconic objects that can be extracted by using the routines HGetObj (see [section 5.1.1](#page-56-1) on page [57\)](#page-56-1) or HAllObj (see [section 5.3.1](#page-65-0) on page [66\)](#page-65-0). For HGetURL, even this step can be omitted.

### **5.2.1** HGetDRL

HGetDRL (see [figure 5.9\)](#page-62-0) combines HGetComp [\(section 5.1.2](#page-58-2) on page [59\)](#page-58-2) and HGetRL [\(section 5.1.3](#page-59-2) on page [60\)](#page-59-2). It reads the runlength encoding of a region (type: Hrlregion, see [section 4.2](#page-49-0) on page [50\)](#page-49-0) specified by the database key obj\_key of an image object. The region data is *copied* to region, which must have been allocated before with a suitable size (e.g., by using HAllocRLTmp, see [section 3.2.1](#page-40-2) on page [41\)](#page-40-2). Therefore, this region data can be overwritten without side effects. On the other hand, the memory must be deallocated at the end of the supply procedure (e.g., by using HFreeRLTmp). [Figure 5.10](#page-62-1) shows an example application of HGetDRL.

Note that HGetDRL automatically checks the result state of the underlying procedure with the macro HCkP (see [section 5.6.1](#page-82-0) on page [83\)](#page-82-0). Thus, you must not use HCkP on HGetDRL yourself.

### <span id="page-61-0"></span>**5.2.2** HGetFDRL

In contrast to HGetDRL, only a pointer to the region data is returned by HGetFDRL (see [figure 5.9\)](#page-62-0). So there is no need to allocate memory for the data. On the other hand, only read access to the data is allowed. An example application of HGetFDRL can be seen in [figure 5.11.](#page-62-2)

Note that HGetFDRL automatically checks the result state of the underlying procedure with the macro HCkP (see [section 5.6.1](#page-82-0) on page [83\)](#page-82-0). Thus, you must not use HCkP on HGetFDRL yourself.

### <span id="page-62-0"></span>Names

HGetDRL, HGetFDRL, HGetURL, HGetDImage, HGetObjNum

### Synopsis

#include "Halcon.h"

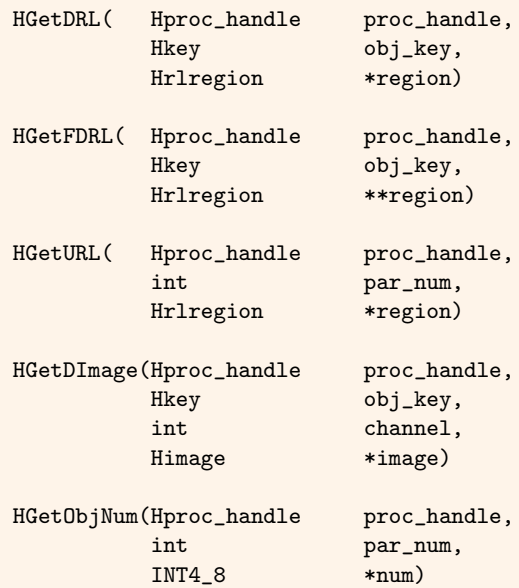

Figure 5.9: Additional routines for accessing input image objects.

```
Hrlregion *region;
Hkey obj_key;
...
HCkP(HAllocRLTmp(proc_handle, &region));
HGetObj(proc_handle,par_num,obj_num,&obj_key);
HGetDRL(proc_handle,obj_key,region);
/* processing (in general this should be done calling an action proc.) */
area = 0;for (i=0; i<region->num; i++)
  area += region->rl[i].ce - region->rl[i].cb + 1;
HCkP(HFreeRLTmp(proc_handle,region));
```
Figure 5.10: Application of HGetDRL.

## **5.2.3** HGetURL

HGetURL (see [figure 5.9\)](#page-62-0) reads all regions passed in the input iconic parameter with the index par\_num, computes the union of all these regions, and returns the resulting region in region. The Hrlregion data referenced by

```
Hkey obj_key;
Hrlregion *region;
...
HGetFDRL(proc_handle,obj_key, &region);
/* processing (in general this should be done calling an action proc.) */
area = 0;for (i=0; i<region->num; i++)
  area += region->rl[i].ce - region->rl[i].cb + 1;
```
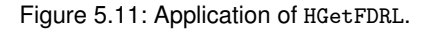

region must have been allocated before with a suitable size (e.g., by using HAllocRLTmp, see [section 3.2.1](#page-40-2) on page [41,](#page-40-2) which can be increased e.g., by using HIncrRL, see [section 5.6.5](#page-83-0) on page [84\)](#page-83-0). Therefore, this region data can be overwritten without side effects. On the other hand, the memory must be deallocated at the end of the supply procedure (e.g., by using HFreeRLTmp). [Figure 5.12](#page-63-0) shows an application of HGetURL. Note that the area calculated in the example may differ from the sum of the areas of all single regions, because the single regions may overlap.

Note that HGetURL automatically checks the result state of the underlying procedure with the macro HCkP (see [section 5.6.1](#page-82-0) on page [83\)](#page-82-0). Thus, you must not use HCkP on HGetURL yourself.

<span id="page-63-0"></span>If you do not want to have the result state checked with HCkP, use HPGetURL instead. HPGetURL and HGetURL only differ regarding HCkP.

```
Hrlregion *region;
...
HCkP(HAllocRLTmp(proc_handle, &region));
HGetURL(proc_handle,par_num,region);
/* processing (in general this should be done calling an action proc.) */
area = 0;for (i=0; i <region->num; i++)area += region->rl[i].ce - region->rl[i].cb + 1;
HCkP(HFreeRLTmp(proc_handle,region));
```
Figure 5.12: Application of HGetURL.

### **5.2.4** HGetDImage

HGetDImage (see [figure 5.9](#page-62-0) on page [63\)](#page-62-0) combines HGetComp [\(section 5.1.2](#page-58-2) on page [59\)](#page-58-2) and HGetImage [\(sec](#page-60-2)[tion 5.1.4](#page-60-2) on page [61\)](#page-60-2). It reads the data of the gray value component channel of the image object specified by the database key obj\_key and returns it in the Himage structure (image).

<span id="page-63-1"></span>Note that HGetDImage automatically checks the result state of the underlying procedure with the macro HCkP (see [section 5.6.1](#page-82-0) on page [83\)](#page-82-0). Thus, you must not use HCkP on HGetDImage yourself.

```
Himage image;
Hcpar row,col,gray;
...
HGetSPar(proc_handle,1,LONG_PAR,&row,1); /* row */
HGetSPar(proc_handle,2,LONG_PAR,&col,1); /* column */
coord = HLinCoor(row.par.l,col.par.l,image.width);
HGetDImage(proc_handle,obj_key,IMAGE_INDEX,&image);
/* processing (in general this should be done calling an action proc.) */
switch (image.kind) {
  case BYTE_IMAGE:
    gray.par.1 = image.pixel.b[coord];gray.type = LONG\_PAR;break;
  case FLOAT_IMAGE:
    gray.par.d = image.pixel.f[coord];gray.type = DOUBLE_PAR;
   break;
  default:
    return(H_ERR_WIT); /* wrong image type */
}
HPutCPar(proc_handle,1,&gray,1);
```
Figure 5.13: Application of HGetDImage: Return the gray value at position (row,col) in the first channel of the input iconic object obj\_key.

For the sake of efficiency, only a *pointer* to the image matrix is copied to image, instead of copying the data itself. So, only read access to the image data is recommended in order to avoid unpredictable side effects. [Figure 5.13](#page-63-1) shows an application of HGetDImage.

!

## <span id="page-64-0"></span>**5.2.5** HGetObjNum

HGetObjNum (see [figure 5.9](#page-62-0) on page [63\)](#page-62-0) returns the number of iconic objects which are stored in the input iconic parameter denoted by its index  $par_{num}$  (from 1 to n). It is an alternative to the usage of HReadGVA (compare [page 59\)](#page-58-1). By using HGetObjNum, the example of [figure 5.3](#page-58-1) on page [59](#page-58-1) looks as follows (see [figure 5.14\)](#page-64-1).

Note that HGetObjNum automatically checks the result state of the underlying procedure with the macro HCkP (see [section 5.6.1](#page-82-0) on page [83\)](#page-82-0). Thus, you must not use HCkP on HGetObjNum yourself.

```
int inp_pars;
INT4_8 num_objs;
Hkey key;
int p,o;
...
/* get number of input iconic parameters: *//* note: This number is known in general - it is specified by *//* the operator header in the corresponding DEF file of the */
/* operator */HReadGV(proc_handle,HGinp_obj,&inp_pars);
for (p=1; p<=inp\_pars; p++) {
  /* get number of iconic objects per input iconic parameter: */
  HGetObjNum(proc_handle,p,&num_objs);
  for (o=1; o<=num_objs; o++) {
     HGetObj(proc_handle,p,o,&key); /* get key of iconic object */
     /* further processing ... */
  }
}
```
Figure 5.14: Application of HGetObjNum: Access the number of iconic objects of an input iconic parameter.

# **5.3 Loop Macros for Accessing Single Input Objects**

This section describes two macros that ease the access of *all* iconic objects and image components within an input iconic parameter, see [figure 5.15.](#page-64-2) Please see also the additional loop macros in [section 6.1](#page-86-1) on page [87](#page-86-1) that further facilitate the programming of typical supply procedure.

```
Names
 HAllObj, HAllComp
Synopsis
 #include "Halcon.h"
 HAllObj( Hproc_handle proc_handle,
         int par_num,
         Hkey &obj_key,
         INT4_8 &index)
 HAllComp(Hproc_handle proc_handle,
         Hkey obj_key,
         Hkey \&image_in_key,
         Himage &image_in,
         INT4_8 &index)
```
Figure 5.15: Basic loop macros to access iconic objects. "&" denotes output parameters of the macros. This is only a special notation to make clear that these parameters are *changed* by the macros. So do *not* pass pointers to variables but the variables itself to the macro.

## <span id="page-65-0"></span>**5.3.1** HAllObj

HAllObj (see [figure 5.15\)](#page-64-2) performs a loop over all iconic objects of a specified input iconic parameter and returns their database key.

```
Hkey obj_key;
Hrlregion *region;
Himage image;
INT4 8 index:
...
HAllObj(proc_handle,1,obj_key,index) {
 HGetFDRL(proc_handle,obj_key, &region);
 HGetDImage(proc_handle,obj_key,IMAGE_INDEX,&image);
}
```
Figure 5.16: Application of HAllObj: Access the domain (area of definition) and the first gray value channel of all iconic objects of the first input iconic parameter.

Within the loop, all iconic objects contained in the input iconic parameter with the index<sup>[2](#page-65-2)</sup> par\_num are accessed one by one. index is set to the index of the current iconic object to be processed and obj\_key is set to the corresponding database key. Thus, using HAllObj is equivalent to programming an explicit loop over all iconic objects contained in a parameter and determining the database keys via HGetObj, see also [figure 5.3](#page-58-1) on page [59.](#page-58-1) [Figure 5.16](#page-65-3) shows an application of HAllObj.

## <span id="page-65-1"></span>**5.3.2** HAllComp

HAllComp performs a loop over all gray value channels (components) of the image object denoted by the database key obj\_key. Within the loop, image\_in\_key is set to the database key of the current image object and the corresponding image data is delivered in image\_in. Using HAllComp is equivalent to programming an explicit loop over all channels of an image object using HGetDImage. This also implies that the raw image data, i.e., the image matrix itself, is *not* copied. Instead, only a pointer to this data is inserted in image\_in. So please restrict ! yourself to *reading* this data. Any write access to the image matrix will cause unpredictable side effects.

Note that HAllComp does *not* check, whether the image object contains at least one channel. Note further, that **any** region processing should be performed outside the loop (otherwise you will process the same region again and again for each channel).

```
Hkey obj_in;
Hkey obj_out;
Hkey image_in_key;
INT4_8 comp_index;
Himage image_in,image_out;
...
HAllObj(proc_handle,1,obj_in,j) {
  HCrObj(proc_handle,1,&obj_out);
  HAllComp(proc_handle,obj_in,image_in_key,image_in,comp_index) {
    HCkP(HCrImage(proc_handle,image_in_key,1,BYTE_IMAGE,
                 image_in.width,image_in.height,
                 &im_out_key,&image_out));
    HCkP(IPBRot90(image_in.pixel.b,image_in.width,region_in,
                 image_out.pixel.b,width,height));
    HDefObj(proc_handle,obj_out,im_out_key,comp_index);
 }
}
```
Figure 5.17: Application of HAllComp: Rotate all channels of all image objects of the first input iconic parameter.

[Figure 5.17](#page-65-4) shows an example of how to use HALLComp. Within the HALLObj loop for each input image object, an output image object is created and added to the iconic object list of the first output iconic parameter (HCrObj, see

<span id="page-65-2"></span> $2$ So in contrast to the routines described in [section 6.1](#page-86-1) on page [87,](#page-86-1) HAllObj allows to specify the desired parameter by its index.

[section 5.4.1\)](#page-66-1). After that, a loop over all gray value channels of the current image object is performed (HAllComp). Within this loop, for every gray value channel a new image matrix is created (HCrImage, see [section 5.4.7](#page-69-0) on page [70\)](#page-69-0) and filled with the rotated input matrix (IPBRot90). Finally, this matrix is installed as a new gray value channel of the output image object (HDefObj, see [section 5.4.5](#page-68-0) on page [69\)](#page-68-0). The corresponding region transformation (rotating the region and defining the rotated region as new domain, i.e., area of definition, of the output image object via HDefObj) is omitted in this example.

# <span id="page-66-0"></span>**5.4 Creating Objects and Writing Output Object Parameters**

This section describes routines for creating new iconic objects in the HALCON database of iconic objects and for writing output iconic parameters of a HALCON operator, see [figure 5.18.](#page-66-2) Note that regions, gray value channels, and XLDs are all stored as individual iconic objects within the database. Thus, for example different image objects can *share* the same gray value channels (image matrices) or domains (areas of definition). Therefore, in order to return iconic objects as the result of a HALCON operator you have to

- store the computed regions, channels, and XLDs in the HALCON database of iconic objects,
- combine regions and channels to image objects,
- and add the appropriate iconic objects to the corresponding output iconic parameters.

#### <span id="page-66-2"></span>Names

HCrObj, HCopyObj, HPutDRL, HPutImage

### Synopsis

```
#include "Halcon.h"
HCrObj(
Hproc_handle proc_handle,
Hproc_handle proc_handle,
Horol
             int par_num,
             Hkey *obj_key)
HCopyObj( Hproc_handle proc_handle,
             Hkey obj_key,
             int par_num,
             Hkey *obj_key)
HPutDRL( Hproc_handle proc_handle,
             Hkey obj_key,
             Hrlregion *region,
             Hkey *rl_key)
HPutImage( Hproc_handle proc_handle,
             Himage *image,
             bool copy,
             Hkey *obj_key)
```
Figure 5.18: Basic routines for creating new iconic objects and writing output iconic parameters (to be continued).

### <span id="page-66-1"></span>**5.4.1** HCrObj

HCrObj (see [figure 5.18\)](#page-66-2) creates a new image object in the HALCON database of iconic objects and adds it to the list of iconic objects in the output iconic parameter with the index par\_num. Note that more than one image object can be returned in the same output parameter by iterating calls of HCrObj using the same par\_num: Each call appends the database key of the new iconic object at the end of the iconic object list for the parameter.

The new image object contains the following default image components:

<span id="page-67-0"></span>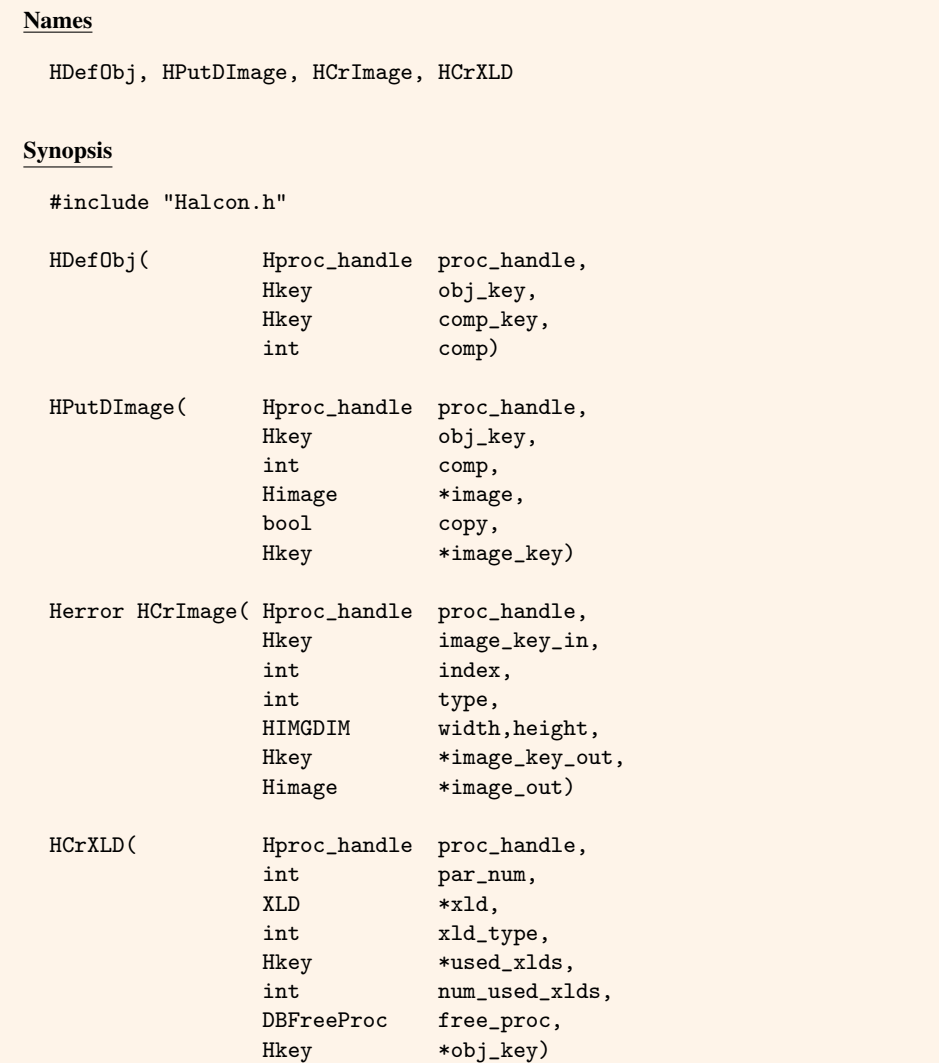

Figure 5.19: Basic routines for creating new iconic objects and writing output iconic parameters (continued).

- The region component specifying the area of definition, i.e., the domain of the image, is set to the empty region. This component can be changed using HPutDRL (see [section 5.4.3](#page-68-1) on page [69\)](#page-68-1) or HPutRect (see [section 6.2.2](#page-93-0) on page [94\)](#page-93-0).
- All channels are marked as undefined, i.e., the new image object contains no gray value components. Channels can be added to the iconic object using HPutImage (see [section 5.4.4\)](#page-68-2) and HDefObj (see [section 5.4.5\)](#page-68-0) or HPutDImage (see [section 5.4.6](#page-69-1) on page [70\)](#page-69-1).

[Figure 5.17](#page-65-4) on page [66](#page-65-4) and [figure 5.21](#page-69-2) on page [70](#page-69-2) show examples how to use HCrObj.

Note that HCrObj automatically checks the result state of the underlying procedure with the macro HCkP, (see [section 5.6.1](#page-82-0) on page [83\)](#page-82-0). Thus, you must not use HCkP on HCrObj yourself.

## **5.4.2** HCopyObj

HCopyObj (see [figure 5.18](#page-66-2) on page [67\)](#page-66-2) creates a new *iconic* object (image, region, or XLD) that contains the same components as an already existing iconic object specified by its database key obj\_key. The new iconic object is stored in the HALCON database of iconic objects and appended to the list of iconic objects in the output iconic parameter with the index par\_num. The database key of the new image object is returned in obj\_key.

Note that HCopyObj automatically checks the result state of the underlying procedure with the macro HCkP (see [section 5.6.1](#page-82-0) on page [83\)](#page-82-0). Thus, you must not use HCkP on HCopyObj yourself.

```
Hkey obj_key_in,obj_key_out,reg_key_out;
Hrlregion *region_in;
Hrlregion *region_out;
INT4_8 num_objs;
...
par_in = 1; /* index of input parameter */
par_out = 1; /* index of output parameter */HReadGVA(proc_handle,HGnum_obj,&num_objs,par_in);
for (o=1; o \leq num\_objs; o++) {
  HGetObj(proc_handle,par_in,o,&obj_key_in);
  HGetFDRL(proc_handle,obj_key_in, &region_in);
  /* compute some region transformation ... */
  transform(region_in,region_out);
  HCopyObj(proc_handle,obj_key_in,par_out,&obj_key_out);
  HPutDRL(proc_handle,obj_key_out,region_out,&reg_key_out);
}
```
Figure 5.20: Create an image object with HCopyObj and insert a region component.

Similar to HCrObj, the components of a new *image* object can be reassigned using HDefObj etc. HCopyObj is especially useful, when output iconic objects hardly differ from the corresponding input objects.

### <span id="page-68-1"></span>**5.4.3** HPutDRL

HPutDRL (see [figure 5.18](#page-66-2) on page [67\)](#page-66-2) stores region data encoded in the Hrlregion structure region in the HALCON database of iconic objects and returns the database key of the new iconic object. Note that HPutDRL actually *copies* the data itself, not only a pointer to the data. In addition to that, the region object is assigned to the image object specified by the database key obj\_key as the region component. The latter might have been created before by using HCrObj or HCopyObj, see [figures 5.20](#page-68-3) and [5.21.](#page-69-2)

Note that HPutDRL automatically checks the result state of the underlying procedure with the macro HCkP (see [section 5.6.1](#page-82-0) on page [83\)](#page-82-0). Thus, you must not use HCkP on HPutDRL yourself.

### <span id="page-68-2"></span>**5.4.4** HPutImage

HPutImage (see [figure 5.19](#page-67-0) on page [68\)](#page-67-0) stores the gray value channel (image matrix) image in the database of iconic objects and returns the corresponding database key in the parameter obj\_key. This key can be used to insert the gray value channel (now encapsulated in a database object) as a component of an arbitrary number of image objects (see HDefObj in [section 5.4.5\)](#page-68-0). The parameter copy (false or true) specifies, whether the pixel data is *copied* to the HALCON database<sup>[3](#page-68-4)</sup> or only the address of the data is passed to the database object. [Figure 5.21](#page-69-2) shows a typical example for how to use HPutImage.

Note that HPutImage automatically checks the result state of the underlying procedure with the macro HCkP (see [section 5.6.1](#page-82-0) on page [83\)](#page-82-0). Thus, you must not use HCkP on HPutImage yourself.

### <span id="page-68-0"></span>**5.4.5** HDefObj

HDefObj (see [figure 5.19](#page-67-0) on page [68\)](#page-67-0) reassigns the component comp  $(0 \dots n)$  of an image object given by its database key comp\_key. A typical application of this routine is shown in [figure 5.21:](#page-69-2) Image data is stored in a database object using HPutImage. Furthermore, a new image object is created by HCrObj. This new object does not contain any gray value channels, see [section 5.4.1](#page-66-1) on page [67.](#page-66-1) Using HDefObj, the previously stored image data is assigned as default gray value component 1 (IMAGE\_INDEX) of the new image object.

Note that HDefObj automatically checks the result state of the underlying procedure with the macro HCkP (see [section 5.6.1](#page-82-0) on page [83\)](#page-82-0). Thus, you must not use HCkP on HDefObj yourself.

 $\vert \mathbf{1} \vert$ 

!

<span id="page-68-4"></span> $3$ This is necessary if the original data is stored in temporary memory or if the data will be modified later on.

```
Himage image;
Hrlregion *region;
Hkey image_key,obj_key;
...
/* processed image data: image */
/* processed region data: region */
par\_num = 1;
HPutImage(proc_handle,&image,true,&image_key);
HCrObj(proc_handle,par_num,&obj_key);
HDefObj(proc_handle,obj_key,image_key,IMAGE_INDEX);
HPutDRL(proc_handle,obj_key,region,&region_key);
```
Figure 5.21: Creating a new image object using basic Extension Package Interface routines.

## <span id="page-69-1"></span>**5.4.6** HPutDImage

HPutDImage (see [figure 5.19](#page-67-0) on page [68\)](#page-67-0) combines HPutImage and HDefObj. It stores the gray value channel (image matrix) image in the HALCON database of iconic objects and returns the corresponding database key in image\_key. The parameter copy (false or true) is used as in HPutImage and specifies, whether the pixel data is *copied*<sup>[4](#page-69-3)</sup> or only a pointer to the data is passed to the database. Moreover, the gray value channel is inserted into the image object obj\_key as component comp  $(1 \dots n)$ . [Figure 5.22](#page-69-4) shows a typical application of this routine.

<span id="page-69-4"></span>Note that HPutDImage automatically checks the result state of the underlying procedure with the macro HCkP (see [section 5.6.1](#page-82-0) on page [83\)](#page-82-0). Thus, you must not use  $HCKP$  on  $HPutDImage$  yourself.

```
Hkey obj_key,k;
Himage image;
Hrlregion *region;
...
/* image: processed gray value data */
/* region: region data */
HCrObj(proc_handle,par_num,&obj_key);
HPutDImage(proc_handle,obj_key,IMAGE_INDEX,&image,false,&k);
HPutDRL(proc_handle,obj_key,region,&k);
```
Figure 5.22: Creating a new image object using HPutDImage and HPutDRL.

### <span id="page-69-0"></span>**5.4.7** HCrImage

HCrImage (see [figure 5.19](#page-67-0) on page [68\)](#page-67-0) is used for creating output images especially in the context of filter<sup>[5](#page-69-5)</sup> operations. As you know, HALCON image objects can share the underlying image matrices (gray value channels). Thus, input image objects of a filter operation might only differ in their domain (i.e., in their region component), but *not* in their gray values. Such objects have different database keys and different regions, but contain references to the same gray value channels. Obviously, it is very desirable to propagate this relation to the resulting output image objects as well.

HCrImage allocates memory for the image matrix within the Himage structure image\_out (similar to HNewImage in [section 3.2.2](#page-42-1) on page [43\)](#page-42-1). The parameters type (BYTE\_IMAGE, LONG\_IMAGE, FLOAT\_IMAGE, etc.; see [figure 4.2](#page-49-1) on page [50,](#page-49-1) width and height allow to specify the pixel type and the size of the new matrix. Note that new matrices are by default initialized with 0. However, this can be suppressed from outside or inside of the operator, see the discussion of HNewImage in [section 3.2.2](#page-42-1) on page [43](#page-42-1) for details.

Furthermore, HCrImage creates a new database object encapsulating this image data and returns the corresponding database key in image\_key\_out (similar to HPutImage in [section 5.4.4](#page-68-2) on page [69\)](#page-68-2).

Finally, HCrImage establishes a link between the original input image data (referenced by the database key image\_key\_in) and this new iconic object to avoid the allocation of multiple output matrices per input matrix. HCrImage checks, whether there already exists an output matrix with the specified index index (see below)

<span id="page-69-3"></span><sup>&</sup>lt;sup>4</sup>This is necessary, if the pixel data was stored in temporary memory or if it will be modified later on.

<span id="page-69-5"></span><sup>&</sup>lt;sup>5</sup>This is due to the fact, that filtering only modifies the gray values but not the regions of image objects.

```
Hkey obj_key,image_key_in,image_key_out,key_out;
Hrlregion *region;
Himage image_in,image_out;
...
HGetSPar(proc_handle,1,LONG_PAR,&Rows,1); /* height: filter mask */
HGetSPar(proc_handle,2,LONG_PAR,&Cols,1); /* width: filter mask */
HAllObj(proc_handle,1,obj_key,i) { /* all input images */
 HGetFDRL(proc_handle,obj_key, &region); /* get region data */
 HGetComp(proc_handle,obj_key,IMAGE1,&image_key_in);
 if (image_key_in == UNDEFINED)
    return(H_ERR_UNDI); /* 'undefined image' */
 HGetImage(proc_handle,image_key_in,&image_in); /*get image data*/
 HCkP(HCrImage(proc_handle,image_key_in,1,image_in.kind,
               image_in.width,image_in.height,
               &image_key_out,&image_out));
 HCkP(IPFilterOperation(&image_in,region,Rows,Cols,&image_out));
 HCopyObj(proc_handle,obj_key,1,&key_out); /* create result obj.*/
 HDefObj(proc_handle,key_out,image_key_out,IMAGE1);
                    /* insert the result image in output object */
}
```
Figure 5.23: A typical example for using HCrImage: Providing an empty image matrix for a filter operation.

for a given input image image\_key\_in. If there is any, only a reference to it is returned in image\_out and image\_key\_out instead of creating a new matrix. Without this mechanism, a new matrix would be created again and again within the loop over all input iconic objects (HAllObj).

The parameter index is only of importance, if *more* than one output matrix per input matrix is needed: This is necessary for example, if an edge filter is performed in x- and y-direction *independently*. In this case, HCrImage must be called several times for every input component – one time for each output matrix to be created. Assign increasing indices  $(1, 2, 3, ...)$  to the parameter index to indicate a new output matrix. If there is only one matrix to create for the output image, set index to 1.

[Figure 5.23](#page-70-0) shows an exemplary application of HCrImage.

Note that HCrImage is no macro, i.e., it does not check the result state of the underlying procedure using HCkP (see [section 5.6.1](#page-82-0) on page [83\)](#page-82-0). Thus, **you must call** HCkP on HCrImage yourself as shown in the example.

## **5.4.8** HCrXLD

HCrXLD (see [figure 5.19](#page-67-0) on page [68\)](#page-67-0) is used for creating XLD objects in the HALCON database of iconic objects. The parameter xld\_type allows to specify the kind of XLD to be created: It has to be set to XLD\_CONTOUR\_ID in case of a contour and to XLD\_POLYGON\_ID in case of a polygon. Corresponding to the selected type, HCrXLD expects a pointer to Hcont or a pointer to Hpoly in the parameter xld. In both cases, *not* the underlying XLD data but only the *pointers* to the data are copied to the database. Thus, you must not deallocate or overwrite the XLD structures after calling HCrXLD.

Note that HCrXLD automatically checks the result state of the underlying procedure with the macro HCkP (see [section 5.6.1](#page-82-0) on page [83\)](#page-82-0). Thus, you must not use HCkP on HCrXLD yourself.

HCrXLD expects an appropriate deallocation routine for the XLD data in the parameter free\_proc. For XLD contours, please use

(DBFreeProc) HXLDFreeContour

For XLD polygons allocated based on HAlloc use

!

!

```
Hcpar rows[99], cols[99];
INT4_8 i,num_points;
Hkey key_out;
Hcont *cont;
...
HGetCPar(proc_handle,1,DOUBLE_PAR,rows,1,99,&num_points);
HGetCPar(proc_handle,2,DOUBLE_PAR,cols,1,99,&num_points);
/* create a contour (in general, this should be done */
/* calling an appropriate action procedure) */
HCkP(HAllocXLDCont(proc_handle,&cont,num_points));
for (i=0; i < num_points; i++ {
  cont->row[i] = rows[i].par.d;cont->col[i] = cols[i].par.d;}
cont->num = num_points;
HCrXLD(proc_id,1,cont,XLD_CONTOUR_ID,NULL,0,
       (DBFreeProc)HXLDFreeContour,&key_out);
```
Figure 5.24: A typical example for using HCrXLD: Create an XLD contour from a list of points.

(DBFreeProc) HXLDFreePolygon

Finally, HCrXLD not only creates a new database object, but also appends this object to the output iconic parameter with index par\_num. [Figures 5.24](#page-71-1) shows a typical application of HCrXLD.

# <span id="page-71-0"></span>**5.5 Reading and Writing Control Parameters**

This section describes routines for reading and writing in-/output control parameters, see [figure 5.25,](#page-72-0) [figure 5.29,](#page-76-0) [figure 5.30,](#page-77-0) and [figure 5.35.](#page-80-0) Interchanging control data with the host language is done via arrays of the data type INT4\_8 for LONG\_PAR, double for DOUBLE\_PAR, Hphandle for HANDLE\_PAR, char\* for STRING\_PAR, or Hcpar for MIXED\_PAR array types (see [section 4.4](#page-54-1) on page [55\)](#page-54-1).

Control parameters can be passed through the HALCON interface in two different ways: by reference or by value. The former is more efficient but does not allow to modify the values. It is supported by the routines HGetPElemL, HGetPElemD, HGetPElemS, and HGetPPar for reading, depending on the expected type of the input array. HGetPElem provides a general, type independent read access. In case of writing output control parameters, HPutPPar and HPutPElem are provided. In contrast, the routines HGetElemL, HGetElemD, HGetElemS, HGetCElemH1, HGetCElemH, HGetCElemHN, and HGetCPar return a copy of the input array, whereas HPutElem, HPutElemH, and HPutCPar copy an array to an output control parameter.

### **5.5.1** HGetPElemL, HGetPElemD, HGetPElemS

HGetPElemL, HGetPElemD, and HGetPElemS (see [figure 5.25\)](#page-72-0) return a reference in elem to the value array of the input control parameter at the position par  $(1 \dots n)$ . According to the expected type of the array, HGetPElemL is used to get LONG\_PAR arrays, HGetPElemD for DOUBLE\_PAR, and HGetPElemS for STRING\_PAR arrays. The behavior of the routines in case of passing array types different to the expected can be specified by the convert parameter. Following values are supported:

- CONV\_NONE supports no conversion and accepts only the requested element type. Otherwise, the error 'wrong type of input parameter x' (H\_ERR\_WIPTx) will be returned.
- CONV\_CAST provides conversion of LONG\_PAR and DOUBLE\_PAR values to the requested type by a cast. In case of conversion, the array is copied to an ad hoc allocated memory buffer. This buffer is freed automatically when the operator returns. LONG\_PAR and DOUBLE\_PAR value types can not be casted to type STRING\_PAR and vice versa. In this case, error 'wrong type of input parameter x' (H\_ERR\_WIPTx) will be returned.
#### <span id="page-72-0"></span>Names

HGetPElemL, HGetPElemD, HGetPElemS, HGetPPar, HGetPElem

#### Conversion Flags

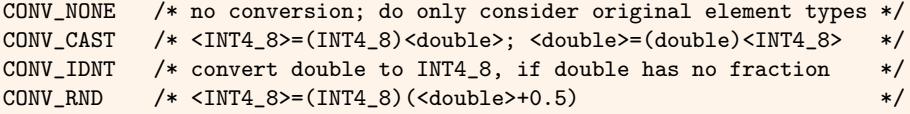

#### Synopsis

#include "Halcon.h"

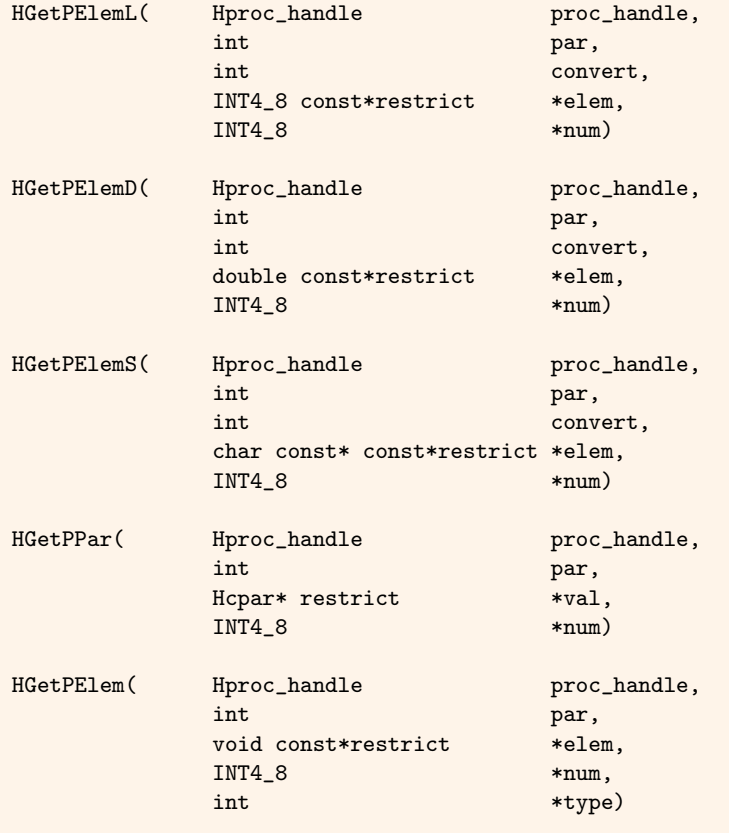

Figure 5.25: Routines for reading control input parameters by reference.

- CONV\_IDNT converts DOUBLE\_PAR values of a DOUBLE\_PAR or MIXED\_PAR array to type LONG\_PAR when passed to HGetPElemL. This conversion is performed only if all double values of the input array have no fraction, i.e., the cast is reversible. When passed to HGetPElemD, values of type LONG\_PAR are casted to type DOUBLE\_PAR. Any other conversion is not supported and in this case the error 'wrong type of input parameter x' (H\_ERR\_WIPTx) is returned. In case of conversion, the array is copied to an ad hoc allocated memory buffer. This buffer is freed automatically when the operator returns.
- CONV\_RND provides conversion by rounding when DOUBLE\_PAR values have to be converted to LONG\_PAR type (HGetPElemD). LONG\_PAR values are casted to DOUBLE\_PAR if passed to HGetPElemD. Otherwise, the error 'wrong type of input parameter x' (H\_ERR\_WIPTx) will be returned. In case of conversion, the array is copied to an ad hoc allocated memory buffer. This buffer is freed automatically when the operator returns.

Any conversion of input array types will be paid for by performance and memory consumption. Refer to HGetPElem (see [section 5.5.3\)](#page-73-0) if efficient support of different array types is important. The current number of parameter values is returned in num.

Note that HGetPElemL, HGetPElemD, and HGetPElemS automatically check the result state of the underlying pro- ! cedure similarly to the macro HCkP (see [section 5.6.1](#page-82-0) on page [83\)](#page-82-0). Thus, you must not use HCkP on HGetPElemL, HGetPElemD, or HGetPElemS yourself.

[Figure 5.26](#page-73-1) shows the usage of HGetPElemL andHGetPElemS together with HGetPPar (compare [section 5.5.2\)](#page-73-2).

#### <span id="page-73-2"></span>**5.5.2** HGetPPar

HGetPPar (see [figure 5.25](#page-72-0) on page [73\)](#page-72-0) returns the reference to a MIXED\_PAR array of Hcpar structures, which contain the parameter values of the input control parameter at the position par  $(1 \dots n)$ . Contrary to HGetCPar (see [section 5.5.7](#page-75-0) on page [76\)](#page-75-0), HGetPPar is much more efficient in terms of memory overhead, because it just returns pointers to the values instead of copying them. On the other hand, the parameter values may only be read and must not be modified. Note that for every parameter value, its type (LONG\_PAR, DOUBLE\_PAR, STRING\_PAR) is also stored within the Hcpar structure. Therefore, the same control parameter may contain values of different control data types. In case the input array is of different type to MIXED\_PAR, the array is copied and converted to an ad hoc allocated memory buffer of Hcpar structures. This buffer is freed automatically when the operator returns. The current number of parameter values is returned in num.

Note that HGetPPar automatically checks the result state of the underlying procedure similarly to the macro HCkP ! (see [section 5.6.1](#page-82-0) on page [83\)](#page-82-0). Thus, you must not use HCkP on HGetPPar yourself.

[Figure 5.26](#page-73-1) shows the usage of HGetPPar together with HGetPElemL and HGetPElemS (compare [section 5.5.1](#page-71-0) on page [72\)](#page-71-0).

```
INT4_8 const *ctrl1; /* LONG_PAR array */
char const*const *ctrl2; /* STRING_PAR array */
Hcpar *ctrl3; /* MIXED_PAR array of Hcpar structures */
INT4_8 num; /* length of an input array */
/* Read all values of parameter number 1. Say, we expect a *//* LONG_PAR array but also tolerate double values. */
HGetPElemL(proc_handle,1,CONV_CAST,&ctrl1,&num);
/* now \text{ctr11}[0] == 5; \text{ctr11}[1] == 6;/* Read a string in parameter number 2. Say, we expect a
/* STRING_PAR array. \overline{y} /* \overline{y}HGetPElemS(proc_handle,2,CONV_NONE,&ctrl2,&num);
/* now {\text{ }crit2[0]} == "Text" */*
/* Read a tuple of float values in parameter number 3. *//* At this parameter we handle any value type */
HGetPPar(proc_handle,3,&ctrl_val3,&num);
/* now ctrl3[0].type == DOUBLE_PAR, ctrl3[0].par.d == 1.7 */
/* ctrl3[1].type == LONG_PAR, ctrl3[1].par.l == 4 */
/* ctrl3[2].type == STRING_PAR, ctrl3[2].par.s == "ctrl" */
  ...
```
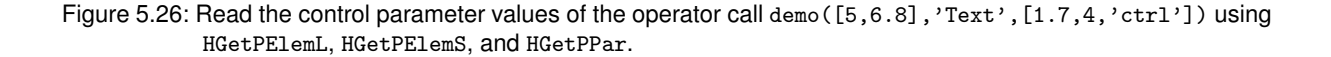

#### <span id="page-73-0"></span>**5.5.3** HGetPElem

A general access on input control parameter without any implicite conversion is provided by the routine HGetPElem (see [figure 5.25\)](#page-72-0). HGetPElem returns in elem a reference to the input array of arbitrary type of the input control parameter with the index par  $(1 \dots n)$ . The length of the array is returned in num. type holds the array type of the returned array and can take the values LONG\_PAR, DOUBLE\_PAR, STRING\_PAR, and MIXED\_PAR, coding arrays of type INT4\_8, double, char\*, and Hcpar, respectively.

[Figure 5.27](#page-74-0) shows the usage of HGetPElem.

```
const void *restrict ctrl1;
INT4_8 n1;
int t1:
/* Read all values of parameter number 1 */
HGetPElem(proc_handle, 1, &e1, &n1, &t1);
switch( t1)
{
case LONG_PAR:
  {
    INT4_8 const *l = (INT4_8 const *)e1;
    ...
    break;
  }
case DOUBLE_PAR:
  {
    double const *d = (double const * )e1;...
    break;
  }
case STRING_PAR:
  {
    char const *const *s = (char const *const *)e1;
    ...
    break;
  }
case MIXED_PAR:
  {
    Hcpar const *cpar = (Hcpar const * )e1;...
    break;
  \mathbf{r}default:
 return H_ERR_WIPT1;
}
...
```
Figure 5.27: Read the control parameter values of the first control parameter of an operator using HGetPElem.

#### **5.5.4** HGetCElemH1, HGetCElemH, HGetCElemHN

HGetCElemH1 retrieves a single handle from an input parameter. HGetCElemH retrieves all handles from an input parameter. HGetCElemHN retrieves a given number N of handles from an input parameter. The returned array contains pointers to the data stored in the handles. It is freed automatically when the operator finishes.

#### **5.5.5** HGetElemL, HGetElemD, HGetElemS

HGetElemL, HGetElemD, and HGetElemS (see [figure 5.29\)](#page-76-0) return a copy of the input control parameter array with the index par  $(1 \ldots n)$ . According to the expected type of the array, HGetElemL is used to get LONG\_PAR arrays, HGetElemD for DOUBLE\_PAR, and HGetElemS for STRING\_PAR arrays. In contrast to HGetPElemL, HGetPElemD, and HGetPElemS, the input arrays will be allocated and the values copied in any case. Therefore, the resulting array can be modified with the drawback of memory overhead and loss of performance. The kind of memory allocation (compare [section 3.2](#page-40-0) on page [41\)](#page-40-0) can be specified by the parameter memtype. It supports the values HMEMglobal, HMEMlocal, and HMEMtemp, specifying the allocation function HAlloc, HAllocLocal, or HAllocTmp that is used internally. The specified function is used by the routines to allocate the array, respectively. But note that this array must be freed explicitly with the according function HFree, HFreeLocal or HFreeTmp after usage. The behavior of the routines in case of passing array types different to the expected can be specified by the convert parameter according to the description in [section 5.5.1](#page-71-0) on page [72.](#page-71-0)

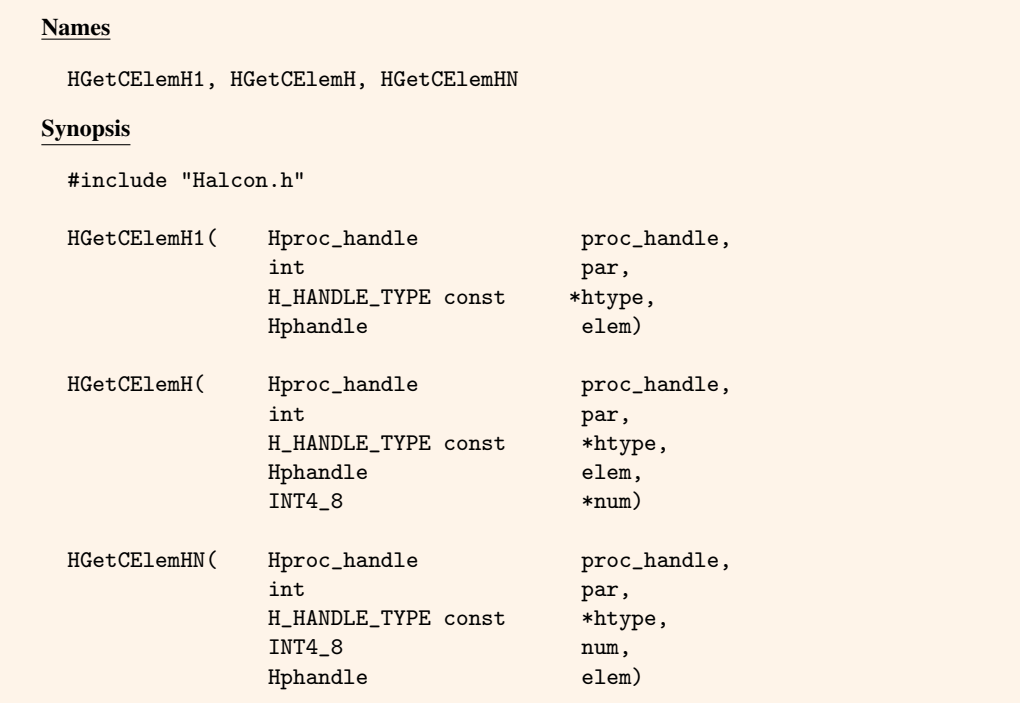

Figure 5.28: Routines for reading handles by copy.

Note that HGetPPar automatically checks the result state of the underlying procedure similarly to the macro HCkP (see [section 5.6.1](#page-82-0) on page [83\)](#page-82-0). Thus, you must not use HCkP on HGetPPar yourself.

#### **5.5.6** HCopyElemL**,** HCopyElemD

HCopyElemL and HCopyElemD (see [figure 5.30\)](#page-77-0) read the parameter values of the input control parameter with the index par  $(1 \dots n)$  and write them to the array elem that must have been allocated before with a suitable size (see HGetCParNum for information on getting the actual array length). According to the routine's suffix, HCopyElemL expects LONG\_PAR, HCopyElemD DOUBLE\_PAR arrays. The behavior of the routines in case of passing array types different to the expected can be specified by the convert parameter according to the description in [section 5.5.1](#page-71-0) on page [72.](#page-71-0) The number of elements that have been allocated for elem must be passed to num. In return, num will hold the number of actually copied array indices.

Note that HCopyElemL and HCopyElemD automatically check the result state of the underlying procedure similarly to the macro HCkP (see [section 5.6.1](#page-82-0) on page [83\)](#page-82-0). Thus, you must not use HCkP on HCopyElemL and HCopyElemD yourself.

#### <span id="page-75-0"></span>**5.5.7** HGetCPar

HGetCPar (see [figure 5.30\)](#page-77-0) reads the parameter values of the input control parameter with the index par  $(1 \dots n)$ and writes them to the array val of Hcpar structures that must have been allocated before with a suitable size.

Note that HGetCPar automatically checks the result state of the underlying procedure similarly to the macro HCkP ! (see [section 5.6.1](#page-82-0) on page [83\)](#page-82-0). Thus, you must not use HCkP on HGetCPar yourself.

For every input value, its type (LONG\_PAR, DOUBLE\_PAR, STRING\_PAR) is also stored within the Hcpar structure. Thus, it is possible to pass different control data types within one control parameter of a HALCON operator. The current number of values is returned in num. HGetCPar allows to restrict the parameter access in two respects:

- The expected type can be specified by type. This also includes type combinations such as LONG\_PAR | DOUBLE\_PAR.
- The expected number of values can be specified by the interval ( $min,max$ ), whereas max should not exceed the number of allocated Hcpar elements within the array val.

#### <span id="page-76-0"></span>Names

HGetElemL, HGetElemD, HGetElemS

#### Conversion Flags

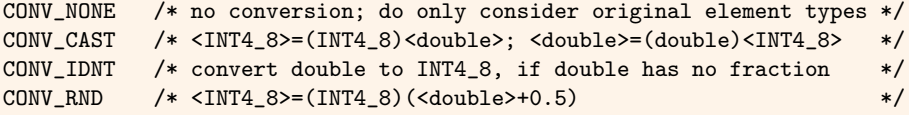

#### Synopsis

#include "Halcon.h"

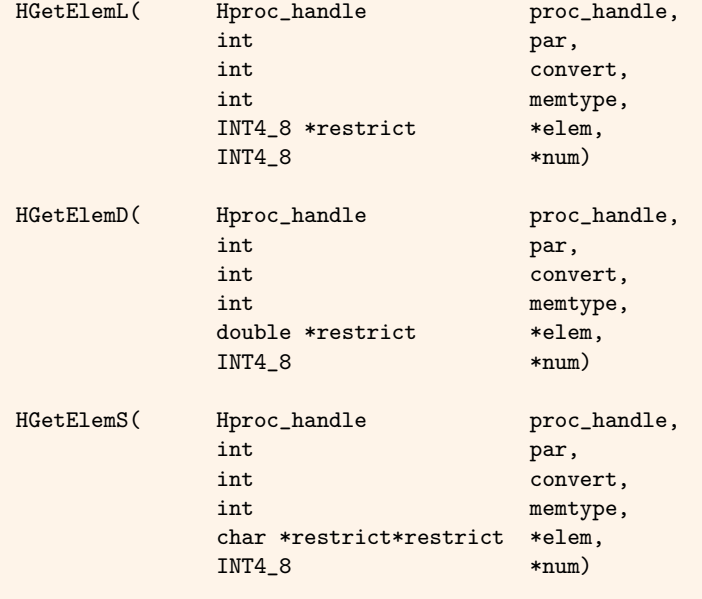

Figure 5.29: Routines for reading control input parameters by copy.

If the specified number or types of values are violated, HGetCPar exits the supply procedure with an appropriate error message. [Figure 5.32](#page-78-0) shows an application of HGetCPar.

Note that in case of string parameters, memory has to be allocated for val [i].par.s. The easiest way to do this is to use HAllocStringMem specifying the expected number of characters for *all* input strings, see [section 5.5.10.](#page-77-1)

### <span id="page-76-2"></span>**5.5.8** HGetSPar

HGetSPar is a simplified version of HGetCPar. In contrast to the latter, a *fixed* number of parameter values is read, see [figure 5.33.](#page-78-1) Therefore, the routine does not return the actual number  $6$  of values.

Note that HGetSPar automatically checks the result state of the underlying procedure similarly to the macro HCkP (see [section 5.6.1](#page-82-0) on page [83\)](#page-82-0). Thus, you must not use HCkP on HGetSPar yourself.

#### **5.5.9** HGetCParNum

HGetCParNum returns the length of input control arrays of the input control parameter with the index par  $(1 \dots n)$ . This makes it possible to allocate exactly as much memory for parameter values as needed for reading them, for example, via HCopyElemL, HCopyElemD, or HGetCPar. As an alternative, you can use the reference passing routines as HGetPElem or HGetPPar, or routines as HGetElemL that allocate memory implicitly. [Figure 5.34](#page-79-0) shows an application of HGetCParNum.

<u>!</u>

<span id="page-76-1"></span><sup>6</sup>This number is fixed. If more or less values are passed to the HALCON operator, HGetSPar exits the supply procedure with an error.

#### <span id="page-77-0"></span>Names

HCopyElemL, HCopyElemD, HGetCPar

#### Conversion Flags

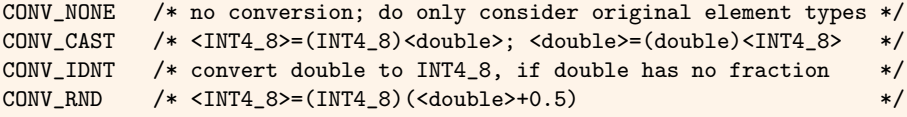

#### Synopsis

#include "Halcon.h"

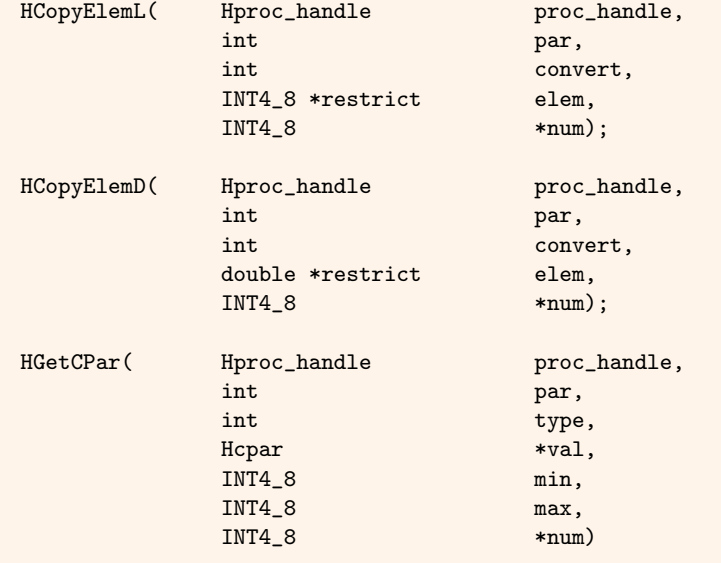

Figure 5.30: Routines for reading control input parameters by copy to a preallocated array.

```
INT4_8 l[10]; /* maximum array length of 10 */
INT4_8 num = 10;
/* read a short/int/long value in parameter 1 */
HCopyElemL(proc_handle,1,CONV_RND,l,&num);
/* now 1 = [2, 4], num = 2 */
...
```
Figure 5.31: Read the parameter values [1.7, 4] of control parameter 1 using HCopyElemL.

Note that HGetCParNum automatically checks the result state of the underlying procedure similarly to the macro HCkP (see [section 5.6.1](#page-82-0) on page [83\)](#page-82-0). Thus, you must not use HCkP on HGetCParNum yourself.

#### <span id="page-77-1"></span>**5.5.10** HAllocStringMem

In case of string parameters, additional memory for the parameter values has to be allocated, because the Hcpar structure only contains a *pointer* to char. The easiest way to do this is to use HAllocStringMem specifying the expected number of characters for *all* input strings (parameter size) at the begin of a supply procedure, see [figure 5.32](#page-78-0) and [figure 5.33.](#page-78-1) It is not necessary to free this memory explicitly — this is done automatically at the end of the supply procedure.

Note that HAllocStringMem automatically checks the result state of the underlying procedure using HCkP (see [section 5.6.1](#page-82-0) on page [83\)](#page-82-0). Thus, you must not use HCkP on HAllocStringMem yourself.

```
Hcpar par1, par2;
Hcpar par3[10];
/* allocate memory for strings */
HAllocStringMem(proc_handle,1000);
/* read a short/int/long value in parameter 1 */
HGetCPar(proc_handle,1,LONG_PAR,&par1,1,1,&num);
/* now part.par.1 == 5 */
/* read a string in parameter 2 */HGetCPar(proc_handle,2,STRING_PAR,&par2,1,1,&num);
/* now par2.par.s == "Text" */
/* read a tuple of float values in parameter 3 */
/* (max. 10 values) */HGetCPar(proc_handle,3,DOUBLE_PAR,par3,1,10,&num);
for (i=0; i \leq num; i++) {
 /* par3[i].par.d == 0.5,1.7,4.4 */
  ...
```
<span id="page-78-1"></span>Figure 5.32: Read the control parameter values of the operator call demo(5, 'Text',  $[0.5, 1.7, 4.4]$ ) using HGetCPar.

```
Hcpar par1, par2;
Hcpar par3[3];
/* allocate memory for strings */
HAllocStringMem(proc_handle,1000);
/* read a short/int/long value in parameter 1 */
HGetSPar(proc_handle,1,LONG_PAR,&par1,1);
/* now part.print.1 == 5/* read a string in parameter 2 */
HGetSPar(proc_handle,2,STRING_PAR,&par2,1);
/* now par2. par.s == "Text" */*
/* read a tuple of 3 float values in parameter 3 */
HGetSPar(proc_handle,3,DOUBLE_PAR,par3,3);
for (i=0; i \leq num; i++) {
  /* par3[i].par.d == 0.5,1.7,4.4 */
  ...
```
Figure 5.33: Read the control parameter values of the operator call demo(5, 'Text', [0.5,1.7,4.4]) using HGetSPar.

#### **5.5.11** HPutPElem

HPutPElem (see [figure 5.35](#page-80-0) on page [81\)](#page-80-0) writes a native array to the output control parameter with the index par. val holds the reference to the array of the according type, coded in type (LONG\_PAR for arrays of type INT4\_8, DOUBLE\_PAR, for double, and STRING\_PAR for char\* arrays). The length of the array is passed in num. Instead of copying the array like HPutElem does, HPutPElem directly stores the pointer to the output control parameter and, thus, causes less overhead. Therefore, this array has to be allocated "permanently", i.e. it must be allocated by using HAlloc (see [section 3.2.2](#page-42-0) on page [43\)](#page-42-0). Furthermore, the array must not be freed after passing it to HPutPElem. [Figure 5.36](#page-80-1) shows how to write output control data with HPutPElem.

Note that HPutPElem automatically checks the result state of the underlying procedure similarly to the macro HCkP (see [section 5.6.1](#page-82-0) on page [83\)](#page-82-0). Thus, you must not use HCkP on HPutPElem yourself.

#### **5.5.12** HPutPPar

HPutPPar (see [figure 5.35](#page-80-0) on page [81\)](#page-80-0) is an alternative to HPutCPar and writes control data to the output control parameter with the index par. However, instead of copying the num values like HPutCPar does, HPutPPar directly stores the pointer to the array of Hcpar structures (val). Thus, it causes less overhead. As HPutPPar directly uses the passed Hcpar array without copying, this array has to be allocated "permanently", i.e. it must be allocated by !

```
Hcpar par1, par2;
Hcpar *par3;
INT4_8 num;
/* allocate memory for strings */
HAllocStringMem(proc_handle,1000);
/* read a short/int/long value in parameter 1 */
HGetSPar(proc_handle,1,LONG_PAR,&par1,1);
/* now part.print. = 5/* read a string in parameter 2 */
HGetSPar(proc_handle,2,STRING_PAR,&par2,1);
/* now par2.par.s == "Text" */*
/* read a tuple of float values in parameter 3; */
/* first, get the number of values */HGetCParNum(proc_handle,3,&num);
/* now num == 3 */*
/* second, allocate memory for the values and read them */
HCkP(HAllocTmp(proc_handle,(void**)&par3,(size_t)(num*sizeof(Hcpar))));
HGetSPar(proc_handle,3,DOUBLE_PAR,par3,num);
for (i=0; i \times num; i++) {
 /* par3[i].par.d == 0.5,1.7,4.4 */
  ...
```
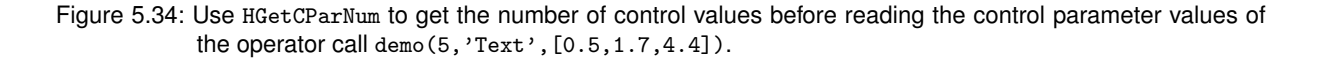

using HAlloc (see [section 3.2.2](#page-42-0) on page [43\)](#page-42-0). Furthermore, the array must not be freed after passing it to HPutPPar. [Figure 5.37](#page-81-0) shows how to write output control data with HPutPPar.

Note that HPutPPar automatically checks the result state of the underlying procedure similarly to the macro HCkP (see [section 5.6.1](#page-82-0) on page [83\)](#page-82-0). Thus, you must not use HCkP on HPutPPar yourself.

As already mentioned, every data element may use a different type, because the types of the parameter values (LONG\_PAR, DOUBLE\_PAR, STRING\_PAR) are stored with each Hcpar structure.

#### **5.5.13** HPutElem

HPutElem (see [figure 5.35\)](#page-80-0) writes a native array to the output control parameter with the index par of a HALCON operator. The type of the array passed in val is coded by type, with LONG\_PAR for arrays of type INT4\_8, DOUBLE\_PAR, for double, STRING\_PAR for char\* arrays. In contrast to HPutPElem, the values are *copied* by this routine.

#### **5.5.14** HPutElemH

HPutElemH (see [figure 5.35\)](#page-80-0) writes num handle references to the output control parameter with the index par of a HALCON operator. elem points to an array that holds num elements. HHandleInfo contains information about the type of the corresponding handles. Most notably,HHandleInfo contains pointers to the functions that operate on the handles (clear, serialize, deserialize and signal).

Note that the output control variable gains ownership of all pointers that are in elem. When aborting an operator with an error, those values must not be cleared inside the operator's code, but will be cleared automatically when cleaning the output control variable.

#### <span id="page-79-1"></span>**5.5.15** HPutCPar

HPutCPar (see [figure 5.35\)](#page-80-0) writes control data to the output control parameter with the index par of a HALCON operator. The num values in the Hcpar structure val are *copied* by this routine. Because the types of the parameter

#### <span id="page-80-0"></span>Names

```
HPutPElem, HPutPPar
 HPutElemH, HPutCPar
Synopsis
 #include "Halcon.h"
 /* -- writing output parameters by reference */HPutPElem( Hproc_handle proc_handle,
             int par,
              void *val,
             INT4_8 num,
             int type)
 HPutPPar( Hproc_handle proc_handle,
              int par,
              Hcpar *val,
              INT4_8 num)
 /* --- writing output parameters by copy */
 HPutElem( Hproc_handle proc_handle,
             int parnr,
             void const *val,
             INT4_8 num,
             int type)
 HPutElemH( Hproc_handle proc_handle,
             int par,
             void const *elem,
             INT4 8 num,
             H_HANDLE_TYPE *HHandleInfo)
 HPutCPar( Hproc_handle proc_handle,
             int par,
             Hcpar const *val.
              INT4_8 num)
```
Figure 5.35: Routines for writing control output parameters.

```
double *d;
HCkP(HAlloc(proc_handle,sizeof(*d)*2, &d));
d[0] = 1.2;d[1] = 4.4;
```

```
HPutPElem(proc_handle,1,d,2,DOUBLE_PAR);
```
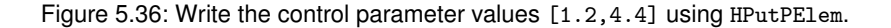

values (LONG\_PAR, DOUBLE\_PAR, STRING\_PAR) are stored with each Hcpar structure, you can use a different type for every data element, see [figure 5.38.](#page-81-1)

Note that HPutCPar automatically checks the result state of the underlying procedure similarly to the macro HCkP (see [section 5.6.1](#page-82-0) on page [83\)](#page-82-0). Thus, you must not use HCkP on HPutCPar yourself.

!

```
Hcpar *par;
HCkP(HAlloc(proc_handle,(size_t)(sizeof(Hcpar)*2),(void**)&par));
par[0].par.l = 6;
par[0].type = LONG_PAR;
par[1].par.d = 4.4;par[1].type = DOUBLE_PAR;
HPutPPar(proc_handle,1,par,2);
```
Figure 5.37: Write the control parameter values [6,4.4] using HPutPPar.

```
Hcpar par[2];
par[0].par.1 = 6;par[0].type = LONG_PAR;
par[1].par.d = 4.4;par[1].type = DOUBLE_PAR;
HPutCPar(proc_handle,1,par,2);
```
Figure 5.38: Write the control parameter values [6,4.4] using HPutCPar.

# **5.6 Auxiliary Extension Package Interface Macros and Procedures**

In this section, a couple of auxiliary routines are described that facilitate the programming of supply or action procedures, see [figure 5.39.](#page-81-2)

#### <span id="page-81-2"></span>Names

HCkP, HCkNoObj, HRLDecomp, HNumOfChannels, HIncrRL

#### Synopsis

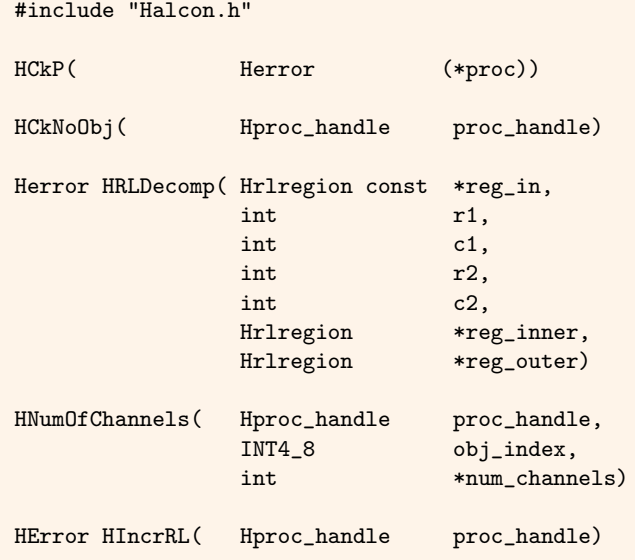

Figure 5.39: Auxiliary Extension Package Interface Macros and Procedures.

#### <span id="page-82-0"></span>**5.6.1** HCkP

The macro HCkP (see [figure 5.39\)](#page-81-2) checks the result state of a procedure call. Most of the HALCON procedures are of the type Herror. For internal HALCON procedures, the result code H\_MSG\_OK is returned if no error occurred, see also [section 3.7](#page-46-0) on page [47.](#page-46-0) HCkP exits the current procedure if the encapsulated procedure returns any other error code. Moreover, this error code is returned to the caller of the current procedure.

The macro is used to make source code more compact, but still safe with respect to error handling, see [figure 5.40:](#page-82-1) Here, the call of the procedure HRLDecomp is encapsulated within the macro. If any error occurs, the procedure exits with an appropriate error code. Otherwise the processing is continued.

Note that most of the interface routines described in this chapter internally call HCkP, i.e. they exit the current procedure returning an appropriate error code in case of an error.

Be aware that all memory permanently allocated within a procedure will not be deallocated in case of an error if you exit the procedure using HCkP. This will lead to memory leaks.

```
Herror err;
/* without HCkP: */
err = HRLDecomp(reg_in,r1,c1,r2,c2,
                reg_inner,reg_outer);
if (err != H_MSG_OK) return err;
/* with HCkP: */
HCkP(HRLDecomp(reg_in,r1,c1,r2,c2,
               reg_inner,reg_outer));
```
Figure 5.40: Error handling with HCkP.

#### **5.6.2** HCkNoObj

The macro HCkNoObj (see [figure 5.39](#page-81-2) on page [82\)](#page-81-2) is used to check whether all iconic input parameters of an operator contain at least one iconic object. Otherwise, the supply procedure is exited with a return code depending on the current setting of no\_object\_result accessible by the HALCON operators set\_system and get\_system (see the Reference Manuals for details). The default setting for no\_object\_result is H\_MSG\_TRUE, that means HCkNoObj reports "no error" in case of empty iconic input parameters. Note that in this case all output parameters are also empty.

We recommend to call

HCkNoObj(proc\_handle);

at the beginning of the supply procedure for every operator with iconic input objects to guarantee the existence of iconic data to be processed within the operator.

#### **5.6.3** HRLDecomp

HRLDecomp (see [figure 5.39](#page-81-2) on page [82\)](#page-81-2) is an auxiliary procedure to ease border treatment within the action procedures of filter operators based on filter *masks*. It's prototype is included in hlib\HRLClip.h.

The region (respectively domain or area of definition) reg\_in of the image to be processed is split into two parts: reg\_inner and reg\_outer. Note that both new regions must have been allocated before, see [section 3.2.1](#page-40-1) on page [41.](#page-40-1)

reg\_inner is the original region reg\_in minus the pixels around the image border. It contains all pixels within the rectangle specified by the upper left corner<sup>[7](#page-82-2)</sup> ( $r1,c1$ ) and the lower right corner ( $r2,c2$ ). These coordinates

<span id="page-82-2"></span><sup>7</sup>r1 and r2 denote *row* coordinates, c1 and c2 *column* coordinates.

```
Herror IPBFilter(HBYTE *in, \overline{\hspace{1cm}} /* input image */
               Hrlregion *region, /* domain (area of def.) */
               int width, /* image size: width */
               int height, /* image size: height */
               HBYTE *out) /* output image */
{
  ...
 Hrlregion *inner,*outer;
 HCkP(HAllocRLNumTmp(proc_handle, &inner, region->num));
 HCkP(HAllocRLNumTmp(proc_handle, &outer, region->num*2));
 HCkP(HRLDecomp(region, 1, 1, height-2, width-2, inner, outer));
 /* filtering without border treatment */
 for (i=0; i<inner->num; i++)
   for (k=CB(inner->rl,i,width); k<=CE(inner->rl,i,width); k++)
     out[k] = .../* filtering with border treatment */
 for (i=0; i<outer->num; i++)
   for (k=CB(outer->rl,i,width); k<=CE(outer->rl,i,width); k++)
     out[k] = . . .HCkP(HFreeRLTmp(proc_handle,outer));
 HCkP(HFreeRLTmp(proc_handle,inner));
}
```
Figure 5.41: Border treatment for a  $3 \times 3$  filter.

should be selected that way, that the filter mask is completely *within* the image when placed on any pixel inside of the rectangle. Thus, no border treatment is necessary within reg\_in.

reg\_out is set to all remaining pixels within reg\_in. For those pixels an appropriate (and time consuming) border treatment has to be performed. [Figure 5.41](#page-83-0) shows an application of HRLDecomp.

Note that HRLDecomp is no macro, i.e., it does not check the result state of the underlying procedure using HCkP. ! Thus, you must call HCkP on HRLDecomp yourself as shown in the example.

Note that the distinction of "inner" and "outer" area only refers to the *image border*, but not to the *border of the regions specifying the domain (area of definition)*. So, it is only ensured that no memory access to positions outside the image matrix can happen, but there is no guarantee that all pixel values covered by the filter mask when placed on pixels within reg\_inner are *defined*, if they do not belong to reg\_in. This means, a filter might use undefined gray values along the border of the domain of the input images. The HALCON user should keep that in mind, when applying a *sequence* of filters to restricted regions of interest.

#### <span id="page-83-1"></span>**5.6.4** HNumOfChannels

HNumOfChannels (see [figure 5.39](#page-81-2) on page [82\)](#page-81-2) returns for the *first* input iconic parameter of a HALCON operator the number of channels of the image object with the index obj\_index. Thus, this routine is just a shortcut for using HPNumOfChannels as defined in [figure 5.5](#page-59-0) on page [60](#page-59-0) with par\_num = 1.

Note that HNumOfChannels automatically checks the result state of the underlying procedure with the macro HCkP. Thus, you must not use HCkP on HNumOfChannels yourself.

#### **5.6.5** HIncrRL

HIncrRL (see [figure 5.39](#page-81-2) on page [82\)](#page-81-2) increases the value of the system parameter *'current runlength number'* by 50%, not exceeding 2\*(width+1)\*height, where width and height are the dimensions of the largest image. These dimensions are accessible using get\_system with *'width'* and *'height'* (see the Reference Manuals for details). Note, DEF\_RL\_LENGTH can also be increased using set\_system.

As a consequence the procedures HAllocRL [\(page 44\)](#page-44-0), HAllocRLTmp [\(page 42\)](#page-40-2), and HAllocRLLocal [\(page 43\)](#page-41-0) allocate regions of increased size. [Figure 5.41](#page-83-0) shows an application of HIncrRL.

!

Note that HIncrRL is no macro, i.e., it does not check the result state of the underlying procedure using HCkP. Thus, you must call HCkP on HIncrRL yourself as shown in the example.

```
Hrlregion *region;
Herror err;
HCkP(HAllocRLTmp(proc_handle, &region));
do
{
  /* Use HPGetURL instead of HGetURL, to perform explicit error handling. */
 err = HPGetURL(proc_handle, 1, region);
  if (err == H_ERR_WRRLN2)
  /* Number of chords too big, increase /*
  {
   HCkP(HFreeUpToTmp(proc_handle, region));
   HCkP(HIncrRL(proc_handle));
   HCkP(HAllocRLTmp(proc_handle, &region));
  }
  else if (err != H_MSG_OK)
  {
   HCkP(HFreeRLTmp(proc_handle, region));
   return err;
  }
} while (err == H_ERR_WRRLN2);
```
Figure 5.42: Increasing memory allocated for regions.

# **Chapter 6**

# **Special Routines for Typical Supply Procedures**

In the previous chapter, the basic routines for handling iconic objects, iconic object parameters, and control parameters of a HALCON operator have been introduced. Based on these, this chapter describes a set of convenience routines that facilitate the programming of supply procedures in typical situations.

# <span id="page-86-1"></span>**6.1 Loop Macros**

A frequently needed task is to process all image objects (images or regions) passed to an operator by one or two input iconic object parameters. This is true for most filter and many segmentation operators. Loop macros provide a framework for this problem, see also [section 5.3](#page-64-0) on page [65.](#page-64-0)

The following table contains an overview of all loop macros, their areas of application, and the provided image data. Their syntax is defined in [figure 6.1.](#page-87-0)

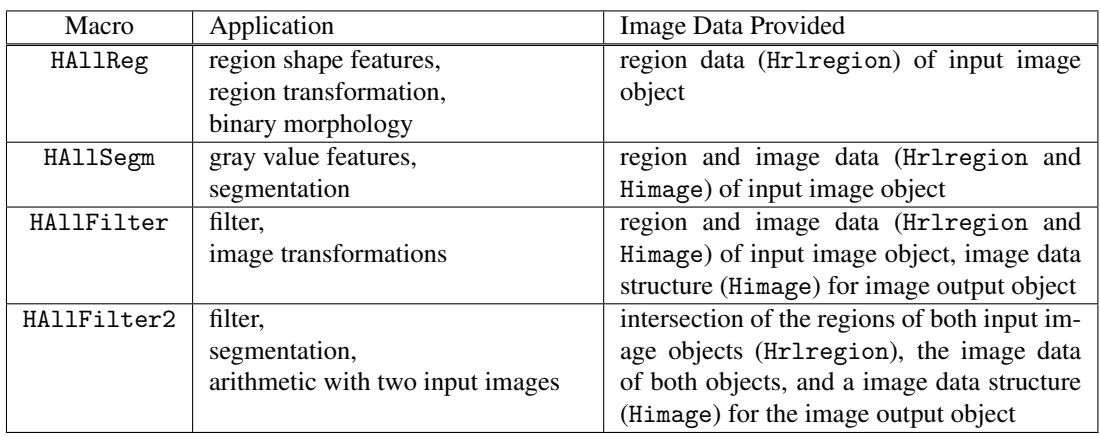

All macros described in this section have in common that they implement a loop over all image objects within the first input iconic parameter. HAllFilter2 also includes a parallel loop over all objects within the second input object parameter. It is assumed that the operator does not have any more input iconic parameters. The macros provide users with the region (domain) and the pixel data of each image object so that they can work on the data within the loop. Some also create output image objects.

The macros return the index of the current object obj\_index  $(1 \dots n)$  within the input iconic object parameter. Thus, obj\_index can be seen as a reference parameter of the macro and therefore is notated<sup>[1](#page-86-0)</sup> with '&obj\_index'.

The macros return all regions as pointers to the original region data within the HALCON database. So the programmer is *only allowed to read* them. The only exception is again HAllFilter2 that computes the intersection of the region data of both input images and stores it in a new region.

<span id="page-86-0"></span><sup>&</sup>lt;sup>1</sup>Note that this is a specific notation only - do not pass pointers to the macros!

<span id="page-87-0"></span>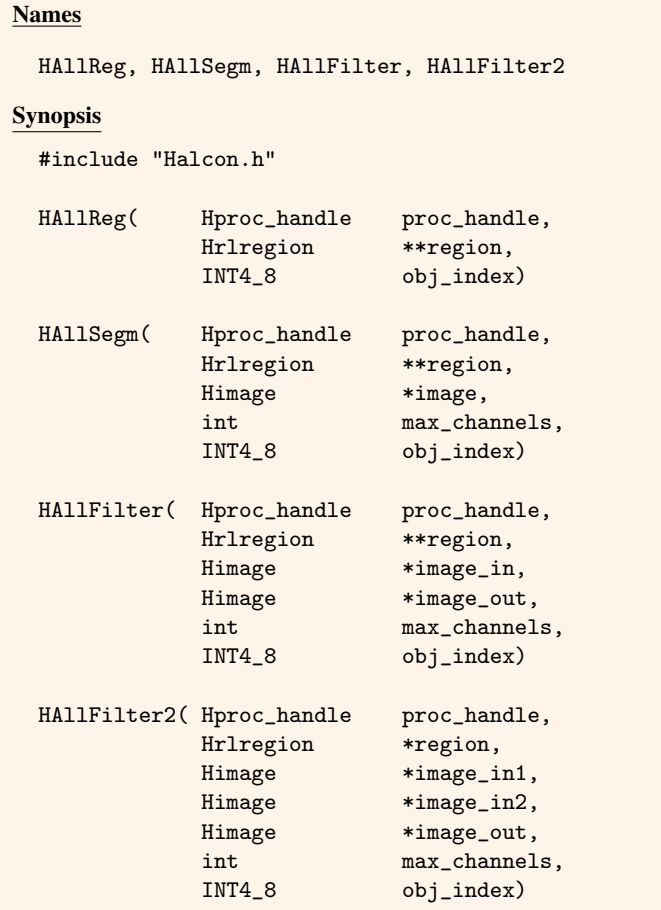

Figure 6.1: *Convenience* loop macros to access iconic objects. "&" denotes output parameters of the macros. This is only a special notation to make clear that these parameters are *changed* by the macros. So do *not* pass pointers to variables but the variables itself to the macro.

#### <span id="page-87-2"></span>**6.1.1** HAllReg

HAllReg (see [figure 6.1\)](#page-87-0) implements a loop over all iconic objects of the first input image parameter. For every object within this parameter, it returns the region of the iconic object (domain) in  $\text{region}^2$  $\text{region}^2$ . All gray value channels are ignored.

HAllReg is a combination of HAllObj (see [section 5.3.1](#page-65-0) on page [66\)](#page-65-0) and HGetFDRL (see [section 5.2.2](#page-61-0) on page [62\)](#page-61-0). It is typically used within feature extraction operators: A list of input regions have to be examined concerning special features. Some HALCON operators of this kind are e.g., circularity, area\_center, or contlength. Moreover, it is possible to return new region(s) by using the interface macro HNewRegion (see [section 6.2.1](#page-93-0) on page [94\)](#page-93-0) as it is done e.g., by erosion\_rectangle1 or shape\_trans.

[Figure 6.2](#page-88-0) illustrates the application of HAllReg showing a complete supply procedure for a hypothetical operator center that computes the center of gravity of all input regions. The operator has one input iconic object parameter that exclusively contains regions and two output control parameters for returning the results as tuples of floatingpoint numbers (the coordinates of the centers of gravity of all regions). The corresponding DEF file (short version) might look like this:

center <- CIPCenter[Regions:::Rows\$F,Columns\$F];

center may be called with one or more regions as input. HAllReg implements a loop over all of them, sets the loop index i to the current index of the region  $(1 \dots n)$ , and passes a pointer to the region to the action procedure that performs the center of gravity. In our case the action procedure is the internal HALCON procedure HRLArea. The result values are written into two arrays of the type Hcpar and returned by HPutCPar (see [section 5.5.15](#page-79-1) on page [80\)](#page-79-1).

<span id="page-87-1"></span><sup>2</sup>Remember: HALCON image objects consist of *one* region specifying the domain (area of definition) and an arbitrary number of gray value channels containing the pixel data

```
Herror CIPCenter(Hproc_handle proc_handle)
{
  Hcpar *Row, *Col;
  INT4_8 num;
  double row,col;
  INT4_8 area;
  INT4_8 i;
  Hrlregion *region;
  /* allocate memory corresponding to the number of regions. */
  HGetObjNum(proc_handle,1,&num);
  HCkP(HAlloc(proc_handle,sizeof(*Row)*num,&Row);
  HCkP(HAlloc(proc_handle,sizeof(*Col)*num,&Col);
  /* get the regions of all input iconic objects in the first param. */
  HAllReg(proc_handle, &region, i)
  {
    HCkP(HRLArea(proc_handle,region,&area,&row,&col));
    Row[i-1].type = DOUBLE_PAR; \frac{1}{2} /* par. type is float */
    \begin{array}{lll} \text{Row}[\text{i-1}]\text{ .par.d = row}; & \text{ \textit{ /* resulting row }} & \text{ \textit{*/}} \\ \text{Col}[\text{i-1}]\text{ .type & = DUIBLE\_PAR}; & \text{ \textit{ /* par. type is float }} & \text{ \textit{*/}} \\ \end{array}Col[i-1].type = DOUBLE_PAR; /* par. type is float */<br>Col[i-1].par.d = col; /* resulting column */
     Col[i-1] .par.d = col; /* resulting column */
  }
  HPutPPar(proc_handle,1,Row,i); /* return result */
  HPutPPar(proc_handle,2,Col,i); /* return result */
  return(H_MSG_TRUE);
}
```
Figure 6.2: An application of HAllReg: Compute the center of gravity for all input regions in the *first* input iconic object parameter.

#### <span id="page-88-2"></span>**6.1.2** HAllSegm

HAllSegm (see [figure 6.1\)](#page-87-0) extends HAllReg: Not only the region but also all gray value channels of an object within the first input image object parameter are accessed within a loop. Thus, HAllSegm is a combination/modification of HAllObj (see [section 5.3.1](#page-65-0) on page [66\)](#page-65-0), HGetFDRL (see [section 5.2.2](#page-61-0) on page [62\)](#page-61-0), and HAllComp (see [section 5.3.2](#page-65-1) on page [66\)](#page-65-1). It is especially useful for segmentation operators (transition of gray value channels to regions). Some typical HALCON operators that make use of HAllSegm are threshold, regiongrowing, auto\_threshold, or label\_to\_region.

A HALCON image object (in short a HALCON *image*) consists of *one* region (domain) that specifies its area of definition and of *one or more* channels (gray value components) containing the pixel data. All channels of an image are of the same size, but may have different pixel types. The data contained in a channel (pixel type, the image matrix, etc.) is stored in a structure of type Himage (see [section 4.1](#page-48-0) on page [49\)](#page-48-0). If the image has only one channel, the address of a variable of the type Himage is passed to HAllSegm. For multi-channel images an array of the type Himage[max\_channels] must be passed. The maximal number of channels to be accessed by HAllSegm is specified by the parameter max\_channels, see [figure 6.3.](#page-88-1)

```
Himage images[3];
HAllSegm(proc_handle,region,images,3,i) {
...
Himage image;
HAllSegm(proc_handle,region,&image,1,i) {
...
```
Figure 6.3: The parameters image and max\_channels of HAllSegm.

The parameter max\_channels only specifies the *maximum* number of channels. If an image contains less channels, the corresponding Himage elements in the image array are undefined. The actual number of channels can be accessed e.g., using HNumOfChannels (see [section 5.6.4](#page-83-1) on page [84\)](#page-83-1). An image must contain at least *one* channel. Otherwise, HAllSegm returns an error. If the number of channels exceeds max\_channels, the remaining channels <span id="page-89-1"></span>are ignored. Furthermore, the size of all channels is checked for equality<sup>[3](#page-89-0)</sup>.

```
Herror IPSegm(Hproc_handle proc_handle, /* HALCON proc. handle */
            Hrlregion *region, /* domain (area of definition) */
            Himage *image, /* input image */
           Hrlregion *out) /* segmentation result */
{
 /* compute region "out" from "region" and "image" */
 return(H_MSG_OK);
}
Herror CIPSegm(Hproc_handle proc_handle)
{
 INT4_8 i;
 Hrlregion *region, *new_region;
 Himage image;
 HCkP(HAllocRLTmp(proc_handle,&new_region)); /* allocate memory*/
 HAllSegm(proc_handle, & region, & image, 1, i) { /* all inp. images*/
   HCkP(IPSegm(region,&image,new_region));
   HNewRegion(proc_handle,new_region); /* allocate new */
 } /* region */
 HCkP(HFreeRLTmp(proc_handle,new_region)); /* free memory */
 return(H_MSG_TRUE);
}
```
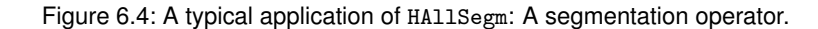

[Figure 6.4](#page-89-1) shows a framework for a supply procedure for a segmentation operator using HAllSegm. The corresponding hypothetical operator segm has one input object parameter for input images containing at least one channel. The DEF file (short version) might look like

```
segm <- CIPSegm[Image:Region::];
```
The macro HAllSegm used in CIPSegm performs a loop over all image objects within the first input object parameter Image of segm. With every pass of the loop it returns the image data of the current input object in the variables region (domain) and image (first gray value channel). The results of the segmentation (new\_region) are stored via the macro HNewRegion (see [section 6.2.1](#page-93-0) on page [94\)](#page-93-0) as new objects of the HALCON database and returned in the (first) output object parameter (Region). Note that this simple operator has no control parameters.

A new region is allocated for the action procedure via HAllocRLTmp (see [section 3.2.1](#page-40-1) on page [41\)](#page-40-1) before entering the loop. This region is used as temporary memory for the computation result and must be deallocated (via HFreeRLTmp) before exiting the supply procedure.

#### <span id="page-89-2"></span>**6.1.3** HAllFilter

HAllFilter (see [figure 6.1](#page-87-0) on page [88\)](#page-87-0) further extends the loop macros introduced so far: For every input image object a new output image object is created (and added to the first output object parameter) with

- the same number of channels (components),
- the same pixel type (of the corresponding channels),
- the same image size and
- the same area of definition (region, domain).

Thus, HAllFilter is a combination/modification of HAllObj (see [section 5.3.1](#page-65-0) on page [66\)](#page-65-0), HGetFDRL (see [section 5.2.2](#page-61-0) on page [62\)](#page-61-0), HAllComp (see [section 5.3.2](#page-65-1) on page [66\)](#page-65-1), HCopyObj (see [section 5.4.2](#page-67-0) on page [68\)](#page-67-0), and HPutDImage (see [section 5.4.6](#page-69-0) on page [70\)](#page-69-0). It has been designed for filter operators that typically create a modified result image for every input image. The region remains unmodified. Typical examples for this functionality are the HALCON operators sobel\_amp, mean\_image, scale\_image\_max, or texture\_laws.

<span id="page-89-0"></span><sup>&</sup>lt;sup>3</sup>Remember: The sizes must be equal, whereas the pixel types of different channels may vary

```
Herror IPScaleNew(Hrlregion *region,
                 Himage *image_in,
                 Himage *image_out,
{
  INT4_8 i,l,end;
  double h;
 for (i=0; i<region->num; i++) {
    end = CE(rezion->rl,i,image_in->width);for (l=CB(region->rl,i,image_in->width); l<=end; l++) {
     HDFImage(h,image_in,1);
     HImageFD(image_out,h*mult,l);
 } }
  return(H_MSG_OK);
}
Herror CIPScaleNew(Hproc_handle proc_handle)
{
 Hcpar mult;
 Hrlregion *region;
  Himage image_in, image_out;
  INT4_8 i;
 HGetSPar(proc_handle,1,DOUBLE_PAR,&mult,1);
 HAllFilter(proc_handle, & region, & image_in, & image_out, 1, i) {
   HCkP(IPScaleNew(region,&image_in,mult.par.d,&image_out));
  }
 return(H_MSG_TRUE);
}
```
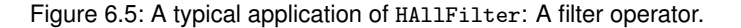

[Figure 6.5](#page-90-0) shows a typical application of HAllFilter – a hypothetical operator scale\_new that multiplies all gray values of the input objects within the **first** input object parameter with a constant. The corresponding DEF file (short version) might look like

```
scale_new <- CIPScaleNew[Image:ImageScaled:Mult$f:];
```
The operator has one input object parameter (Image) that contains one or more input image objects (each consisting of one or more gray value channels and one region as domain, i.e., area of definition). With every pass of the loop an image object is accessed and its components are transferred to region and image\_in, see also HAllSegm in [section 6.1.2](#page-88-2) on page [89.](#page-88-2) These components are passed to the action procedure IPScaleNew. In this example only the first channel of each input object is used.

HAllFilter also creates output objects (in the HALCON database) to return the modified data. Furthermore, these objects are added to the list of objects for the first output object parameter (here ImageScaled). Their underlying image matrices are accessible via image\_out. Those are also passed to the action procedure IPScaleNew within the loop. IPScaleNew calculates the new gray values for all pixels within the domain of the input image and writes them into the provided image components image\_out<sup>[4](#page-90-1)</sup>. The regions of the image objects remain unmodified so that all pixels of output objects lying outside the region are undefined.

Note that HAllFilter creates all necessary image matrices, combines them with the input regions to new image objects, and returns those in the first output object parameter. So the programmer of the supply procedure needs not to bother about the handling of image objects etc. To access the input control parameter, HGetSPar (see [section 5.5.8](#page-76-2) on page [77\)](#page-76-2) is used in the example.

The structure image\_in may contain different pixel types. There are several ways to handle this within an operator:

1. The simplest method is to implement the operator just for the most common pixel type BYTE\_IMAGE and return an error message (H\_ERR\_WIT) for any other pixel type.

<span id="page-90-1"></span><sup>4</sup>Note that image\_out contains a pointer to a pixel matrix with the same size and pixel type as image\_in.

- 2. Another way is to provide several action procedures one for every pixel type and call the appropriate procedure via switch(image\_in.kind).
- 3. The third (generic) method makes use of the macros HDFImage and HImageFD, see [figure 6.6.](#page-91-0) They encapsulate the access to gray values by buffering them in a double variable.

By writing pixel values via HImageFD, the double value val is converted into the current pixel type of image\_in (and therefore may be clipped) and stored in the pixel specified by the linear coordinate lin\_coord, see [section 4.1](#page-48-0) on page [49.](#page-48-0)

The other way around, the specified pixel value is converted to double and returned in val when using HDFImage to read image data.

The third method has been used in our example, as it allows a very compact source code. But this variant naturally shows drawbacks in terms of computation time: Two type conversions have to be computed with every pixel access and all pixel arithmetic has to be done in double.

#### <span id="page-91-0"></span>Names

# HDFImage, HImageFD Synopsis #include "Halcon.h" HDFImage(double byal, Himage \*image, INT4\_8 lin\_coord) HImageFD(Himage \*image, double val, INT4\_8 lin\_coord)

Figure 6.6: Auxiliary macros for generic access to pixel data. "&" denotes an output parameter of HDFImage. This is only a special notation to make clear that this parameter is *changed* by the macro. So do *not* pass a pointer to double but the double variable itself to the macro.

#### **6.1.4** HAllFilter2

The macro HAllFilter2 (see [figure 6.1](#page-87-0) on page [88\)](#page-87-0) is a variation of HAllFilter introduced in the previous section. It facilitates the implementation of filters with *two* input object parameters. Examples for this technique are the HALCON operators add\_image, mult\_image, bit\_and, and max\_image.

HAllFilter2 extends HAllFiter so that with every image object of the first input object parameter also the corresponding image object (with the same object index obj\_index) of the second input object parameter is provided. Moreover, it checks the image sizes of both image objects for equality. If the sizes are equal, the images are provided in the loop variables image\_in1 and image\_in2, otherwise an error is returned.

Moreover, HAllFilter2 computes a *new* input region (region) by intersecting the domains (areas of definition) of both input images. Note that memory for this region must have been allocated before (e.g. with HAllocRLTmp). Furthermore, region must be deallocated at the end of the supply procedure (HFreeRLTmp).

Output image objects are created and returned in the first output object parameter in the same way as described for HAllFilter in [section 6.1.3](#page-89-2) on page [90.](#page-89-2)

[Figure 6.7](#page-92-0) shows a typical application of HAllFilter2 – the implementation of an operator that adds the gray values of two input images. As in procedure IPScaleNew in [figure 6.5](#page-90-0) on page [91,](#page-90-0) the macros HDFImage and HImageFD are used to read and write pixel values. This example exhibits the additional advantage that the operator can even add the gray values of two images with *different* pixel types.

# **6.2 Object Generation**

This section describes the *convenience* routines HNewRegion, HPutRect, and HDupObj for creating new image objects, see [figure 6.8.](#page-92-1)

```
Herror IPAddNew(Hproc_handle proc_handle,
                Hrlregion *region,<br>Himage *image_i
                               Himage *image_in1,*image_in2,*image_out)
{
  INT4_8 i,l,end;
  double h1,h2;
  for (i=0; i<sub>region->num</sub>; i++) {
    end = CE(region\text{-}r1,i,image_in\text{-}width);for (l=CB(region->rl,i,image_in->width); l<=end; l++) {
      HDFImage(h1,image_in1,l);
      HDFImage(h2,image_in2,1);
      HImageFD(image_out,h1+h2,l);
  } }
  return(H_MSG_OK);
}
Herror CIPAddNew(Hproc_handle proc_handle)
{
  Hrlregion *region;
  Himage image_in1,image_in2,image_out;
  INT4_8 i;
  HCkP(HAllocRLTmp(proc_handle, &region));
  HAllFilter2(proc_handle,region,&image_in1,
               &image_in2,&image_out,1,i) {
    HCkP(IPAddNew(proc_handle,region,&image_in1,
                   &image_in2,&image_out));
  }
  HCkP(HFreeRLTmp(proc_handle,region));
  return(H_MSG_TRUE);
}
```
Figure 6.7: A typical application of HAllFilter2.

HNewRegion creates a new image object in the HALCON database encapsulating the specified region and adds this object to the first output object parameter. HPutRect inserts a rectangular region (as domain, i.e., area of definition) into an already existing output image object. Finally, HDupObj adds an iconic input object to the object list of the first output object parameter.

#### <span id="page-92-1"></span>Names

HNewRegion, HPutRect, HDupObj

#include "Halcon.h"

#### Synopsis

```
HNewRegion(Hproc_handle proc_handle,
         Hrlregion *region)
HPutRect( Hproc_handle proc_handle,
         Hkey obj_key,
         HIMGDIM width,height)
HDupObj( Hproc_handle proc_handle,
         INT4_8 obj_index)
```
Figure 6.8: Convenience routines for creating output objects.

#### <span id="page-93-0"></span>**6.2.1** HNewRegion

HNewRegion (see [figure 6.8\)](#page-92-1) is used to create a new image object in the HALCON database which is also added to the first output object parameter. It contains a copy of region. It is common to call an image object *region*, when only its region component is used.

<span id="page-93-1"></span>Note that HNewRegion automatically checks the result state of the underlying procedure with the macro HCkP (see [section 5.6.1](#page-82-0) on page [83\)](#page-82-0). Thus, you must not use HCkP on HNewRegion yourself.

```
Herror CIPConvex(Hproc_handle proc_handle)
{
 Hrlregion *region;
 Hrlregion *region_new;
 HCkP(HAllocRLTmp(proc_handle, &region_new) /* allocate memory */
 HAllReg(proc_handle, & region, i) { \sqrt{*} all regions *HCkP(HRLConvex2(proc_handle,region,region_new));
   /* create an output region object (first output param.) */
   HNewRegion(proc_handle,region_new);
 }
 HCkP(HFreeRLTmp(proc_handle,region_new)); /* free memory */
 return(H_MSG_TRUE);
}
```
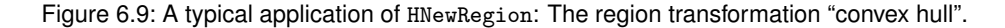

Typically, HNewRegion is used within segmentation procedures (see [figure 6.4](#page-89-1) on page [90\)](#page-89-1) and region transformation procedures such as the procedure CIPConvex shown in [figure 6.9.](#page-93-1) CIPConvex corresponds to a hypothetical operator trans\_convex which might be defined as

trans\_convex <- CIPConvex[Region:RegionConvex::];

In the example, all regions within Region are provided in region by HAllReg (see [section 6.1.1](#page-87-2) on page [88\)](#page-87-2) one after the other. The internal HALCON procedure HRLConvex2 computes the convex hull for each region and writes it to region\_new. Furthermore, a new region object in the HALCON database is created and added to the output object parameter RegionConvex.

Note that HNewRegion was also used in the example in [figure 6.4](#page-89-1) on page [90.](#page-89-1)

#### **6.2.2** HPutRect

HPutRect (see [figure 6.8](#page-92-1) on page [93\)](#page-92-1) inserts a rectangular region in an already existing output object with database key obj\_key. It is mostly used in connection with operators that create *new* image objects like in the example in [figure 6.10.](#page-94-0)

Note that HPutRect automatically checks the result state of the underlying procedure with the macro HCkP (see section  $5.6.1$  on page  $83$ ). Thus, you must not use HCkP on HPutRect yourself.

Note that HCrObj (see [section 5.4.1](#page-66-0) on page [67\)](#page-66-0) creates an object with *empty* region. In many situations the default domain (area of definition) for a new image will be the full image domain, which is a rectangle. In this situation the use of HPutRect is very convenient.

#### **6.2.3** HDupObj

HDupObj (see [figure 6.8](#page-92-1) on page [93\)](#page-92-1) is a combination/simplification of HGetObj (see [section 5.1.1](#page-56-0) on page [57\)](#page-56-0) and HCopyObj (see [section 5.4.2](#page-67-0) on page [68\)](#page-67-0). It duplicates iconic input objects (images, regions, XLD) in order to pass them directly to the first output object parameter. The objects to be duplicated are specified by their index obj\_index within the first input object parameter. Note that this index corresponds to obj\_index as defined for

```
Special RoutinesSpecial Routines
```

```
Herror CIOGrabImage(Hproc_handle proc_handle)
{
  Hkey obj_key,image_key;
 Himage image;
  HCrObj(proc_handle,1,&obj_key);
  HCkP(HNewImage(proc_handle,&image,BYTE_IMAGE,640,480));
  /* grab an NTSC image 640 x 480 pixel, 8 bit */
  HCkP(IOBGrabImage(&image));
  HPutDImage(proc_handle,obj_key,1,&image,false,&image_key);
  HPutRect(proc_id,obj_key,image.width,image.height);
  return(H_MSG_TRUE);
}
```
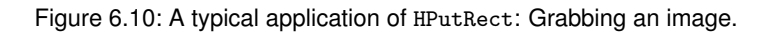

the loop macros (HAll\*) in [section 6.1](#page-86-1) on page [87.](#page-86-1) HDupObj is typically used for operators that examine objects and select them by a given criterion. Some HALCON operators of this kind are select\_shape or select\_gray.

Note that HDupObj automatically checks the result state of the underlying procedure with the macro HCkP (see [section 5.6.1](#page-82-0) on page [83\)](#page-82-0). Thus, you must not use HCkP on HDupObj yourself.

[Figure 6.11](#page-94-1) shows an application of HDupObj: CIPUserSelect computes the length of the contour of each input region (in parameter 1). All regions with a contour of at least the minimal length min are passed to the output.

```
Herror CIPUserSelect(Hproc_handle proc_handle)
{
 Hrlregion *region;
 Hrlregion *region_new;
 double length;
 Hcpar min;
 INT4_8 i;
  HGetSPar(proc_handle,1,DOUBLE_PAR,&min,1); /* get min. length */
 HAllReg(proc_handle, & region, i) { \frac{1}{2} /* all regions */
   HCkP(HRLContLength(proc_handle,region,&length)); /* length */
   if (length >= min.par.d) /* length o.k. ? */HDupObj(proc_handle,i); /* duplicate object*/
  }
 return(H_MSG_TRUE);
}
```
Figure 6.11: A typical application of HDupObj: Duplicate input regions that fulfill a specific criteria (length of contour).

Since HDupObj only increases the number of references to a database object instead of copying it physically, its memory costs and computational costs are neglectable. In contrast, e.g., HNewRegion and HAllFilter always allocate new memory for the output objects. So whenever possible, HDupObj should be used.

# **Chapter 7**

# **Creating a New HALCON Package**

This chapter explains step by step how to create a new package. Note that the description often references the environment variable HALCONARCH, which is set during the installation. For more details about this variable please refer to the Installation Guide, [section 1.4](#page-13-0) on page [8.](#page-13-0)

# **7.1 The HALCON Compiler** hcomp

The HALCON compiler hcomp is the most important tool for creating a new HALCON package. It automatically generates the interface code for the desired host language, the help files, and the documentation files. hcomp processes DEF files that contain descriptions of all operators as a basic resource, see [chapter 2](#page-18-0) on page [19.](#page-18-0) The HALCON compiler uses the same mechanism for generating the original system operators and user-defined operators.

The syntax of the hcomp command is as follows:

hcomp <options> <files>

Example:

hcomp -u -H -ppackage MyUserOps.def

The parameter "-u" signals that an interface for user-defined operators should be generated. This parameter can be omitted as it is the default<sup>[1](#page-96-0)</sup>. The option -H generates the main package interface code (Hpackage.c). One or more definition files that are separated by blanks must be specified as files argument. The extension .def may be omitted:

hcomp -C -ppackage MyUserOps1 MyUserOps2 MyUserOps3

You either call hcomp in the directory of the DEF files (typically the package subdirectory def) or specify the path to the DEF files.

To use the package in a programming language, you must also generate the appropriate interface code. In the example above, the corresponding C files (HCpackage.c and HCpackage.h) are created with the option -C. Their names depend on the host language and the specified package, not on the names of the input DEF files.

#### **7.1.1 Selection of the Host Language**

One call of hcomp can always create only one interface, i.e, the options described as follows can only be switched on under mutual exclusion. Use

<span id="page-96-0"></span><sup>&</sup>lt;sup>1</sup>Note that hcomp also is used by MVTec to generate the interface code for the normal HALCON system.

hcomp -H [-ppackage] <DEF files>

to create the main interface code (Hpackage.c), which is necessary independent whether you want to use the package in HDevelop or in a programming language.

Additionally, the commands in the following table create the needed files for the corresponding programming languages.

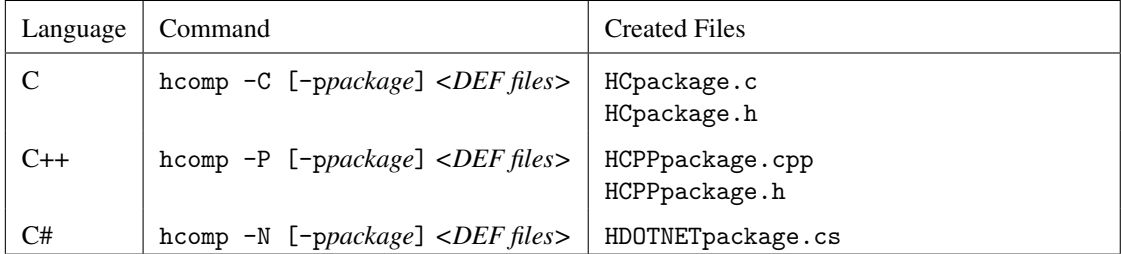

The generated source files are the basis for the interface libraries, see [section 7.2](#page-99-0) on page [100.](#page-99-0)

#### **7.1.2 Creating the Help Files**

Help files are necessary for the online access to the operator knowledge base via HALCON operators like get\_operator\_info. For example, HDevelop uses their information to build up the menu tree 'Operator' (chapter and section structuring) and 'Suggestions' (alternatives, cross references, predecessor, successor, and keywords). The help files are generated for the language selected with the (optional) -l option. The default language is English.

```
hcomp -M -l<language> <DEF files>
```
creates files with the stem operators\_, followed by the language (default: en\_US), and the following extensions:

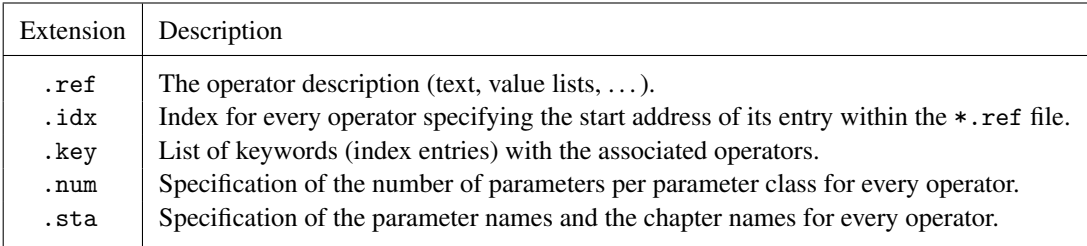

In addition to the option -M

-c<TAGS-FILE>

can be set in order to insert the source file and the line number of the supply procedure of the operator into the \*.ref file. To do this, a *TAGS-File* (usually TAGS) must have been generated by the etags command before.

### **7.1.3 Creating HTML Reference Files**

hcomp can generate HTML reference files. Thus, its easy to provide an online documentation of new operators that can be accessed with an HTML browser. Use

hcomp -R [-p<package>] -1<1ang> -a<author-info> -f<copyright-footer> <DEF files>

to create HTML files. Note that the created HTML files contain the information for all programming language interfaces.

With the (optional) parameters -a and -f you can customize the created manual: The author information passed with the parameter -a appears on the main HTML page; the string passed with the parameter -f appears at the bottom of every generated HTML page.

The following files are generated:

- index.html Home page containing the chapter structure and links to the different (sub-)chapters (toc\_<chapter>\_<subchapter>.html)
- index\_by\_name.html Alphabetical list of all operators with links to the corresponding operator description pages (files <operator>.html)
- index\_classes.html List of all classes (for .NET) with links to the corresponding description pages (files  $\langle \text{class} \rangle$ .html)
- toc\_<chapter>\_<subchapter>.html For every (sub-)chapter: A list of all operators within the chapter with links to the corresponding operator description pages (files <operator>.html)
- <operator>.html A description page for each operator
- <class>.html A description page for each class (for .NET)

## **7.1.4 Creating the PDF Reference Manuals**

hcomp can also generate LATEX files containing the complete reference manuals adapted to the different supported programming languages, i.e. the description of the operators is provided in a specific syntax. Use

hcomp -Rlatex: <plang> [-p<package>] -1<lang> -a<author-info> -f<copyright-footer> <DEF files>

to create LATEX files. *plang* can be set to c, cpp, com, dotnet, and hdevelop (HDevelop syntax). hdevelop is default and may therefore be omitted. The package name specified with [-p] is used for the title page of the manual.

The information passed with the parameter -a appears in the PDF version of the manual (see below) in the field "Author" of the dialog describing the document. With the parameter -f you can pass a string, which then appears on the back side of the title page. A typical use of this parameter is to print a copyright notice.

The generated LATEX files use the package halcon\_reference\_en\_US.sty (or similar for other languages). This package resides in the directory \$HALCONROOT/doc/macros (Linux notation). You must include this directory in the environment variable TEXINPUTS. If the variable is empty, set it to:

:\$HALCONROOT/doc/macros

Otherwise, LATEX will be unable to find it (typical error message: File 'halcon\_reference\_en\_US.sty' not found.

The LATEX file(s) can be transformed into PDF files by using pdflatex and makeindex. Note that pdflatex must be called several times to get the references right; to get a correct table of context and index the sequence of calls is pdflatex > pdflatex > makeindex > pdflatex > pdflatex.

The generated PDF contains interactive bookmarks and hyperlinks similar to the HTML version (and the author information passed with the parameter  $-a$ ). Note that this functionality requires that your LATEX distribution includes the package hyperref; if this package exists but is too old, a warning will be issued, as this can result in errors during the LAT<sub>EX</sub> process or in suboptimal PDFs.

For a printer-friendly variant of the PDF file, you can disable the interactive features by modifying the file index.tex before starting pdflatex: Replace the line (possibly with different language key)

\usepackage[pdflinks]{halcon\_reference\_en\_US}

\usepackage{halcon\_reference\_en\_US}

If you want to create both documents with and without PDF links, please use different directories or remember to delete all auxiliary LATEX files before starting to pdflatex the modified index.tex, because the two versions are not compatible.

#### **7.1.5 Miscellaneous**

Here are some more options supported by hcomp:

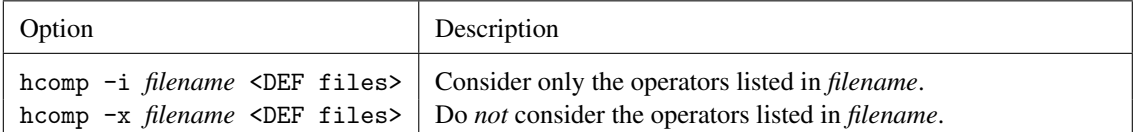

# <span id="page-99-0"></span>**7.2 Generating HALCON Packages**

Once the new operators have been described in DEF files and implemented (supply and action procedures) a couple of dynamic objects (DLLs in Windows, shared libraries in Linux environments, respectively) must be created. Never change the name of a package or the corresponding names of the libraries/DLLs contained in a package. These names are encoded *within* the libraries. If you change the names this information will not match any longer. Thus, the loader of the operating system will fail to open the dynamic libraries. If you want to rename a package, you must *create* the libraries/DLLs again.

To activate a package, its complete path must be added to the environment variable HALCONEXTENSIONS, e.g.,

```
%HALCONEXAMPLES%\extension_package\halconuser
```
Please note that the package paths in HALCONEXTENSIONS are separated by semicolons (Windows) or colons (Linux), see also [section 1.3](#page-12-0) on page [13.](#page-12-0)

### **7.2.1 Creating the Operator Libraries**

The supply and action procedures must be encapsulated in a DLL (Windows), shared library (Linux). The name of this shared object must be consistent with the package name (plus file extension). For the use by HALCON XL, a second version of the library must be created, with the additional suffix x1 to the name. Please refer to [section 7.2.6](#page-100-0) and the documentation of your programming environment for more details (also about the following sections).

Under Windows the generated DLLs must be placed in the subdirectory  $bin\$ %HALCONARCH%, the libraries in the subdirectory lib\%HALCONARCH%. Under Linux, the generated shared libraries must be placed in the subdirectory lib/\$HALCONARCH, binaries in the subdirectory bin/\$HALCONARCH of the package. .NET assemblies must be placed in the subdirectory bin\dotnet.

Independent of whether you want to use the package in HDevelop or in a programming language, you must create the main interface library package. This library is based on a single C file Hpackage.c, which is generated via

hcomp -H -ppackage <DEF file(s)>

### **7.2.2 Creating the C Interface**

To access new HALCON operators inside a package within C programs, you must create a C interface library packagec residing in the subdirectory lib\%HALCONARCH% of the package. This library is based on a single C file HCpackage.c, which is generated via

hcomp -C -ppackage <DEF file(s)>

from the DEF files of your new operators. Note that hcomp simultaneously generates the file HCpackage.h containing the C prototypes of your new operators. Include this file in your C programs using these operators.

# **7.2.3 Creating the C++ Interface**

To access new HALCON operators inside a package within C++ programs you must create a C++ interface library packagecpp residing in the subdirectory lib\%HALCONARCH% of the package. This library is based on the file HCPPpackage.cpp generated via

hcomp -P -ppackage <DEF file(s)>

from the DEF files of your self developed operators. Note that hcomp simultaneously generates the file HCPPpackage.h containing the C++ prototypes of your new operators. Include this file in your C++ programs using these operators.

# <span id="page-100-1"></span>**7.2.4 Creating the .NET Interface**

To access new HALCON operators inside a package within .NET programs, you must create the interface assembly packagedotnet residing in the subdirectory lib\dotnet of the package. This assembly is based on the C# source file HDOTNETpackage.cs, which is generated via

hcomp -N -ppackage <DEF file(s)>

from the DEF files of your new operators.

## **7.2.5 Creating New Applications**

To create new application programs (written in C, C++, or .NET languages) based on your own HALCON operators, you must link the corresponding language interface libraries packagec or packagecpp to your objects, or reference the corresponding .NET assembly packagedotnet. For C or C++ applications, you furthermore need the HALCON library itself and the HALCON/C or HALCON/C++ library (as for any HALCON application). For .NET applications, you need the HALCON/.NET assembly.

## <span id="page-100-0"></span>**7.2.6 Additional Information for Specific Platforms**

The previous sections summarized the generation of HALCON extensions in general. This section contains additional information for specific platforms. The main differences concern the name handling and the generation of shared libraries / DLLs.

#### **7.2.6.1 Generating Packages Under Windows**

To activate a package, its complete path, e.g.,

%HALCONEXAMPLES%\extension\_package\halconuser

must be included in the environment variable HALCONEXTENSIONS. In the Windows version the package paths in HALCONEXTENSIONS are separated by semicolons.

Note that DLLs must be stored in the subdirectory bin\%HALCONARCH% of the package, the corresponding libraries in the subdirectory lib\%HALCONARCH%.

• Creating object files for the HALCON XL version:

By default, using CMakeLists.txt, the package will be built with the normal version of HALCON. If you want to build with HALCON XL, set the option HALCON\_XL to ON or 1 in CMake during the configuration step. For this, use the following syntax:

cmake -DHALCON\_XL=1 %HALCONEXAMPLES%\extension\_package\halconuser

Creating the operator DLL package.dll and the library package.lib:

To create the operator DLL package.dll containing new HALCON operators and the corresponding library package.lib, the object files containing the corresponding supply and action procedures and the HALCON library halcon.lib must be linked.

To create the libraries packagexl.dll and packagexl.lib for HALCON XL, set the option HALCON\_XL to ON or 1 in CMake during the configuration step. The corresponding object files must be linked to the HALCON XL library halconxl.lib instead of halcon.lib.

• Creating the C interface DLL packagec.dll and the library packagec.lib:

To create the libraries packagec.dll and packagec.lib, which provide the C interface to new HALCON operators, the object file HCpackage.obj, the new operator library package.lib, the HALCON C library halconc.lib, and the HALCON library halcon.lib must be linked.

To create the libraries packagecxl.dll and packagecxl.lib for HALCON XL, set the option HALCON\_XL to ON or 1 in CMake during the configuration step. The corresponding object files must be linked to the HALCON XL version of the libraries, i.e., packagexl.lib, halconcxl.lib, and halconxl.lib.

#### • Creating the C++ interface DLL packagecpp.dll and the library packagecpp.lib:

To create the DLL packagecpp.dll providing the C++ interface to new HALCON operators and the corresponding library packagecpp.lib, the object file HCPPpackage.obj, the new operator library package.lib, the HALCON C++ library halconcpp.lib and the HALCON library halcon.lib must be linked.

To create the libraries packagecppxl.dll and packagecppxl.lib for HALCON XL, set the option HALCON\_XL to ON or 1 in CMake during the configuration step. The corresponding object files must be linked to the HALCON XL version of the libraries, i.e., packagexl.lib, halconcppxl.lib, and halconxl.lib.

• Creating the .NET interface assembly packagedotnet.dll:

The assembly packagedotnet.dll providing the .NET interface to new HALCON operators is created directly from the source file HDOTNETpackage.cs, together with the XML file that documents the content of the assembly.

To create the assembly packagedotnetxl.dll for HALCON XL, set the option HALCON\_XL to ON or 1 in CMake during the configuration step.

#### • Creating new applications:

To create new application programs written in C or  $C_{++}$ , you must link packagec. lib or packagecpp. lib to your objects. Furthermore, you will need halconc.lib or halconcpp.lib (as for any HALCON application). For .NET applications, you reference the libraries packagex.lib and halconx.lib or the assemblies packagedotnet.dll and halcondotnet.dll, respectively.

To create a HALCON XL version of your application, just use the HALCON XL version of the libraries (e.g., packagecxl.lib and halconcxl.lib in case of a C application).

To be able to link the package DLL to your application program, the *complete* DLL file path of the new package, e.g.,

%HALCONEXAMPLES%\extension\_package\halconuser\bin\%HALCONARCH%

has to be added to the environment variable PATH. This is also true for .NET applications.

Do not copy a package DLL into the Windows system directories, as it would be loaded twice in this case!

If you encounter program crashes, check the stack size allocated by your application. A stack size of 6 to 8 MB is recommended.

The directory %HALCONEXAMPLES%\extension\_package\halconuser contains the example CMake file CMakeLists.txt, which can be used to create the example package halconuser and the example applications based on the package halconuser. If required, download CMake (version 3.7.1 or later) from the [CMake website](https://cmake.org/download/) and install it. To build the example package halconuser using CMake, do the following:

```
mkdir build
cd build
cmake -DCMAKE_INSTALL_PREFIX=%HALCONEXAMPLES%\extension_package \
     HALCONEXAMPLES%\extension_package\halconuser
cmake --build . --target install
```
By default, the normal version of HALCON is created. If you want to build using HALCON XL, set the option HALCON XL to ON or 1 in CMake during the configuration step.

#### **7.2.6.2 Generating Packages Under Linux**

To activate a package, its complete path, e.g.,

```
$HALCONEXAMPLES/extension_package/halconuser
```
must be included in the environment variable HALCONEXTENSIONS. In the Linux version, the package paths in HALCONEXTENSIONS are separated by colons. Please see also the comments on installing a HALCON package on a Linux system in [section 1.3.2](#page-13-1) on page [14.](#page-13-1)

#### • Compiling the source code:

To generate shared libraries, you must produce position-independent code. For the  $\text{gc}/\text{g}$ ++ compiler, this is done using the option -fPIC. For gcc, we also recommend the options -march=pentium -mcpu=pentiumpro -ansi -fno-strict-prototype.

#### • Creating object files for the HALCON XL version:

By default, using CMakeLists.txt, the package will be built with the normal version of HALCON. If you want to build with HALCON XL, set the option HALCON\_XL to ON or 1 in CMake during the configuration step. For this, use the following syntax:

cmake -DHALCON\_XL=1 %HALCONEXAMPLES%\extension\_package\halconuser

#### • Creating the operator library libpackage.so:

To create the operator library libpackage.so containing new HALCON operators, the object files containing the corresponding supply and action procedures must be linked. The linkage of shared libraries is done with 1d -shared. Specify the desired name libpackage.so and location of the library with the 1d option  $-0$ .

To create the library libpackagexl.so for HALCON XL, set the option HALCON\_XL to ON or 1 in CMake during the configuration step. The corresponding object files must be linked.

• Creating the C interface library libpackagec.so:

To create the C interface library libpackagec.so providing the interface to new HALCON operators, the object file HCpackage.o and the new operator library libpackage.so must be linked.

To create the library libpackagecxl.so for HALCON XL, set the option HALCON\_XL to ON or 1 in CMake during the configuration step. The corresponding object file must be linked to the HALCON XL version of the operator library, i.e., libpackagexl.so.

• Creating the C++ interface library libpackagecpp.so:

To create the C++ interface library libpackagecpp.so providing the interface to new HALCON operators, the object files HCPPpackage.o and HCPPpackageGlobal.o, and the new operator lib libpackage.so must be linked.

To create the library libpackagecppxl.so for HALCON XL, set the option HALCON\_XL to ON or 1 in CMake during the configuration step. The corresponding object files must be linked to the HALCON XL version of the operator library, i.e., libpackage.so.

• Creating the .NET interface assembly packagedotnet.dll:

You can use the Mono compiler to create the assembly packagedotnet.dll providing the .NET interface to new HALCON operators. This assembly is based on the C# source file HDOTNETpackage.cs, see [sec](#page-100-1)[tion 7.2.4](#page-100-1) on page [101.](#page-100-1) Note that you need a successfully installed and configured version of Mono to create the assembly.

For this, run the following commands in a shell:

mcs HDOTNETpackage.cs /target:library /out:Hpackage.dll /doc:Hpackage.xml /warn:1 -r:halcondotnet.dll

To create an executable you have to reference the new created assembly Hpackage.dll and the HALCON .NET assembly as well.

#### • Creating new applications:

To create new application programs written in C or C++, you must link libpackage.so and libpackagec.so or libpackagecpp.so to your objects (besides libhalcon.so and libhalconc.so or libhalconcpp.so as for any HALCON application). For .NET applications, you reference the assemblies packagedotnet.dll and halcondotnet.dll.

Furthermore, you must add the package library subdirectory lib/\$HALCONARCH to the environment variable LD\_LIBRARY\_PATH.

To create a HALCON XL version of your application, just use the HALCON XL version of the libraries (e.g., libpackagexl.so, libpackagecxl.so, libhalconxl.so, and libhalconcxl.so in case of a C application).

# **7.3 HALCON Directories**

HALCON always presumes that the environment variable HALCONROOT contains the path of the HALCON installation directory. The following subdirectories are important for creating a new system:

- include HALCON include files for compiling
- lib\%HALCONARCH% HALCON libraries
- dotnet20,dotnet35 HALCON/.NET assemblies for the different versions of the .NET Framework (for more information, see the Programmer's Guide, table 10.1 on page 64)
- bin\%HALCONARCH% HALCON compiler hcomp, under Windows also the HALCON DLLs
- doc\macros LATEX files for generating PDF reference files or manuals

The environment variable HALCONEXAMPLES contains the path of the HALCON programming examples. The following subdirectory is useful for creating a new system:

extension\_package\halconuser Example for a HALCON extension package

# **Appendix A**

# **HALCON Error Codes**

In this section all HALCON error codes are summarized, see also [section 3.7](#page-46-0) on page [47.](#page-46-0)

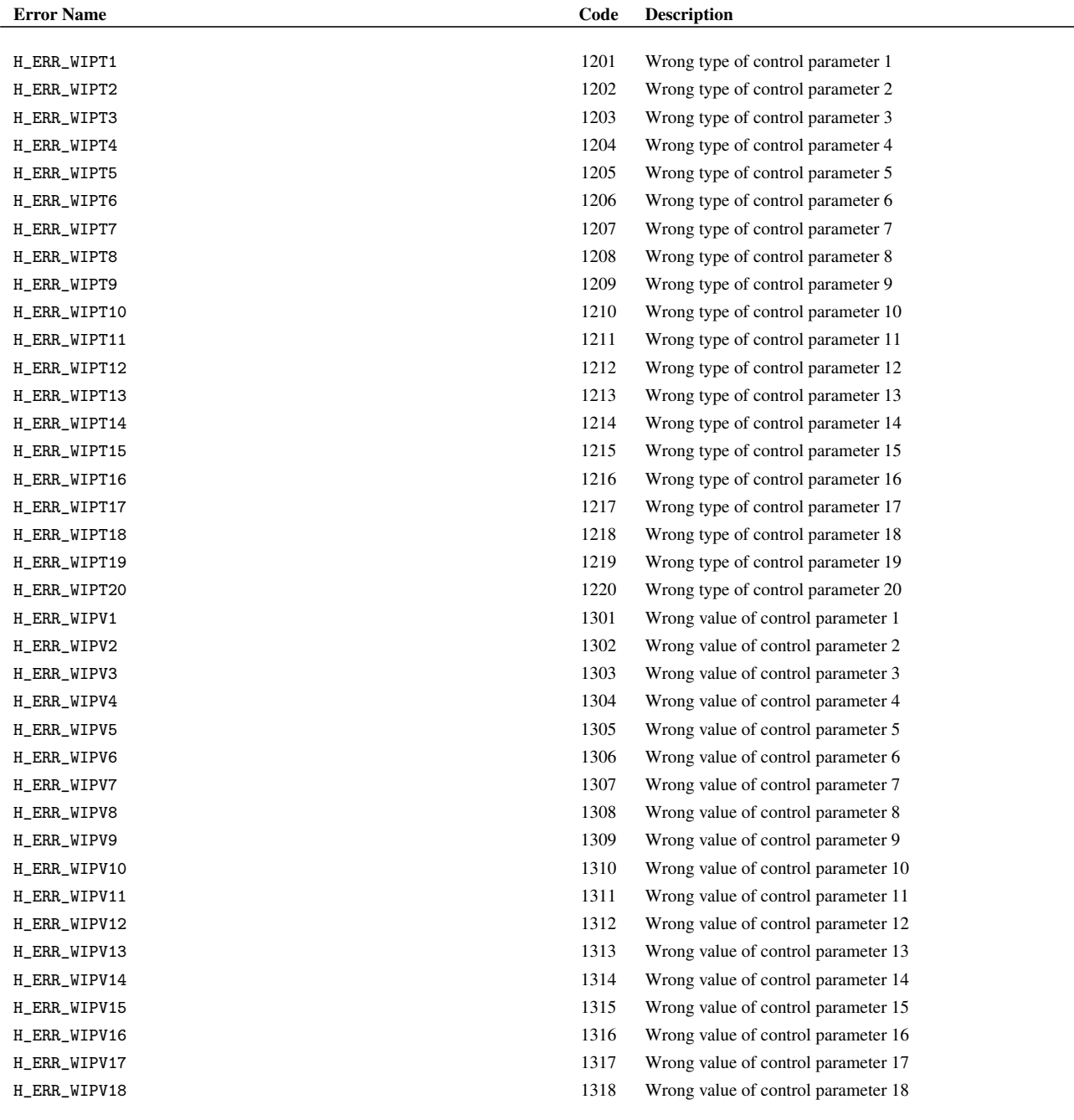

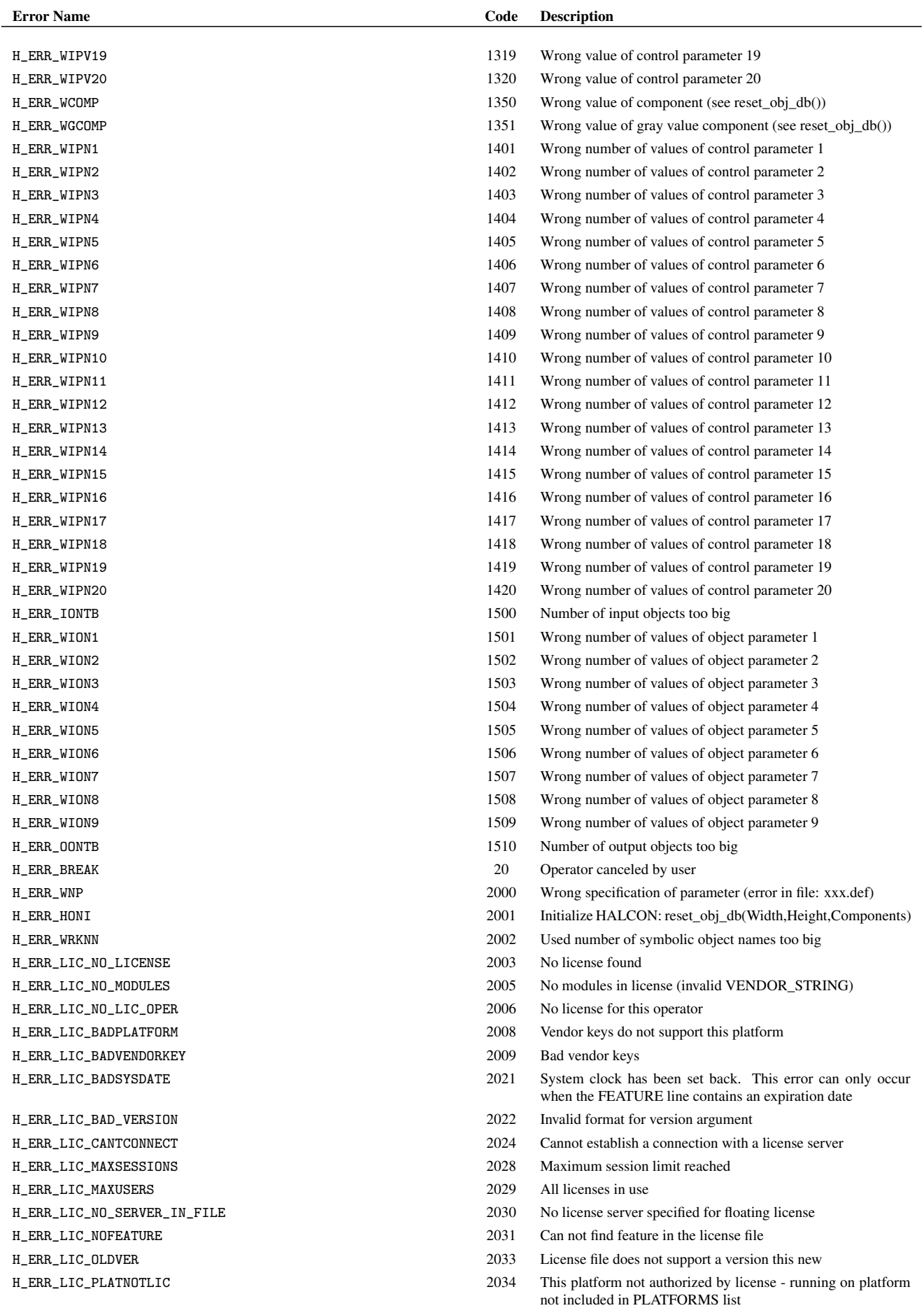

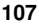

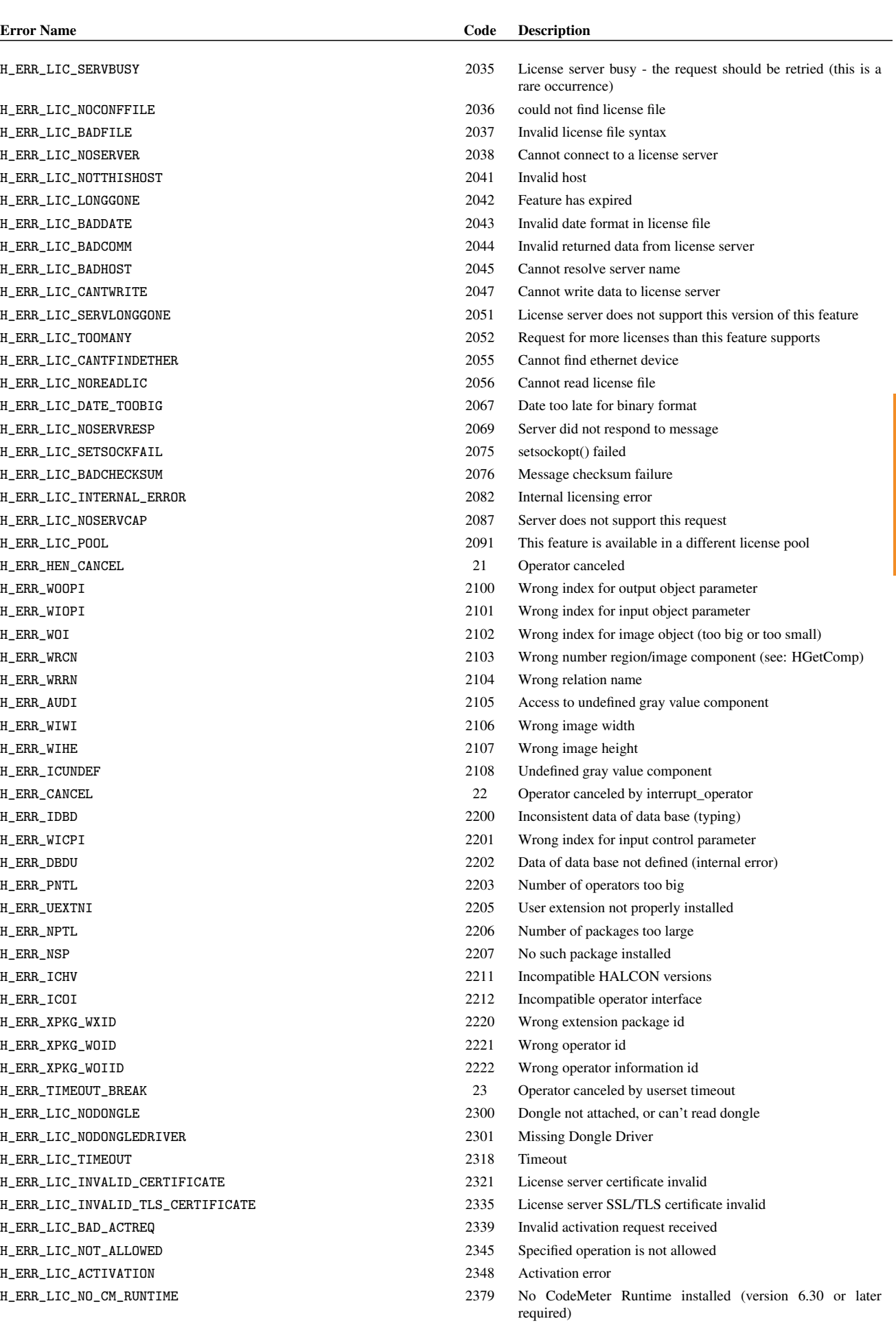

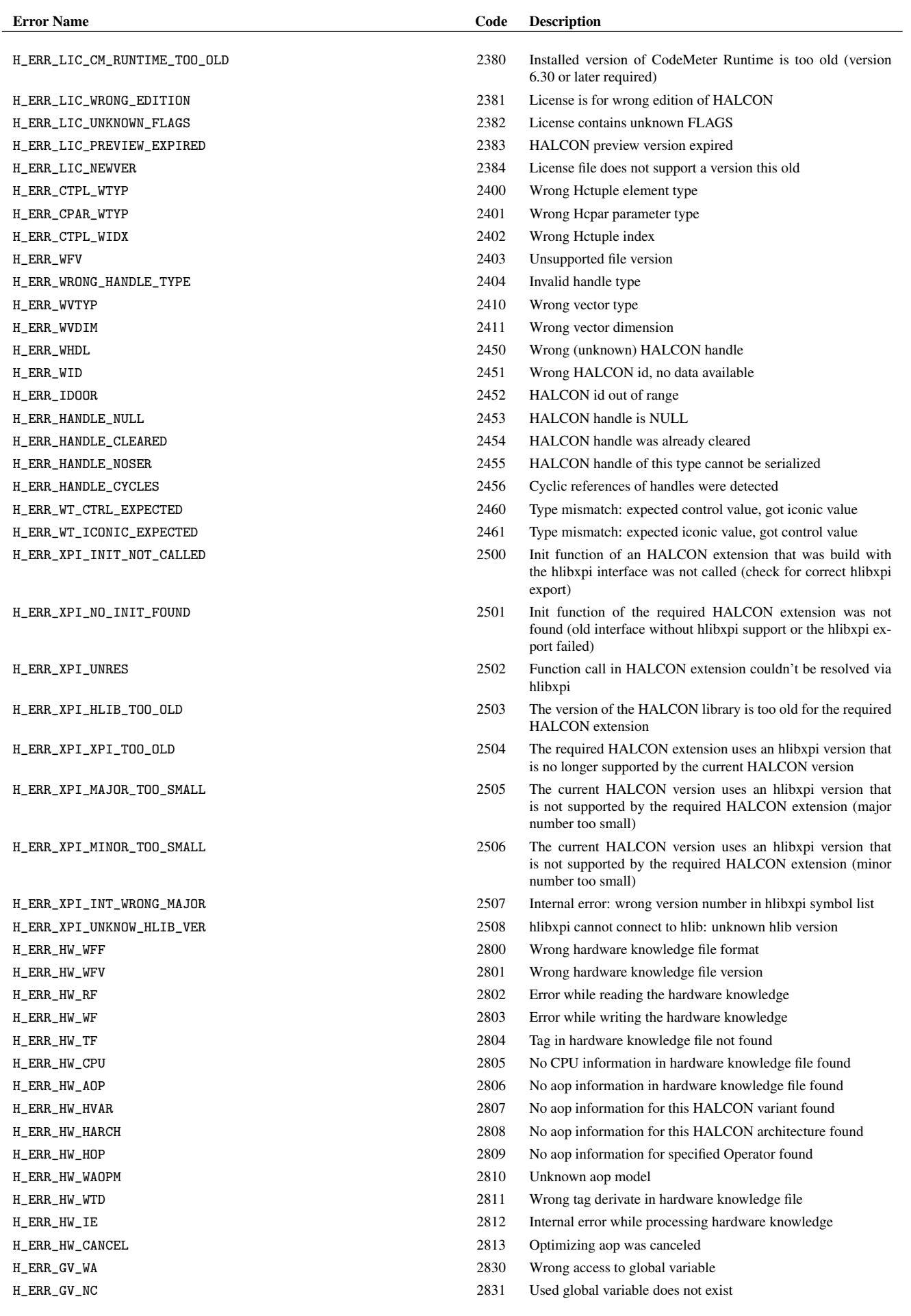
**Error Codes Error Codes**

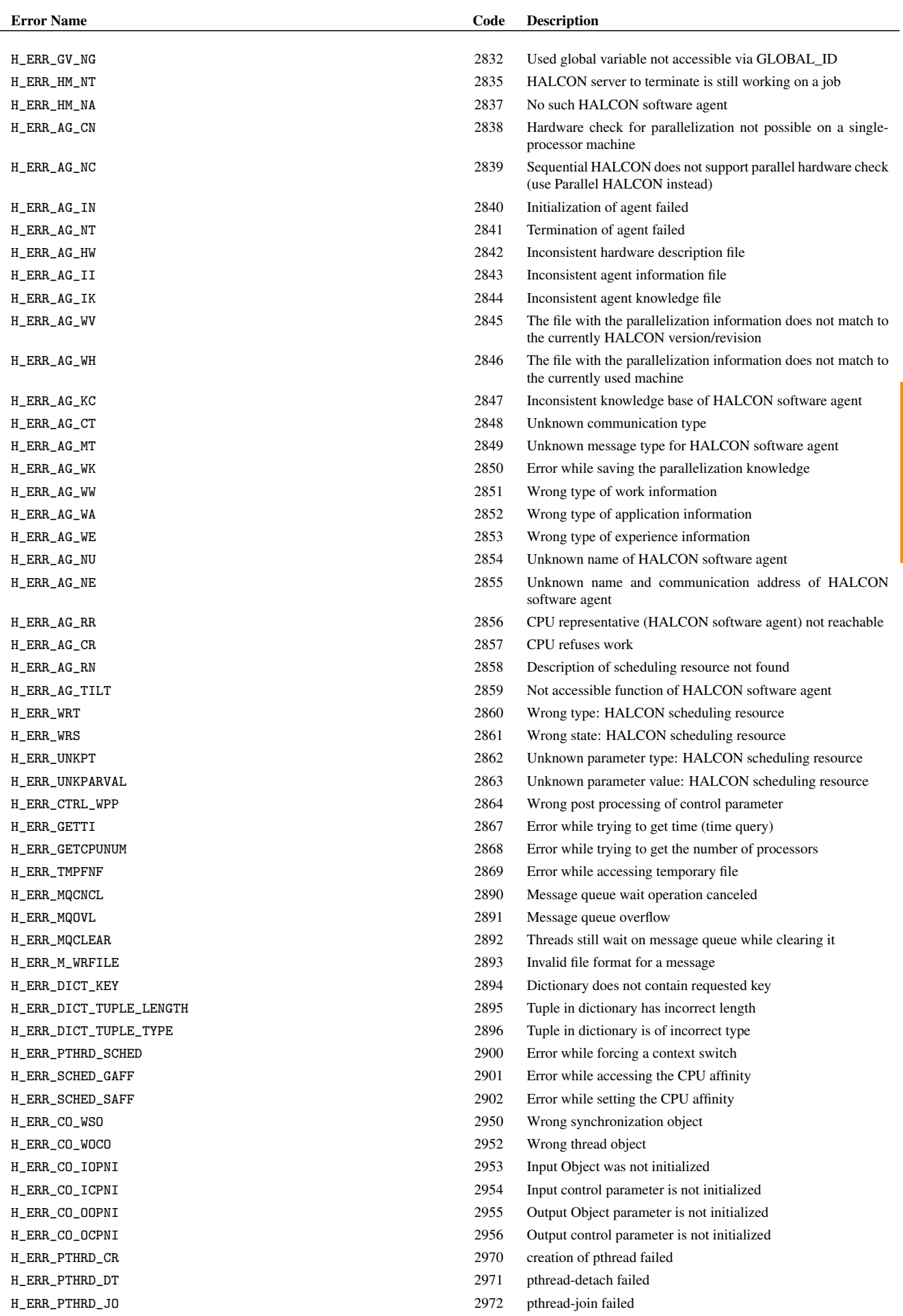

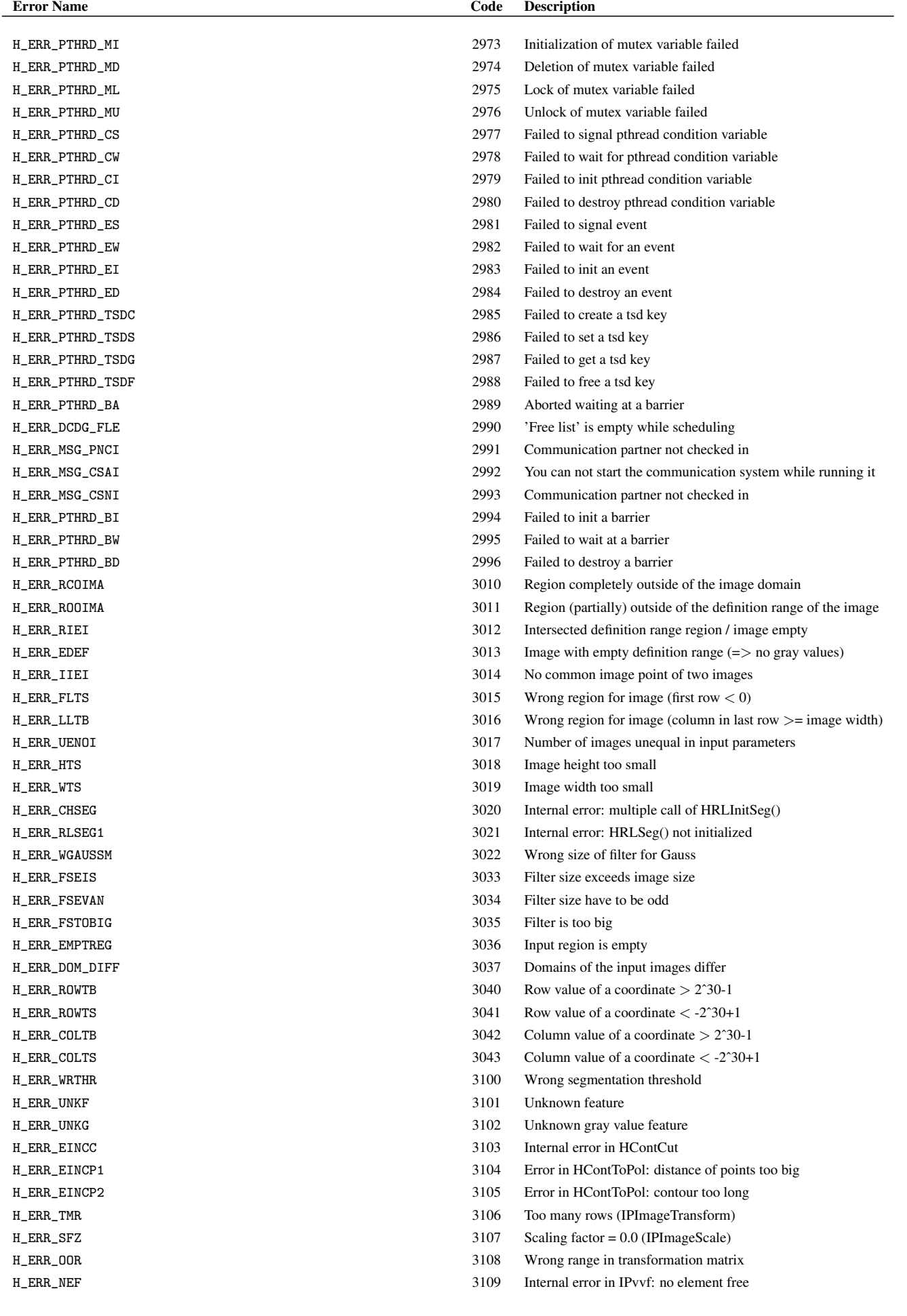

**Error Codes**

Error Codes

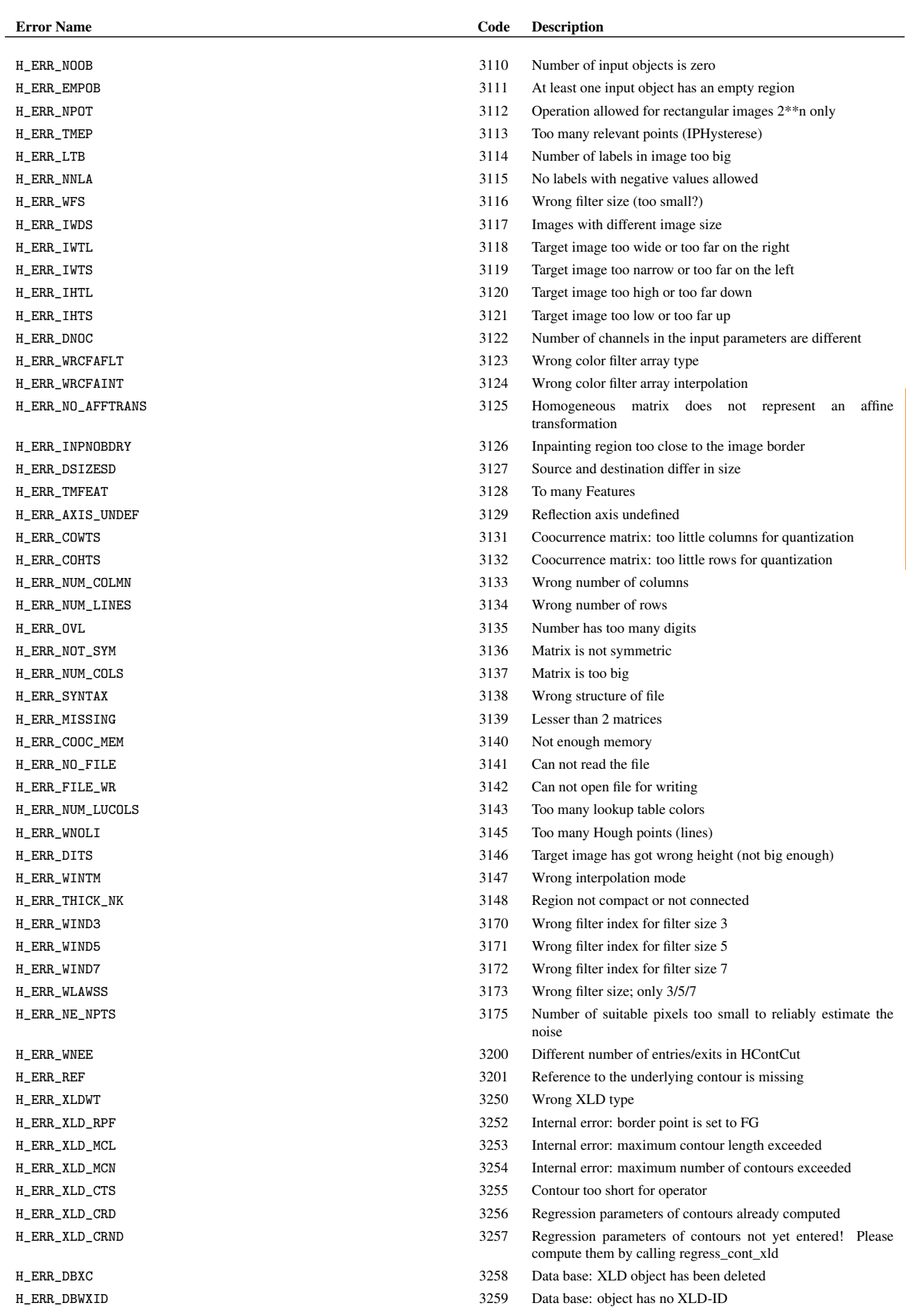

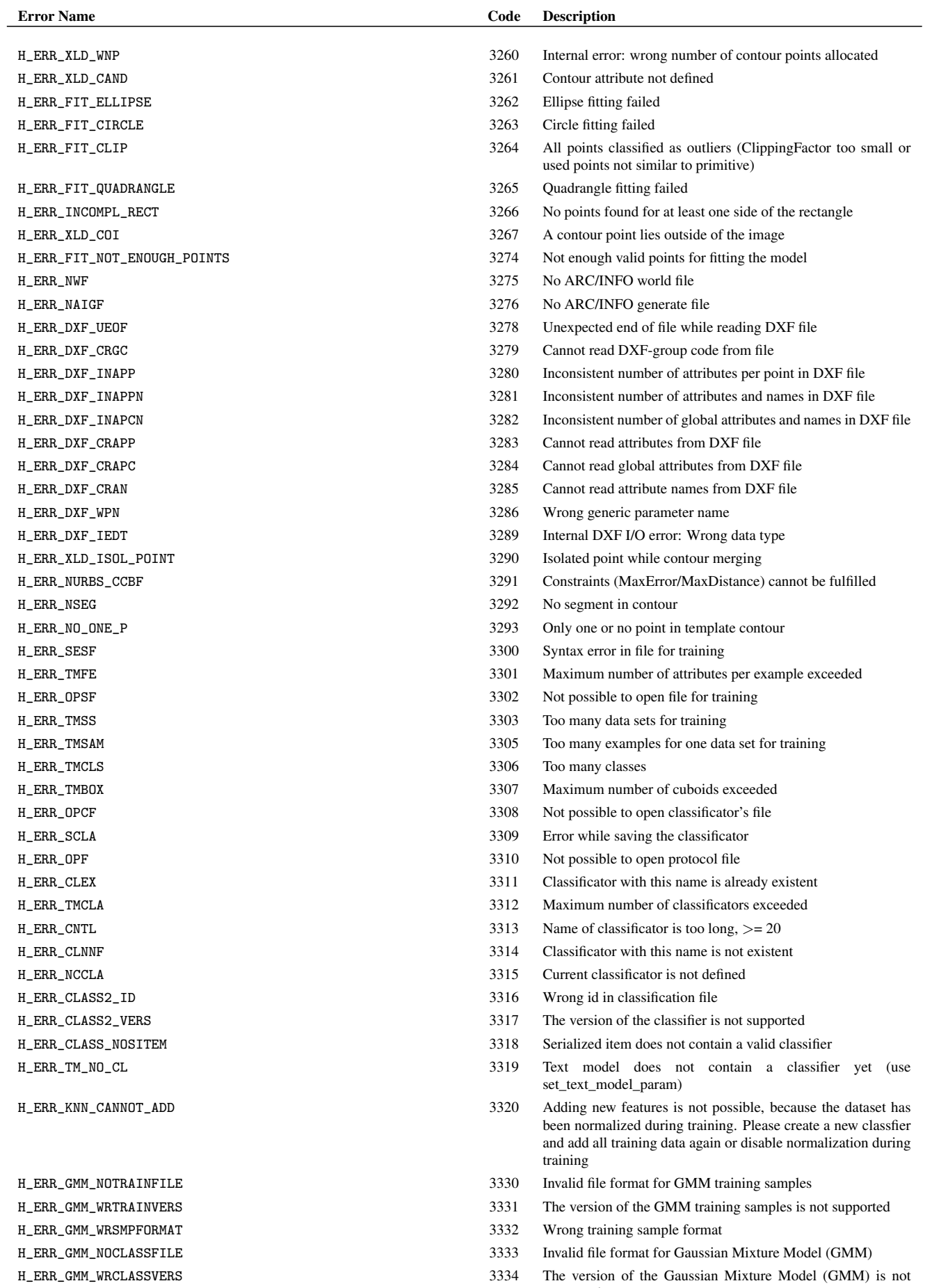

supported

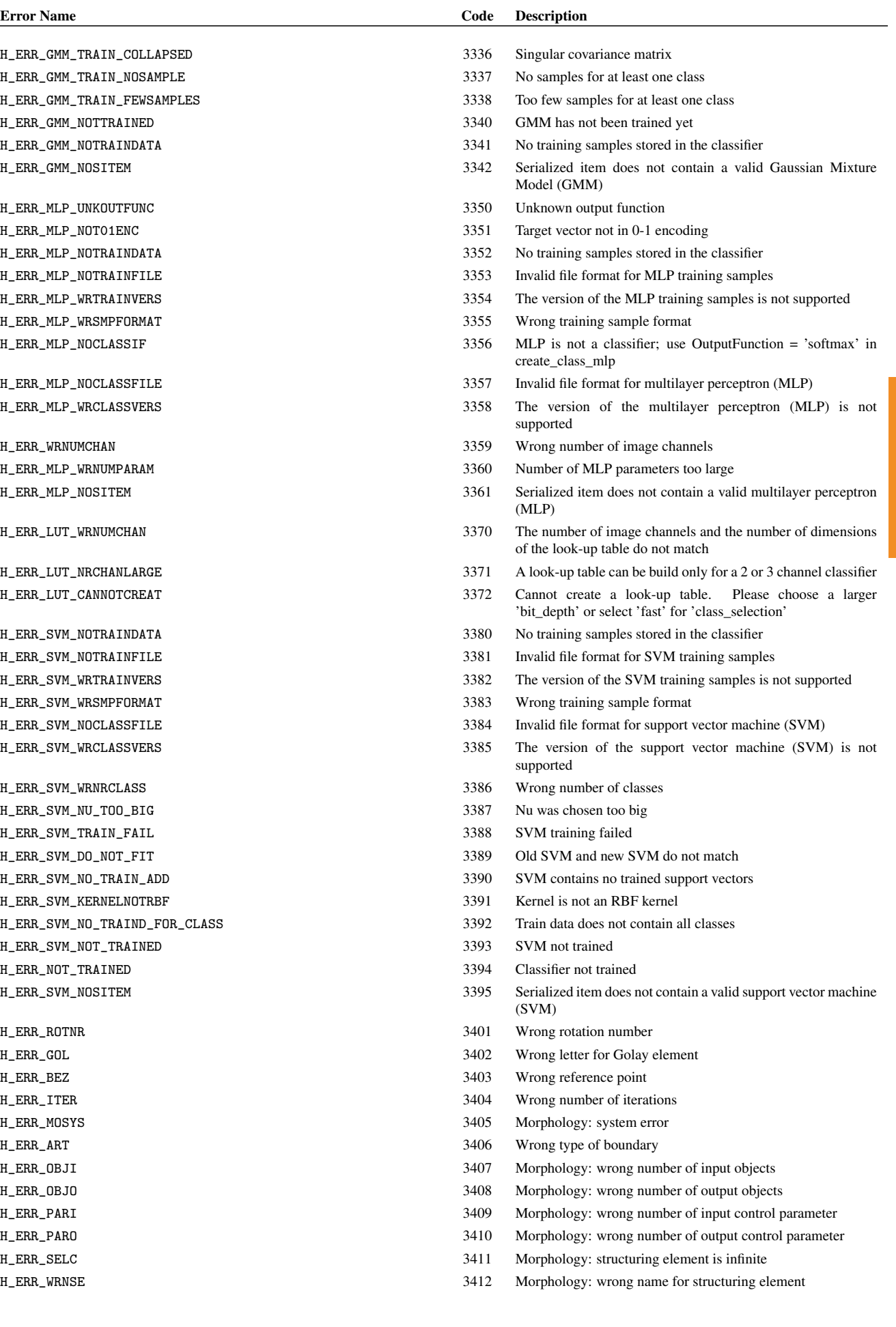

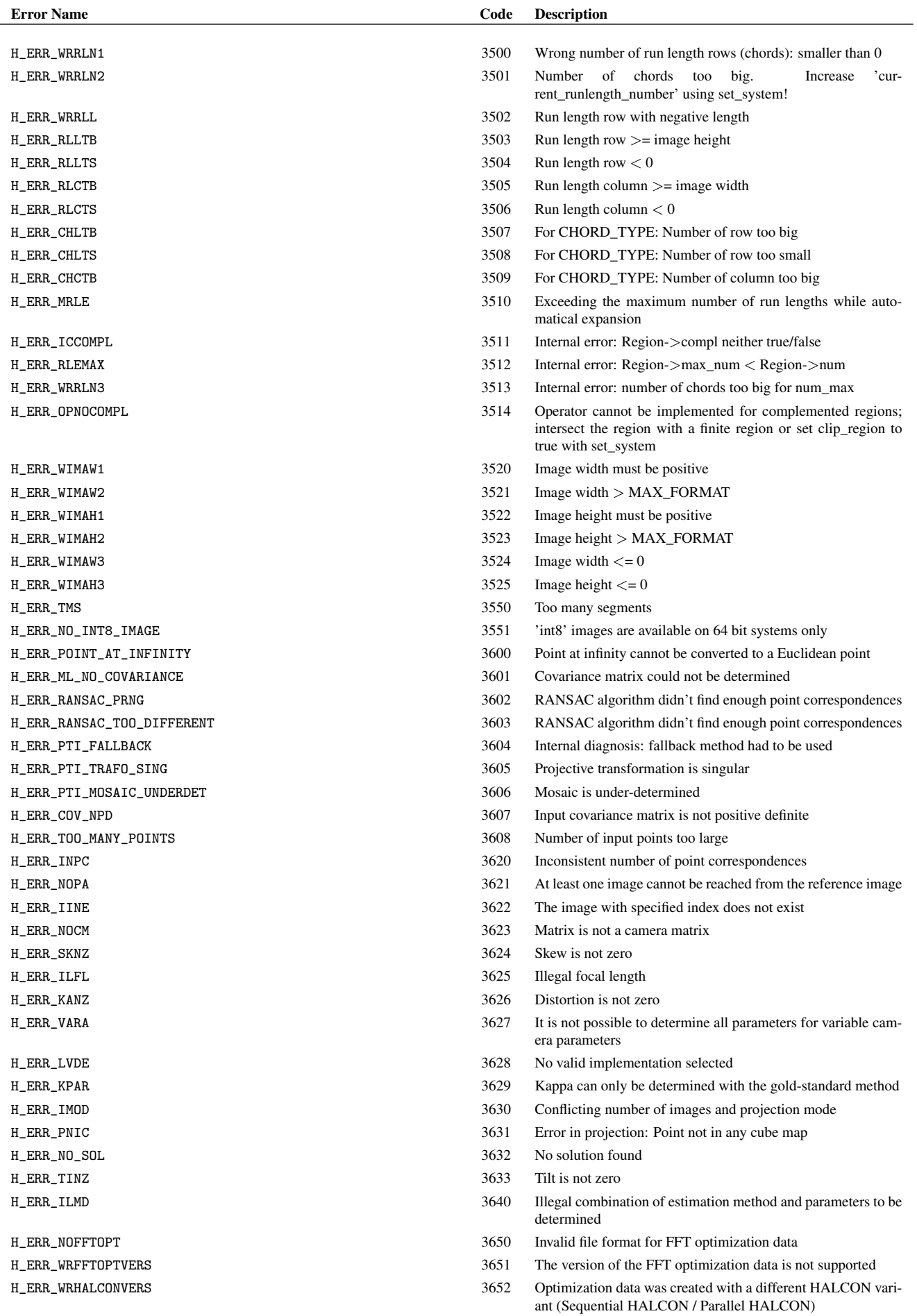

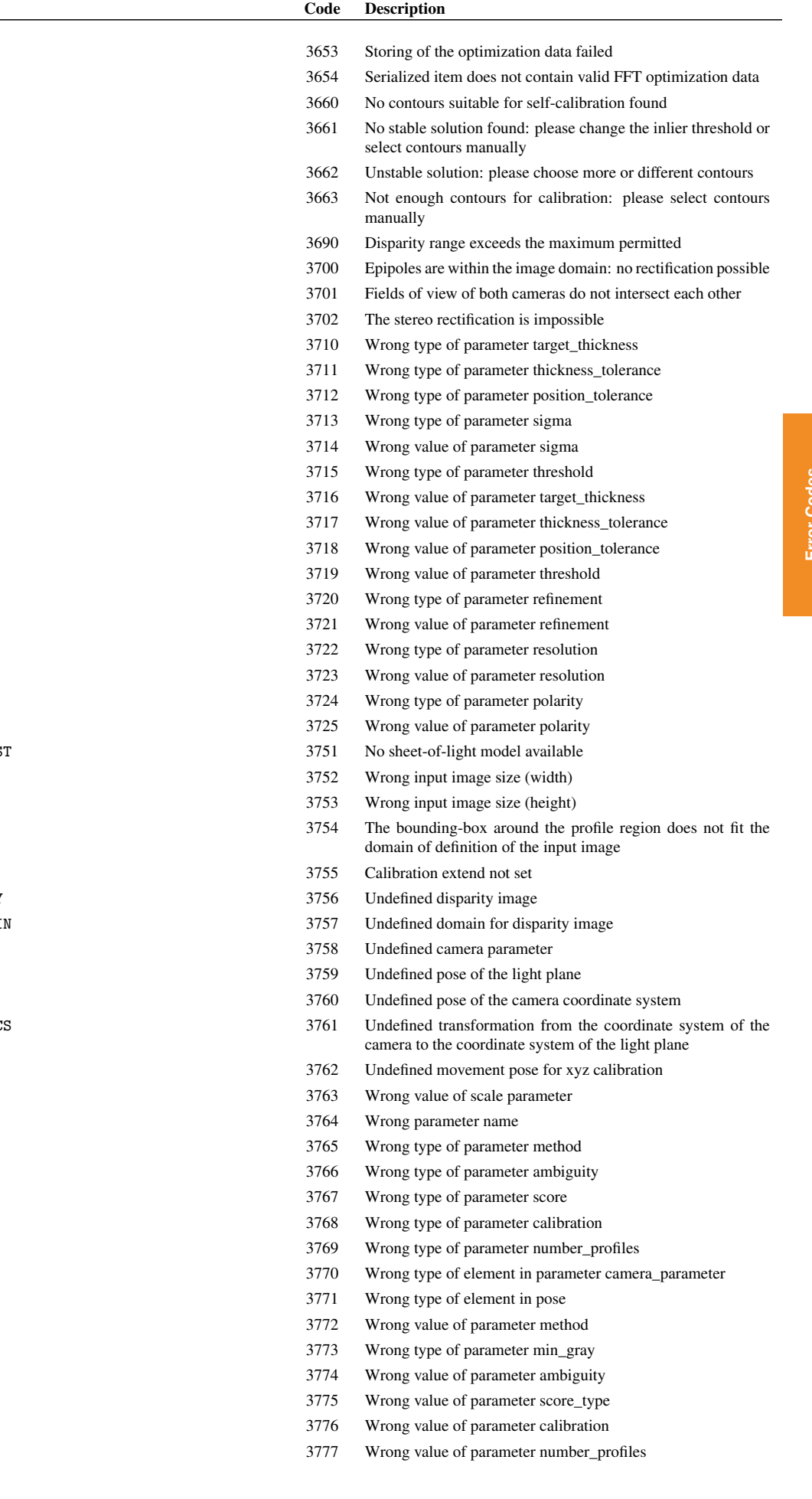

### **Error Name**

H\_ERR\_OPTFAIL

H\_ERR\_FFTOPT\_NOSITEM  $H_ERR_RDS_NSC$ H\_ERR\_RDS\_NSS H\_ERR\_RDS\_ISS  $H_ERR_RDS_NEC$  $H_ERR_INWLD_DISP_RANGE$ H\_ERR\_EPIINIM H\_ERR\_EPI\_FOV H\_ERR\_EPI\_RECT H\_ERR\_BI\_WT\_TARGET H\_ERR\_BI\_WT\_THICKNESS H\_ERR\_BI\_WT\_POSITION  $H\_ERR\_BI\_WT\_SIGMA$  $H$ \_ERR\_BI\_WV\_SIGMA H\_ERR\_BI\_WT\_THRESH H\_ERR\_BI\_WV\_TARGET H\_ERR\_BI\_WV\_THICKNESS H\_ERR\_BI\_WV\_POSITION H\_ERR\_BI\_WV\_THRESH H\_ERR\_BI\_WT\_REFINE H\_ERR\_BI\_WV\_REFINE  $H_ERR_BI_WT_RESOL$ H\_ERR\_BI\_WV\_RESOL H\_ERR\_BI\_WT\_POLARITY H\_ERR\_BI\_WV\_POLARITY  $H_ERR_SOL_EMPTY_MODELLIS$ H\_ERR\_SOL\_WNIW  $H_ERR_SOL_WNIH$ H\_ERR\_SOL\_WPROF\_REG

H\_ERR\_SOL\_CAL\_NONE H\_ERR\_SOL\_UNDEF\_DISPARITY H\_ERR\_SOL\_UNDEF\_DISPDOMAI H\_ERR\_SOL\_UNDEF\_CAMPAR H\_ERR\_SOL\_UNDEF\_LPCS  $H_ERR_SOL_UNDEF_CCS$ H\_ERR\_SOL\_UNDEF\_CCS\_2\_LPC

H\_ERR\_SOL\_UNDEF\_MOV\_POSE H\_ERR\_SOL\_WV\_SCALE H\_ERR\_SOL\_WV\_PAR\_NAME H\_ERR\_SOL\_WT\_METHOD H\_ERR\_SOL\_WT\_AMBIGUITY H\_ERR\_SOL\_WT\_SCORE\_TYPE H\_ERR\_SOL\_WT\_CALIBRATION H\_ERR\_SOL\_WT\_NUM\_PROF  $H\_ERR\_SOL\_WT\_CAM\_PAR$ H\_ERR\_SOL\_WT\_PAR\_POSE H\_ERR\_SOL\_WV\_METHOD H\_ERR\_SOL\_WT\_THRES H\_ERR\_SOL\_WV\_AMBIGUITY H\_ERR\_SOL\_WV\_SCORE\_TYPE H\_ERR\_SOL\_WV\_CALIBRATION H\_ERR\_SOL\_WV\_NUM\_PROF

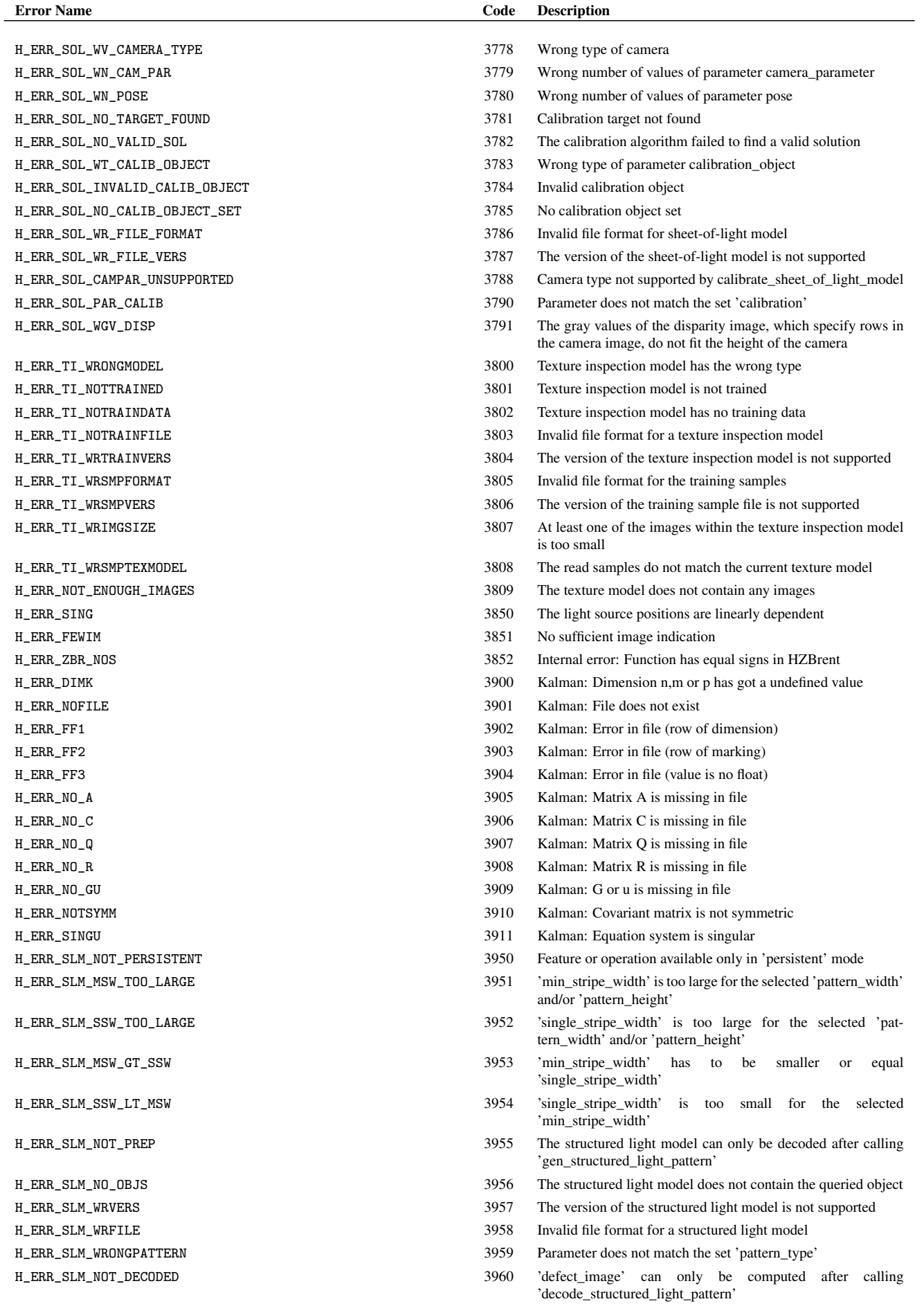

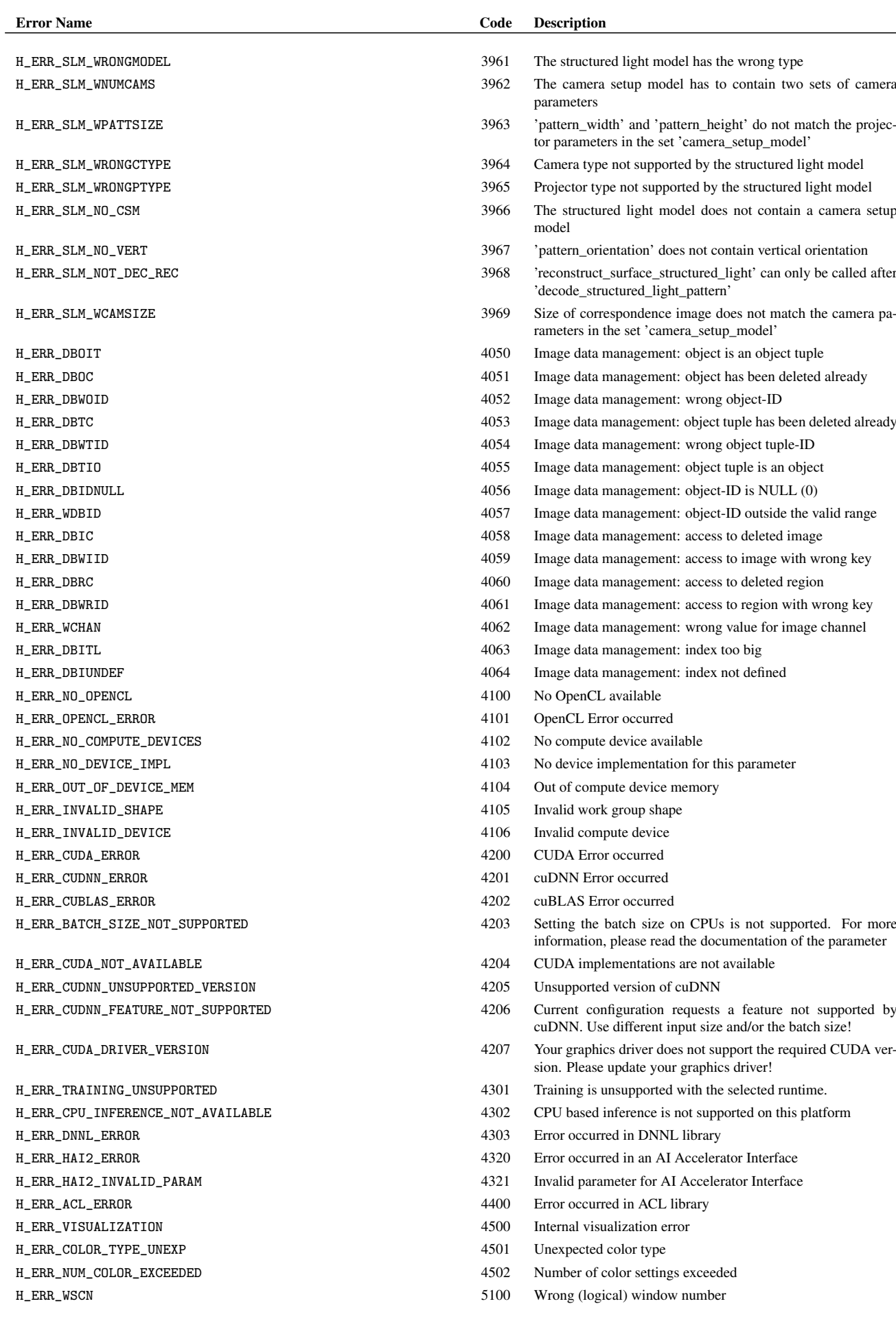

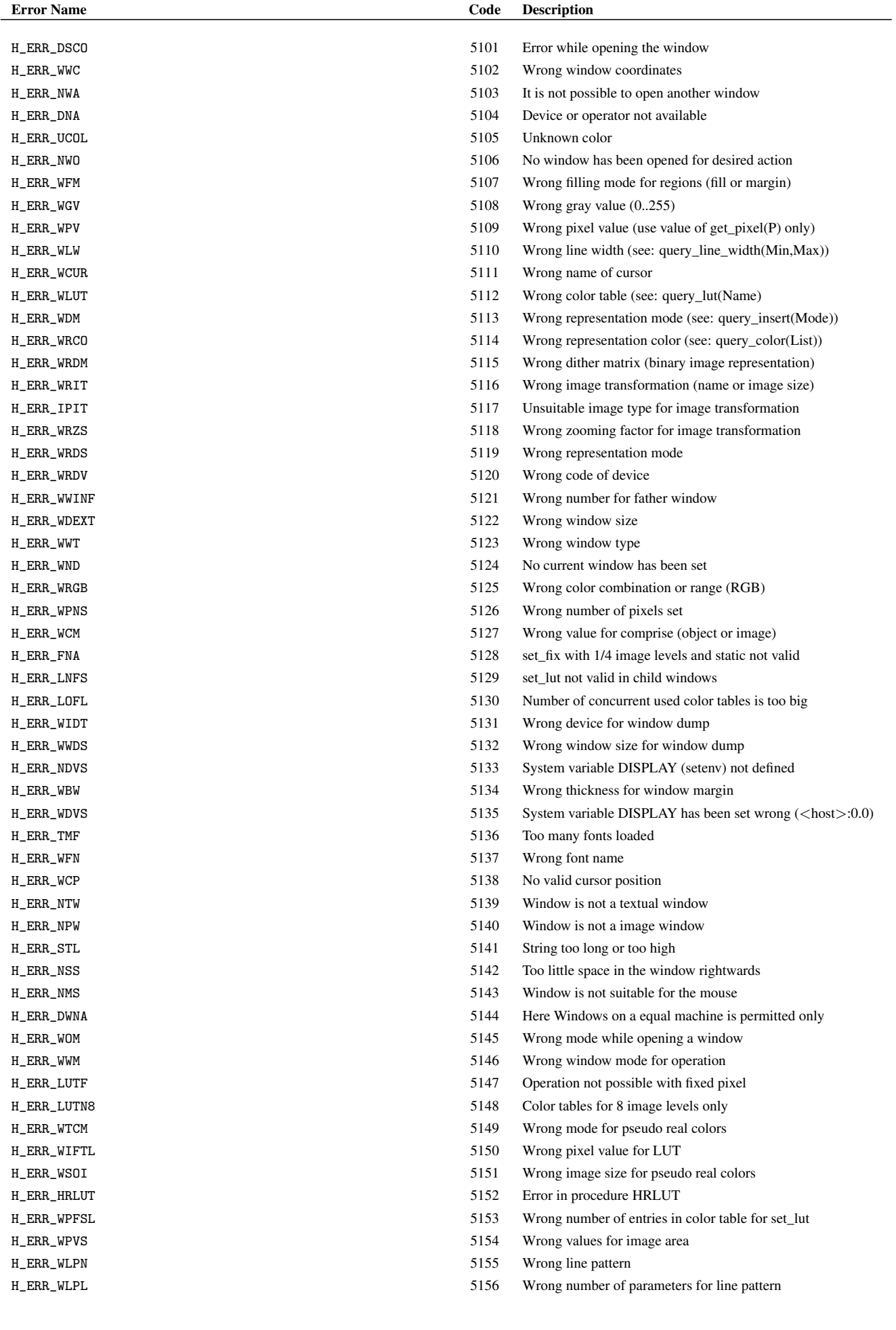

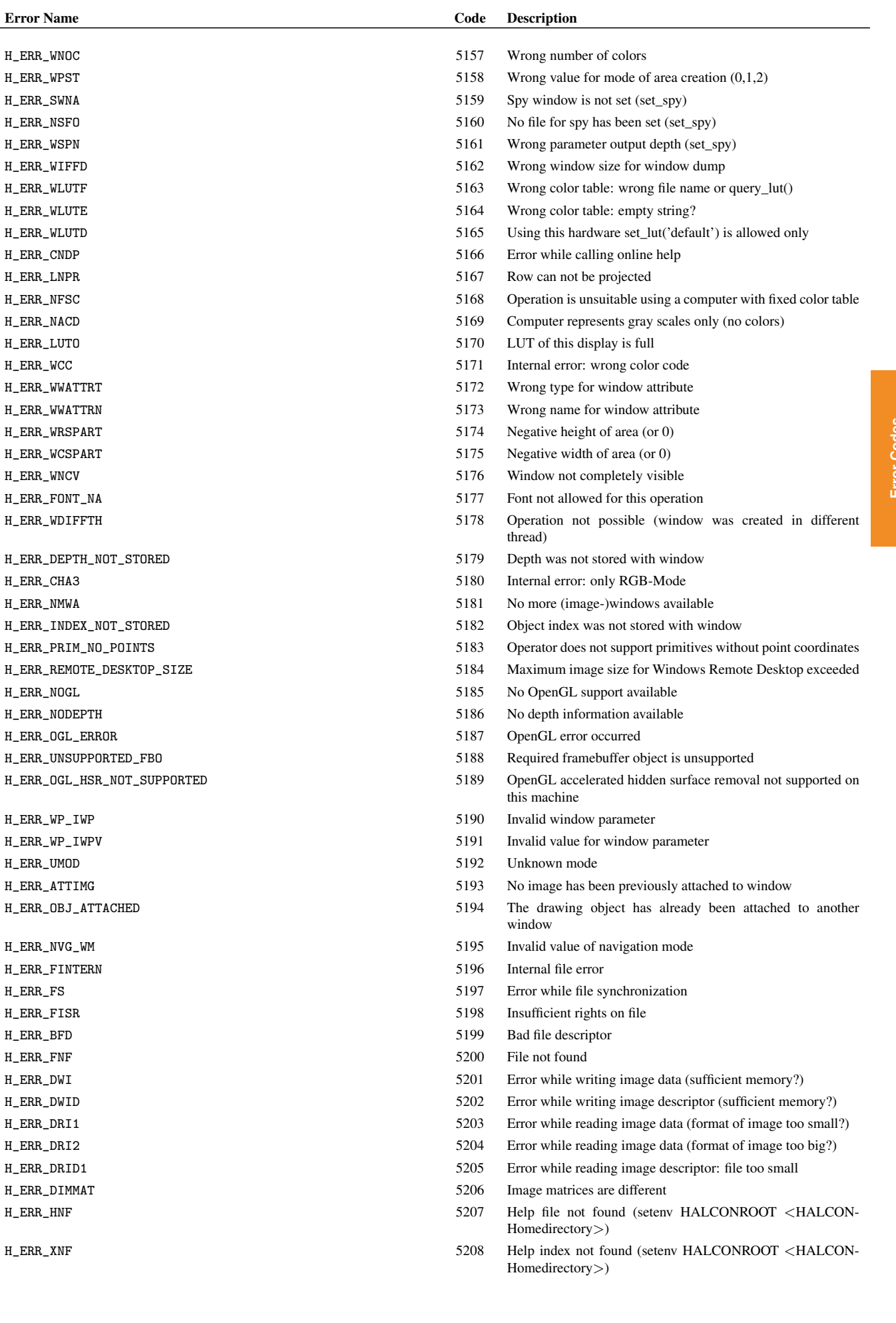

H\_ERR\_DIMMAT

Error Name

H\_ERR\_WNOC

 $H_ERR_SWNA$ H\_ERR\_NSFO

 $H$ \_ERR\_WIFFD

H\_ERR\_WLUTE H\_ERR\_WLUTD H\_ERR\_CNDP  $H$ \_ERR\_LNPR

H\_ERR\_LUTO

H\_ERR\_CHA3

 $H$ \_ERR\_NOGL H\_ERR\_NODEPTH  $H_ERR_OGL_ERROR$ 

 $H_ERR_WP_IW$  $H$ \_ERR\_WP\_IWPV H\_ERR\_UMOD H\_ERR\_ATTIMG H\_ERR\_OBJ\_ATTACHED

H\_ERR\_NVG\_WM H\_ERR\_FINTERN

 $H$  ERR FISR  $H$ \_ERR\_BFD  $H$   $_R$   $FRR$   $FNF$ 

H\_ERR\_PRIM\_NO\_POINTS H\_ERR\_REMOTE\_DESKTOP

H\_ERR\_WWATTRT H\_ERR\_WWATTRN  $H$ \_ERR\_WRSPART H\_ERR\_WCSPART  $H_ERR_WWCV$ H\_ERR\_FONT\_NA H\_ERR\_WDIFFTH

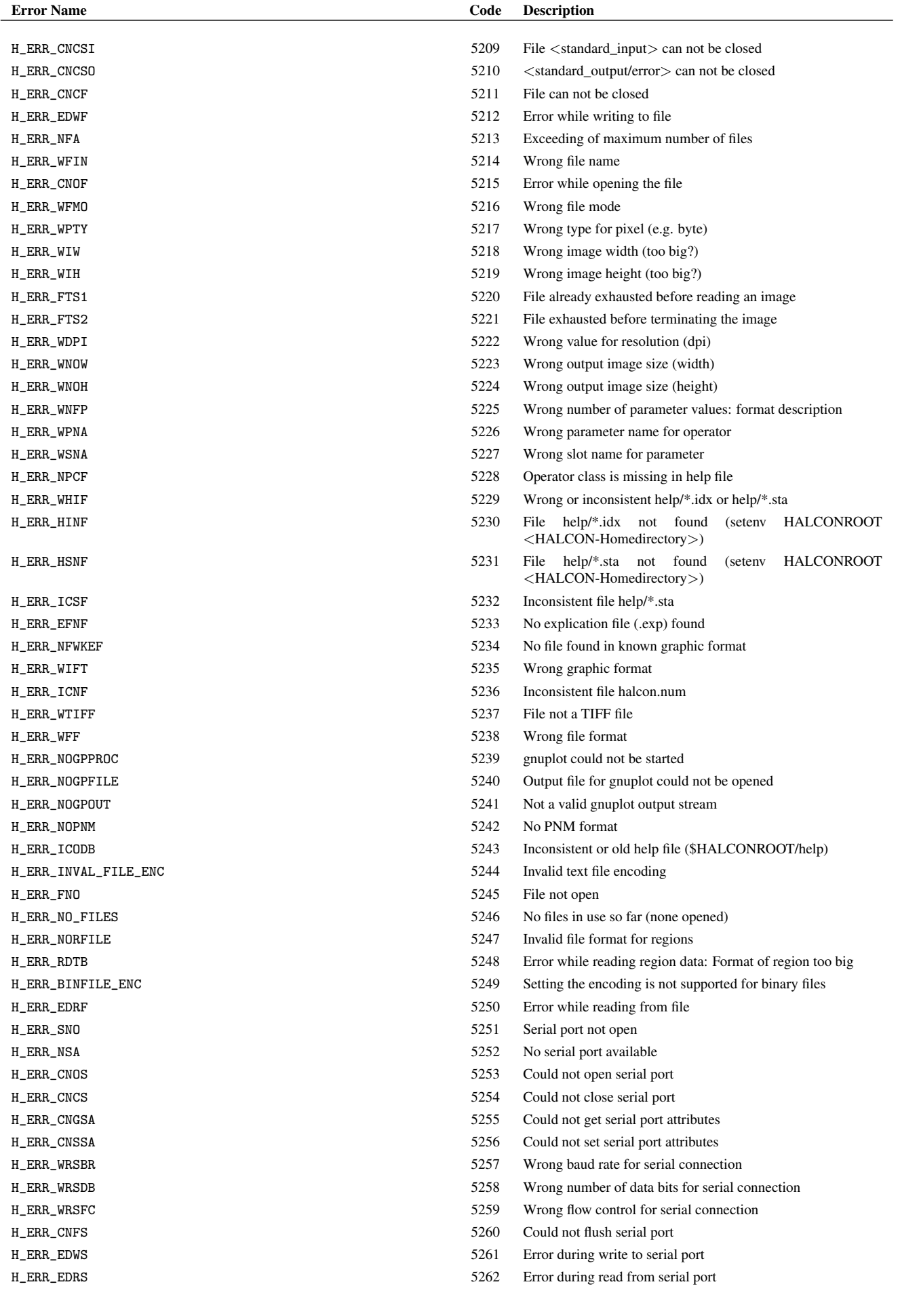

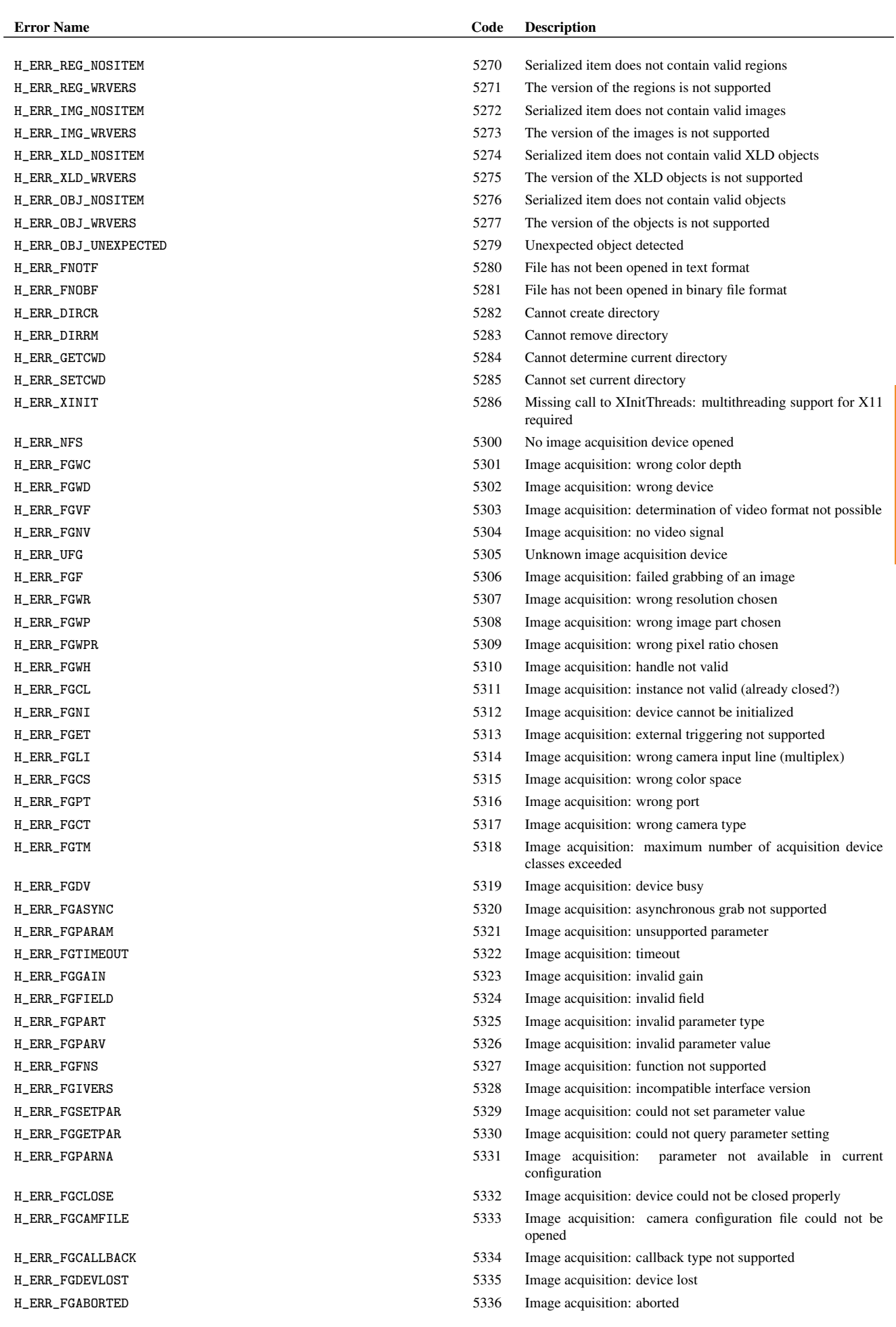

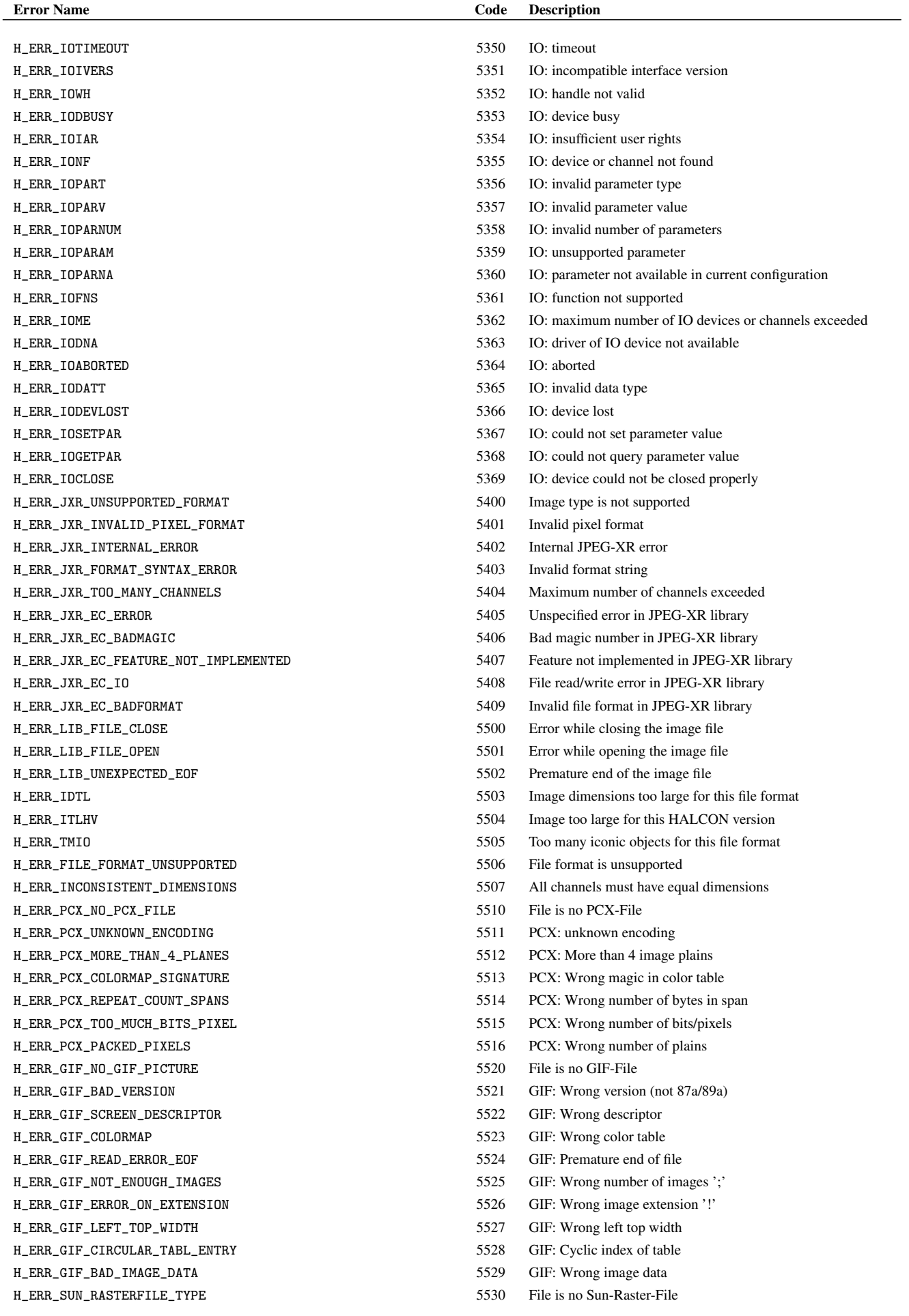

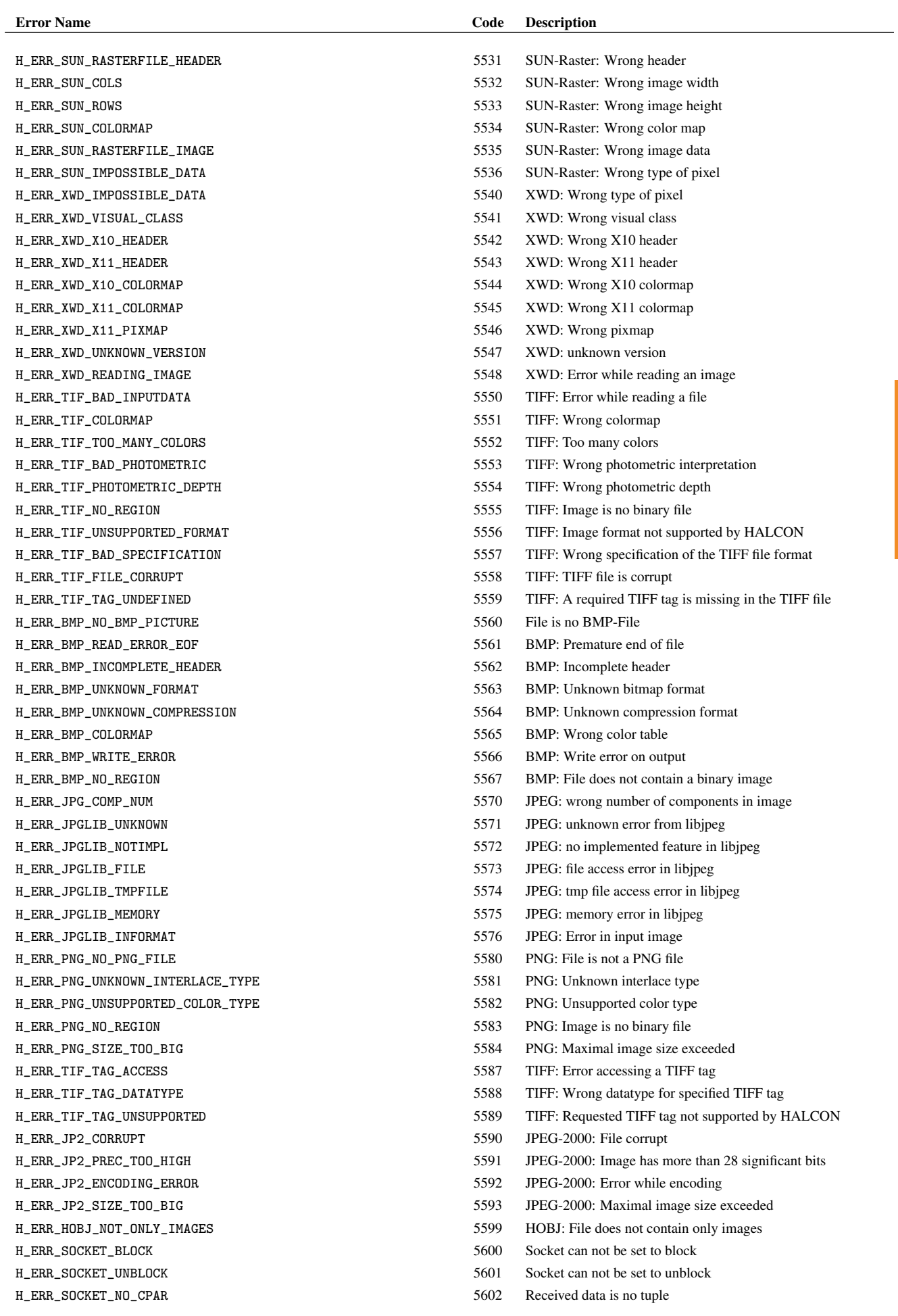

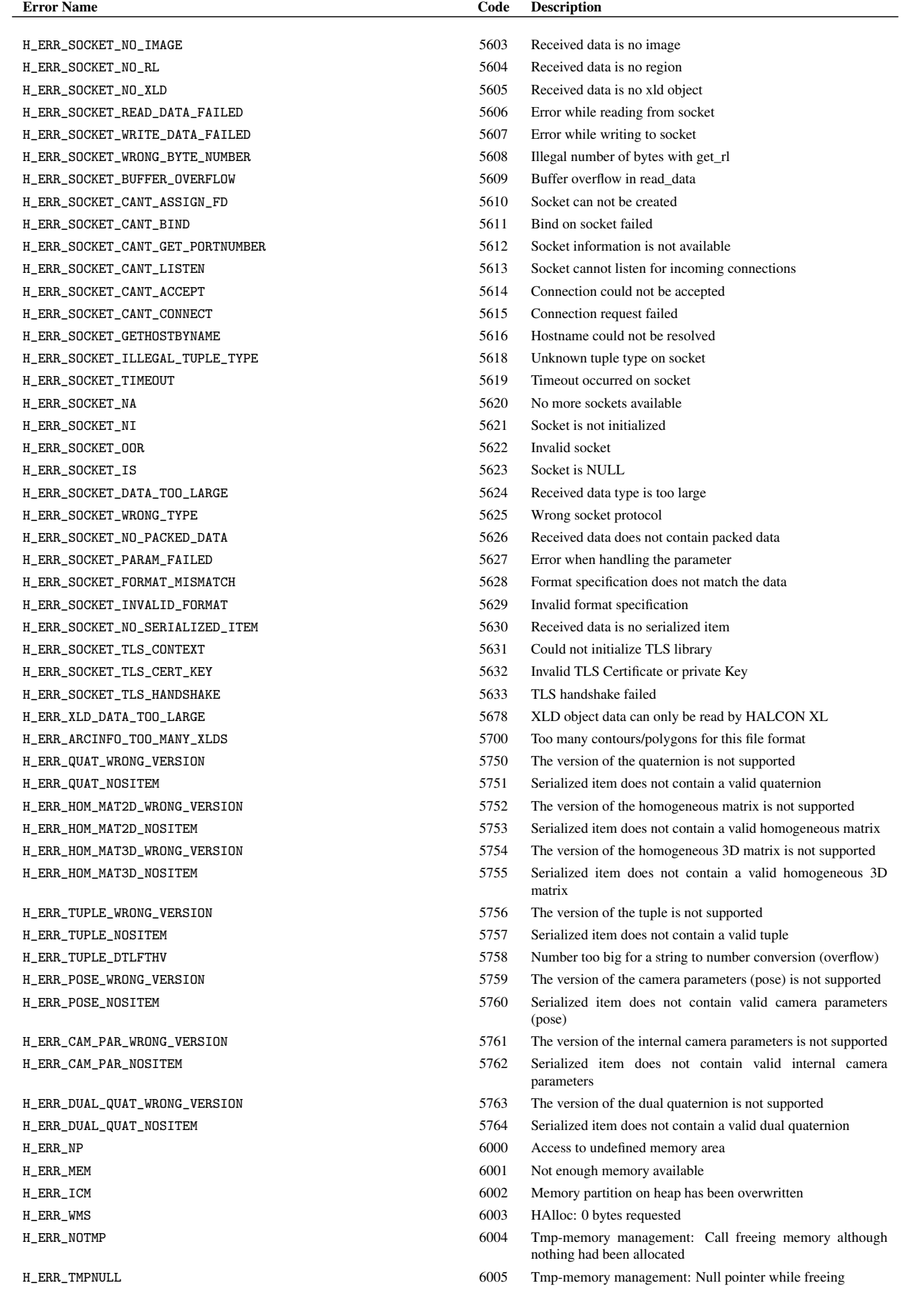

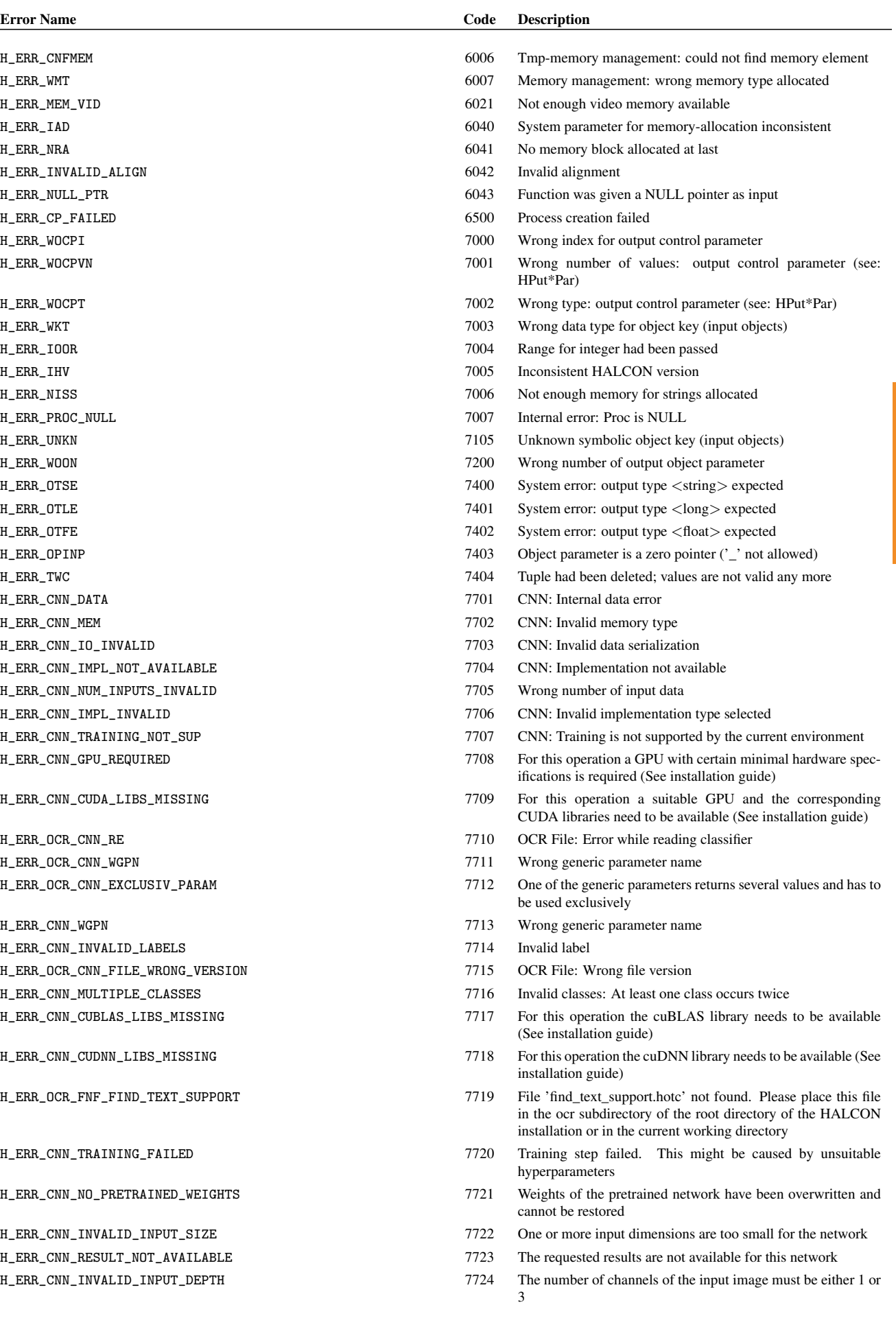

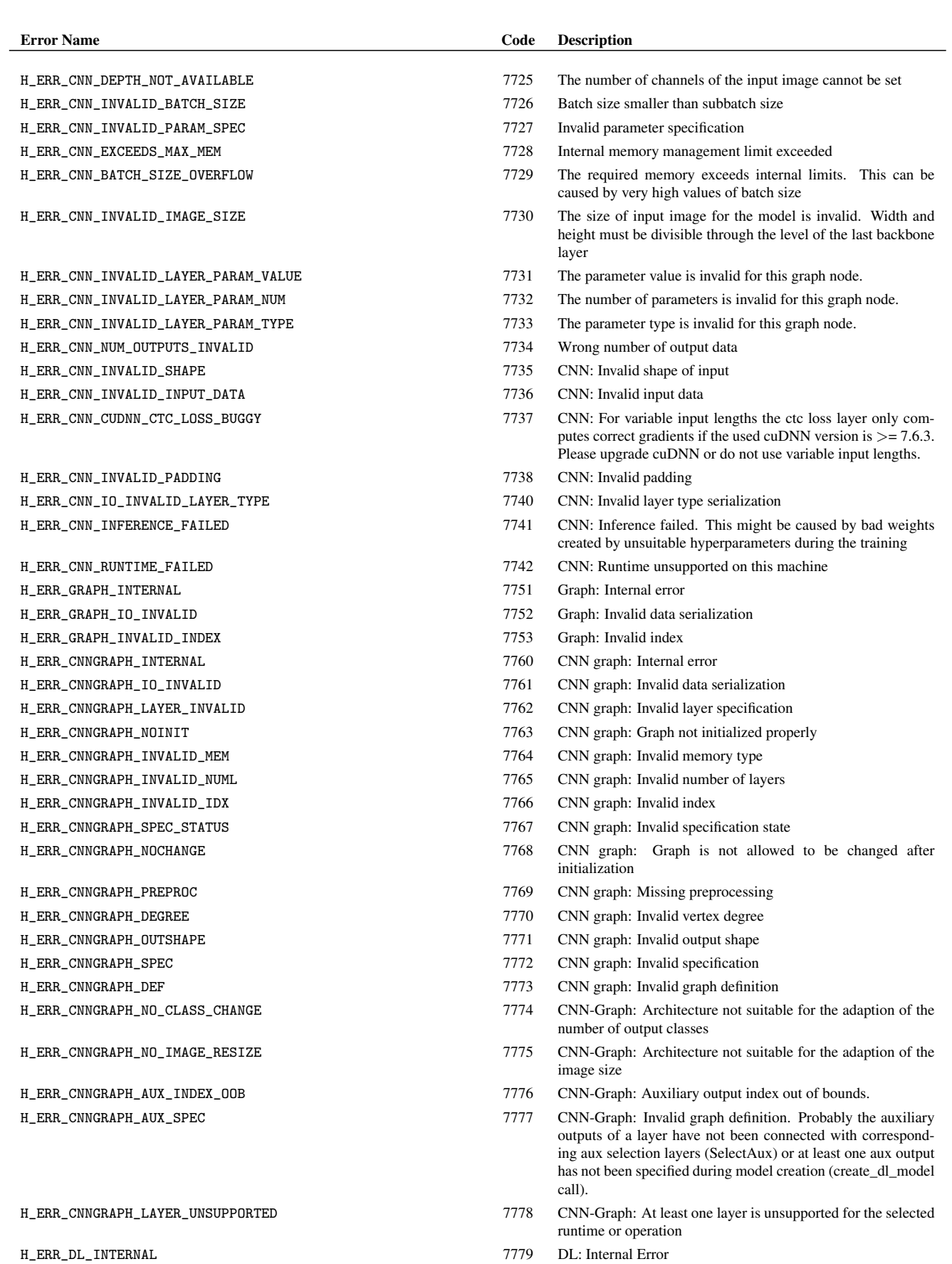

H\_ERR\_DL\_FILE\_READ 7780 DL: Error while reading file

- H\_ERR\_DL\_FILE\_WRITE 7781 DL: Error while writing file
- H\_ERR\_DL\_FILE\_WRONG\_VERSION 7782 DL: Wrong file version
- H\_ERR\_DL\_INPUTS\_MISSING 7783 DL: Inputs missing in input dict
- H\_ERR\_DL\_INPUT\_WRONG\_BS 7784 DL: Inputs have incorrect batch size

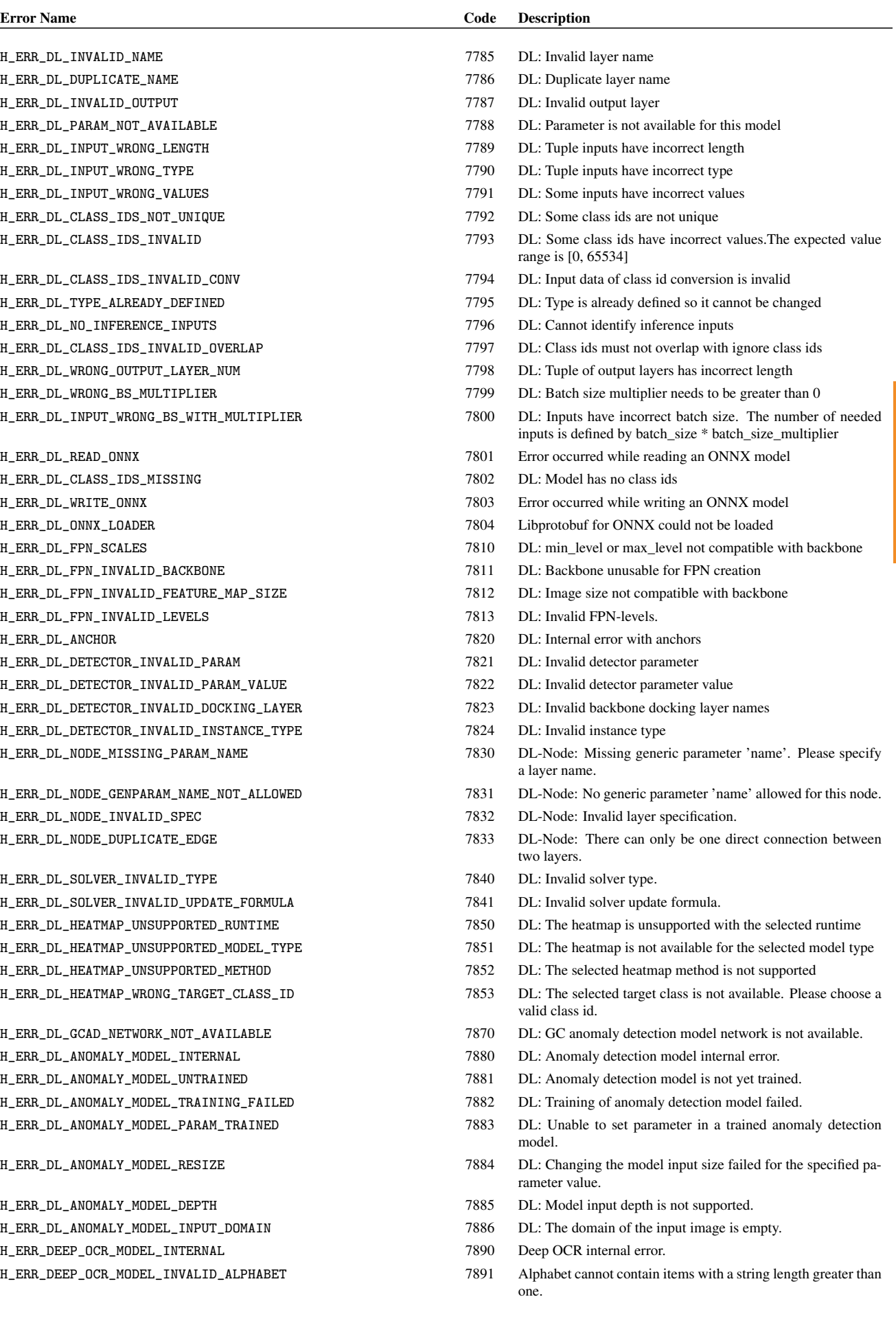

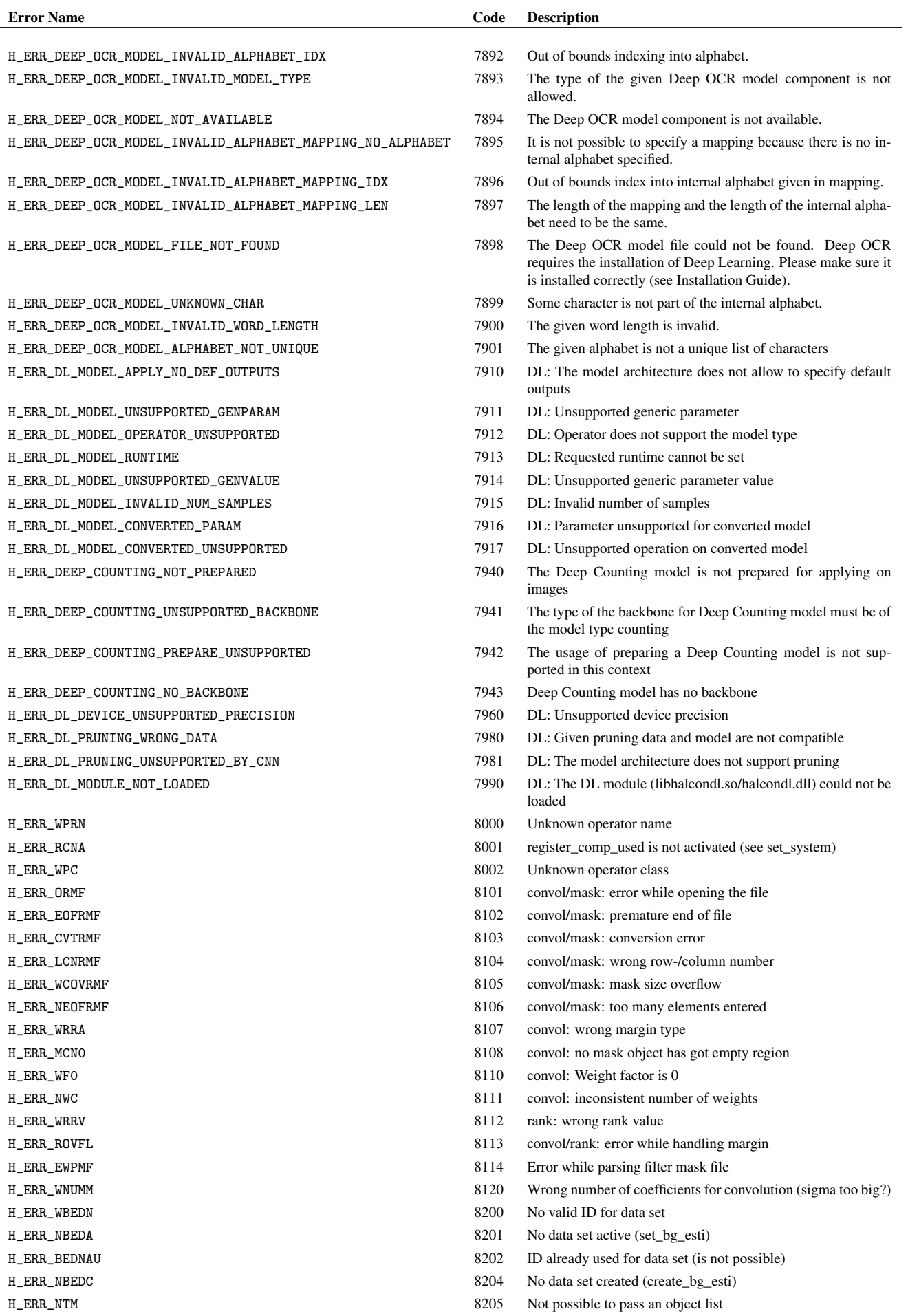

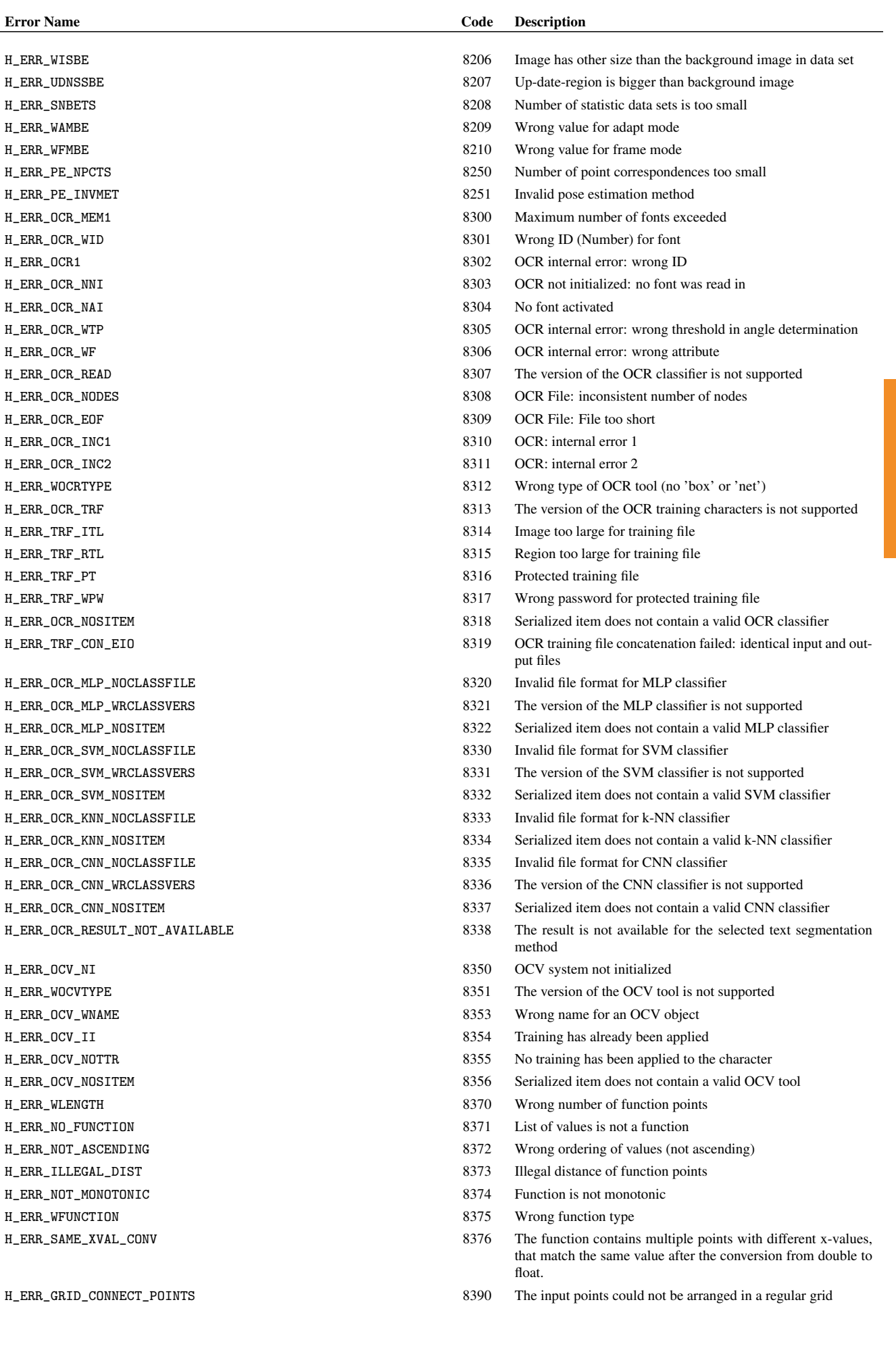

 $H_ERR_GRID_CO$ 

Error Name

H\_ERR\_SNBETS  $H$ \_ERR\_WAMBE  $H$ \_ERR\_WFMBE

H\_ERR\_OCR1

 $H_ERR_OCR_WF$ 

 $H$  $_R$ ERR $_T$ TRF $_P$ T

 $H_ERR_OCV_NI$ 

 $H_ERR_OCV_II$ 

H\_ERR\_WFUNCTI

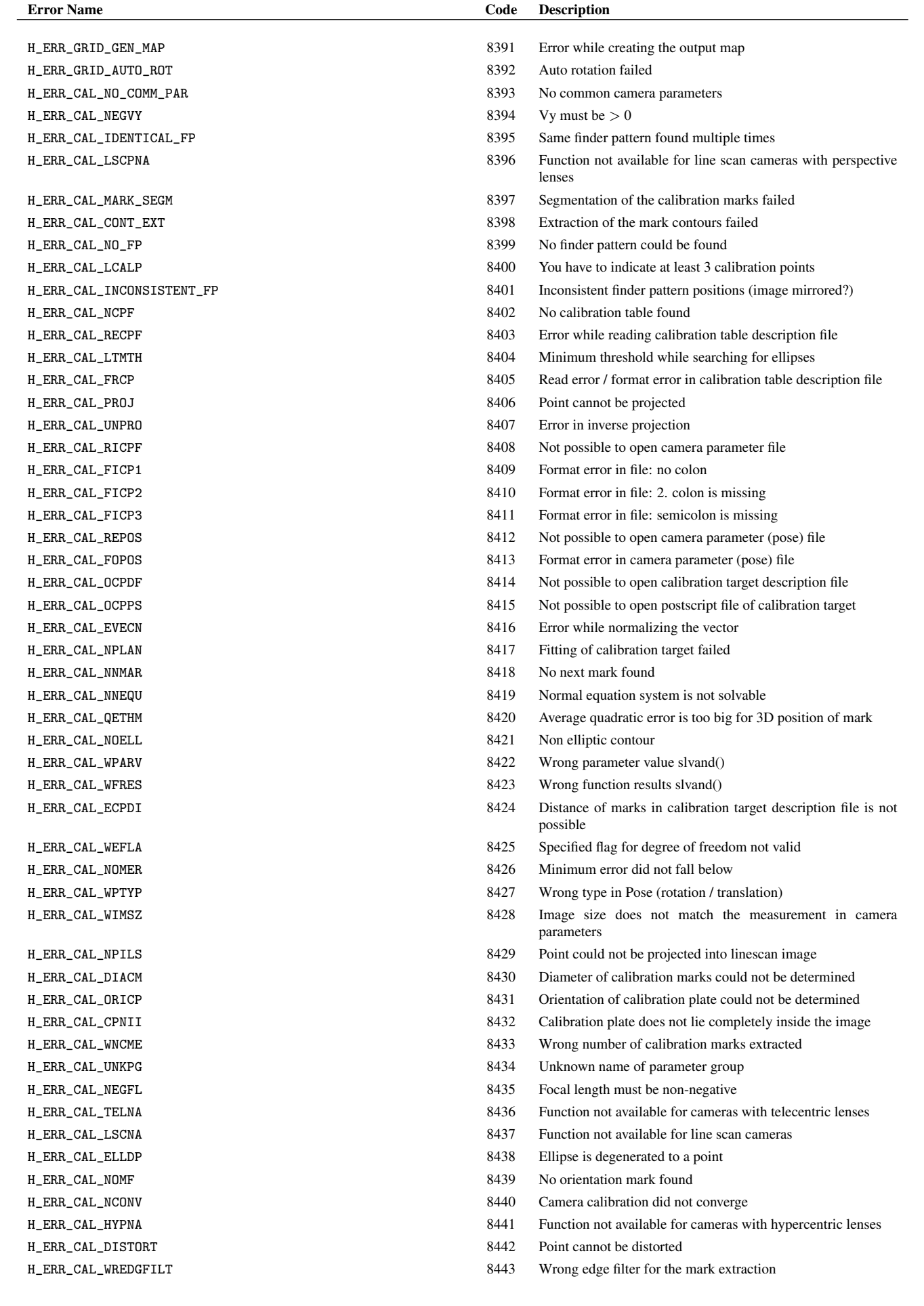

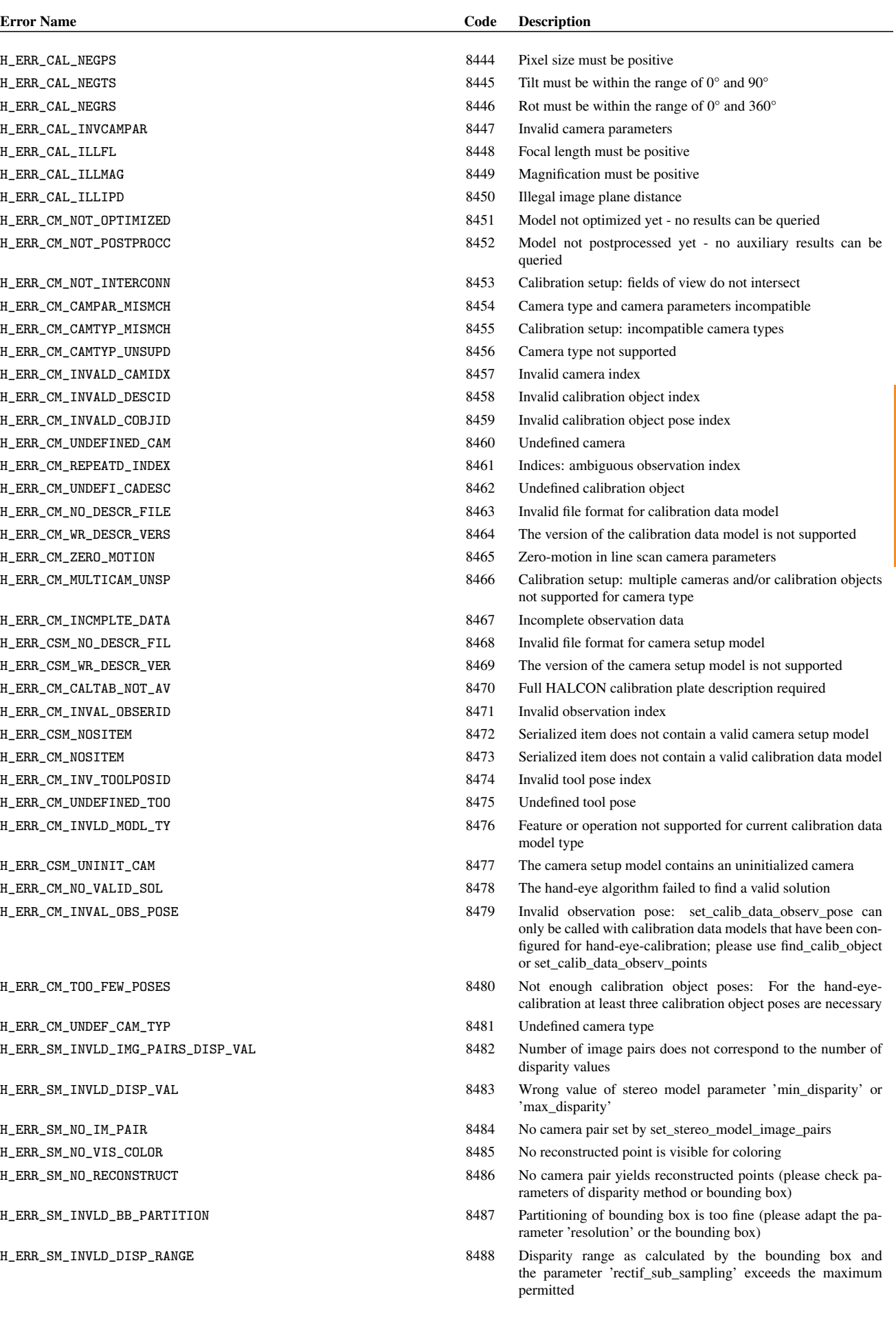

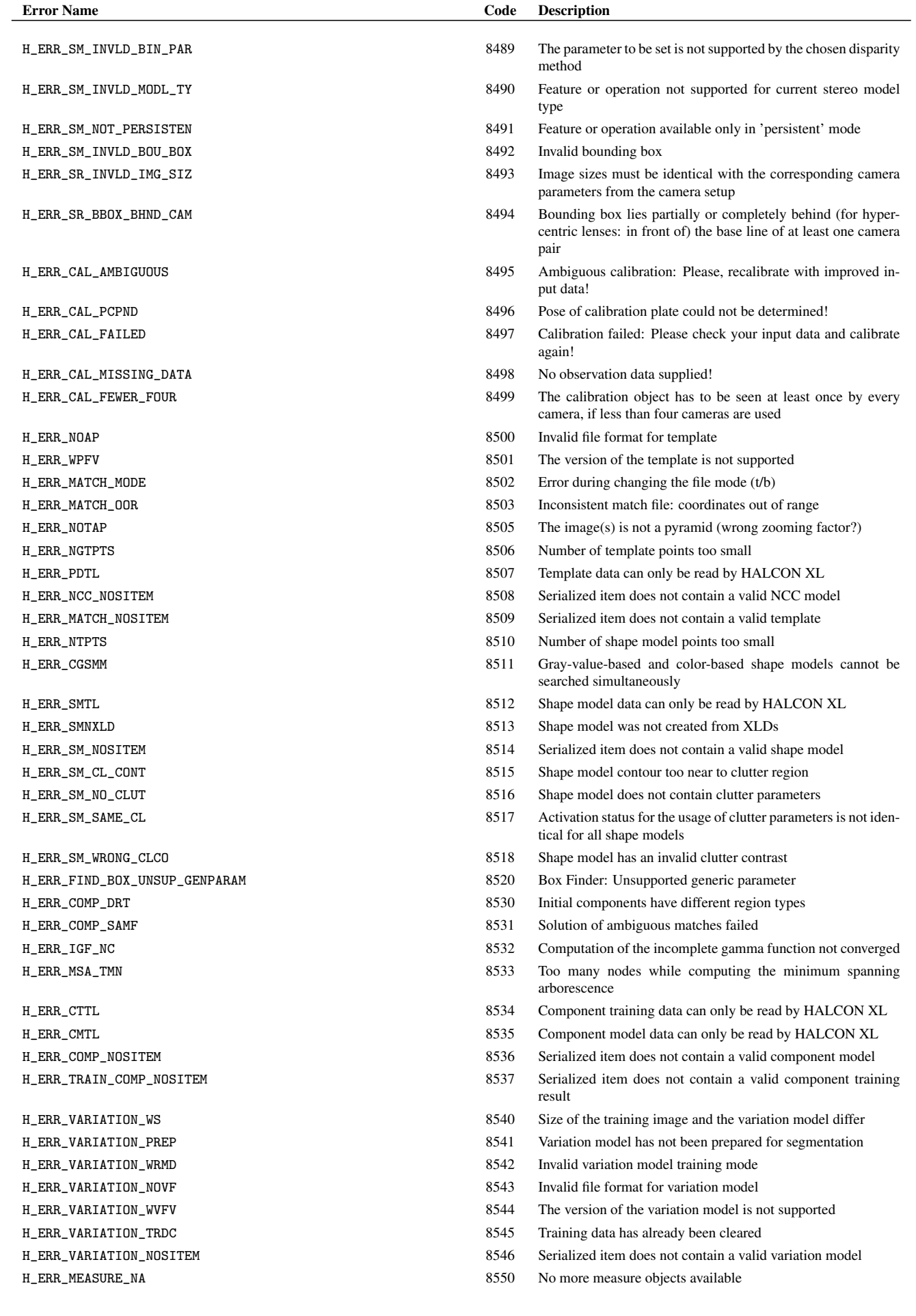

Error Codes **Error Codes**

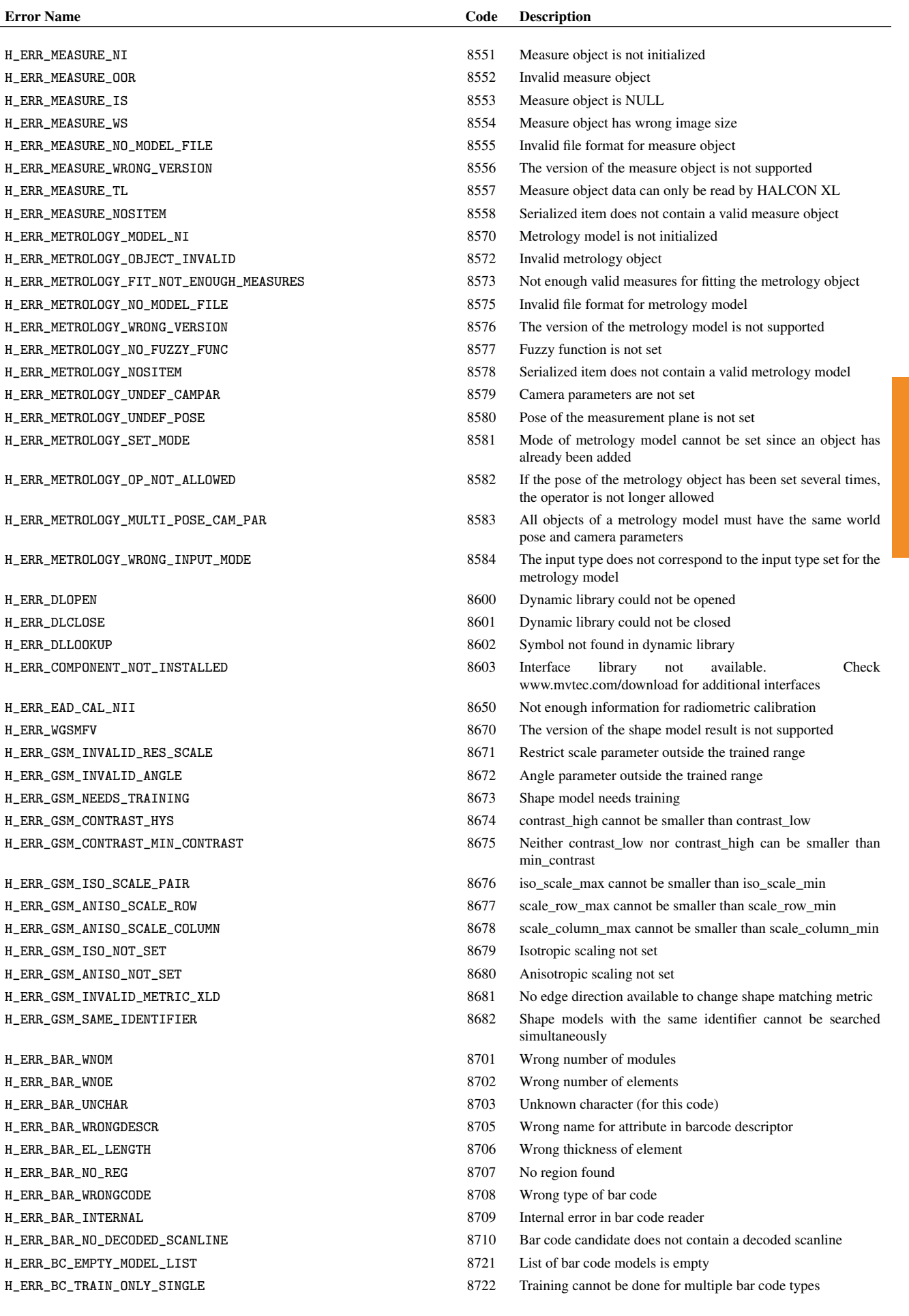

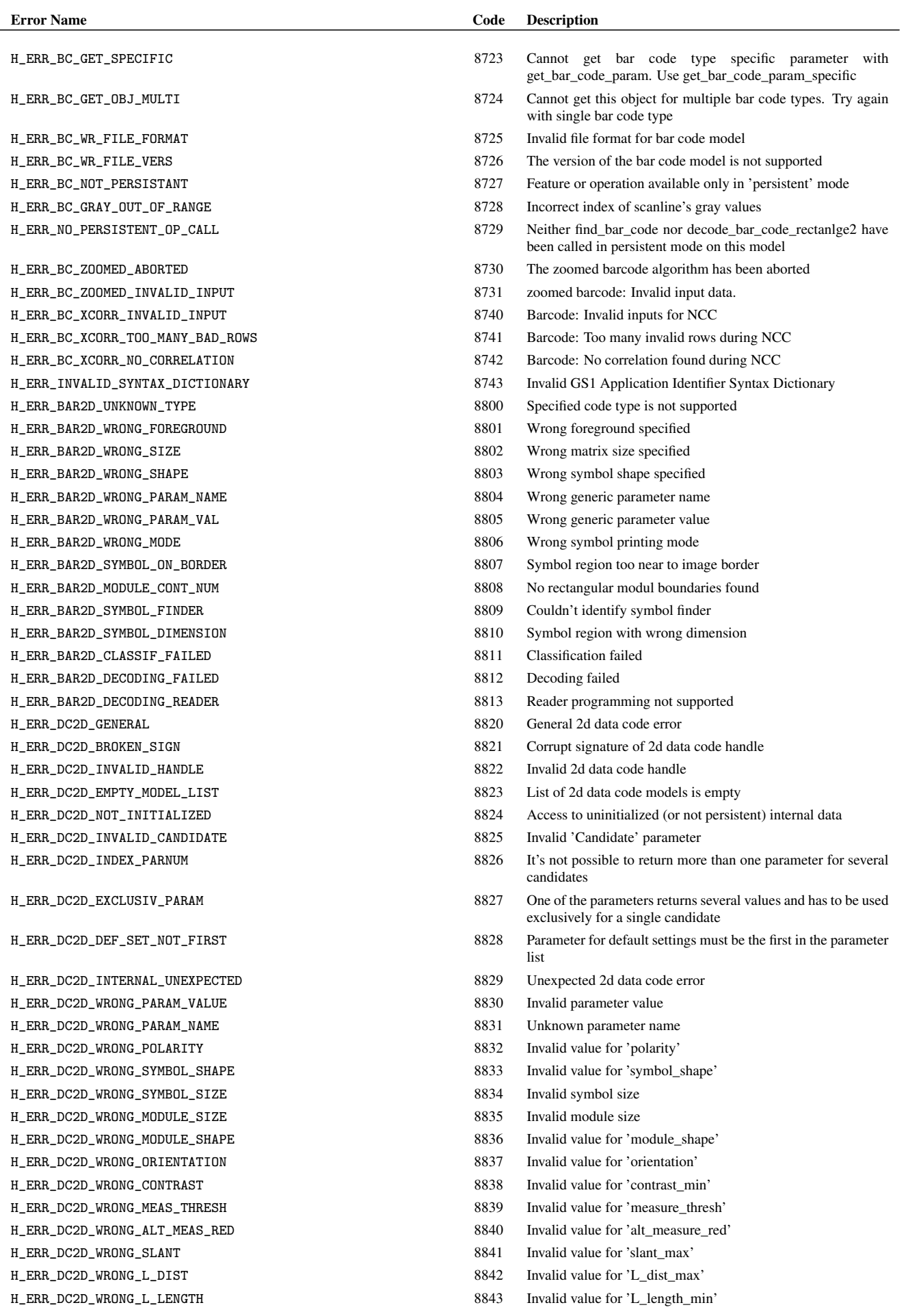

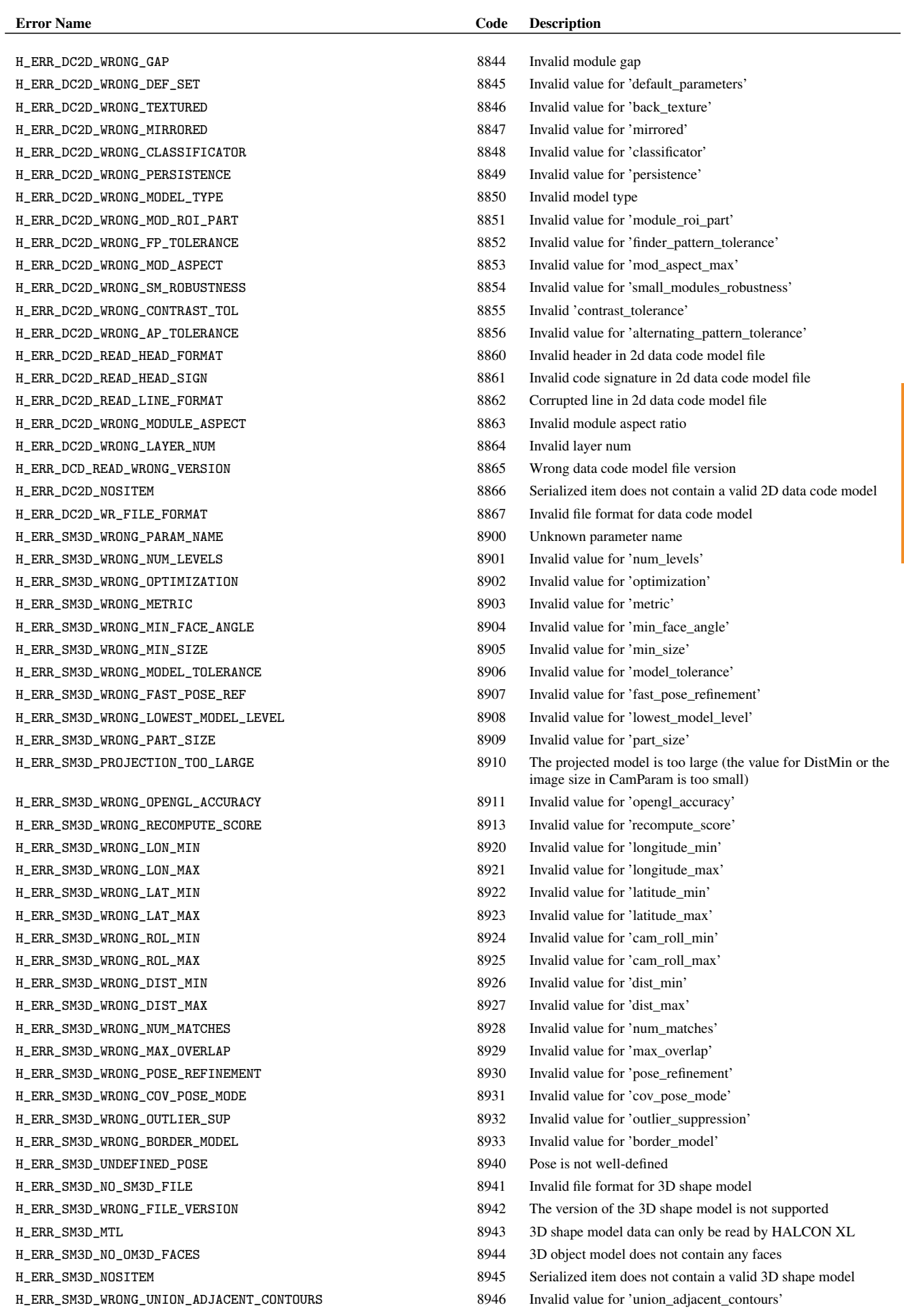

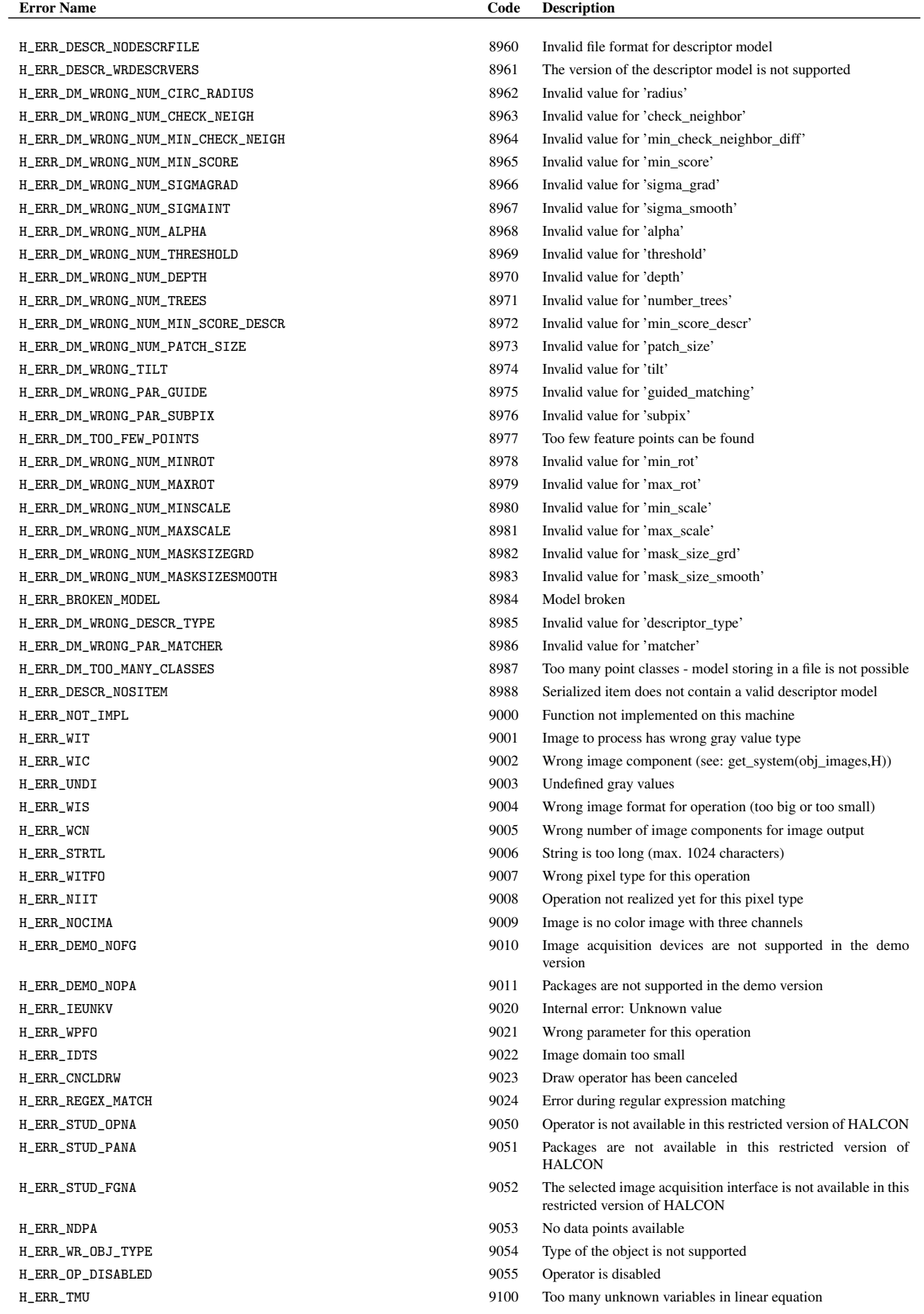

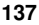

**Error Codes Error Codes**

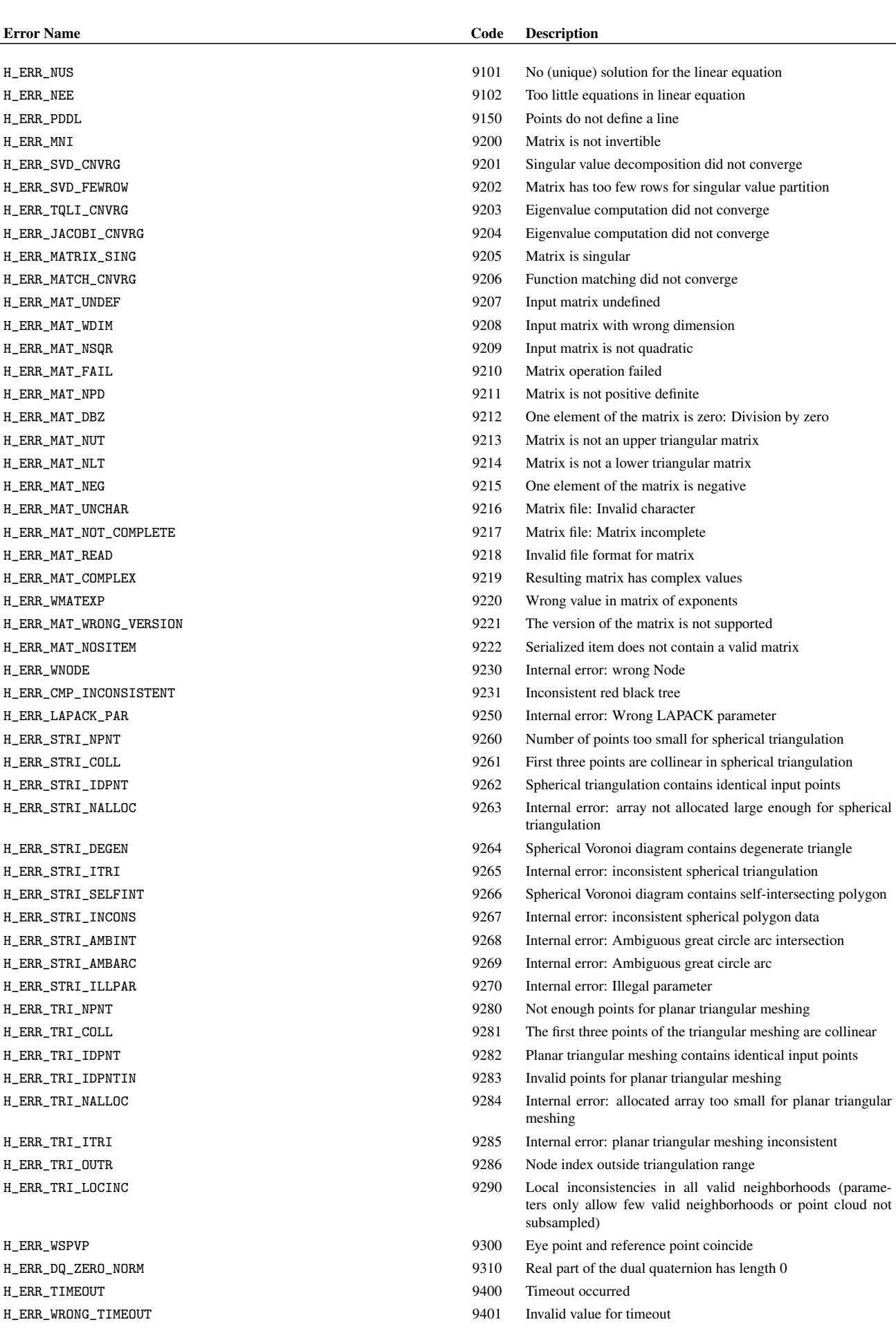

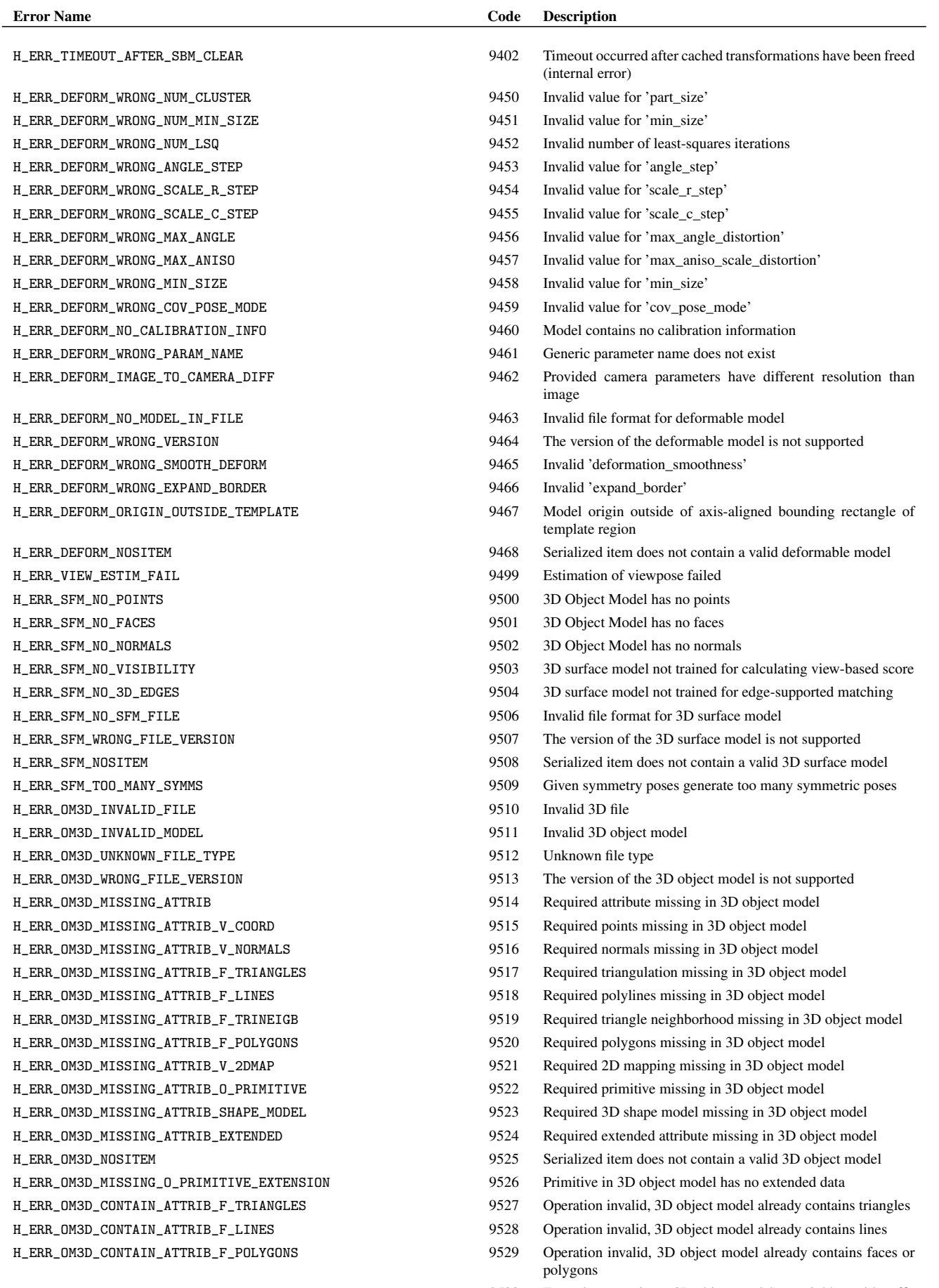

H\_ERR\_OM3D\_ISOLATED\_OBJECT 9530 For at least one input 3D object model no neighbor with sufficient surface overlap is available

#### H\_ERR\_OM3D\_SET\_ALL\_COORD 9531 All components of points must be set at once

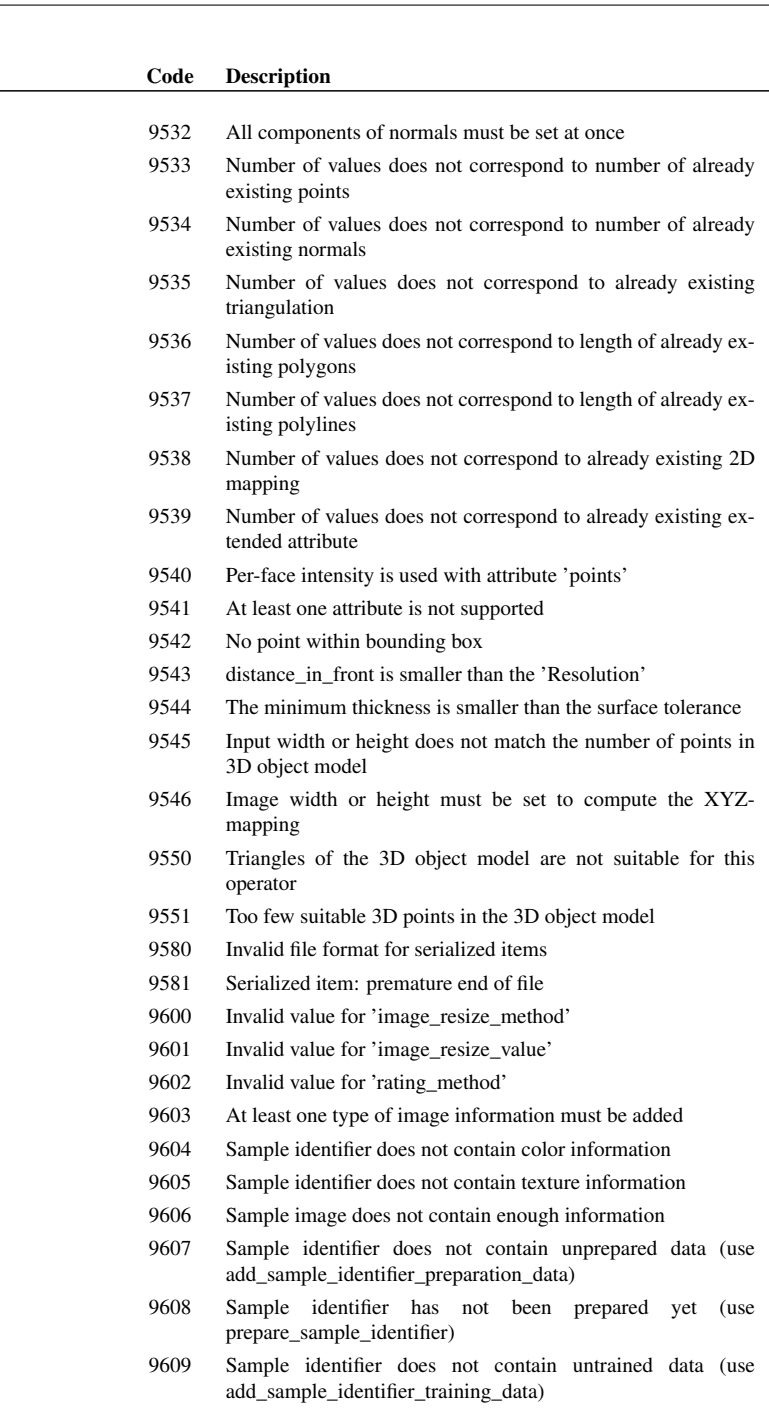

- H\_ERR\_SID\_MODEL\_NOT\_TRAINED 9610 Sample identifier has not been trained yet (use train\_sample\_identifier)
- H\_ERR\_SID\_NO\_RESULT\_DATA 9611 Sample identifier does not contain result data
- H\_ERR\_SID\_NUM\_TRAIN\_OBJ 9612 Sample identifier must contain at least two training objects (use add\_sample\_identifier\_training\_data)
- H\_ERR\_FINI\_USR\_THREADS 9700 More than one user thread still uses HALCON resources during finalization
- H\_ERR\_NO\_ENCRYPTED\_ITEM 9800 Invalid file format for encrypted items
	-
	-
	-

 $H_ERR_OM3D_NUM_NOT_FIT_TRIANGLES$ 

H\_ERR\_OM3D\_SET\_ALL\_NORMALS H\_ERR\_OM3D\_NUM\_NOT\_FIT\_COORD

**Error Name** 

H\_ERR\_OM3D\_NUM\_NOT\_FIT\_POLYGONS

H\_ERR\_OM3D\_NUM\_NOT\_FIT\_NORMALS

- H\_ERR\_OM3D\_NUM\_NOT\_FIT\_LINES
- H\_ERR\_OM3D\_NUM\_NOT\_FIT\_2DMAP

H\_ERR\_OM3D\_NUM\_NOT\_FIT\_EXTENDED

H\_ERR\_OM3D\_FACE\_INTENSITY\_WITH\_POINTS H\_ERR\_OM3D\_ATTRIBUTE\_NOT\_SUPPORTED H\_ERR\_OM3D\_NOT\_IN\_BB <code>H\_ERR\_DIF\_TOO\_SMALL</code> H\_ERR\_MINTH\_TOO\_SMALL H\_ERR\_OM3D\_WRONG\_DIMENSION

- H\_ERR\_OM3D\_MISSING\_DIMENSION
- H\_ERR\_SF\_OM3D\_TRIANGLES\_NOT\_SUITABLE
- H\_ERR\_SF\_OM3D\_FEW\_POINTS H\_ERR\_NO\_SERIALIZED\_ITEM H\_ERR\_END\_OF\_FILE H\_ERR\_SID\_WRONG\_RESIZE\_METHOD H\_ERR\_SID\_WRONG\_RESIZE\_VALUE H\_ERR\_SID\_WRONG\_RATING\_METHOD  $H_ERR_SID_NO_IMAGE_INFO_TYPE$ H\_ERR\_SID\_MODEL\_NO\_COLOR H\_ERR\_SID\_MODEL\_NO\_TEXTURE H\_ERR\_SID\_NO\_IMAGE\_INFO H\_ERR\_SID\_NO\_UNPREPARED\_DATA
- H\_ERR\_SID\_MODEL\_NOT\_PREPARED
- 

H\_ERR\_SID\_NO\_UNTRAINED\_DATA

- 
- 

H\_ERR\_WRONG\_PASSWORD 9801 Wrong password H\_ERR\_ENCRYPT\_FAILED 9802 Encryption failed H\_ERR\_DECRYPT\_FAILED 9803 Decryption failed

## **Appendix B**

# **HALCON Semantic Types**

In the following, the HALCON semantic types are listed. For more information about semantic types, see [sec](#page-28-0)[tion 2.3.3](#page-28-0) on page [29.](#page-28-0)

object\_model\_3d ocr\_box ocr\_cnn ocr\_cnn ocr\_cnn ocr\_svm ocr\_svm ocr\_svm ocr\_svm ocr\_svm ocr\_svm ocr\_svm ocr\_svm ocr\_svm ocr\_svm ocr\_svm ocr\_svm ocr\_svm ocr\_svm ocr\_svm ocr\_svm ocr\_svm ocr\_svm ocr\_svm ocr\_svm ocr\_svm ocr\_sv surface\_matching\_result xld\_dist\_trans xld\_ext\_para xld\_mod\_para xld\_para xld\_poly

feature\_set

angle any any arc attribute barcode barrier bead\_inspection\_model bg\_estimation calib\_data camera\_setup\_model campar chain channel chord chord circle circle circle circle circle circle circle circle circle circle circle circle circle circle circle circle circle circle circle circle circle circle circle circle circle circle circle circle circle circle\_sector class\_box class\_gmm class\_knn class\_lut class\_mlp class\_mc class\_svm class\_train\_data color\_trans\_lut component\_model component\_training compute\_device component\_training compute\_dev<br>coordinates datacode 2d condition contour coordinates datacode\_2d deformable\_surface\_model descriptor\_model dev\_tool dict distribution dl\_classifier dl\_classifier\_result dl\_classifier\_train\_result dl\_device dl\_layer dl\_model dl\_pruning drawing\_object dual\_quaternion ellipse ellipse\_arc ellipse\_sector encrypted\_item event exception exception exception exception exception exception exception exception exception exception exception exception exception exception exception exception exception exception except framegrabber function\_1d generic\_shape\_model\_result gnuplot grayval handle hesseline histogram hom\_mat2d hom\_mat3d iline image info integer io\_channel io\_device lexicon line line matrix measure memory\_block message message\_queue metrology\_model mutex ncc\_model number object object nodel\_3d ocr\_box ocr\_cnn cr\_model  $\frac{1}{2}$  ocr\_cnn ocr\_knn ocr\_mlp ocr\_svm ocv ocv operator\_set point point3d pointer polygon pose proc\_name quaternion real rectangle rectangle2 region sample\_identifier scanner scattered\_data\_interpolator scene\_3d serial serialized item shape\_model shape\_model shape\_model 3d sheet\_of\_light\_model socket stereo\_model string structured\_light\_model surface\_matching\_result surface\_model system template structured\_light\_model text\_model text\_result texture\_inspection\_model texture\_inspection\_result thread\_id tuple tuple untyped\_object user variation\_model window xld xld xld\_cont

deep\_counting deep\_ocr deformable\_model deformable\_surface\_matching\_result

## **Index**

abort\_mode, [26](#page-25-0) abstract, [21](#page-20-0) accessing iconic objects, [57,](#page-56-0) [62](#page-61-0) action procedure, [13,](#page-12-0) [16,](#page-15-0) [46](#page-45-0) alternatives, [23](#page-22-0) area of definition, [48](#page-47-0) arrays, [40](#page-39-0) assertion, [33,](#page-32-0) [34](#page-33-0) attention, [23](#page-22-0) border treatment, [83](#page-82-0) buffer, [10](#page-9-0) BYTE\_IMAGE, [50](#page-49-0), [70,](#page-69-0) [91](#page-90-0) C, [14,](#page-13-0) [21,](#page-20-0) [27,](#page-26-0) [39,](#page-38-0) [98](#page-97-0) C++, [14,](#page-13-0) [21,](#page-20-0) [23,](#page-22-0) [27,](#page-26-0) [98](#page-97-0) C#, [14,](#page-13-0) [23,](#page-22-0) [27,](#page-26-0) [98](#page-97-0) CB, [52](#page-51-0), [84,](#page-83-0) [91,](#page-90-0) [93](#page-92-0) CE, [52](#page-51-0), [84,](#page-83-0) [91,](#page-90-0) [93](#page-92-0) center of gravity, [88](#page-87-0) channel, [61,](#page-60-0) [89](#page-88-0) channels, [59,](#page-58-0) [89,](#page-88-0) [90](#page-89-0) chapter, [22](#page-21-0) chord, [50,](#page-49-0) [51](#page-50-0) class of a parameter, [29](#page-28-1) comments, [20](#page-19-0) COMPLEX\_IMAGE, [50](#page-49-0) complexity, [27](#page-26-0) constants BYTE\_IMAGE, [50](#page-49-0), [70,](#page-69-0) [91](#page-90-0) COMPLEX\_IMAGE, [50](#page-49-0) CYCLIC\_IMAGE, [50](#page-49-0) DIR\_IMAGE, [50](#page-49-0) FLOAT\_IMAGE, [50](#page-49-0), [70](#page-69-0) IMAGE1, [59](#page-58-0) IMAGE2, [59](#page-58-0) IMAGE\_INDEX, [59,](#page-58-0) [69](#page-68-0) INT1\_IMAGE, [50](#page-49-0) INT2\_IMAGE, [50](#page-49-0) INT4\_IMAGE, [50](#page-49-0) INT8\_IMAGE, [50](#page-49-0) LONG\_IMAGE, [50](#page-49-0), [70](#page-69-0) LONG\_PAR, [55,](#page-54-0) [72,](#page-71-0) [74](#page-73-0)[–76,](#page-75-0) [79](#page-78-0)[–81](#page-80-0) MAX\_FORMAT, [48,](#page-47-0) [49](#page-48-0) REGION, [59](#page-58-0) STRING\_PAR, [55,](#page-54-0) [72,](#page-71-0) [74–](#page-73-0)[76,](#page-75-0) [79–](#page-78-0)[81](#page-80-0) UINT2\_IMAGE, [50](#page-49-0) VF\_IMAGE, [50](#page-49-0) XLD\_CONTOUR\_ID, [62,](#page-61-0) [71](#page-70-0) XLD\_POLYGON\_ID, [62,](#page-61-0) [71](#page-70-0) contour attributes, [52,](#page-51-0) [54](#page-53-0)

control parameters, [72](#page-71-0) costs\_weight, [31](#page-30-0) CYCLIC\_IMAGE, [50](#page-49-0) data types, [49](#page-48-0) HComplexPixel, [51](#page-50-0) Hcont, [44,](#page-43-0) [53](#page-52-0), [54,](#page-53-0) [62,](#page-61-0) [71](#page-70-0) Hcpar, [55](#page-54-0), [72,](#page-71-0) [74,](#page-73-0) [76,](#page-75-0) [78–](#page-77-0)[80,](#page-79-0) [88](#page-87-0) Herror (C), [46,](#page-45-0) [47,](#page-46-0) [83](#page-82-0) Himage, [43,](#page-42-0) [48,](#page-47-0) [50](#page-49-0), [61,](#page-60-0) [64,](#page-63-0) [70,](#page-69-0) [87,](#page-86-0) [89](#page-88-0) HInt2Pixel, [51](#page-50-0) Hkey, [57,](#page-56-0) [60,](#page-59-0) [61](#page-60-0) Hobject (C), [10](#page-9-0) Hpar, [55](#page-54-0) HPixelImage, [50](#page-49-0) Hpoly, [53](#page-52-0), [62,](#page-61-0) [71](#page-70-0) HRegFeature, [52](#page-51-0) Hrlregion, [42,](#page-41-0) [51,](#page-50-0) [51](#page-50-0), [52,](#page-51-0) [60,](#page-59-0) [62,](#page-61-0) [63,](#page-62-0) [69,](#page-68-0) [87](#page-86-0) Htuple (C), [10](#page-9-0) HUInt2Pixel, [51](#page-50-0) numeric types, [39](#page-38-0) database key, [55,](#page-54-0) [57,](#page-56-0) [59](#page-58-0)[–62,](#page-61-0) [64,](#page-63-0) [66–](#page-65-0)[70](#page-69-0) database of iconic objects, [9,](#page-8-0) [42,](#page-41-0) [43,](#page-42-0) [49,](#page-48-0) [51,](#page-50-0) [57,](#page-56-0) [62,](#page-61-0) [67–](#page-66-0)[71](#page-70-0) default\_type, [15,](#page-14-0) [29](#page-28-1) default\_value, [32](#page-31-0) definition file (DEF file), [14](#page-13-0) description, [32](#page-31-0) DIR\_IMAGE, [50](#page-49-0) directories bin, [12](#page-11-0) def, [12](#page-11-0) doc, [12,](#page-11-0) [13](#page-12-0) examples, [12](#page-11-0) help, [12,](#page-11-0) [13](#page-12-0) images, [12](#page-11-0) include, [12](#page-11-0) lib, [12](#page-11-0) domain, [59,](#page-58-0) [66,](#page-65-0) [68,](#page-67-0) [87–](#page-86-0)[90](#page-89-0) domain\_concat\_mult\_inp, [26](#page-25-0) domain\_concat\_si\_inp, [26](#page-25-0) DOUBLE\_PAR, [55,](#page-54-0) [72,](#page-71-0) [74–](#page-73-0)[76,](#page-75-0) [79](#page-78-0)[–81](#page-80-0) environment variables HALCONEXAMPLES, [104](#page-103-0) HALCONEXTENSIONS, [9,](#page-8-0) [13,](#page-12-0) [100,](#page-99-0) [101,](#page-100-0) [103](#page-102-0) HALCONROOT, [104](#page-103-0) LD\_LIBRARY\_PATH, [14,](#page-13-0) [104](#page-103-0) error codes, [47](#page-46-0) error handling (HALCON) error codes

H\_ERR\_ICM, [45](#page-44-0) H\_ERR\_WIT, [48,](#page-47-0) [91](#page-90-0) H\_ERR\_XLD\_CAND, [55](#page-54-0) H\_MSG\_OK, [46,](#page-45-0) [83](#page-82-0) H\_MSG\_TRUE, [10,](#page-9-0) [46](#page-45-0) etags, [98](#page-97-0) example, [27](#page-26-0) feature extraction, [48,](#page-47-0) [88](#page-87-0) file\_ext, [35](#page-34-0) file\_ext\_descr, [35](#page-34-0) files HCpackage.c, [100](#page-99-0) HCpackage.h, [100](#page-99-0) HCpackage.obj, [102](#page-101-0) HCPPpackage.cpp, [101](#page-100-0) HCPPpackage.h, [101](#page-100-0) filter, [48,](#page-47-0) [70,](#page-69-0) [83,](#page-82-0) [87,](#page-86-0) [90](#page-89-0) FLOAT\_IMAGE, [50](#page-49-0), [70](#page-69-0) functionality, [23](#page-22-0) global variables, [41](#page-40-0) graphics software, [9](#page-8-0) H\_ERR\_ICM, [45](#page-44-0) H\_ERR\_WIT, [48,](#page-47-0) [91](#page-90-0) H\_ERR\_XLD\_CAND, [55](#page-54-0) H\_MSG\_OK, [46,](#page-45-0) [83](#page-82-0) H\_MSG\_TRUE, [10,](#page-9-0) [46](#page-45-0) HAddXLDContAttrib, [54](#page-53-0) HAddXLDContGlobalAttrib, [54](#page-53-0) HALCON, [41](#page-40-0) HALCON XL, [12](#page-11-0) HALCON/.NET, [10](#page-9-0) HALCON/C++, [10](#page-9-0) HALCONEXAMPLES, [104](#page-103-0) HALCONEXTENSIONS, [9,](#page-8-0) [13,](#page-12-0) [100,](#page-99-0) [101,](#page-100-0) [103](#page-102-0) HALCONROOT, [104](#page-103-0) HAllComp, [65,](#page-64-0) [66](#page-65-0), [89,](#page-88-0) [90](#page-89-0) HAllFilter, [87,](#page-86-0) [88,](#page-87-0) [90](#page-89-0), [92,](#page-91-0) [95](#page-94-0) HAllFilter2, [87,](#page-86-0) [88,](#page-87-0) [92](#page-91-0) HAllObj, [59,](#page-58-0) [62,](#page-61-0) [65,](#page-64-0) [66,](#page-65-0) [66](#page-65-0), [71,](#page-70-0) [88](#page-87-0)[–90](#page-89-0) HAlloc, [43,](#page-42-0) [44,](#page-43-0) [44](#page-43-0), [45,](#page-44-0) [71,](#page-70-0) [75,](#page-74-0) [79–](#page-78-0)[82](#page-81-0) HAllocLocal, [42](#page-41-0), [43,](#page-42-0) [45,](#page-44-0) [75](#page-74-0) HAllocOutputHandle, [43](#page-42-0) HAllocRL, [45](#page-44-0) HAllocRLLocal, [42](#page-41-0), [43](#page-42-0) HAllocRLNum, [45](#page-44-0) HAllocRLNumLocal, [42](#page-41-0) HAllocRLNumTmp, [41](#page-40-0), [51,](#page-50-0) [84](#page-83-0) HAllocRLTmp, [41](#page-40-0), [42,](#page-41-0) [51,](#page-50-0) [61](#page-60-0)[–64,](#page-63-0) [85,](#page-84-0) [90,](#page-89-0) [92](#page-91-0)[–94](#page-93-0) HAllocStringMem, [77,](#page-76-0) [78](#page-77-0), [79,](#page-78-0) [80](#page-79-0) HAllocTmp, [41](#page-40-0), [45,](#page-44-0) [75,](#page-74-0) [80](#page-79-0) HAllocXLDCont, [44](#page-43-0), [72](#page-71-0) HAllReg, [87,](#page-86-0) [88,](#page-87-0) [88](#page-87-0), [89,](#page-88-0) [94,](#page-93-0) [95](#page-94-0) HAllSegm, [16,](#page-15-0) [87,](#page-86-0) [88,](#page-87-0) [89](#page-88-0), [91](#page-90-0) HANDLE PAR, [55,](#page-54-0) [72](#page-71-0) HBase.h, [49](#page-48-0) HCkNoObj, [82,](#page-81-0) [83](#page-82-0)

HCkP, [16,](#page-15-0) [47,](#page-46-0) [57,](#page-56-0) [59–](#page-58-0)[66,](#page-65-0) [68](#page-67-0)[–72,](#page-71-0) [74,](#page-73-0) [76–](#page-75-0)[82,](#page-81-0) [83](#page-82-0), [84,](#page-83-0) [85,](#page-84-0) [89–](#page-88-0)[91,](#page-90-0) [93–](#page-92-0)[95](#page-94-0) HCol, [49](#page-48-0) hcomp, [15,](#page-14-0) [97](#page-96-0) HComplexPixel, [51](#page-50-0) Hcont, [44,](#page-43-0) [53](#page-52-0), [54,](#page-53-0) [62,](#page-61-0) [71](#page-70-0) HCopyElemD, [76](#page-75-0), [77,](#page-76-0) [78](#page-77-0) HCopyElemL, [76](#page-75-0), [77,](#page-76-0) [78](#page-77-0) HCopyObj, [67,](#page-66-0) [68](#page-67-0), [69,](#page-68-0) [71,](#page-70-0) [90,](#page-89-0) [94](#page-93-0) HCopyXLDCont, [54](#page-53-0) HCopyXLDContPart, [54](#page-53-0) Hcpar, [55](#page-54-0), [72,](#page-71-0) [74,](#page-73-0) [76,](#page-75-0) [78](#page-77-0)[–80,](#page-79-0) [88](#page-87-0) HCrImage, [66–](#page-65-0)[68,](#page-67-0) [70](#page-69-0) HCrObj, [66,](#page-65-0) [67,](#page-66-0) [67](#page-66-0), [69,](#page-68-0) [70,](#page-69-0) [94,](#page-93-0) [95](#page-94-0) HCrXLD, [68,](#page-67-0) [71](#page-70-0) HDefObj, [66–](#page-65-0)[69,](#page-68-0) [69](#page-68-0), [70,](#page-69-0) [71](#page-70-0) HDevelop, [14–](#page-13-0)[16,](#page-15-0) [22,](#page-21-0) [23,](#page-22-0) [98](#page-97-0) HDFImage, [91,](#page-90-0) [92,](#page-91-0) [92](#page-91-0), [93](#page-92-0) HDoLowError, [45](#page-44-0) HDOTNETpackage.cs, [98,](#page-97-0) [101,](#page-100-0) [102](#page-101-0) HDupObj, [93,](#page-92-0) [94](#page-93-0) help files, [16,](#page-15-0) [35,](#page-34-0) [98](#page-97-0) Herror, [46,](#page-45-0) [47,](#page-46-0) [83](#page-82-0) HErrorDef.h, [47](#page-46-0) HFree, [44](#page-43-0), [75](#page-74-0) HFreeAllTmp, [41](#page-40-0) HFreeLocal, [42](#page-41-0), [75](#page-74-0) HFreeNTmp, [41](#page-40-0) HFreeRL, [45](#page-44-0) HFreeRLLocal, [42](#page-41-0) HFreeRLTmp, [41](#page-40-0), [61](#page-60-0)[–64,](#page-63-0) [84,](#page-83-0) [90,](#page-89-0) [92](#page-91-0)[–94](#page-93-0) HFreeTmp, [41](#page-40-0), [75](#page-74-0) HFreeUpToTmp, [41](#page-40-0), [85](#page-84-0) HFreeXLDCont, [44](#page-43-0) HGetCElemH, [72](#page-71-0), [76](#page-75-0) HGetCElemH1, [72](#page-71-0), [76](#page-75-0) HGetCElemH1, HGetCElemH, HGetCElemHN, [75](#page-74-0) HGetCElemHN, [72](#page-71-0), [76](#page-75-0) HGetComp, [58,](#page-57-0) [59](#page-58-0), [61,](#page-60-0) [62,](#page-61-0) [64,](#page-63-0) [71](#page-70-0) HGetCPar, [16,](#page-15-0) [72,](#page-71-0) [72](#page-71-0), [74,](#page-73-0) [76](#page-75-0), [77,](#page-76-0) [78](#page-77-0) HGetCParNum, [77](#page-76-0) HGetDImage, [63,](#page-62-0) [64,](#page-63-0) [64](#page-63-0), [66](#page-65-0) HGetDRL, [62](#page-61-0), [63](#page-62-0) HGetElemD, **[72](#page-71-0)**, [77](#page-76-0) HGetElemL, [72](#page-71-0), [77](#page-76-0) HGetElemL, HGetElemD, HGetElemS, [75](#page-74-0) HGetElemS, [72](#page-71-0), [77](#page-76-0) HGetFDRL, [60,](#page-59-0) [62](#page-61-0), [63,](#page-62-0) [66,](#page-65-0) [69,](#page-68-0) [71,](#page-70-0) [88–](#page-87-0)[90](#page-89-0) HGetImage, [58,](#page-57-0) [60,](#page-59-0) [61](#page-60-0), [64,](#page-63-0) [71](#page-70-0) HGetObj, [57](#page-56-0), [58,](#page-57-0) [60–](#page-59-0)[63,](#page-62-0) [65,](#page-64-0) [66,](#page-65-0) [69,](#page-68-0) [94](#page-93-0) HGetObjNum, [59,](#page-58-0) [63,](#page-62-0) [65,](#page-64-0) [65](#page-64-0) HGetPElem, [72](#page-71-0), [73,](#page-72-0) [74](#page-73-0), [77](#page-76-0) HGetPElemD, [72](#page-71-0), [73](#page-72-0) HGetPElemL, [72](#page-71-0), [73](#page-72-0) HGetPElemS, [72](#page-71-0), [73](#page-72-0) HGetPPar, [72](#page-71-0), [73,](#page-72-0) [74](#page-73-0), [77](#page-76-0) HGetRL, [58,](#page-57-0) [60](#page-59-0), [61,](#page-60-0) [62](#page-61-0) HGetSPar, [64,](#page-63-0) [71,](#page-70-0) [77](#page-76-0), [80,](#page-79-0) [91,](#page-90-0) [95](#page-94-0) HGetURL, [62,](#page-61-0) [63,](#page-62-0) [63](#page-62-0), [85](#page-84-0)
HGetXLD , [58](#page-57-0) , [62](#page-61-0) Himage, [43](#page-42-0), [48](#page-47-0), [50](#page-49-0), [61](#page-60-0), [64](#page-63-0), [70](#page-69-0), [87](#page-86-0), [89](#page-88-0) HImageFD, [91](#page-90-0), [92](#page-91-0), **92**, [93](#page-92-0) HIncrRL, [84](#page-83-0) HInt2Pixel , [51](#page-50-0) Hkey, [57](#page-56-0), [60](#page-59-0), [61](#page-60-0) HLinCoor, <mark>[49](#page-48-0)</mark>, [61](#page-60-0), [64](#page-63-0) HLookupXLDContAttrib , [54](#page-53-0) HLookupXLDContGlobalAttrib , [54](#page-53-0) HMEMglobal, [75](#page-74-0) HMEMlocal, [75](#page-74-0) HMEMtemp, [75](#page-74-0) HNewImage , [44](#page-43-0) , [95](#page-94-0) HNewImagePtr , [44](#page-43-0) HNewRegion, [16](#page-15-0), [88](#page-87-0), [90](#page-89-0), [93](#page-92-0), **[94](#page-93-0)**, [95](#page-94-0) HNumOfChannels, [60](#page-59-0), [82](#page-81-0), [84](#page-83-0), [89](#page-88-0)  ${\tt Hobject},\,10$  ${\tt Hobject},\,10$ Hpackage.c, [98](#page-97-0), [100](#page-99-0) Hpar, <mark>[55](#page-54-0)</mark> HPGetURL, [85](#page-84-0) HPixelImage , [50](#page-49-0) HPNumOfChannels , [59](#page-58-0) , [60](#page-59-0) , [84](#page-83-0) Hpoly, **[53](#page-52-0)**, [62](#page-61-0), [71](#page-70-0) HPutCPar, [62](#page-61-0), [64](#page-63-0), <mark>[72](#page-71-0)</mark>, [79](#page-78-0), **[80](#page-79-0)**, [81](#page-80-0), [88](#page-87-0), [89](#page-88-0) HPutDImage , [68](#page-67-0) , [70](#page-69-0) , [90](#page-89-0) , [95](#page-94-0) HPutDRL , [67](#page-66-0) [–69](#page-68-0) , [69](#page-68-0) , [70](#page-69-0) HPutElem, **[72](#page-71-0), [80](#page-79-0)**, [81](#page-80-0) HPutElemH, [72](#page-71-0), [80](#page-79-0) HPutImage, [44](#page-43-0), [67](#page-66-0)[–69](#page-68-0), **[69](#page-68-0)**, [70](#page-69-0) HPutPElem, **[72](#page-71-0), [79](#page-78-0)**, [81](#page-80-0) HPutPPar , [72](#page-71-0) , [79](#page-78-0) , [81](#page-80-0) HPutRect , [68](#page-67-0) , [93](#page-92-0) , [94](#page-93-0) HReadGV, <mark>[43](#page-42-0)</mark>, [59](#page-58-0) HReadGVA, [59](#page-58-0), **59**, [65](#page-64-0), [69](#page-68-0) HRealloc, <mark>[44](#page-43-0)</mark> HReallocLocal , [42](#page-41-0) HReallocRLNum , [45](#page-44-0) HReallocRLNumLocal , [42](#page-41-0) HRegFeature , [52](#page-51-0) HRLArea, [88](#page-87-0) HRLDecomp, <mark>[82](#page-81-0), [83](#page-82-0), **83**</mark> Hrlregion, [42](#page-41-0), [51](#page-50-0), 51, [52](#page-51-0), [60](#page-59-0), [62](#page-61-0), [63](#page-62-0), [69](#page-68-0), [87](#page-86-0) HRow , [49](#page-48-0) HSetErrText , [47](#page-46-0) HTestAllTmp , [45](#page-44-0) HTestMem , [45](#page-44-0) HTestPtr , [45](#page-44-0) HTestTmp , [45](#page-44-0) HTML reference, [13](#page-12-0) Htuple , [10](#page-9-0) HUInt2Pixel , [51](#page-50-0) HVFPixel, [51](#page-50-0) HWriteGV , [43](#page-42-0) HXLDFreeContour , [71](#page-70-0) HXLDFreePolygon , [72](#page-71-0) iconic object key, [10](#page-9-0) image component, [59](#page-58-0)

image components, [67](#page-66-0) image matrix, [49](#page-48-0), [59](#page-58-0), [69](#page-68-0), [70](#page-69-0)

image processing hardware, [9](#page-8-0) image size, [49](#page-48-0), [90](#page-89-0) image vector, [49](#page-48-0) IMAGE1 , [59](#page-58-0) IMAGE2 , [59](#page-58-0) IMAGE\_INDEX , [59](#page-58-0) , [69](#page-68-0) images, [49](#page-48-0) include files (HALCON) HBase.h , [49](#page-48-0) IPType.h , [49](#page-48-0) index, [59](#page-58-0), [87](#page-86-0) input control parameter, [72](#page-71-0) , [74](#page-73-0) [–76](#page-75-0) , [91](#page-90-0) INT1\_IMAGE , [50](#page-49-0) INT2\_IMAGE , [50](#page-49-0) INT4\_IMAGE , [50](#page-49-0) INT8\_IMAGE , [50](#page-49-0) IPType.h , [49](#page-48-0)

keywords , [23](#page-22-0)

LD\_LIBRARY\_PATH , [14](#page-13-0) , [104](#page-103-0) linear coordinate, [49](#page-48-0) Linux, [11](#page-10-0) , [14](#page-13-0) , [103](#page-102-0) local variables, [40](#page-39-0) LONG\_IMAGE, [50](#page-49-0), [70](#page-69-0) LONG\_PAR, [55](#page-54-0), [72](#page-71-0), [74](#page-73-0)[–76](#page-75-0), [79](#page-78-0)[–81](#page-80-0)

MAX\_FORMAT , [48](#page-47-0) , [49](#page-48-0) memory costs, [95](#page-94-0) memory management, [41](#page-40-0) method, <mark>[25](#page-24-0)</mark> MIXED\_PAR, [72](#page-71-0) , [74](#page-73-0) modified, [30](#page-29-0) module, <mark>[22](#page-21-0)</mark> multi-channel image, [49](#page-48-0) multichannel, [10](#page-9-0), [34](#page-33-0) multiinstance, [35](#page-34-0) multivalue, [10](#page-9-0), [30](#page-29-0) multivalues, [35](#page-34-0)

## Name, [28](#page-27-0)

operator description, [19](#page-18-0) abstract , [21](#page-20-0) alternatives, [23](#page-22-0) assertion, [33](#page-32-0), [34](#page-33-0) attention , [23](#page-22-0) chapter , [22](#page-21-0) complexity , [27](#page-26-0) costs\_weight , [31](#page-30-0) default\_type, [15](#page-14-0), [29](#page-28-0) default\_value, [32](#page-31-0) description, [32](#page-31-0) example , [27](#page-26-0) file\_ext, [35](#page-34-0) file\_ext\_descr, [35](#page-34-0) functionality, [23](#page-22-0) keywords , [23](#page-22-0) languages, [20](#page-19-0) method, <mark>[25](#page-24-0)</mark> module, <mark>[22](#page-21-0)</mark>

multichannel, [10,](#page-9-0) [34](#page-33-0) multivalue, [10,](#page-9-0) [30](#page-29-0) Name, [28](#page-27-0) parallelization, [24](#page-23-0) postprocessing, [31](#page-30-0) predecessor, [23](#page-22-0) process\_exclusively, [24](#page-23-0) process\_locally, [25](#page-24-0) process\_mutual, [25](#page-24-0) references, [27](#page-26-0) region\_postprocessing, [25](#page-24-0) result\_state, [24](#page-23-0) see\_also, [23](#page-22-0) sem\_type, [15,](#page-14-0) [29](#page-28-0), [32](#page-31-0) short, [21](#page-20-0) step\_min, [33](#page-32-0) step\_rec, [33](#page-32-0) successor, [23](#page-22-0) type\_list, [32](#page-31-0) value\_function, [33](#page-32-0) value\_list, [33](#page-32-0) value\_max, [33](#page-32-0) value\_min, [33](#page-32-0) value\_number, [33](#page-32-0) values, [33](#page-32-0) operators\_en\_US.idx, [98](#page-97-0) operators\_en\_US.key, [98](#page-97-0) operators\_en\_US.num, [98](#page-97-0) operators\_en\_US.ref, [98](#page-97-0) operators\_en\_US.sta, [98](#page-97-0) OpRef, [36](#page-35-0) origin of an image, [49](#page-48-0) output iconic parameter, [67](#page-66-0) output image, [90](#page-89-0) package, [11](#page-10-0) action procedure, [13,](#page-12-0) [16,](#page-15-0) [46](#page-45-0) directories bin, [12](#page-11-0) def, [12](#page-11-0) doc, [12,](#page-11-0) [13](#page-12-0) examples, [12](#page-11-0) help, [12,](#page-11-0) [13](#page-12-0) images, [12](#page-11-0) include, [12](#page-11-0) lib, [12](#page-11-0) files definition file, [14](#page-13-0) HCpackage.c, [100](#page-99-0) HCpackage.h, [100](#page-99-0) HCpackage.obj, [102](#page-101-0) HCPPpackage.cpp, [101](#page-100-0) HCPPpackage.h, [101](#page-100-0) help files, [16,](#page-15-0) [35,](#page-34-0) [98](#page-97-0) reference manual HTML, [98](#page-97-0) OpRef, [36](#page-35-0) ParRef, [36](#page-35-0) PDF, [99](#page-98-0) ValRef, [36](#page-35-0)

supply procedure, [13,](#page-12-0) [15,](#page-14-0) [16,](#page-15-0) [46,](#page-45-0) [87,](#page-86-0) [90,](#page-89-0) [98](#page-97-0) parallelization, [24](#page-23-0) parameter classes, [19,](#page-18-0) [21](#page-20-0) Parameters, [40](#page-39-0) ParRef, [36](#page-35-0) pixel data, [49,](#page-48-0) [87](#page-86-0) pixel type, [48,](#page-47-0) [49,](#page-48-0) [70,](#page-69-0) [90](#page-89-0) pixel types, [49,](#page-48-0) [89](#page-88-0) postprocessing, [31](#page-30-0) predecessor, [23](#page-22-0) procedure handle, [10](#page-9-0) procedure names, [46](#page-45-0) procedures/macros accessing control parameters HAllocStringMem, [77,](#page-76-0) [78](#page-77-0), [79,](#page-78-0) [80](#page-79-0) HGetCPar, [16,](#page-15-0) [72,](#page-71-0) [72](#page-71-0), [74,](#page-73-0) [76](#page-75-0), [77,](#page-76-0) [78](#page-77-0) HGetCParNum, [77](#page-76-0) HGetPPar, [72](#page-71-0), [73,](#page-72-0) [74](#page-73-0), [77](#page-76-0) HGetSPar, [64,](#page-63-0) [71,](#page-70-0) [77](#page-76-0), [80,](#page-79-0) [91,](#page-90-0) [95](#page-94-0) HPutCPar, [62,](#page-61-0) [64,](#page-63-0) [72](#page-71-0), [79,](#page-78-0) [80](#page-79-0), [81,](#page-80-0) [88,](#page-87-0) [89](#page-88-0) HPutPPar, [72](#page-71-0), [79](#page-78-0), [81](#page-80-0) accessing iconic objects CB, [52](#page-51-0), [84,](#page-83-0) [91,](#page-90-0) [93](#page-92-0) CE, [52](#page-51-0), [84,](#page-83-0) [91,](#page-90-0) [93](#page-92-0) HAddXLDContAttrib, [54](#page-53-0) HAddXLDContGlobalAttrib, [54](#page-53-0) HCkNoObj, [82,](#page-81-0) [83](#page-82-0) HCol, [49](#page-48-0) HCopyObj, [67,](#page-66-0) [68](#page-67-0), [69,](#page-68-0) [71,](#page-70-0) [90,](#page-89-0) [94](#page-93-0) HCopyXLDCont, [54](#page-53-0) HCopyXLDContPart, [54](#page-53-0) HCrImage, [66–](#page-65-0)[68,](#page-67-0) [70](#page-69-0) HCrObj, [66,](#page-65-0) [67,](#page-66-0) [67](#page-66-0), [69,](#page-68-0) [70,](#page-69-0) [94,](#page-93-0) [95](#page-94-0) HCrXLD, [68,](#page-67-0) [71](#page-70-0) HDefObj, [66–](#page-65-0)[69,](#page-68-0) [69](#page-68-0), [70,](#page-69-0) [71](#page-70-0) HDFImage, [91,](#page-90-0) [92,](#page-91-0) [92](#page-91-0), [93](#page-92-0) HDupObj, [93,](#page-92-0) [94](#page-93-0) HGetComp, [58,](#page-57-0) [59](#page-58-0), [61,](#page-60-0) [62,](#page-61-0) [64,](#page-63-0) [71](#page-70-0) HGetDImage, [63,](#page-62-0) [64,](#page-63-0) [64](#page-63-0), [66](#page-65-0) HGetDRL, [62](#page-61-0), [63](#page-62-0) HGetFDRL, [60,](#page-59-0) [62](#page-61-0), [63,](#page-62-0) [66,](#page-65-0) [69,](#page-68-0) [71,](#page-70-0) [88–](#page-87-0)[90](#page-89-0) HGetImage, [58,](#page-57-0) [60,](#page-59-0) [61](#page-60-0), [64,](#page-63-0) [71](#page-70-0) HGetObj, [57](#page-56-0), [58,](#page-57-0) [60–](#page-59-0)[63,](#page-62-0) [65,](#page-64-0) [66,](#page-65-0) [69,](#page-68-0) [94](#page-93-0) HGetObjNum, [59,](#page-58-0) [63,](#page-62-0) [65,](#page-64-0) [65](#page-64-0) HGetRL, [58,](#page-57-0) [60](#page-59-0), [61,](#page-60-0) [62](#page-61-0) HGetURL, [62,](#page-61-0) [63,](#page-62-0) [63](#page-62-0), [85](#page-84-0) HGetXLD, [58,](#page-57-0) [62](#page-61-0) HImageFD, [91,](#page-90-0) [92,](#page-91-0) [92](#page-91-0), [93](#page-92-0) HLinCoor, [49](#page-48-0), [61,](#page-60-0) [64](#page-63-0) HLookupXLDContAttrib, [54](#page-53-0) HLookupXLDContGlobalAttrib, [54](#page-53-0) HNewRegion, [16,](#page-15-0) [88,](#page-87-0) [90,](#page-89-0) [93,](#page-92-0) [94](#page-93-0), [95](#page-94-0) HNumOfChannels, [60,](#page-59-0) [82,](#page-81-0) [84](#page-83-0), [89](#page-88-0) HPNumOfChannels, [59,](#page-58-0) [60](#page-59-0), [84](#page-83-0) HPutDImage, [68,](#page-67-0) [70](#page-69-0), [90,](#page-89-0) [95](#page-94-0) HPutDRL, [67–](#page-66-0)[69,](#page-68-0) [69](#page-68-0), [70](#page-69-0) HPutImage, [44,](#page-43-0) [67–](#page-66-0)[69,](#page-68-0) [69](#page-68-0), [70](#page-69-0) HPutRect, [68,](#page-67-0) [93,](#page-92-0) [94](#page-93-0) HRow<sub>, [49](#page-48-0)</sub>

basic HCkP, [16,](#page-15-0) [47,](#page-46-0) [57,](#page-56-0) [59–](#page-58-0)[66,](#page-65-0) [68–](#page-67-0)[72,](#page-71-0) [74,](#page-73-0) [76–](#page-75-0)[82,](#page-81-0) [83](#page-82-0), [84,](#page-83-0) [85,](#page-84-0) [89](#page-88-0)[–91,](#page-90-0) [93](#page-92-0)[–95](#page-94-0) HDoLowError, [45](#page-44-0) HReadGV, [43](#page-42-0), [59](#page-58-0) HReadGVA, [59,](#page-58-0) [59](#page-58-0), [65,](#page-64-0) [69](#page-68-0) HRLDecomp, [82,](#page-81-0) [83,](#page-82-0) [83](#page-82-0) HSetErrText, [47](#page-46-0) HWriteGV, [43](#page-42-0) loop macros HAllComp, [65,](#page-64-0) [66](#page-65-0), [89,](#page-88-0) [90](#page-89-0) HAllFilter, [87,](#page-86-0) [88,](#page-87-0) [90](#page-89-0), [92,](#page-91-0) [95](#page-94-0) HAllFilter2, [87,](#page-86-0) [88,](#page-87-0) [92](#page-91-0) HAllObj, [59,](#page-58-0) [62,](#page-61-0) [65,](#page-64-0) [66,](#page-65-0) [66](#page-65-0), [71,](#page-70-0) [88–](#page-87-0)[90](#page-89-0) HAllReg, [87,](#page-86-0) [88,](#page-87-0) [88](#page-87-0), [89,](#page-88-0) [94,](#page-93-0) [95](#page-94-0) HAllSegm, [16,](#page-15-0) [87,](#page-86-0) [88,](#page-87-0) [89](#page-88-0), [91](#page-90-0) memory management HAlloc, [43,](#page-42-0) [44,](#page-43-0) [44](#page-43-0), [45,](#page-44-0) [71,](#page-70-0) [75,](#page-74-0) [79](#page-78-0)[–82](#page-81-0) HAllocLocal, [42](#page-41-0), [43,](#page-42-0) [45,](#page-44-0) [75](#page-74-0) HAllocRL, [45](#page-44-0) HAllocRLLocal, [42](#page-41-0), [43](#page-42-0) HAllocRLNum, [45](#page-44-0) HAllocRLNumLocal, [42](#page-41-0) HAllocRLNumTmp, [41](#page-40-0), [51,](#page-50-0) [84](#page-83-0) HAllocRLTmp, [41](#page-40-0), [42,](#page-41-0) [51,](#page-50-0) [61](#page-60-0)[–64,](#page-63-0) [85,](#page-84-0) [90,](#page-89-0) [92–](#page-91-0) [94](#page-93-0) HAllocTmp, [41](#page-40-0), [45,](#page-44-0) [75,](#page-74-0) [80](#page-79-0) HAllocXLDCont, [44](#page-43-0), [72](#page-71-0) HFree, [44](#page-43-0), [75](#page-74-0) HFreeAllTmp, [41](#page-40-0) HFreeLocal, [42](#page-41-0), [75](#page-74-0) HFreeNTmp, [41](#page-40-0) HFreeRL, [45](#page-44-0) HFreeRLLocal, [42](#page-41-0) HFreeRLTmp, [41](#page-40-0), [61–](#page-60-0)[64,](#page-63-0) [84,](#page-83-0) [90,](#page-89-0) [92](#page-91-0)[–94](#page-93-0) HFreeTmp, [41](#page-40-0), [75](#page-74-0) HFreeUpToTmp, [41](#page-40-0), [85](#page-84-0) HFreeXLDCont, [44](#page-43-0) HNewImage, [44](#page-43-0), [95](#page-94-0) HNewImagePtr, [44](#page-43-0) HRealloc, [44](#page-43-0) HReallocLocal, [42](#page-41-0) HReallocRLNum, [45](#page-44-0) HReallocRLNumLocal, [42](#page-41-0) HTestAllTmp, [45](#page-44-0) HTestMem, [45](#page-44-0) HTestPtr, [45](#page-44-0) HTestTmp, [45](#page-44-0) HXLDFreeContour, [71](#page-70-0) HXLDFreePolygon, [72](#page-71-0) process\_exclusively, [24](#page-23-0) process\_locally, [25](#page-24-0) process\_mutual, [25](#page-24-0) reference manual HTML, [98](#page-97-0) OpRef, [36](#page-35-0) ParRef, [36](#page-35-0) PDF, [99](#page-98-0)

ValRef, [36](#page-35-0)

references, [27](#page-26-0) REGION, [59](#page-58-0) region, [62](#page-61-0) region data, [50](#page-49-0) region shape features, [51,](#page-50-0) [52](#page-51-0) region transformation, [94](#page-93-0) region\_postprocessing, [25](#page-24-0) result\_state, [24](#page-23-0) runlength encoding, [60,](#page-59-0) [62](#page-61-0) see\_also, [23](#page-22-0)

segmentation, [48,](#page-47-0) [87,](#page-86-0) [89,](#page-88-0) [90,](#page-89-0) [94](#page-93-0) sem\_type, [15,](#page-14-0) [29](#page-28-0), [32](#page-31-0) semantic type, [29](#page-28-0) short, [21](#page-20-0) size, [70,](#page-69-0) [89](#page-88-0) split\_channel, [25](#page-24-0) split\_domain, [25](#page-24-0) split\_partial, [25](#page-24-0) split\_partial\_domain, [25](#page-24-0) split\_tuple, [25](#page-24-0) static, [41](#page-40-0) step\_min, [33](#page-32-0) step\_rec, [33](#page-32-0) STRING\_PAR, [55,](#page-54-0) [72,](#page-71-0) [74–](#page-73-0)[76,](#page-75-0) [79–](#page-78-0)[81](#page-80-0) successor, [23](#page-22-0) supply procedure, [13,](#page-12-0) [15,](#page-14-0) [16,](#page-15-0) [46,](#page-45-0) [87,](#page-86-0) [90,](#page-89-0) [98](#page-97-0)

tuples, [88](#page-87-0) type\_list, [32](#page-31-0)

UINT2\_IMAGE, [50](#page-49-0) union, [63](#page-62-0) user thresh, [14,](#page-13-0) [15](#page-14-0)

ValRef, [36](#page-35-0) value\_function, [33](#page-32-0) value\_list, [33](#page-32-0) value\_max, [33](#page-32-0) value\_min, [33](#page-32-0) value\_number, [33](#page-32-0) values, [33](#page-32-0) VF\_IMAGE, [50](#page-49-0)

warning, [21](#page-20-0) Windows, [11,](#page-10-0) [14,](#page-13-0) [101](#page-100-0)

XLD, [58,](#page-57-0) [68,](#page-67-0) [71,](#page-70-0) [94](#page-93-0) XLD\_CONTOUR\_ID, [62,](#page-61-0) [71](#page-70-0) XLD\_POLYGON\_ID, [62,](#page-61-0) [71](#page-70-0) XLDs, [9,](#page-8-0) [29,](#page-28-0) [52](#page-51-0)